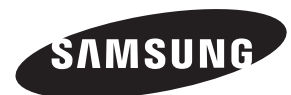

**Contact SAMSUNG WORLD-WIDE** If you have any questions or comments relating to Samsung products, please contact the SAMSUNG customer care centre.

### **Comment contacter Samsung dans le monde**

Si vous avez des suggestions ou des questions concernant les produits Samsung, veuillez contacter le Service Consommateurs Samsung.

### **Kontakt zu Samsung**

Falls Sie Fragen oder Anregungen zu Samsung-Produkten haben,wenden Sie sich bitte an den Samsung-Kundendienst.

### **Contact Samsung wereldwijd**

Wanneer u suggesties of vragen heeft met betrekking tot Samsung producten,gelieve con-tact op te nemen met de consumenten dienst van Samsung.

### **Contacte con SAMSUNG WORLD-WIDE**

Si tiene alguna pregunta o comentario referente a nuestros productos, por favor contacte con nuestro Servicio de Atención al Cliente

### **Contacte SAMSUNG GLOBAL**

Se tem algumas dúvidas ou comentários sobre os produtos Samsung, contacte por favor a nossa linha de apoio a clientes Samsung.

### **Contatta SAMSUNG WORLD-WIDE**

Se avete commenti o domande sui prodotti Samsung,contattate il Servizio Clienti Samsung.

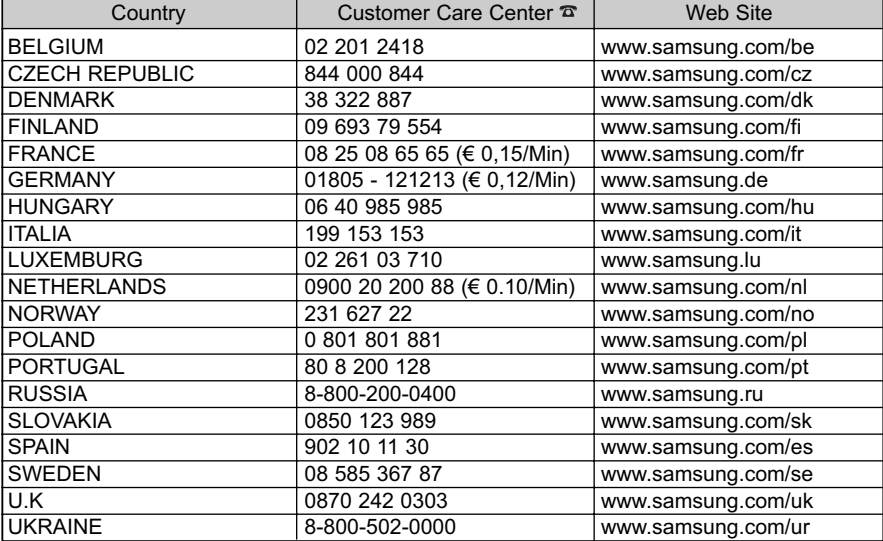

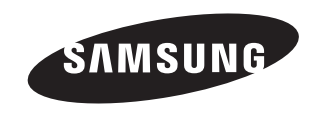

# **LCD TV** LE23R7

# Owner's Instructions

Before operating the unit, please read this manual thoroughly, and retain it for future reference.

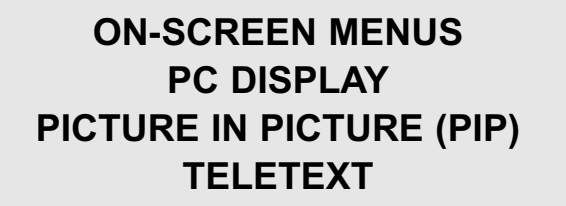

### **Precautions When Displaying a Still Image**

A still image may cause permanent damage to the TV screen.

- Do not display a still image on the LCD panel for more than 2 hours as it can cause screen image retention. This image retention is also known as "screen burn". To avoid such image retention, reduce the degree of brightness and contrast of the screen when displaying a still image.
- 
- Watching the LCD TV in 4:3 format for a long period of time may leave traces of borders displayed on the left, right and center of the screen caused by the difference of light emission on the screen. Playing a DVD or a game console may cause a similar effect to the screen.
- Damages caused by the above effect are not covered by the Warranty.
- Displaying still images from Video games and PC for longer than a certain period of time may produce partial after-images. To prevent this effect, reduce the 'brightness' and 'contrast' when displaying still images.

### **Précautions à prendre lors de l'affichage d'une image fixe**

Une image fixe peut causer des dommages irrémédiables à l'écran du téléviseur.

• N'affichez pas une image fixe sur l'écran LCD plus de 2 heures. Cela pourrait provoquer une rémanence de l'image à l'écran. Cette rémanence de l'image est également appelée "brûlure de l'écran".

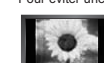

- Pour éviter une telle rémanence de l'image à l'écran, réduisez la luminosité et le contraste de l'écran lorsque vous laissez une image fixe affichée. • Regarder l'écran LCD du téléviseur en format 4:3 pendant une longue période peut laisser des traces de bordures à gauche, à droite et au centre de l'écran, à cause de la différence d'émission de lumière sur l'écran.
	- La lecture d'un DVD ou l'utilisation d'une console de jeu peut avoir un effet similaire sur l'écran. Les dommages provoqués par les effets qui précèdent ne sont pas couverts par la garantie.
- L'affichage d'images fixes de jeux vidéo et d'ordinateurs pendant plus longtemps qu'une période spécifique peut provoquer des rémanences. Pour éviter cela, réduisez la "luminosité" et le "contraste" lors de l'affichage d'images fixes.

### **Vorsichtsmaßnahmen beim Anzeigen von Standbildern**

- Ein Standbild kann zu einer dauerhaften Beschädigung des Fernsehbildschirms führen.
- Zeigen Sie kein Standbild länger als 2 Stunden auf dem LCD-Monitor an, da das Bild auf diese Weise einbrennen kann. Das Einbrennen von Standbildern wird auch als "Bildkonservierung" bezeichnet. Sie können das Einbrennen vermeiden, indem Sie die Helligkeit und den Kontrast des Monitors beim Anzeigen von Standbildern verringern.

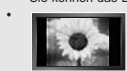

• Bei Wiedergabe im Format 4:3 über einen längeren Zeitraum können bedingt durch die unterschiedliche Lichtemission Nachbilder der Ränder links, rechts und in der Mitte des Bildschirms auftrete DVD- oder Spielekonsole-Wiedergabe können einen ähnlichen Effekt verursachen.

Schäden, die durch die o. g. Effekte verursacht wurden, unterliegen nicht der Garantie.

• Die kontinuierliche Anzeige von Standbildern von Videospielen oder vom PC über einen gewissen Zeitraum hinaus kann partielle Nachbilder verursachen. Um diesen Effekt zu verhindern, verringern Sie Helligkeit und Kontrast, wenn Sie Standbilder anzeigen möchten.

### **Voorzorgsmaatregelen bij weergave van stilstaand beeld**

- Stilstaande beelden kunnen permanente schade aan uw TV-scherm toebrengen.
- Laat niet langer dan 2 uur een stilstaand beeld op het LCD-scherm staan, dat kan namelijk beeldretentie veroorzaken. Beeldretentie wordt ook wel inbranden genoemd.

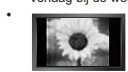

Verlaag bij de weergave van een stilstaand beeld de helderheid en het contrast om beeldretentie te voorkomen. • Als u gedurende langere tijd naar uw LCD-tv kijkt terwijl het beeld in 4:3-formaat wordt weergegeven, kunnen aan de linker- en rechterkant en in het midden van het scherm randen achterblijven. Dit wordt veroorzaakt door de verschillen in lichtemissie op het scherm. Het afspelen van een dvd of een computerspel kan hetzelfde effect hebben. Schade ontstaan door het bovengenoemde effect valt niet onder de garantie.

• Het gedurende langere tijd weergeven van stilstaande beelden van dvd's of computerspellen kan (gedeeltelijke) scherminbranding tot gevolg hebben. Om dit te voorkomen kunt u tijdens het weergeven van stilstaande beelden de helderheid en het contrast verminderen.

### **Precauciones al mostrar en la pantalla una imagen fija**

- La imagen fija puede causar daños permanentes en la pantalla del televisor.
- No deje una imagen fija en la pantalla LCD durante más de dos horas ya que se podría producir una retención de la imagen en la pantalla. Este fenómeno de retención de imágenes también se denomina "quemadura de pantalla". Para evitar que se produzca esa persistencia de la imagen, reduzca el nivel de luminosidad y de contraste de la pantalla cuando muestre imágenes fijas.

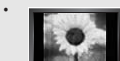

• El uso del televisor LCD en formato 4:3 durante un tiempo prolongado puede dejar rastros de bordes en las partes izquierda, derecha y central de la pantalla debido a las diferencias en la emisión lumínica de la pantalla.

Reproducir un DVD o una videoconsola puede causar un efecto similar en la pantalla.

- La garantía no cubre estos daños.
- Ver imágenes fijas de videojuegos y PC durante más tiempo del indicado puede producir imágenes fantasma parciales. Para evitar este efecto, reduzca el 'brillo' y el 'contraste' cuando vea imágenes fijas.

### **Precauções a ter quando se vêem imagens fixas**

Uma imagem fixa pode danificar permanentemente o ecrã do televisor.

• Uma imagem fixa não deve permanecer no painel LCD durante mais de 2 horas ecrã porque pode provocar o efeito de retenção de imagem no ecrã. Esta retenção de imagem também é conhecida como "queimadura de ecrã". enção de imagem, diminua o grau de luminosidade e de contraste do ecrã quando visualizar uma imagem fixa.

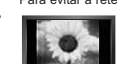

• Utilizar o televisor LCD em formato 4:3 durante um longo período de tempo pode deixar vestígios de margens na parte esquerda, direita e frontal do televisor devido a diferenças de emissão de luz do ecrã. Reproduzir um DVD ou ligar uma consola de jogos pode causar efeitos semelhantes no ecrã. Os danos causados pelo efeito acima mencionado não estão cobertos pela garantia.

• Visualizar imagens fixas de jogos de vídeo ou de PC durante um longo período de tempo pode produzir imagens parciais depois da visualização. Para evitar este efeito, reduza a "luminosidade" e o "contraste" quando visualizar imagens fixas.

### **Precauzioni da adottare quando si visualizza un'immagine fissa**

Un'immagine fissa può causare danni permanenti allo schermo TV.

• Non visualizzare un'immagine fissa sul pannello LCD per oltre 2 ore poiché può causare la ritenzione dell'immagine sullo schermo. Il fenomeno di ritenzione dell'immagine è anche noto come "bruciatura dello schermo". Per evitare il fenomeno di ritenzione dell'immagine, ridurre il grado di luminosità e di contrasto dello schermo quando si visualizza un'immagine fissa.

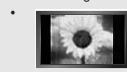

• Su un TV LCD, l'uso del formato 4:3 per un periodo prolungato può lasciare traccia dei bordi sulla parte sinistra, destra e centrale del video a causa delle differenti emissioni luminose dello schermo.

La riproduzione di un DVD o l'uso di una console per videogiochi può causare effetti analoghi sullo schermo. Questo tipo di danni non è coperto dalla Garanzia.

• La visualizzazione prolungata di immagini fisse da videogiochi e PC può causare la visualizzazione di immagini residue parziali. Per evitare questo problema, ridurre la 'luminosità' e il 'contrasto' mentre si visualizzano immagini fisse.

### © 2006 Samsung Electronics Co., Ltd. All rights reserved.

# **Contents**

### **CONNECTING AND PREPARING YOUR TV**

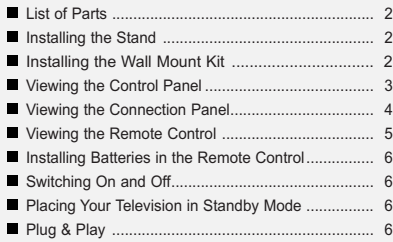

### **SETTING THE CHANNELS**

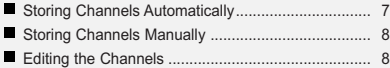

### **SETTING THE PICTURE**

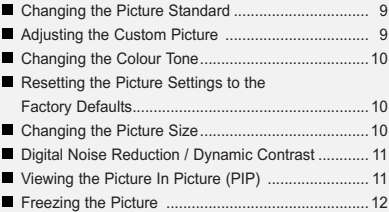

### **SETTING THE SOUND**

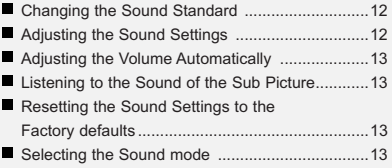

### **SETTING THE TIME**

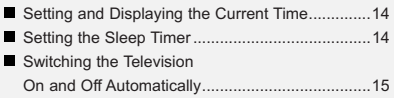

### **SETTING THE OTHERS**

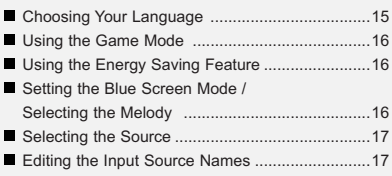

# **USING THE TELETEXT FEATURE**

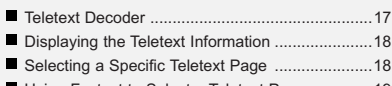

# Using Fastext to Select a Teletext Page ..............19

# **SETTING THE PC**

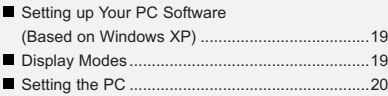

### **RECOMMENDATIONS FOR USE**

- Troubleshooting: Before Contacting Service Personnel ..................21
- Technical and Environmental Specifications ......21

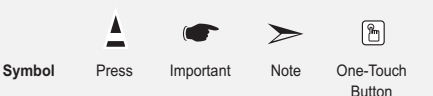

# **List of Parts** Please make sure the following items are included with your LCD TV. If any items are missing, contact your dealer. M4 X L16 Remote Control & Remote Control & Power Cord Cover-Bottom Stand Screw X 4 Stand Cleaning Cloth<br>Batteries (AAA x 2) \* Owner's Instructions \* Warranty card -**\* Safety Guide** Registration Cards

 $\triangleright$  Warranty card / Safety Guide / Registration Cards (Not available in all locations)

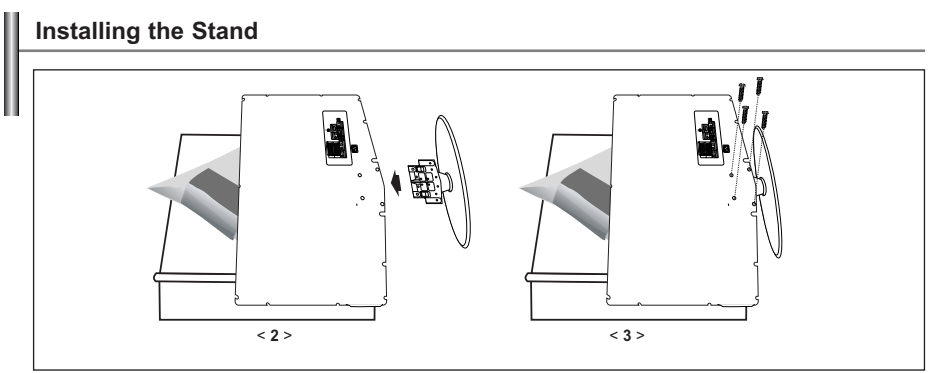

1. Place the TV faced down on a soft cloth or cushion on a table.

2. Put the stand into the hole at the bottom of the TV.

3. Insert screw into the hole indicated and tighten.

# **Installing the Wall Mount Kit**

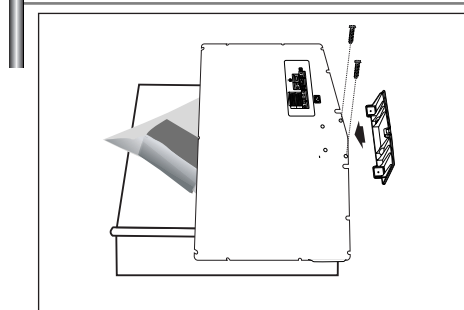

Wall mount items (sold separately) allow you to mount the TV on the wall. For detailed information on installing the wall mount, see the instructions provided with the Wall Mount items. Contact a technician for assistance when installing

the wall mounted bracket.

Samsung Electronics is not responsible for any damage to the product or injury to yourself or others if you elect to install the TV on your own.

 $\triangleright$  Remove the stand and cover the bottom hole with a cap and fasten with two screws.

# **Viewing the Control Panel**

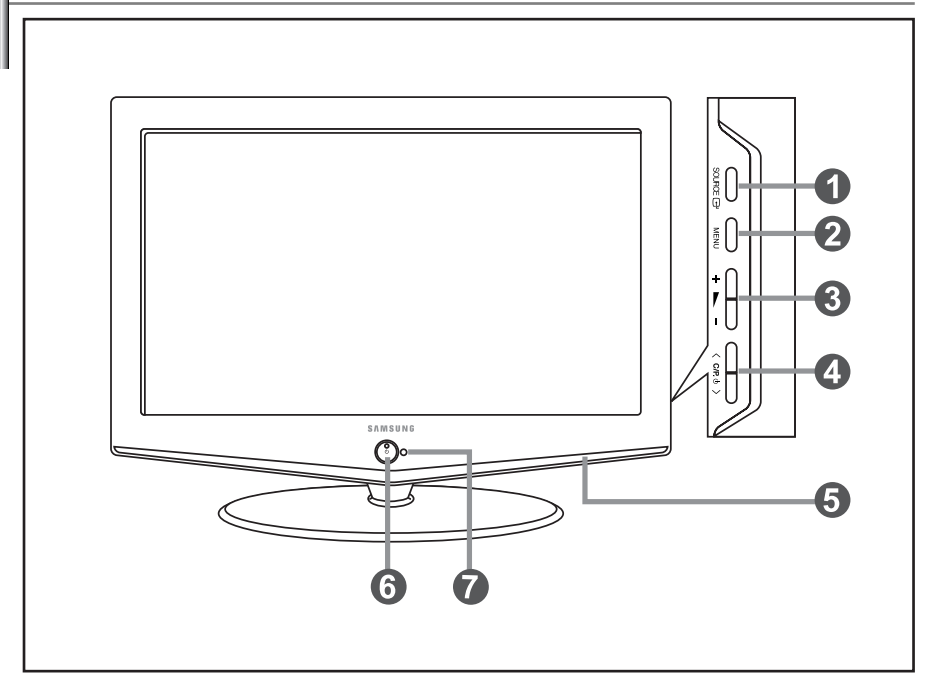

 $\geq$  The product colour and shape may vary depending on the model.

### **O** SOURCE **<b>B**

Toggles between all the available input sources (TV, Ext.1, Ext.2, AV, S-Video, Component, PC, HDMI). In the on-screen menu, use this button as you use the **ENTER** button on the remote control.

### **A**MENU

Press to see an on-screen menu of your TV's features.

### $a + b -$

Press to decrease or increase the volume. In the on-screen menu, use the  $+\blacktriangleright$  - buttons as you use the  $\triangleleft$  and  $\triangleright$  buttons on the remote control.

### $\bullet$  < C/P.  $\circ$  >

Press to change channels.

In the on-screen menu, use the  $\langle$  C/P  $\uplus$   $\rangle$  buttons as you use the  $\star$  and  $\star$  buttons on the remote control. (Without the Remote Control, You can turn on TV by using the Channel buttons.)

### $\Theta$  Speakers

### **(Power)**

Press to turn the TV on and off. **Power Indicator** Blinks and turns off when the power is on and lights up in stand-by mode.

### **Remote Control Sensor**

Aim the remote control towards this spot on the TV.

# **Viewing the Connection Panel**

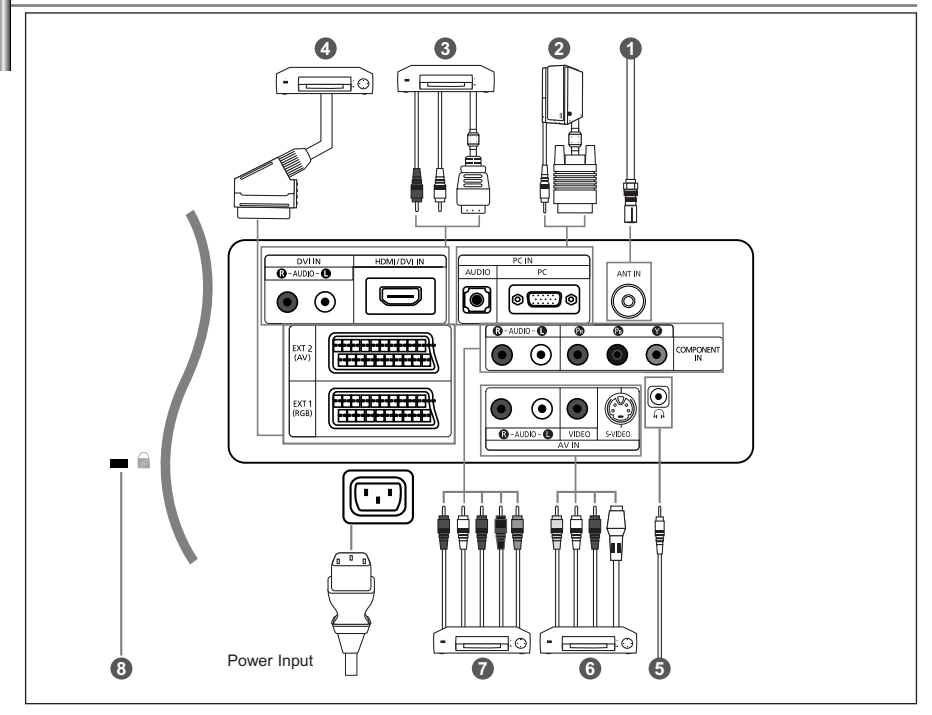

Whenever you connect an external device to your TV, make sure that power on the unit is turned off.

When connecting an external device, match the colour of the connection terminal to the cable.

### *Connecting an Aerial or Cable Television Network*

To view television channels correctly, a signal must be received by the set from one of the following sources:

- An outdoor aerial / A cable television network / A satellite network out connectors on the A/V device.

### *Connecting Computer*

- Connect the D- Sub cable (optional) to "PC (PC IN)" on the rear of your set and the other end to the Video Card of your computer.
- Connect the stereo audio cable (optional) to "AUDIO (PC IN)" on the rear of your set and the other end to "Audio Out" of the sound card on your computer.

### *Connecting HDMI/DVI*

- Supports connections between HDMI-connection-enabled AV devices (Set-Top Boxes, DVD players, AV receivers and digital TVs).
- No additional Audio connection is needed for an HDMI to HDMI connection.
- $>$  What is HDMI?
- "High Definition Multimedia interface" allows the transmission of high definition digital video data and multiple channels of digital audio ( 5.1 channels).
- The HDMI/DVI terminal supports DVI connection to an extended device with the appropriate cable (not supplied).

The difference between HDMI and DVI is that the HDMI device is smaller in size, has the HDCP

(High Bandwidth Digital Copy Protection) coding feature installed, and supports multi - channel digital audio.

You should use the DVI-to-HDMI cable or DVI-HDMI Adapter for the connection, and the "R - AUDIO - L" terminal onDVI for sound output.

- When connecting this product via HDMI or DVI to a Set Top Box, DVD Player or Games Console etc, make sure that it has been set to a compatible video output mode as shown in the table below.

Failure to observe this may result in picture distortion, image breakup or no picture.

- Do not attempt to connect the HDMI/DVI connector to a PC or Laptop Graphics Card.

(This will result in a blank screen being displayed)

### *Connecting Set-Top Box, VCR or DVD*

- Connect the VCR or DVD SCART cable (optional) to the SCART connector of the VCR or DVD.
- *Connecting External A/V Devices* 
	- Connect RCA (optional) or S-VIDEO cable (optional) to an appropriate external A/V device such as VCR, DVD or Camcorder.
	- Connect RCA audio cables (optional) to "R AUDIO L" on the rear of your set and the other ends to corresponding audio out connectors on the A/V device.
	- Headphone may be connected to the headphone output ( $\bigcirc$ ) on the rear of your set. While the headphone is connected, the sound from the built-in speakers will be disabled.

### *Connecting Component Devices (DTV/DVD)*

- Connect component video cables (optional) to component connector ("PR", "PB", "Y") on the rear of your set and the other ends to corresponding component video out connectors on the DTV or DVD.
- If you wish to connect both the Set-Top Box and DTV (or DVD), you should connect the Set-Top Box to the DTV (or DVD) and connect the DTV (or DVD) to component connector ("PR", "PB", "Y") on your set.
- The PR, PB and Y connectors on your component devices (DTV or DVD) are sometimes labeled Y, B-Y and R-Y or Y, Cb and Cr.
- Connect RCA audio cables (optional) to "R AUDIO L" on the rear of your set and the other ends to corresponding audio out connectors on the DTV or DVD.
- This LCD TV displays the optimum picture in 720p mode.

### *Kensington Lock*

- The Kensington lock (optional) is a device used to physically fix the system when used in a public place.
- If you want to use a locking device, contact the dealer where you purchased the TV.

### **Viewing the Remote Control**

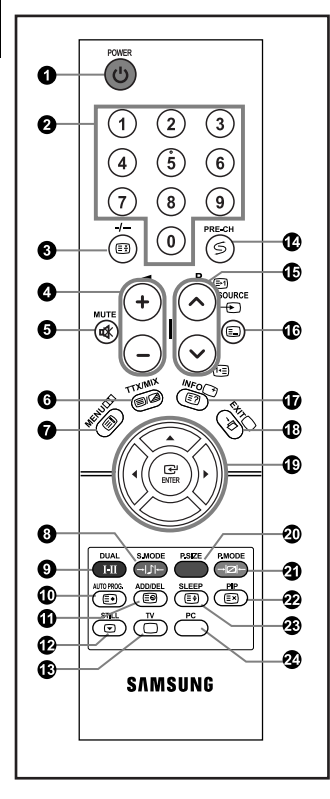

- **O** Television Standby button
- **2** Number buttons for direct channel access
- One/Two-digit channel selection
- **O**  $\odot$  Volume increase Volume decrease
- $\Theta$  Temporary sound switch-off
- **O** Displays the main on-screen menu
- **O** Sound mode selection
- **O** Sound effect selection
- $\Phi$  Press to automatically store selected TV/cable channels
- **10** Use to store and delete channels to/from memory
- **<sup><sup>***D***</sup>** Picture freeze</sup>
- **B** Selects the TV mode directly
- <sup>1</sup> Previous channel
- $\mathbf \Phi \mathsf P \hat \otimes$ : Next channel P $\odot$ : Previous channel
- $\Phi$  Available source selection
- $\Phi$  Use to see information on the current broadcast
- Exit the on-screen menu

 $\geq$  The performance of the remote control may be affected by bright light.

- Control the cursor in the menu
- <sup>20</sup> Picture size selection
- **<sup>4</sup>** Picture effect selection
- Picture-In-Picture On/Off
- Automatic Power-off
- $\Phi$  Selects the PC mode directly
- **Teletext Functions**
- **O** Teletext hold
- **O** Teletext display/mix both Teletext information and the normal broadcast
- **O** Teletext index
- **<sup>1</sup>** Teletext store
- **Teletext sub page**
- $\bullet$   $\bullet$  Exit from the Teletext display
- $\mathbf \Phi \mathsf{P} \mathbin{\hat{\otimes}}$ : Teletext next page  $P \circledcirc$ : Teletext previous page
- **<sup>1</sup>** Teletext mode selection (LIST/FLOF)
- *Teletext reveal*
- **<sup>2</sup>** Teletext cancel
- <sup>3</sup> Teletext size selection
- 0000 Fastext topic selection

# **Installing Batteries in the Remote Control**

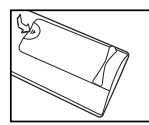

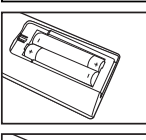

- 1. Slide the cover out completely.
- 2. Install two AAA size batteries.

 $\geq$  Make sure to match the "+" and "-" ends of the batteries with the diagram inside the compartment.

- 3. Replace the cover.
	- $\triangleright$  Remove the batteries and store them in a cool, dry place if you won't be using the remote control for a long time. The remote control can be used up to about 23 feet from the TV. (Assuming typical TV usage, the batteries last for about one year.)

### **If the remote control doesn't work, check the following:**

- 1. Is the TV power on?
- 2. Are the plus and minus ends of the batteries reversed?
- 3. Are the batteries drained?
- 4. Is there a power outage, or is the power cord unplugged?
- 5. Is there a special fluorescent light or neon sign nearby?

### **Switching On and Off**

### *The mains lead is attached to the rear of your set.*

- 1. Plug the mains lead into an appropriate socket.  $\triangleright$  The standby indicator lights up on the front of the set.
- **2.** Press the  $\bigcirc$  button on the front of the set.

 $\geq$  The programme that you were watching last is reselected automatically.

- **3.** Press the numeric buttons (0~9) or channel up/down ( $\odot$ / $\odot$ ) buttons on the remote control or  $\langle$  C/P,  $\Phi$   $>$  buttons on the right side of the set.
	- When you switch the set on for the very first time, you will be asked to choose language in which the menus are to be displayed.
- 4. To switch your set off, press the c button again.

### **Placing Your Television in Standby Mode**

*Your set can be placed in standby mode in order to reduce the power consumption. The standby mode can be useful when you wish to interrupt viewing temporarily (during a meal, for example).*

- 1. Press the **POWER** (b) button on the remote control.  $\geq$  The screen is turned off and a red standby indicator appears on the front of your set.
- **2.** To switch your set back on, simply press the **POWER**  $\circlearrowleft$  button, numeric buttons (0~9) or channel up/down  $(Q/Q)$  buttons again.
	- $\geq$  Do not leave your set in standby mode for long periods of time (when you are away on holiday, for example). It is best to unplug the set from the mains and aerial.

# **Plug & Play**

Plu

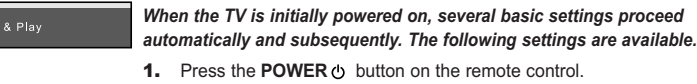

- The message "Plug & Play" is displayed. **2.** Select the appropriate language by pressing the  $\triangle$  or  $\triangledown$  button.
	- Press the **ENTER** button to confirm your choice.
- **3.** The message "Check antenna input." is displayed with "OK" selected. Press the **ENTER** button.
	- $\triangleright$  Please check that the antenna cable is connected correctly.
- 4. Select the appropriate country by pressing the  $\triangle$  or  $\triangledown$  button. Press the **ENTER** button to confirm your choice.
- 5. The "Auto Store" menu is displayed with the "Start" selected. Press the **ENTER** button.
	- The channel search will start and end automatically. After all the available channels are stored, the "Clock Set" menu appears.
	- $\triangleright$  Press the **ENTER** button at any time to interrupt the memorization process.
- 6. Press the **ENTER** button.

Select the "Hour" or "Minute" by pressing the  $\longleftarrow$  or  $\blacktriangleright$  button.

Set the "Hour" or "Minute" by pressing the  $\triangle$  or  $\blacktriangledown$  button.

- $\geq$  You can also set the hour and minute by pressing the number buttons on the remote control.
- 7. Press the **ENTER** button to confirm your setting.
- **Language:** Select your language.
- **Country:** Select your country.
- **Auto Store:** Automatically scans for and stores channels available in the local area.
- **Clock Set:** Sets the current time for the TV clock.

### *If you want to reset this feature...*

- 1. Press the **MENU** button to display the menu. Press the ► or ► button to select "Setup", then press the **ENTER** button.
- 2. Press the **ENTER** button again, to select "Plug & Play".
- **3.** This will change or reset the settings.
- Channel  $B$ Ente **MReturn**

 $\overline{\mathsf{T}}$ 

- **Storing Channels Automatically**
- **Storing Channels Manually (Refer to page 8)**
- **Editing the Channels (Refer to page 8)**

# **Storing Channels Automatically**

*You can scan for the frequency ranges available to you (and availability depends on your country). Automatically allocated programme numbers may not correspond to actual or desired programme numbers. However, you can sort numbers manually and clear any channels you do not wish to watch.*

- 1. Press the **MENU** button to display the menu. Press the ► or ► button to select "Channel", then press the **ENTER** button.
- 2. Press the **ENTER** button to select "Country".
- **3.** Select the appropriate country by pressing the  $\sim$  or  $\sim$  button. Press the **ENTER** button to confirm your choice.
- 4. Press the ► or ► button to select "Auto Store", then press the **ENTER** button.
- 5. Press the **ENTER** button.
	- $\triangleright$  The TV will begin memorizing all of the available channels.

Press the **ENTER** button at any time to interrupt the memorization process and return to the "Channel" menu.

**6.** After all the available channels are stored, the "Sort" menu appears.

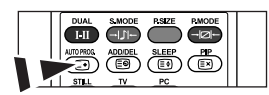

Channels can be stored automatically by simply pressing the **AUTO PROG.** button on the remote control.

**MR**atu

Setun

# **Storing Channels Manually**

*You can store up to 100 channels, including those received via cable networks. When storing channels manually, you can choose:*

- *Whether or not to store each of the channels found.*
- *The programme number of each stored channel which you wish to identify.*
- 1. Press the **MENU** button to display the menu. Press the ► or ► button to select "Channel", then press the **ENTER** button.
- 2. Press the  $\blacktriangle$  or  $\blacktriangledown$  button to select "Manual Store", then press the **ENTER** button.
- 3. Press the **ENTER** button to select "Programme".
- 4. To assign a programme number to a channel, find the correct number by pressing the  $\sim$  or  $\sim$  button and then press the **ENTER** button.

You can also set a programme number by pressing number buttons on the remote control.

- **5.** Press the ▲ or ► button to select "Colour System", then press the **ENTER** button.
- 6. Select the colour standard required by pressing the  $\triangle$  or  $\triangleright$  button then, press the **ENTER** button.
- 7. Press the ▲ or ▼ button to select "Sound System", then press the **ENTER** button.
- 8. Select the sound standard required by pressing the  $\triangle$  or  $\triangleright$  button, then press the **ENTER** button.  $\triangleright$  If there is an abnormal sound or no sound, re-select the sound system required.
- 9. If you know the number of the channel to be stored, press the  $\sim$  or  $\sim$  button to select "Channel". Press the **ENTER** button. Select **C** (Air channel) or **S** (Cable channel) by pressing the  $\rightarrow$  or  $\rightarrow$  button. Press the  $\rightarrow$  button to select channel. Select the required number by pressing the  $\rightarrow$  or  $\rightarrow$  button and then press the **ENTER** button.

Channel mode: P (Programme mode), C (Air channel mode), S (Cable channel mode)

- $\triangleright$  You can also set a channel number by pressing the number buttons on the remote control.
- **10.** If you do not know the channel numbers, press the  $\rightarrow$  or  $\rightarrow$  button to select "Search". Press the **ENTER** button. Search by pressing the  $\rightarrow$  or  $\rightarrow$  button and then press the **ENTER** button.
- **11.** Press the  $\blacktriangle$  or  $\blacktriangledown$  button to select "Store". Press the **ENTER** button to select "OK".

12. Repeat steps 3 to 11 for each channel to be stored.

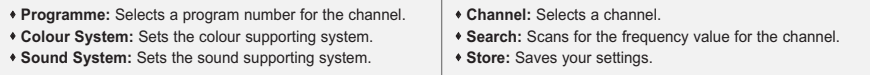

# **Editing the Channels**

*You can exclude the channels you chose from the channels you scanned. When you scan through the stored channels, those you have chosen to skip are not displayed. All channels that you do not specifically choose to skip are displayed during scanning.*

- 1. Use the number buttons to directly select the channel that will be added or deleted.
- 2. Press the **MENU** button to display the menu.
- Press the ► or ► button to select "Channel", then press the **ENTER** button.
- 3. Press the ► or ► button to select "Add/Delete", then press the **ENTER** button.
- 4. Repeatedly pressing the **ENTER** button will alternate between add channel and delete channel.
- **5.** Press the  $P \otimes I \otimes I$  buttons to switch to the appropriate channel, then repeat above.
- 6. Press the **EXIT** button to exit.
- $>$  You can view any channel (including an erased channel) by using the number buttons on the remote control.

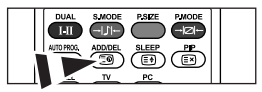

You can also add or delete channel by simply pressing the **ADD/DEL** button on the remote control.

# **Changing the Picture Standard**

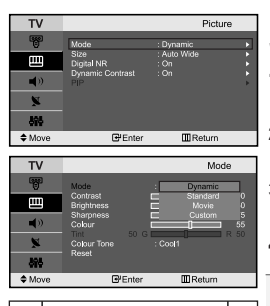

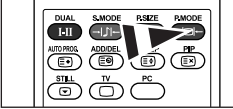

You can also press the 19 **P.MODE** button on the remote control to select one of the picture settings.

*You can select the type of picture which best corresponds to your viewing requirements.*

- 1. Press the MENU button to display the menu. Press the  $\sim$  or  $\sim$ button to select "Picture", then press the **ENTER** button.
- 2. Press the **ENTER** button again, to select "Mode", then press the **ENTER** button again.
- **3.** Press the  $\blacktriangle$  or  $\blacktriangledown$  button to select the desired picture effect. Press the **ENTER** button.
- 4. Press the **EXIT** button to exit.

- **Dynamic:** Selects the picture for high-definition in a bright room.

- **Standard:** Selects the picture for optimum display in a normal environment.
- **Movie:** Selects the picture for comfortable display in a dark room.
- **Custom:** Select to view your favorite display settings. (Refer to "Adjusting the Custom Picture")

 $\rightarrow$ The Picture mode must be adjusted separately for each input source.

 $\geq$ You can return to the factory defaults picture settings by selecting the "Reset". (Refer to "Resetting the Picture Settings to the Factory Defaults" on page 10)

# **Adjusting the Custom Picture**

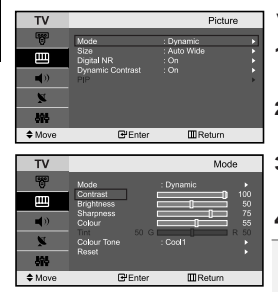

- *Your set has several settings which allow you to control picture quality.*
	- 1. To select the desired picture effect, follow the "Changing the Picture Standard" instructions number 1 to 3.
- **2.** Press the  $\triangle$  or  $\triangledown$  button to select a particular item. Press the **ENTER** button.
- **3.** Press the  $\triangleleft$  or  $\triangleright$  button to decrease or increase the value of a particular item, then press the **ENTER** button.
- 4. Press the **EXIT** button to exit.
- **Contrast:** Adjusts the lightness and darkness between objects and the background.
- **Brightness:** Adjusts the brightness of the whole screen.
- **Sharpness:** Adjusts the outline of objects to either sharpen them or make them more dull.
- **Colour:** Adjusts the colours, making them lighter or darker.
- **Tint (NTSC only):** Adjusts the colour of objects, making them more red or green for a more natural look.

 $\geq$  The adjusted values are stored according to the selected Picture mode.

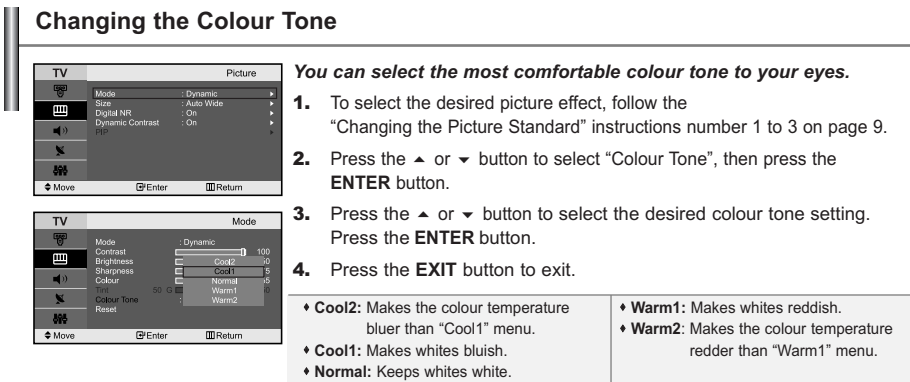

The adjusted values are stored according to the selected Picture mode.

# **Resetting the Picture Settings to the Factory Defaults**

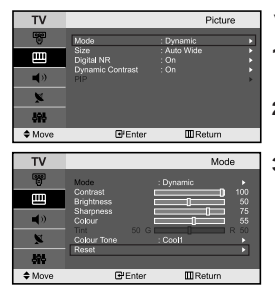

### *You can return to the factory defaults picture settings.*

- 1. To select the desired picture effect, follow the "Changing the Picture Standard" instructions number 1 to 3 on page 9.
- **2.** Press the  $\triangle$  or  $\triangle$  button to select "Reset", then press the **ENTER** button.
- 3. Press the **EXIT** button to exit.
- The "Reset" will be set for each picture mode.

# **Changing the Picture Size**

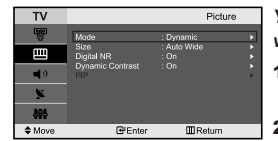

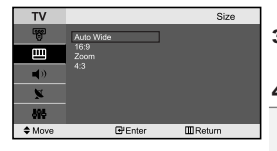

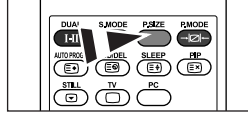

You can select these options by simply pressing the **P.SIZE** button on the remote control.

*You can select the picture size which best corresponds to your viewing requirements.*

- **1.** Press the **MENU** button to display the menu. Press the  $\triangle$  or  $\triangledown$  button to select "Picture", then press the **ENTER** button.
- **2.** Press the  $\triangle$  or  $\triangledown$  button to select "Size", then press the **ENTER** button.
- **3.** Select the required option by pressing the  $\rightarrow$  or  $\rightarrow$  button. Press the **ENTER** button.

### 4. Press the **EXIT** button to exit.

- **Auto Wide:** Automatically adjusts the picture size to the "16:9" aspect ratio.
- **16:9:** Adjusts the picture size to 16:9 appropriate for DVDs or wide broadcasting.
- **Zoom:** Magnifies the 16:9 wide picture (in the vertical direction) to fit the screen size.
- **4:3:** This is the default setting for a video movie or normal broadcasting.
- $\triangleright$  In PC, Component and HDMI Mode, only "16:9" and "4:3" mode can be adjusted. (The "Zoom" mode is not supported.)
- Select  $\Box$  by pressing the  $\triangleleft$  or  $\triangleright$  button.

Use the  $\sim$  or  $\sim$  button to move the picture up and down.

After selecting  $\blacksquare$ , use the  $\blacktriangle$  or  $\blacktriangledown$  button to magnify or reduce the picture size in the vertical direction.

# **Digital Noise Reduction / Dynamic Contrast**

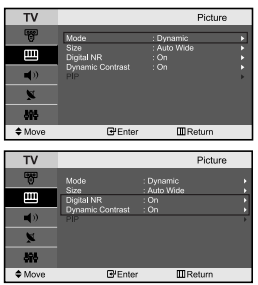

### *Digital NR:*

*If the broadcast signal received by your TV is weak, you can activate the Digital Noise Reduction feature to help reduce any static and ghosting that may appear on the screen.*

### *Dynamic Contrast:*

*Dynamic Contrast detects the visual signal input and adjusts to create optimum contrast.*

- **1.** Press the **MENU** button to display the menu. Press the  $\triangle$  or  $\triangledown$  button to select "Picture", then press the **ENTER** button.
- **2.** Press the  $\triangle$  or  $\triangledown$  button to select "Digital NR" or "Dynamic Contrast", then press the **ENTER** button.
- **3.** Press the ► or ► button to select "On" or "Off". Press the **ENTER** button.
- 4. Press the **EXIT** button to exit.
- $\geq$  These functions don't work in PC mode.

# **Viewing the Picture In Picture (PIP)**

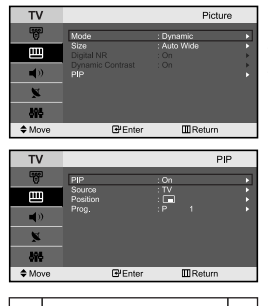

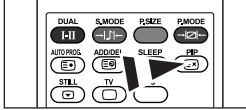

**Press the PIP** button on the remote control repeatedly to activate or deactivate the "PIP".

- *You can display a sub picture within the main picture of set programme or video input. In this way, you can watch the picture of set programme or video input from any connected equipment while watching the main picture.*
- **1.** Press the **MENU** button to display the menu. Press the  $\triangle$  or  $\triangledown$  button to select "Picture", then press the **ENTER** button.
- **2.** Press the  $\blacktriangle$  or  $\blacktriangledown$  button to select "PIP", then press the **ENTER** button.
- 3. Press the **ENTER** button again.

Press the ► or ► button to select "On", then press **ENTER** button.  $\triangleright$  PIP is available only in PC mode and will be unavailable for other modes.

4. Press the ► or ► button to select "Source", then press **ENTER** button. Select a source of the sub picture by pressing the  $\sim$  or  $\sim$  button and press the **ENTER** button.

- $\triangleright$  The sub picture can serve different source selections based on what the main picture is set to.
- **5.** Press the ► or ► button to select "Position", then press the **ENTER** button. Select the position of the sub picture by pressing the  $\sim$  or  $\sim$ button and then press the **ENTER** button.
- **6.** Press the  $\blacktriangle$  or  $\blacktriangledown$  button to select "Prog." and then press the **ENTER** button. You can select the channel that you want to view through sub picture by pressing the  $\triangle$  or  $\triangledown$  button. Press the **ENTER** button.  $\triangleright$  The "Prog." can be active when the sub picture is set to TV.

### 7. Press the **EXIT** button to exit.

- **Source:** Selecting a signal source (external A/V) for PIP.
- **Position:** Used to move the sub picture.
- **Prog.:** Used to Change the sub picture.

PIP Settings (**O**: PIP operates, **X**: PIP doesn't operate)

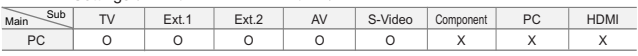

 $\triangleright$  When the main picture is PC, the sub picture only supports "TV", "Ext.1", "Ext.2", "AV" and "S-Video". The sub picture does not support other input sources in this case.

You may notice that the picture in the PIP window becomes slightly unnatural when you use the main screen to view a game or karaoke.

# **Freezing the Picture**

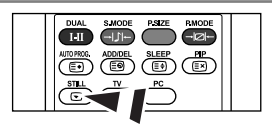

- 1. Press the **STILL** button to freeze a moving picture.
	- $\triangleright$  Normal sound will still be heard. Press again to cancel.
	- This function doesn't work when the input Source is PC.

# **Changing the Sound Standard**

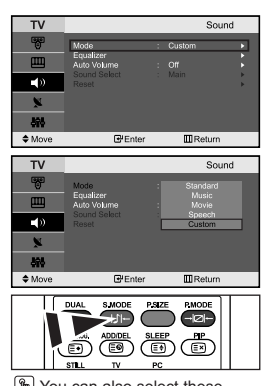

You can also select these options by simply pressing the **S.MODE** button on the remote control.

### *You can select the type of the special sound effect to be used when watching a given broadcast.*

- **1.** Press the **MENU** button to display the menu. Press the  $\triangle$  or  $\triangledown$  button to select "Sound", then press the **ENTER** button.
- 2. Press the **ENTER** button again, to select "Mode".
- **3.** Select the required sound effect by pressing the  $\rightarrow$  or  $\rightarrow$  button repeatedly and then press the **ENTER** button.
- 4. Press the **EXIT** button to exit.
- **Standard:** Selects the normal sound mode.
- **Music:** Emphasizes music over voices.
- **Movie:** Provides live and full sound for movies.
- **Speech:** Emphasizes voices over other sounds.
- **Custom:** Selects your custom sound settings.
	- (Refer to "Adjusting the Sound Settings")

# **Adjusting the Sound Settings**

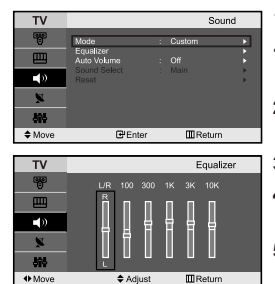

### *The sound settings can be adjusted to suit your personal preferences.*

- **1.** Press the **MENU** button to display the menu. Press the  $\triangle$  or  $\triangledown$  button to select "Sound", then press the **ENTER** button.
- **2.** Press the  $\triangle$  or  $\triangledown$  button to select "Equalizer", then press the **ENTER** button.
- 3. Press the  $\leftarrow$  or  $\rightarrow$  button to select a particular item.
- 4. Press the  $\sim$  or  $\sim$  button to reach the required setting. Press the **ENTER** button.
- **5.** Press the **EXIT** button to exit.
- $\geq$ If you make any changes to these settings, the Sound Mode is automatically switched to "Custom".

# **Adjusting the Volume Automatically**

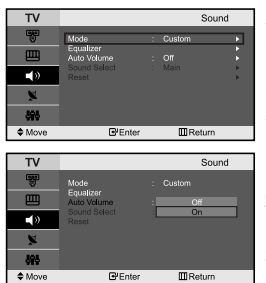

*Each broadcasting station has its own signal conditions, and so it is not easy for you to adjust the volume every time the channel is changed. This feature let you automatically adjust the volume of the desired channel by lowering the sound output when the modulation signal is high or by raising the sound output when the modulation signal is low.*

- **1.** Press the **MENU** button to display the menu. Press the  $\triangle$  or  $\triangledown$  button to select "Sound", then press the **ENTER** button.
- **2.** Press the  $\blacktriangle$  or  $\blacktriangledown$  button to select "Auto Volume", then press the **ENTER** button.
- **3.** Press the ▲ or ★ button to select "On" or "Off", then press the **ENTER** button.
- 4. Press the **EXIT** button to exit.

# **Listening to the Sound of the Sub Picture**

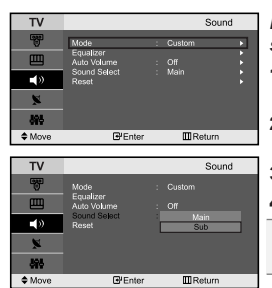

*During the PIP feature is activating, you can listen to the sound of the sub picture.*

- **1.** Press the **MENU** button to display the menu. Press the  $\triangle$  or  $\triangledown$  button to select "Sound", then press the **ENTER** button.
- **2.** Press the  $\blacktriangle$  or  $\blacktriangledown$  button to select "Sound Select", then press the **ENTER** button.
- **3.** Press the ► or ► button to select "Sub", then press the **ENTER** button.
- 4. Press the **EXIT** button to exit.
- **Main:** Used to listen to the sound of the main picture. - **Sub:** Used to listen to the sound of the sub picture.

You can select this option when the "PIP" is set to "On".

# **Resetting the Sound Settings to the Factory defaults**

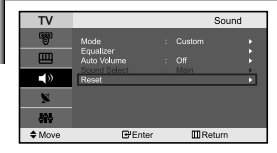

*If Game Mode is On, the Reset Sound function is activated. Selecting the Reset function after setting the equalizer resets the equalizer setting to the factory defaults.*

- **1.** Press the **MENU** button to display the menu. Press the  $\rightarrow$  or  $\rightarrow$  button to select "Sound", then press the **ENTER** button.
- **2.** Press the  $\blacktriangle$  or  $\blacktriangledown$  button to select "Reset", then press the **ENTER** button.
- 3. Press the **EXIT** button to exit.
- $\triangleright$  You can select this option when the "Game Mode" is set to "On".

# **Selecting the Sound mode**

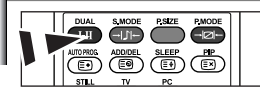

*You can set the sound mode by pressing the "DUAL" button. When you press it, the current sound mode is displayed on the screen.*

You can also set these options 屑 simply by pressing the **DUAL** button on remote control.

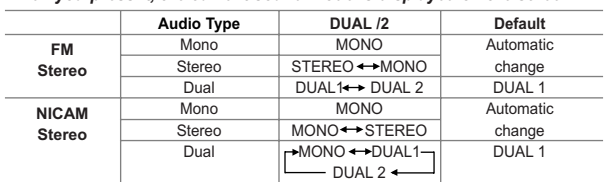

# **Setting and Displaying the Current Time**

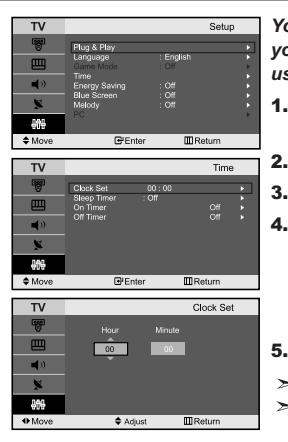

*You can set the TV's clock so that the current time is displayed when you press the INFO button. You must also set the time if you wish to use the automatic On/Off timers.*

- **1.** Press the **MENU** button to display the menu. Press the  $\triangle$  or  $\triangledown$  button to select "Setup", then press the **ENTER** button.
- **2.** Press the  $\blacktriangle$  or  $\blacktriangledown$  button to select "Time", then press the **ENTER** button.
- 3. Press the **ENTER** button to select "Clock Set".

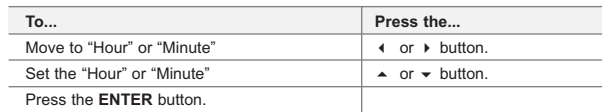

- **5.** Press the **EXIT** button to exit.
	- If you disconnect the power cord, you have to set the clock again.
	- You can also set hour and minute by pressing the number buttons on the remote control.

### **Setting the Sleep Timer**

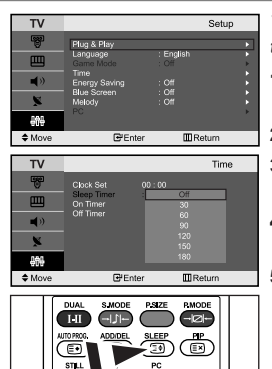

Press the **SLEEP** button on the remote control repeatedly until the appropriate time interval appears.

*You can select a time period of between 30 and 180 minutes after which the television automatically switches to standby mode.*

- **1.** Press the **MENU** button to display the menu. Press the  $\triangle$  or  $\triangledown$  button to select "Setup", then press the **ENTER** button.
- **2.** Press the  $\blacktriangle$  or  $\blacktriangledown$  button to select "Time", then press the **ENTER** button.
- **3.** Press the  $\triangle$  or  $\triangledown$  button to select "Sleep Timer", then press the **ENTER** button.
- **4.** Press the  $\triangle$  or  $\triangle$  button repeatedly until the desired time appears (Off, 30, 60, 90, 120, 150, 180). Press the **ENTER** button.
- **5.** Press the **EXIT** button to exit.
- $\triangleright$  The TV automatically switches to standby mode when the timer reaches 0.

# **Switching the Television On and Off Automatically**

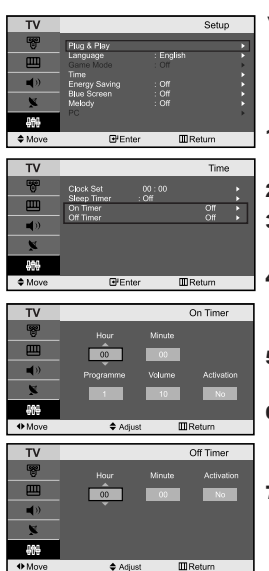

*You can set the On/Off timers so that the set will:*

- *Switch on automatically and tune to the channel of your choice at the time you select.*
- *Switch off automatically at the time you select.*
- **1.** Press the **MENU** button to display the menu. Press the  $\triangle$  or  $\triangledown$  button to select "Setup", then press the **ENTER** button.
- **2.** Press the  $\blacktriangle$  or  $\blacktriangledown$  button to select "Time", then press the **ENTER** button.
- **3.** Press the  $\triangle$  or  $\triangledown$  button to select "On Timer", then press the **ENTER** button.
- 4. Press the  $\triangle$  or  $\triangledown$  button to adjust "Hour", then press the  $\triangleright$  button to move to the next step. Set other items using the same method as above. When finished, press the **ENTER** button to return.
- **5.** Press the ► or ► button to select "Off Timer", then press the **ENTER** button.
- **6.** Press the  $\rightarrow$  or  $\rightarrow$  button to adjust "Hour", then press the  $\rightarrow$  button to move to the next step. Set other items using the same method as above. When finished, press the **ENTER** button to return.
- 7. Press the **EXIT** button to exit.
- $\geq$ The first step is to set the television's clock.
- $\geq$ You can also set hour and minute by pressing the number buttons on the remote control.
- The "Activation" setting must be set to "Yes" in order for the timers to work.

# **Choosing Your Language**

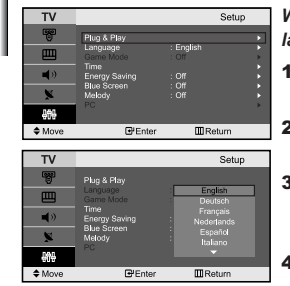

*When you start using your set for the first time, you must select the language which will be used for displaying menus and indications.*

- 1. Press the **MENU** button to display the on-screen menu. Press the ► or ► button to select "Setup", then press the **ENTER** button.
- **2.** Press the  $\triangle$  or  $\triangle$  button to select "Language", then press the **ENTER** button.
- **3.** Select a particular language by pressing the  $\rightarrow$  or  $\rightarrow$  button repeatedly. Press the **ENTER** button.

 $>$  You can choose one of 21 languages.

4. Press the **EXIT** button to exit.

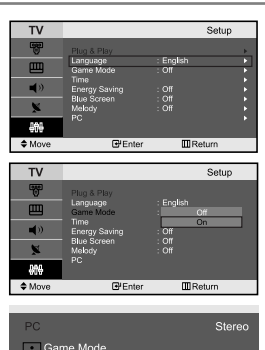

**Using the Game Mode**

*When connecting to a game console such as PlayStation* ™ or Xbox ™. *you can enjoy a more realistic gaming experience by selecting Game Mode.*

- **1.** Press the **MENU** button to display the menu. Press the  $\triangle$  or  $\triangledown$  button to
	- select "Setup", then press the **ENTER** button.
- **2.** Press the  $\triangle$  or  $\triangledown$  button to select "Game Mode", then press the **ENTER** button.
- **3.** Press the  $\triangle$  or  $\triangle$  button to select "On" or "Off", then press the **ENTER** button.
- Press the **EXIT** button to exit.
- To disconnect the game console and connect another external device, set Game to Off in the setup menu.
- $\geq$  If you display the TV menu in Game Mode, the screen shakes slightly.
- $\triangleright$  Game Mode is not available in TV mode.
- $\geq$  If Game Mode is On:
	- Picture Mode and Sound Mode are automatically changed to Custom and users can not change the mode.
	- Adjust the sound using the equalizer.
	- The Reset Sound function is activated. Selecting the Reset function after setting the equalizer resets the equalizer setting to the factory defaults.

# **Using the Energy Saving Feature**

**III** Return

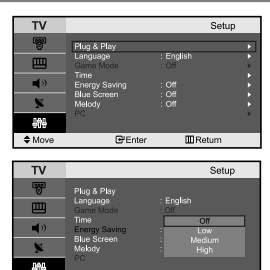

**E** Enter

 $\Leftrightarrow M$ 

*This feature adjusts the brightness of TV so as to reduce the power consumption. When you watching TV at night, set the "Energy Saving " mode option to "High" so as to reduce the dazzling of your eyes as well as the power consumption.*

- Press the **MENU** button to display the on-screen menu. Press the  $\triangle$  or  $\triangledown$  button to select "Setup", then press the **ENTER** button.
- **2.** Press the  $\triangle$  or  $\triangledown$  button to select "Energy Saving", then press the **ENTER** button.
- 3. Select the required option (Off, Low, Medium, High) by pressing the  $\triangle$  or  $\triangle$  button.

Press the **ENTER** button.

4. Press the **EXIT** button to exit.

### **Setting the Blue Screen Mode / Selecting the Melody**

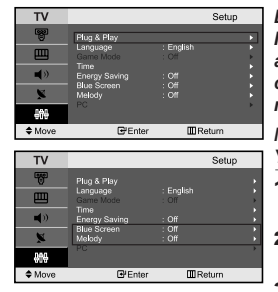

### *Blue Screen:*

*If no signal is being received or the signal is very weak, a blue screen automatically replaces the noisy picture background. If you wish to continue viewing the poor picture, you must set the "Blue Screen" mode to "Off".*

### *Melody:*

*You can hear melody sound when the television is powered on or off.*

- **1.** Press the **MENU** button to display the menu. Press the  $\triangle$  or  $\triangledown$  button to select "Setup", then press the **ENTER** button.
- **2.** Press the  $\blacktriangle$  or  $\blacktriangledown$  button to select "Blue Screen" or "Melody", then press the **ENTER** button.
- 3. Press the  $\blacktriangle$  or  $\blacktriangledown$  button to select "On" or "Off", then press the **ENTER** button.
- 4. Press the **EXIT** button to exit.

# **Selecting the Source**

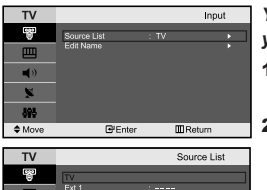

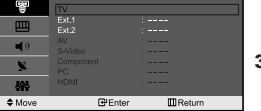

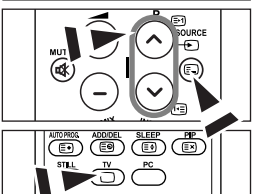

### *You can select among external sources connected to your TV's input jacks.*

- 1. Press the **MENU** button to display the menu. Press the **ENTER** button, to select "Input".
- 2. Press the **ENTER** button again, to select "Source List".
	- $\triangleright$  When no external device is connected to your set, only "TV", "Ext.1", "Ext.2" are activated in the "Source List". "AV", "S-Video", "Component", "PC", "HDMI" are activated only when they are connected to your set.
- **3.** Select the required device by pressing the  $\triangle$  or  $\triangledown$  button. Press the **ENTER** button.
- **Press the SOURCE** button on the remote control to toggel between all the available source. TV mode can be selected by pressing the TV or  $P \bigotimes / \bigotimes$  button on the remote control but you cannot select it by pressing the **SOURCE** button.

### **Editing the Input Source Names**

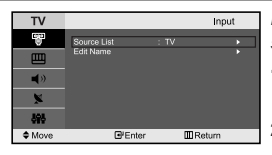

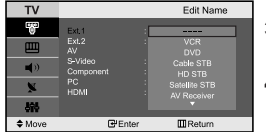

*Name the device connected to the input jacks to make your input source selection easier.*

- 1. Press the **MENU** button to display the menu. Press the **ENTER** button, to select "Input".
- **2.** Press the  $\blacktriangle$  or  $\blacktriangledown$  button to select "Edit Name", then press the **ENTER** button.
- **3.** Press the  $\triangle$  or  $\triangle$  button to select the device that you wish to edit. Press the **ENTER** button.
- 4. Press the  $\triangle$  or  $\triangledown$  button to select the required device. Press the **ENTER** button.
- **5.** Press the **EXIT** button to exit.

# **Teletext Decoder**

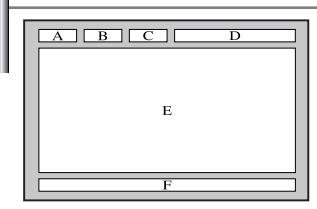

*Most set channels carry " Teletext ", pages of written information that provide information such as:*

- *Television programme times.*
- *News bulletins and Weather forecasts.*
- *Sports results.*
- *Subtitles for the hard of hearing.*

### *The Teletext pages are organized according to six categories:*

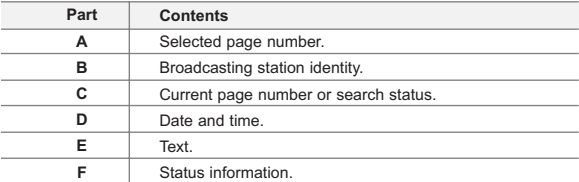

# **Displaying the Teletext Information**

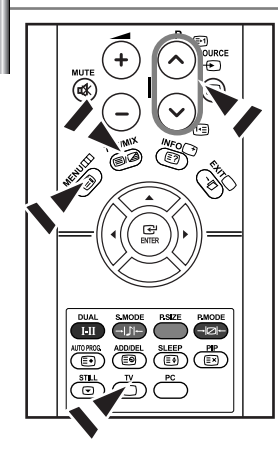

*You can display Teletext information at any time, but signal reception must be good. Otherwise:*

- *Information may be missing.*
- *Some pages may not be displayed.*
- *To activate the Teletext mode and display the contents page:*
- 1. Using the **P** $\odot$  ( $\odot$ ) or **P** $\odot$  ( $\odot$ ) button, select the channel providing the Teletext service.
- **2.** Press the **TTX/MIX** ( $\equiv$ / $\equiv$ ) button to activate the Teletext mode.
	- $\geq$  The contents page is displayed. It can be redisplayed at any time by pressing the **MENU** ( $\textcircled{\scriptsize{1}}$ ) button.
- **3.** Press the **TTX/MIX** ( $\equiv$ / $\geq$ ) button again.
	- $\geq$  The actual broadcast will be displayed simultaneously with the Teletext page on the screen.
- Press the  $TV(\bigcirc)$  button again to exit from the Text display.
- $\geq$ If any broken character appears while Text is being viewed, make sure that the Text language is identical with the language in the "Setup" menu mode. If both languages are different, select the same language with the Text language on the "Setup" menu.

# **Selecting a Specific Teletext Page**

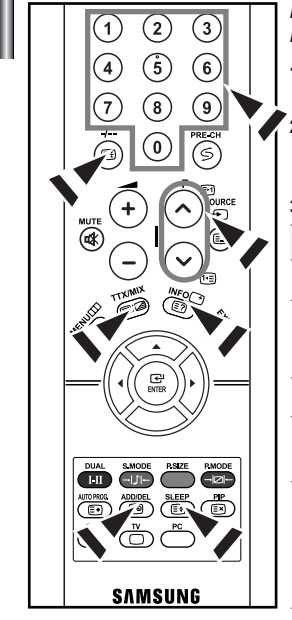

*Press the number buttons on the remote control to enter the page number directly:*

- 1. Enter the three-digit page number listed in the contents by pressing the corresponding numeric buttons.
- $\overline{2}$ . If the selected page is linked with several secondary pages, the secondary pages are displayed in sequence. To freeze the display on a given page, press the  $I - (\equiv)$ . Press the  $I - (\equiv)$  button again to resume.
- **3.** Using the various display options:

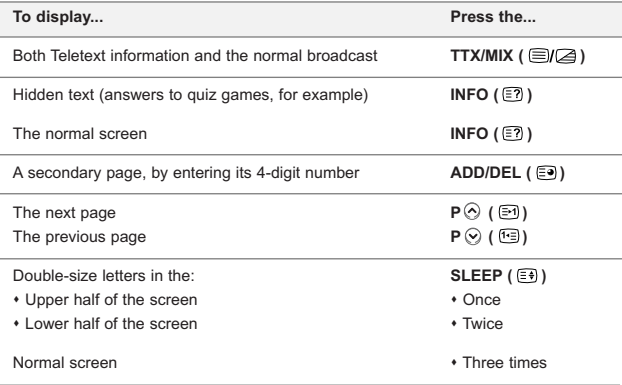

# **Using Fastext to Select a Teletext Page**

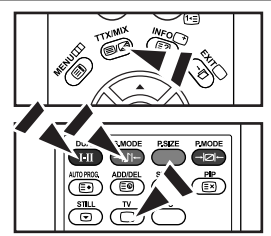

*The various topics included in the Teletext pages are colour-coded, and can be selected by pressing the coloured buttons on the remote control.*

- 1. Display the Teletext contents page by pressing the  $TX/MIX$  ( $\text{I}(Z)$ ) button.
- **2.** Press the coloured button corresponding to the topic that you wish to select (The available topics are listed on the status information line).
- 3. Press the Red button to display the previous page. Press the Green button to display the next page.
- **4.** Press the  $TV(\Box)$  button again to exit from the Text display.

# **Setting up Your PC Software (Based on Windows XP)**

*The Windows display-settings for a typical computer are shown below. The actual screens on your PC may be different depending upon your particular version of Windows and your particular video card. Even if your actual screens look different, the same, basic set-up information will apply in almost all cases. (If not, contact your computer manufacturer or Samsung Dealer.)*

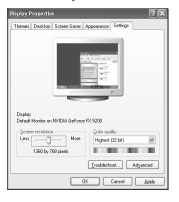

- 1. First, click on "Control Panel" on the Windows start menu.
- **2.** When the control panel window appears, click on "Appearance and Themes" and a display dialog-box will appear.
- 3. When the control panel window appears, click on "Display" and a display dialog-box will appear.
- 4. Navigate to the "Settings" tab on the display dialog-box. The correct size setting (resolution): Optimum- 1360 X 768 If a vertical-frequency option exists on your display settings dialog box, the correct value is "60" or "60 Hz". Otherwise, just click "OK" and exit the dialog box.

# **Display Modes**

*Both screen position and size will vary depending on the type of PC monitor and its resolution. The resolutions in the table are recommended. (All resolutions between the supported limits are supported)*

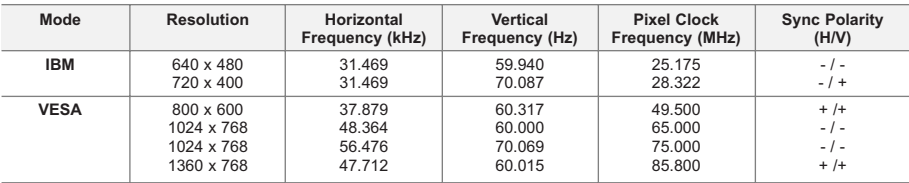

 $\triangleright$  The interlace mode is not supported.

 $\geq$  The set might operate abnormally if a non-standard video format is selected.

- > HDMI/DVI does not support PC function.
- Separate and Composite modes are supported. SOG is not supported.

# **Setting the PC**

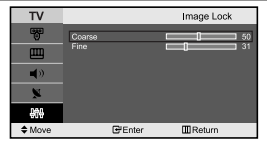

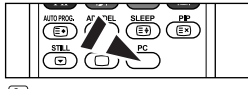

**P** Press the PC button on the remote control to select the PC mode.

*Coarse and Fine Tuning of the Image (Image Lock):*

*The purpose of picture quality adjustment is to remove or reduce picture noise. If the noise is not removed by Fine-tuning alone, then adjust the frequency as best as possible (coarse) and Fine-tune again. After the noise has been reduced, re-adjust the picture so that it is aligned on the center of screen.*

- 1. Preset: Press the **PC** button to select PC mode.
- 2. Press the **MENU** button to display the menu. Press the ► or ► button to select "Setup", then press the **ENTER** button.
- **3.** Press the ► or ► button to select "PC", then press the **ENTER** button.
- 4. Press the **ENTER** button to select "Image Lock".
- **5.** Press the  $\blacktriangle$  or  $\blacktriangledown$  button to select "Coarse" or "Fine", then press the **ENTER** button.
- 6. Press the  $\triangleleft$  or  $\triangleright$  button to adjust the screen quality. Press the **ENTER** button.
- 7. Press the **EXIT** button to exit.

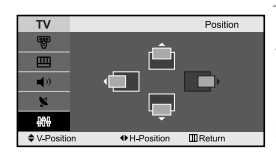

### *Changing the Image Position (Position): Adjust the PC's screen positioning if it does not fit the TV screen.*

- 1. Follow the "Coarse and Fine Tuning of the Image (Image Lock)" instructions number 1 to 3.
- **2.** Press the  $\blacktriangle$  or  $\blacktriangledown$  button to select "Position", then press the **ENTER** button.
- **3.** Press the  $\sim$  or  $\sim$  button to adjusting the Vertical-Position. Press the (or > button to adjust the Horizontal-Position. Press the **ENTER** button.
- 4. Press the **EXIT** button to exit.

### *Initializing the Image Settings (Image Reset): You can replace all image settings with the factory default values.*

- 1. Follow the "Coarse and Fine Tuning of the Image (Image Lock)" instructions number 1 to 3.
- **2.** Press the  $\blacktriangle$  or  $\blacktriangledown$  button to select "Image Reset", then press the **ENTER** button.
- 3. Press the **EXIT** button to exit.

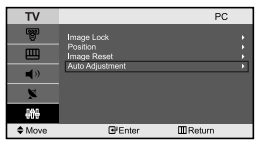

**III** Return

*Adjusting the PC Screen Automatically (Auto Adjustment): Auto adjustment allows the PC screen of set to self-adjust to the incoming PC video signal. The values of fine, coarse and position are adjusted automatically.*

- 1. Follow the "Coarse and Fine Tuning of the Image (Image Lock)" instructions number 1 to 3.
- **2.** Press the  $\blacktriangle$  or  $\blacktriangledown$  button to select "Auto Adjustment", then press the **ENTER** button.
- 3. Press the **EXIT** button to exit.

# **Troubleshooting: Before Contacting Service Personnel**

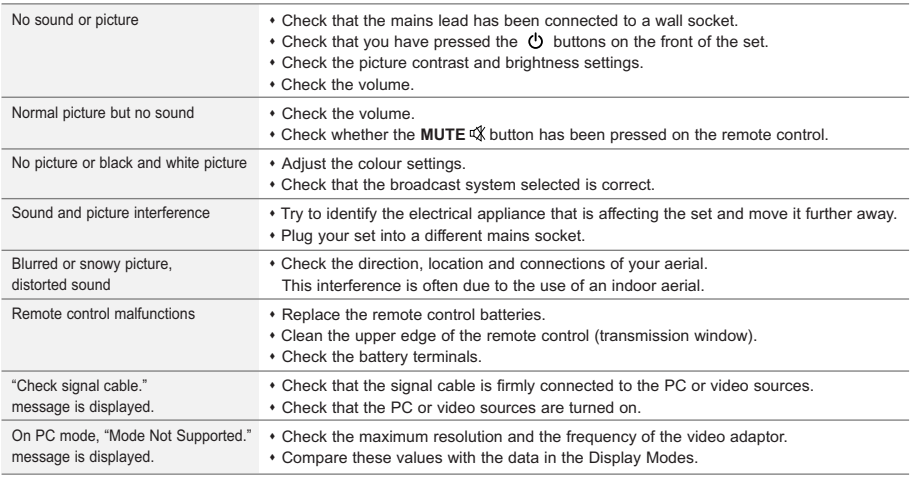

The TFT LCD panel uses a panel consisting of sub pixels (3,133,440) which require sophisticated technology to produce. However, there may be few bright or dark pixels on the screen. These pixels will have no impact on the performance of the product.

# **Technical and Environmental Specifications**

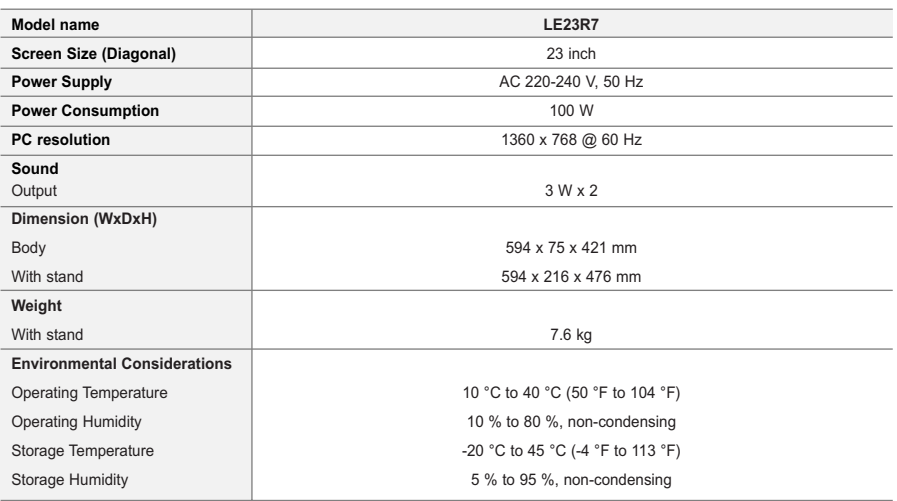

 $\geq$  Design and specifications are subject to change without prior notice.

 $\triangleright$  This device is a Class B digital apparatus.

# **Table des matières**

### **CONNEXION ET PREPARATION DE VOTRE TELEVISEUR**

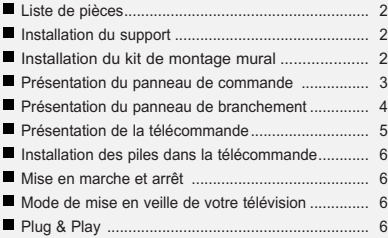

# **REGLAGE DES CANAUX**

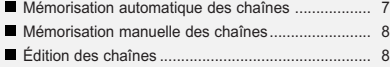

### **REGLAGE DE L'IMAGE**

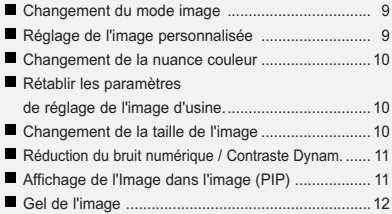

### **REGLAGE DU SON**

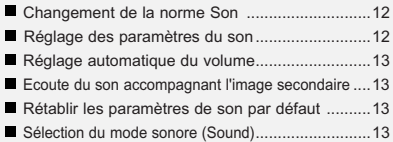

### **REGLAGE DE L'HEURE**

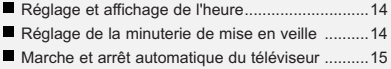

# **REGLAGE DES AUTRES OPTIONS**

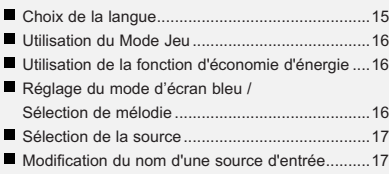

### **UTILISATION DE LA FONCTION TELETEXTE**

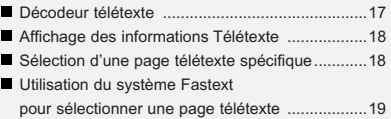

### **REGLAGE DU PC**

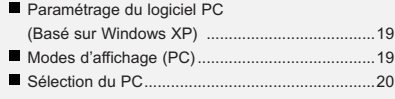

### **RECOMMANDATIONS D'UTILISATION**

- Résolution des problèmes avant de contacter le personnel qualifié pour le dépannage ..............21
- Spécifications techniques et environnementales ....21

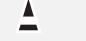

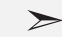

 $\boxed{2}$ 

**Symboles** Appuyer Important Remarque Bouton

d'accès rapide

Français

# **Liste de pièces**

Veuillez vous assurer que les composants suivants sont bien inclus avec votre téléviseur LCD. Le cas échéant, contactez votre revendeur.

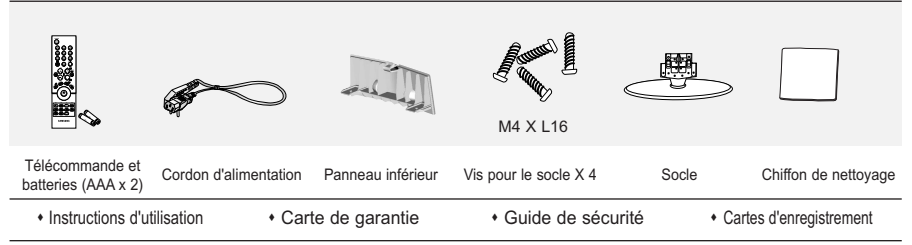

Carte de garantie / Guide de sécurité / Cartes d'enregistrement (N'est pas disponible dans toutes les agences).

# < **2** > < **3** > **Installation du support**

1. Placez la télévision face posée sur un chiffon doux ou un coussin sur une table.

- 2. Insérez le socle dans le trou situé sous le téléviseur.
- 3. Insérez la vis dans le trou indiqué et serrez-la.

# **Installation du kit de montage mural**

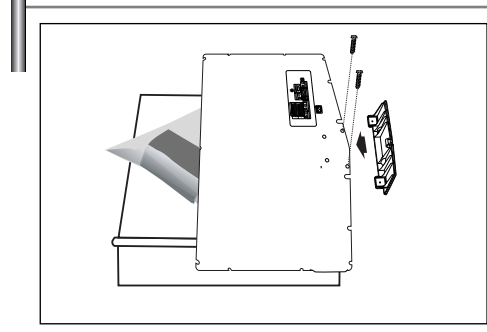

Les accessoires de montage mural (vendus séparément) vous permettent de fixer votre téléviseur au mur.

Pour plus d'informations sur l'installation du kit de montage mural, reportez-vous aux instructions fournies avec les composants du kit. Faites appel à un technicien pour obtenir de l'assistance lors de l'installation du support mural. Samsung Electronics n'est pas responsable de tout dommage au produit ou toute blessure sur vousmême ou une autre personne si vous choisissez d'installer le téléviseur vous-même.

Enlevez le support, bouchez l'orifice de la base et fermez à l'aide de deux vis.

# **Présentation du panneau de commande**

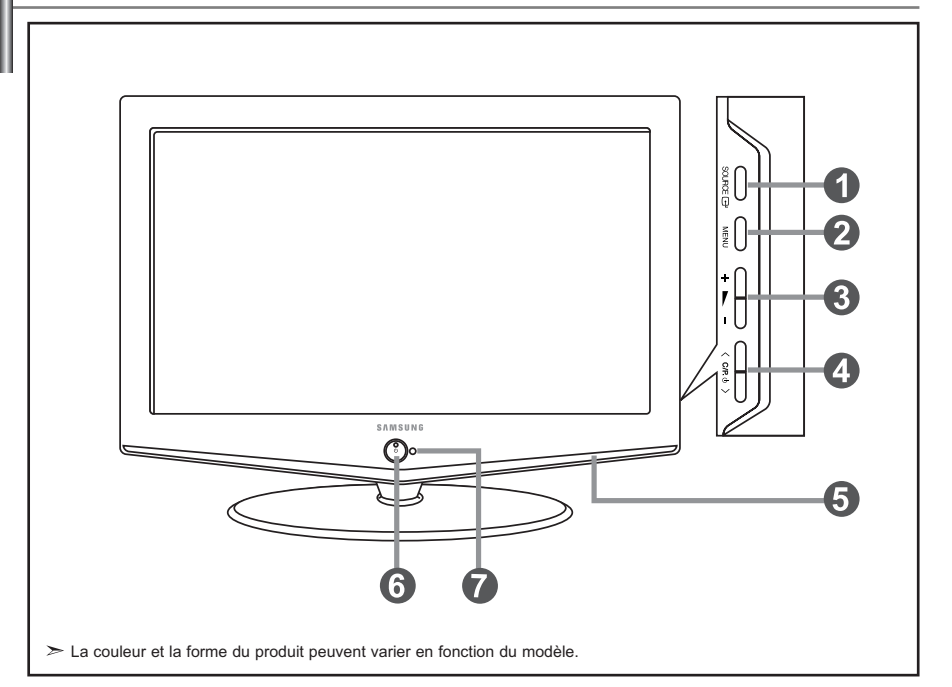

### **O** SOURCE **<sup>B</sup>**

Bascule entre toutes les sources d'entrée disponibles. (TV, Ext.1, Ext.2, AV, S-Vidéo, Composant, PC, HDMI). Dans le menu à l'écran, utilisez ce bouton de la même manière que le bouton **ENTER** de la télécommande.

### *<u>OMENU</u>*

Appuyez sur ce bouton pour afficher le menu des fonctions de votre téléviseur.

### $\mathbf{a}$  +  $\mathbf{b}$  -

Appuyez pour diminuer ou augmenter le volume. Dans le menu à l'écran, utilisez les boutons

- + ele la même manière que les boutons
- et de la télécommande.

### $\bullet$  < C/P.  $\circ$  >

Pour changer de canal.

Dans le menu à l'écran, utilisez les boutons

 $\langle$  C/P  $\uplus$  > de la même manière que les boutons

▼ et ▲ de la télécommande.

(Vous pouvez allumer votre téléviseur sans votre télécommande à l'aide de ces boutons.)

### **Enceintes**

### **(B)** (Alimentation)

Appuyez sur ce bouton pour allumer ou éteindre le téléviseur.

### **Voyant d'alimentation**

Clignote puis s'arrête lorsque le téléviseur est allumé. S'allume en mode Veille.

### **Capteur de la télécommande**

Dirigez la télécommande vers ce point du téléviseur.

# **Présentation du panneau de branchement**

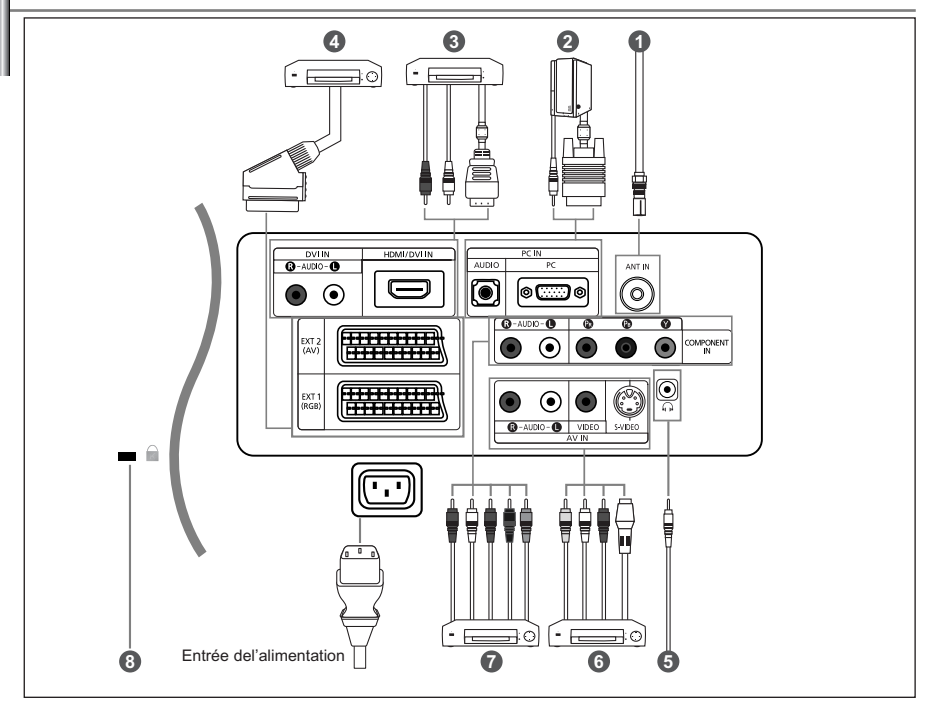

- Lorsque vous raccordez un appareil externe au téléviseur, assurez-vous que l'appareil est arrêté.
- Lorsque vous connectez un périphérique externe, faites correspondre les couleurs du terminal de connexion et du câble.

### *Branchement à un réseau de télévision câblé ou hertzien (en fonction du modèle)*

- Afin d'afficher correctement les canaux de télévision, un signal doit être reçu par le téléviseur/moniteur depuis l'une des sources suivantes :
- Une antenne extérieure / Un réseau de télévision câblée / Un réseau satellite

### *Branchement Ordinateur*

- Connectez le câble D-Sub (en option) au connecteur "PC (PC IN)" situé à l'arrière de votre poste et à la carte vidéo de votre ordinateur.
- Connectez le câble audio stéréo (en option) au connecteur "AUDIO (PC IN)" situé à l'arrière de votre poste et au connecteur "Audio Out" de la carte son de votre ordinateur.

### *Branchement HDMI/DVI*

- Prend en charge les connexions entre des périphériques audio/vidéo compatibles HDMI (boîtiers déCodeurs,lecteurs DVD, récepteurs AV et moniteurs).
- Aucune connexion audio supplémentaire n 'est requise pour une connexion HDMI -HDMI.
- $\geq$  Qu 'est-ce que HDMI?
- "High Definition Multimedia interface " permet la transmission de données vidéo numériques haute définition et plusieurs canaux de son numérique (5.1 canaux).
- La borne HDMI/DVI gère les connexions DVI vers un périphérique étendu avec le câble approprié (non fourni). La différence entre HDMI et DVI est que le périphérique HDMI est plus petit,est équipé de la fonction
- de codage HDCP (High Bandwidth Digital Copy Protection),et gère le son numérique multicanal.
- Utilisez le câble DVI vers HDMI ou le raccord DVI-HDMI pour cette connexion,et le terminal "R -AUDIO -L " DVI pour la sortie audio.
- Lorsque vous connectez ce produit à un déCodeur,un lecteur DVD,une console de jeu,etc.via HDMI ou DVI,veillez à le définir dans un mode compatible avec une sortie vidéo,comme illustré dans le tableau ci-dessous. Dans le cas contraire,vous risquez une distorsion,rupture ou absence d 'image.

### *Branchement d'un boîtier décodeur, d'un magnétoscope ou d'un lecteur DVD*

- Connectez le câble SCART (en option) du magnétoscope ou du lecteur DVD au connecteur SCART de ces appareils.

### *Branchement de périphériques audio/vidéo externes*

- Connectez le câble RCA (en option) ou S-VIDEO (en option) à un périphérique A/V externe approprié tel qu'un magnétoscope, un lecteur DVD ou un caméscope.
- Connectez les câbles audio RCA (en option) au connecteur "R AUDIO L" situé à l'arrière de votre poste et aux connecteurs de sortie audio correspondants sur le périphérique A/V.
- Vous pouvez brancher un casque à la prise casque ( $\bigcirc$ ) située à l'arrière du téléviseur/moniteur. Lorsque le casque est branché, les haut parleurs intégrés n'émettent plus de son.

### *Branchement des périphériques composants (moniteur/lecteur DVD)*

- Connectez les câbles vidéo composante (en option) au connecteur composante ("PR", "PB", "Y") situé à l'arrière de votre poste et aux connecteurs de sortie vidéo composante correspondants sur le DTV/lecteur DVD.
- Si vous souhaitez brancher en même temps le boîtier décodeur et le moniteur (ou le lecteur DVD), branchez ces appareils
- ensemble puis connectez le moniteur (ou le lecteur DVD) au connecteur composante ("PR", "PB", "Y")sur votre poste. - Les connecteurs Y, PB et PR des périphériques composants (moniteur ou lecteur DVD) sont parfois appelés Y, B-Y et RY ou Y, Cb et Cr.
- Connectez les câbles audio RCA (en option) au connecteur "R AUDIO L" situé à l'arrière de votre poste et aux connecteurs de sortie audio correspondants sur le moniteur ou le lecteur DVD.
- 
- Ce téléviseur LCD affiche une image optimale en mode 720p.

### *Verrou Kensington*

- Le verrou Kensington (en option) est un dispositif utilisé pour fixer physiquement le système dans le cas d'une utilisation dans un endroit public.
- Pour utiliser un dispositif de verrouillage, contactez le revendeur de votre téléviseur.

### **Présentation de la télécommande**

![](_page_27_Figure_17.jpeg)

- Bouton veille du téléviseur
- <sup>2</sup> Boutons numériques d'accès direct aux chaînes
- Sélection de canaux à 1 ou 2 chiffres
- **A** Augmenter le volume Réduire le volume
- Arrêt temporaire du son
- Affiche le menu principal à l'écran.
- **O** Sélection du mode audio
- **O** Sélection des effets sonores
- $\Phi$  Appuyez pour mémoriser automatiquement les chaînes hertziennes ou câblées sélectionnées
- **<sup>1</sup>** Permet de mémoriser et de supprimer des chaînes
- Gel de l'image
- Permet d'accéder directement au mode TV
- Canal précédent
- $\bigoplus P \bigotimes$  : Chaîne suivante P : Chaîne précédente
- Sélection de la source d'entrée
- Afficher les informations relatives au programme en cours
- Permet de quitter le menu à l'écran
- Déplacement du curseur dans le menu
- Sélection de la taille de l'image
	- **<sup>3</sup>** Sélection des effets visuels
	- Marche/Arrêt Image dans image (PIP)
	- <sup>3</sup> Arrêt automatique
	- Permet d'accéder directement au mode PC.
- **Fonctions télétexte**
- **<sup>6</sup>** Pause Télétexte
- Affichage Télétexte / Afficher à la fois informations Télétexte et le programme normal
- **O** Index Télétexte
- Mémorisation Télétexte
- **<sup>1</sup>** Page secondaire Télétexte
- <sup>®</sup> <sup>®</sup> Sortir du Télétexte
- $\bigoplus P(\delta)$  : Page Télétexte suivante P ⊙ : Page Télétexte précédente
- Sélection du mode Télétexte (LISTE/FLOF)
- Affichage du Télétexte
- Annulation du Télétexte
- Sélection de la taille du Télétexte
- 8000 Sélection de sujets Fastext
- Une lumière intense peut affecter le bon fonctionnement de la télécommande.

# **Installation des piles dans la télécommande**

![](_page_28_Picture_1.jpeg)

![](_page_28_Picture_2.jpeg)

![](_page_28_Picture_3.jpeg)

- 1. Faites coulisser le couvercle complètement.
- 2. Placez deux piles AAA.
	- Assurez-vous de faire correspon dre les pôles "+" et "-" des piles avec le schéma situé à l'intérieur du compartiment.
- 3. Replacez le couvercle.
	- Retirez les piles et stockez-les dans un endroit frais et sec si vous n'utilisez pas la télécommande pendant longtemps. La télécommande peut être util isée jusqu'à environ 7 mètres de la télévision. (Pour une utilisation type de la télévision, les piles durent environ un an.)

### **Si la télécommande ne fonctionne pas, vérifiez ce qui suit :**

- 1. La télévision est-elle allumée?
- 2. Les pôles (+ / -) des piles sont-ils inversés?
- 3. Les piles sont-elles usagées?
- 4. Y a-t-il une coupure d'alimentation ou le cordon d'alimentation est-il débranché ?
- 5. Y a-t-il une lampe fluorescente ou un néon à proximité?

### **Mise en marche et arrêt**

### *Le câble relié au secteur est fixé à l'arrière du téléviseur/moniteur.*

- 1. Relier le câble principal à la prise appropriée. L'indicateur de veille situé à l'avant du téléviseur s'allume.
- 2. Appuyez sur le bouton POWER  $\bigcirc$  à l'avant du téléviseur. Le dernier programme que vous avez regardé est automatiquement re-sélectionné.
- **3.** Appuyez sur les boutons numériques (0~9) ou sur les boutons canal ( $\odot$ / $\odot$ ) de la télécommande, ou sur le bouton  $\langle$  c/P  $\phi$   $>$  situé sur la droite du téléviseur. Lorsque vous allumez le téléviseur pour la première fois, vous devrez choisir la langue dans laquelle vous souhaitez que les menus s'affichent.
- 4. Pour éteindre votre téléviseur, appuyez de nouveau sur le bouton POWER  $\circlearrowleft$ .

# **Mode de mise en veille de votre télévision**

*Ce mode permet de réduire la consommation électrique. Le mode veille peut être utile lorsque vous souhaitez éteindre temporairement (pendant un repas par exemple).*

- 1. Appuyez sur le bouton POWER  $\bigcirc$  de la télécommande.
	- L'écran s'éteint et un indicateur de veille rouge s'allume à l'avant de votre téléviseur.
- 2. Pour mettre votre téléviseur sous tension, appuyez simplement sur le bouton POWER  $\circledcirc$ , les boutons numériques (0~9) ou le bouton channel up/down ( $\textcircled{\scriptsize\odot}$ ).
	- Ne laissez pas le téléviseur/moniteur en mode attente pendant de longues périodes (lorsque vous êtes en vacances par exemple). Il est conseillé de débrancher le téléviseur du secteur et de l'antenne.

# **Plug & Play**

Plug & Play

*Lorsque le téléviseur est allumé pour la première fois, plusieurs réglages de base sont à faire l'un après l'autre. Ils vous sont automatiquement présentés. Les réglages suivants sont disponibles.*

- 1. Appuyez sur le bouton **POWER**  $\circledcirc$  de la télécommande. Le message "Plug & Play" s'affiche.
- 2. Sélectionnez la langue appropriée à l'aide de la touche  $\triangleq$  ou  $\blacktriangledown$ . Appuyez sur le bouton **ENTER** pour confirmer votre choix.
- 3. Le message "Vérifier I'entrée de I'antenne.", la touche "OK" est alors sélectionnée. Appuyez sur le bouton **ENTER**.
	- Vérifiez que le câble de l'antenne est correctement branché.
- 4. Sélectionnez la pays appropriée à l'aide de la touche  $\triangleq$  ou  $\blacktriangledown$ . Appuyez sur le bouton **ENTER** pour confirmer votre choix.
- 5. Le menu "Mémorisation Auto" s'affiche. La commande "Démarrer" est sélectionnée. Appuyez sur le bouton **ENTER**.
	- La recherche des chaînes débute et s'arrête automatiquement. Lorsque toutes les chaînes disponibles ont été enregistrées, le menu "Réglage Horloge" s'affiche.
	- Appuyez sur le bouton **ENTER** à tout moment pour interrompre le processus de mémorisation.
- 6. Appuyez sur le bouton **ENTER**.

Sélectionnez l'heure ou les minutes à l'aide de la touche  $\longleftarrow$  ou  $\longleftarrow$ . Validez l'heure ou les minutes à l'aide de la touche  $\triangleq 00 \blacktriangleright$ .

- $\geq$  Vous pouvez également régler les heures et les minutes en appuyant sur les touches numériques de la télécommande.
- 7. Appuyez sur le bouton **ENTER** pour confirmer votre choix.
- **Langue :** Sélectionnez votre langue.
- **Pays :** Sélectionnez votre pays.
- **Mémorisation Auto :** Recherche et mémorise automatiquement les chaînes disponibles dans la zone locale. - **Réglage Horloge :** Règle l'heure de l'horloge du téléviseur selon l'heure actuelle.

### *Pour réinitialiser cette fonction…*

- 1. Appuyez sur le bouton **MENU** pour afficher le menu. Appuyez sur la touche ▲ ou ▼ pour sélectionner "Configuration", puis sur la touche **ENTER**.
- 2. Appuyez de nouveau sur le bouton **ENTER** pour sélectionner "Plug & Play".
- 3. Les paramètres sont modifiés ou réinitialisés.

![](_page_29_Picture_318.jpeg)

Configuration

Arrêt<br>Arrêt  $\overline{m}$ 

### **- Mémorisation automatique des chaînes**

- **Mémorisation manuelle des chaînes (voir page 8)**
- **Édition des Chaînes (voir page 8)**

# **Mémorisation automatique des chaînes**

*Vous pouvez chercher les plages de fréquences disponibles par balayage (leur disponibilité dépend de votre pays). Il est possible que les numéros de programmes alloués automatiquement ne correspondent pas aux numéros de programmes souhaités ou actuels. Vous pouvez toutefois organiser les numéros manuellement et effacer les chaînes que vous ne souhaitez pas regarder.*

- 1. Appuyez sur le bouton **MENU** pour afficher le menu. Appuyez sur le bouton  $\triangle$  ou  $\blacktriangledown$  pour sélectionner "Canal", puis sur la touche **ENTER**.
- 2. Appuyez sur le bouton **ENTER** pour sélectionner "Pays".
- 3. Sélectionnez la pays appropriée à l'aide de la touche  $\triangleq$  ou  $\blacktriangledown$ . Appuyez sur le bouton **ENTER** pour confirmer votre choix.
- 4. Appuyez sur le bouton  $\sim$  ou  $\sim$  pour sélectionner "Mémorisation Auto", puis sur la touche ENTER.
- 5. Appuyez sur le bouton **ENTER**.
	- $\geq$  Le téléviseur commence la mémorisation de toutes les chaînes disponibles.
	- Appuyez sur le bouton **ENTER** à tout moment pour interrompre le processus de mémorisation et retourner au menu "Canal".
- 6. Lorsque toutes les chaînes disponibles ont été enregistrées, le menu "Tri des canaux" s'affiche.

![](_page_29_Picture_29.jpeg)

Pour mémoriser des chaînes automatiquement, il suffit d'appuyer sur la touche **AUTO PROG.** de la télécommande.

### **Mémorisation manuelle des chaînes**

*Vous pouvez mémoriser jusqu'à 100 chaînes, y compris celles reçus via les réseaux câblés. Lors de la mémorisation manuelle des chaînes, vous pouvez choisir :*

- *De mémoriser ou non chaque chaîne trouvée.*
- *Le numéro du programme qui vous servira à identifierchaque chaîne mémorisée.*
- 1. Appuyez sur le bouton **MENU** pour afficher le menu. Appuyez sur le bouton  $\triangle$  ou  $\blacktriangledown$  pour sélectionner "Canal", puis sur la touche **ENTER**.
- 2. Appuyez sur le bouton ▲ ou ▼ pour sélectionner "Mémorisation Manuelle", puis sur la touche ENTER.
- 3. Appuyez sur le bouton **ENTER** pour sélectionner "Programme".
- 4. Pour attribuer un numéro de programme à un canal, vous pouvez trouver le chiffre correspondant en appuyant sur le bouton  $\triangle$  ou  $\triangledown$  puis appuyez sur le bouton **ENTER**. Vous pouvez également afficher un programme en appuyant sur les boutons numériques de la télécommande.
- 5. Appuyez sur le bouton ▲ ou ▼ pour sélectionner "Système de Couleur", puis sur la touche **ENTER**.
- 6. Sélectionnez les couleurs normalisées voulues en appuyant de façon répétée sur la touche  $\triangle$  ou  $\bullet$ . puis sur la touche **ENTER**.
- 7. Appuyez sur le bouton  $\sim$  ou  $\sim$  pour sélectionner "Système Sonore", puis sur la touche **ENTER**.
- 8. Sélectionnez la norme audio voulue en appuyant de façon répétée sur la touche  $\rightarrow$  ou  $\rightarrow$ , puis sur la touche **ENTER**. S'il n'y a aucun son ou si le son est anormal, re-sélectionnez la norme Son requise.
- 9. Si vous connaissez le numéro de la chaîne à enregistrer, appuyez sur le bouton  $\sim$  ou  $\sim$  pour sélectionner "Canal". Appuyez sur le bouton **ENTER**.

Sélectionnez **C** (Chaîne par voie hertzienne) ou **S** (Chaîne câblée) en appuyant sur le bouton  $\sim$  ou  $\sim$ . Appuyez sur la touche ▶ pour sélectionner la chaîne. Sélectionnez le numéro de votre choix en appuyant sur le bouton  $\triangle$  ou  $\triangledown$  puis appuyez sur le bouton **ENTER**.

- $\geq$  Channel mode : P (Mode Programme), C (Mode chaîne par voie hertzienne), S (Mode chaîne câblée)
- Vous pouvez également choisir une chaîne en appuyant sur la touche correspondante de la télécommande.
- 10. Si vous ne connaissez pas les numéros des chaînes, appuyez sur le bouton  $\sim$  ou  $\sim$  pour sélectionner "Recherche". Appuyez sur le bouton **ENTER**. Effectuez la recherche à l'aide des boutons ▲ ou ▼, puis appuyez sur le bouton **ENTER**.
- 11. Appuyez sur le bouton  $\blacktriangle$  ou  $\blacktriangledown$  pour sélectionner "Mémoriser". Appuyez sur le bouton **ENTER** pour sélectionner "OK".
- 12. Répétez les étapes 3 à 11 pour chaque canal à mémoriser.

![](_page_30_Picture_463.jpeg)

# **Édition des chaînes**

*Vous pouvez exclure des chaînes que vous avez choisies parmi celles que vous avez balayées. Lorsque vous balayez les chaînes mémorisées, celles que vous avez choisies d'éviter ne s'affichent pas. Toutes les chaînes que vous ne choisissez pas spécifiquement d'éviter s'affichent lors du balayage.*

- 1. Utilisez les boutons numériques pour sélectionner directement la chaîne à ajouter ou à supprimer.
- 2. Appuyez sur le bouton **MENU** pour afficher le menu. Appuyez sur le bouton ou pour sélectionner "Canal", puis sur la touche **ENTER**.
- 3. Appuyez sur le bouton ▲ ou ▼ pour sélectionner "Ajouter/Supprimer", puis sur la touche **ENTER**.
- 4. Si vous appuyez plusieurs fois sur le bouton **ENTER**, la fonction bascule entre l'ajout et la suppression de chaînes.
- **5.** Appuyez sur les boutons **P**  $\odot$  /  $\odot$  pour passer à la chaîne appropriée, puis répétez ce qui précède.
- 6. Appuyez sur le bouton **EXIT** pour quitter le menu.
- Vous pouvez afficher n'importe quelle chaîne (y compris une chaîne effacée) en utilisant les boutons numériques de la télécommande.

![](_page_30_Picture_29.jpeg)

**[** $\mathbb{F}_{\mathbb{F}}$ ] Vous pouvez également ajouter ou supprimer une chaîne en appuyant sur la touche **ADD/DEL** de la télécommande.

# **Changement du mode image**

![](_page_31_Picture_1.jpeg)

*Vous pouvez sélectionner le type d'image qui correspond le mieux à vos exigences d'affichage.*

- 1. Appuyez sur le bouton **MENU** pour afficher le menu. Appuyez sur le bouton ▲ ou ▼ pour sélectionner "Image", puis sur la touche **ENTER**.
- 2. Appuyez de nouveau sur le bouton **ENTER** pour sélectionner "Mode". Appuyez sur le bouton **ENTER**.
- 3. Appuyez sur le bouton  $\sim$  ou  $\sim$  pour sélectionner l'effet visuel désiré. Appuyez sur le bouton **ENTER**.
- 4. Appuyez sur le bouton **EXIT** pour quitter le menu.

- **Dynamique :** Sélectionne l'affichage des images en haute définition, pour une pièce claire.

- **Standard :** Sélectionne l'affichage des images de manière optimale, pour un environnement normal.
- **Cinéma :** Sélectionne l'affichage des images dans des conditions optimales pour une pièce sombre.
- **Personnalisé :** Permet de consulter vos paramètres d'affichage favoris. (Reportez-vous à "Réglage de l'image personnalisée")

Le mode Image doit être réglé séparément pour chaque source d'entrée.

 $\geq$ Vous pouvez rétablir les paramètres d'image par défaut (usine) en appuyant sur "Réinitial.". (Reportez-vous à "Rétablir les paramètres de réglage de l'image d'usine." page 10)

# **Réglage de l'image personnalisée**

![](_page_31_Figure_14.jpeg)

appuyer sur le bouton **P.MODE** de la télécommande pour sélectionner l'une des configurations d'image.

> *Votre téléviseur dispose de plusieurs réglages qui vous permettent de contrôler la qualité de l'image.*

- 1. Pour sélectionner l'effet visuel souhaité, observez les instructions 1 à 3 dans la section "Changement du mode image".
- **2.** Appuyez sur le bouton  $\triangle$  ou  $\triangledown$  pour sélectionner un élément particulier. Appuyez sur le bouton **ENTER**.
- 3. Appuyez sur le bouton  $\triangleleft$  ou  $\triangleright$  pour augmenter ou diminuer la valeur d'un élément particulier. Appuyez sur le bouton **ENTER**.

4. Appuyez sur le bouton **EXIT** pour quitter le menu.

- **Contraste :** Règle le degré de luminosité (clair/sombre) entre les objets et l'arrière-plan.
- **Luminosité :** Règle la luminosité de l'écran entier.
- **Netteté :** Règle le contour des objets afin d'augmenter ou de diminuer leur netteté.
- **Couleur :** Règle les couleurs afin de les éclaircir ou de les assombrir.
- **Teinte (NTSC uniquement):** Ajuste la couleur des objets, les rendant plus rouges ou plus verts, pour les rendre plus naturels.

 $\geq$  Les valeurs configurées sont stockées en fonction du mode d'image sélectionné.

m.

### **Changement de la nuance couleur**

![](_page_32_Picture_407.jpeg)

*Vous pouvez sélectionner la nuance de couleur qui vous convient le mieux.*

- 1. Pour sélectionner l'effet visuel souhaité, observez les instructions 1 à 3 dans la section "Changement du mode image", page 9.
- 2. Appuyez sur le bouton  $\triangle$  ou  $\triangledown$  pour sélectionner "Nuance coul.", puis sur la touche **ENTER**.
- 3. Appuyez sur le bouton  $\triangle$  ou  $\triangledown$  pour sélectionner le paramètre de nuance de couleur désiré. Appuyez sur le bouton **ENTER**.
- 4. Appuyez sur le bouton **EXIT** pour quitter le menu.

![](_page_32_Picture_408.jpeg)

Les valeurs configurées sont stockées en fonction du mode d'image sélectionné.

# **Rétablir les paramètres de réglage de l'image d'usine.**

![](_page_32_Picture_10.jpeg)

Ξ

 $\div$  Dépla

 $\overline{\mathsf{T}}$ 

 $\triangle$  Dénis

**B** Vous pouvez également choisir ces options en appuyant sur la touche **P.SIZE** de la télécommande.

**E** Entrer

**GIENIO** 

*Vous pouvez rétablir les réglages de l'image définis par défaut en usine.*

- 1. Pour sélectionner l'effet visuel souhaité, observez les instructions 1 à 3 dans la section "Changement du mode image", page 9.
- **2.** Appuyez sur le bouton  $\triangle$  ou  $\triangledown$  pour sélectionner "Réinitial.", puis sur la touche **ENTER**.
- 3. Appuyez sur le bouton **EXIT** pour quitter le menu.
- $\geq$  La fonction "Réinitial." réinitialise chaque mode d'image.

# **Changement de la taille de l'image**

**III** Retour

 $\overline{\mathbf{m}}$ Retour

**Tailk** 

*Vous pouvez sélectionner la taille d'image qui correspond le mieux à vos exigences d'affichage.*

- 1. Appuyez sur le bouton **MENU** pour afficher le menu. Appuyez sur le bouton ▲ ou ▼ pour sélectionner "Image", puis sur la touche **ENTER**.
- **2.** Appuyez sur le bouton  $\triangle$  ou  $\triangledown$  pour sélectionner "Taille", puis sur la touche **ENTER**.
- 3. Sélectionnez l'option voulue en appuyant sur le bouton  $\triangle$  ou  $\blacktriangledown$ . Appuyez sur le bouton **ENTER**.
- 4. Appuyez sur le bouton **EXIT** pour quitter le menu.

- **16/9 auto :** Ajuste automatiquement le format d'image selon le rapport d'aspect "16:9".

- **16:9 :** Règle le format d'image en mode 16:9, approprié pour un DVD ou une diffusion en format large.
- **Zoom :** Agrandit l'image au format 16/9 (dans le sens vertical) à la taille de l'écran.
- **4:3 :** Il s'agit du réglage par défaut pour un film sur vidéo ou une diffusion normale.
- En mode PC, Composant, HDMI seul les modes "16:9" et "4:3" peuvent être réglés. (Le mode "Zoom" n'est pas pris en charge.)
- $\geq$ Sélectionnez **et à l'aide de la touche + ou ▶**. Utilisez les touches  $\triangle$  ou  $\blacktriangledown$  pour monter ou descendre l'image.

Après avoir sélectionné **int**, utilisez les touches  $\triangle$  ou  $\neq$  pour agrandir ou réduire le

format de l'image dans le sens vertical.

# **Réduction du bruit numérique / Contraste Dynam.**

![](_page_33_Picture_1.jpeg)

### *NR numérique :*

*Si le signal reçu par votre téléviseur est faible, vous pouvez activer cette fonction pour réduire les parasites et les réverbérations apparaissant à l'écran.*

### *Contraste Dynam. :*

*Le contraste dynamique détecte automatiquement le signal d'entrée visuel et le règle pour obtenir un contraste optimal.*

- 1. Appuyez sur le bouton **MENU** pour afficher le menu. Appuyez sur le bouton ▲ ou ▼ pour sélectionner "Image", puis sur la touche **ENTER**.
- **2.** Appuyez sur le bouton  $\triangle$  ou  $\triangledown$  pour sélectionner "NR numérique" ou "Contraste Dynam.". Appuyez sur le bouton **ENTER**.
- 3. Appuyez sur le bouton  $\triangle$  ou  $\triangledown$  pour sélectionner "Marche" ou "Arrêt". Appuyez sur le bouton **ENTER**.
- 4. Appuyez sur le bouton **EXIT** pour quitter le menu.
- $\geq$  Ces fonctions ne sont pas disponibles en mode PC.

### **Affichage de l'Image dans l'image (PIP)**

![](_page_33_Picture_12.jpeg)

Appuyez plusieurs fois sur le bouton **PIP** de la télécommande pour activer ou désactiver le mode "PIP".

*Vous pouvez afficher une image secondaire dans l'image principale du programme télévisé ou de l'entrée vidéo. De cette manière, vous pouvez regarder le programme télévisé ou l'entrée vidéo depuis n'importe quel équipement branché tout en regardant l'image principale.*

- 1. Appuyez sur le bouton **MENU** pour afficher le menu. Appuyez sur le bouton ▲ ou ▼ pour sélectionner "Image", puis sur la touche **ENTER**.
- **2.** Appuyez sur le bouton ▲ ou ▼ pour sélectionner "PIP", puis sur la touche **ENTER**.
- 3. Appuyez à nouveau sur la touche **ENTER**. Appuyez sur le bouton
	- ▲ ou ▼ pour sélectionner "Marche", puis sur la touche **ENTER**.
	- La fonction PIP n'est disponible qu'en mode PC. Elle n'est pas disponible dans les autres modes.
- **4.** Appuyez sur le bouton  $\triangle$  ou  $\triangledown$  pour sélectionner "Liste source", puis sur la touche **ENTER**. Sélectionnez la Source de l'image secondaire en appuyant sur le bouton  $\triangle$  ou  $\triangledown$  puis appuyez sur le bouton **ENTER**.

L'image secondaire peut provenir de différentes sources, selon le réglage de l'image principale.

- **5.** Appuyez sur le bouton  $\triangle$  ou  $\triangledown$  pour sélectionner "Position", puis sur la touche **ENTER**. Sélectionnez la Source de l'image secondaire en appuyant sur le bouton  $\triangle$  ou  $\triangledown$  puis appuyez sur le bouton **ENTER**.
- **6.** Appuyez sur le bouton  $\triangle$  ou  $\triangledown$  pour sélectionne "Prog." Appuyez sur le bouton **ENTER**. Vous pouvez sélectionner le canal que vous souhaitez voir en image secondaire en appuyant sur le bouton  $\triangle$  ou  $\blacktriangledown$ . Appuyez sur le bouton **ENTER**.
	- Le "Prog." peut être actif lorsque l'image secondaire est définie sur TV.
- 7. Appuyez sur le bouton **EXIT** pour quitter le menu.
- **Liste source :** Sélection d'une source de signal (A/V externe) pour la fonction PIP.
- **Position :** Permet de déplacer l'image secondaire.
- **Prog. :** Permet de déplacer l'image secondaire.

Paramètres PIP (**O** : PIP activé, **X** : PIP désactivé)

![](_page_33_Picture_468.jpeg)

- Lorsque l'image principale est définie sur PC, l'image secondaire peut être de type "TV", "Ext.1", "Ext.2", "AV" et "S-Vidéo" uniquement. La source de l'image secondaire ne peut être différente.
- Il est possible que l'image affichée dans la fenêtre PIP soit légèrement déformée lorsque vous utilisez la fenêtre principale pour diffuser un jeu vidéo ou du karaoké.

# **Gel de l'image**

![](_page_34_Picture_1.jpeg)

- 1. Appuyez sur le bouton **STILL** pour transformer une image mouvante en une image fixe.
	- Le son reste normal.Appuyez de nouveau pour annuler.
	- Cette fonction est désactivée lorsque la source d'entrée est le PC.

### **Changement de la norme Son**

![](_page_34_Picture_6.jpeg)

**B** Vous pouvez également sélectionner ces options en appuyant simplement sur le bouton **S.MODE** de la télécommande.

### *Vous pouvez sélectionner le type d'effet sonore souhaité lorsque vous regardez un programme donné.*

- 1. Appuyez sur le bouton **MENU** pour afficher le menu. Appuyez sur le bouton  $\triangle$  ou  $\blacktriangleright$  pour sélectionner "Son", puis sur la touche **ENTER**.
- 2. Appuyez de nouveau sur le bouton **ENTER** pour sélectionner "Mode".
- 3. Sélectionnez l'effet sonore voulu en appuyant de façon répétée sur la touche ▲ ou ▼, puis sur la touche **ENTER**.
- 4. Appuyez sur le bouton **EXIT** pour quitter le menu.
- **Standard :** Sélectionne le mode audio normal.
- **Musique :** Privilégie la musique par rapport à la voix.
- **Cinéma :** Fournit un son riche et vif pour les films.
- **Parole :** Privilégie la voix par rapport aux autres sons. - **Personnalisé :** Sélectionne vos réglages audio personnalisés
	- (Reportez-vous à "Réglage des paramètres du son")

# **Réglage des paramètres du son**

![](_page_34_Picture_19.jpeg)

### *Les paramètres du son peuvent être réglés selon vos préférences personnelles.*

- 1. Appuyez sur le bouton **MENU** pour afficher le menu. Appuyez sur le bouton  $\triangle$  ou  $\blacktriangleright$  pour sélectionner "Son", puis sur la touche **ENTER**.
- **2.** Appuyez sur le bouton  $\triangle$  ou  $\triangledown$  pour sélectionner "Égaliseur", puis sur la touche **ENTER**.
- 3. Appuyez sur le bouton < ou > pour sélectionner un élément particulier. Appuyez sur le bouton **ENTER**.
- 4. Appuyez sur le bouton  $\triangle$  ou  $\triangledown$  pour effectuer le réglage souhaité. Appuyez sur le bouton **ENTER**.
- 5. Appuyez sur le bouton **EXIT** pour quitter le menu.
- Si vous modifiez ces paramètres, le mode audio bascule automatiquement sur "Personnalisé".

# **Réglage automatique du volume**

![](_page_35_Picture_396.jpeg)

*Chaque station de radiodiffusion possède ses propres conditions d'émission de signal. Il vous faut alors régler le volume à chaque fois que vous changez de chaîne. Cette fonction vous permet de régler automatiquement le volume de la chaîne en diminuant le volume de sortie du son si la modulation du signal est trop forte ou en augmentant le volume de sortie du son si le signal est trop faible.* 

- 1. Appuyez sur le bouton **MENU** pour afficher le menu. Appuyez sur le bouton ▲ ou ▼ pour sélectionner "Son", puis sur la touche **ENTER**.
- **2.** Appuyez sur le bouton  $\triangle$  ou  $\triangledown$  pour sélectionner "Volume auto", puis sur la touche **ENTER**.
- **3.** Appuyez sur le bouton  $\triangle$  ou  $\triangledown$  pour sélectionner "Marche" ou "Arrêt". Appuyez sur le bouton **ENTER**.
- 4. Appuyez sur le bouton **EXIT** pour quitter le menu.

### **Ecoute du son accompagnant l'image secondaire**

![](_page_35_Picture_8.jpeg)

*Lorsque la fonction PIP est activée, vous pouvez écouter le son accompagnant l'image secondaire.*

- 1. Appuyez sur le bouton **MENU** pour afficher le menu. Appuyez sur le bouton ▲ ou ▼ pour sélectionner "Son", puis sur la touche **ENTER**.
- 2. Appuyez sur le bouton  $\triangle$  ou  $\blacktriangledown$  pour sélectionner "Sélection du son", puis sur la touche **ENTER**.
- 3. Appuyez sur le bouton  $\triangle$  ou  $\blacktriangledown$  pour sélectionner "Secondaire". Appuyez sur le bouton **ENTER**.
- 4. Appuyez sur le bouton **EXIT** pour quitter le menu.
- **Principal :** Permet d'écouter le son accompagnant l'image principale.
- **Secondaire:** Permet d'écouter le son accompagnant l'image secondaire.

Vous pouvez sélectionner cette option lorsque la fonction "PIP" est activée "Marche".

# **Rétablir les paramètres de son par défaut**

![](_page_35_Picture_18.jpeg)

*Si le mode Jeu est activé,la fonction Réinitialiser le son est disponible.Sélectionner la fonction Réinitialiser après avoir réglé l 'égaliseur rétablit ses paramètres par défaut.*

- 1. Appuyez sur le bouton **MENU** pour afficher le menu.Appuyez sur le bouton ▲ ou ▼ pour sélectionner "Son ",puis sur la touche **ENTER**.
- **2.** Appuyez sur le bouton  $\triangle$  ou  $\triangledown$  pour sélectionner "Réinitial.", puis sur la touche **ENTER**.
- 3. Appuyez sur le bouton **EXIT** pour quitter le menu.
- Vous pouvez sélectionner cette option lorsque la fonction "Mode Jeu " est activée "Marche ".

# **Sélection du mode sonore (Sound)**

![](_page_35_Picture_397.jpeg)

**M** Vous pouvez également configurer ces options en appuyant sur le bouton **DUAL** de votre télécommande.

*Vous pouvez configurer le mode sonore (Sound)en appuyant sur le bouton "DUAL". Lorsque vous appuyez sur ce bouton,le mode sonore courant s 'affiche à l 'écran.*

![](_page_35_Picture_398.jpeg)
### **Réglage et affichage de l'heure**

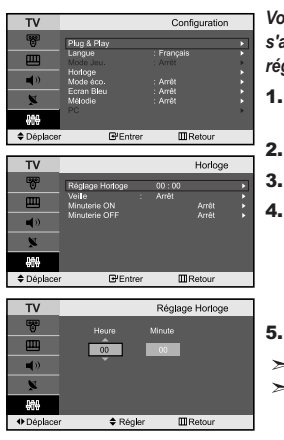

*Vous pouvez régler l'horloge du téléviseur de telle sorte que l'heure actuelle s'affiche lorsque vous appuyez sur le bouton "INFO". Vous devez également régler l'heure si vous souhaitez utiliser les minuteries de mise sous/hors tension.*

- 1. Appuyez sur le bouton **MENU** pour afficher le menu. Appuyez sur le bouton ▲ ou ▼ pour sélectionner "Configuration", puis sur la touche **ENTER**.
- **2.** Appuyez sur le bouton  $\triangle$  ou  $\triangledown$  pour sélectionner "Horloge", puis sur la touche **ENTER**.
- 3. Appuyez sur le bouton **ENTER** pour sélectionner "Réglage Horloge".

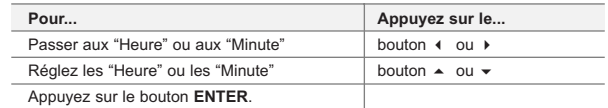

5. Appuyez sur le bouton **EXIT** pour quitter le menu.

 $\geq$  Si vous débranchez le cordon d'alimentation, vous devrez de nouveau régler l'horloge.  $\geq$  Vous pouvez également régler les heures et les minutes en appuyant sur les touches numériques de la télécommande.

### **Réglage de la minuterie de mise en veille**

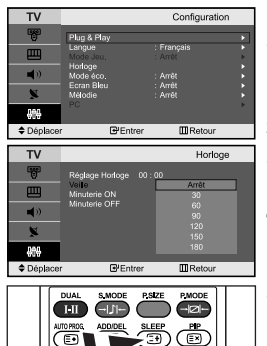

Appuyez à plusieurs reprises sur le bouton **SLEEP** de la télécommande, jusqu'à ce que l'intervalle désiré s'affiche.

*Vous pouvez sélectionner une durée comprise entre 30 et 180 minutes à l'issue de laquelle le téléviseur passera automatiquement en mode veille.*

- 1. Appuyez sur le bouton **MENU** pour afficher le menu. Appuyez sur le bouton ▲ ou ▼ pour sélectionner "Configuration", puis sur la touche **ENTER**.
- 2. Appuyez sur le bouton ▲ ou ▼ pour sélectionner "Horloge", puis sur la touche **ENTER**.
- **3.** Appuyez sur le bouton  $\triangle$  ou  $\triangledown$  pour sélectionner "Veille", puis sur la touche **ENTER**.
- **4.** Appuyez plusieurs fois sur le bouton  $\triangle$  ou  $\triangledown$  jusqu'à ce que l'heure désirée apparaisse. (Arrêt, 30, 60, 90, 120, 150, 180). Appuyez sur le bouton **ENTER**.
- 5. Appuyez sur le bouton **EXIT** pour quitter le menu.
- $\geq$  Le téléviseur passe automatiquement en mode veille lorsque la minuterie atteint 0.

### **Marche et arrêt automatique du téléviseur**

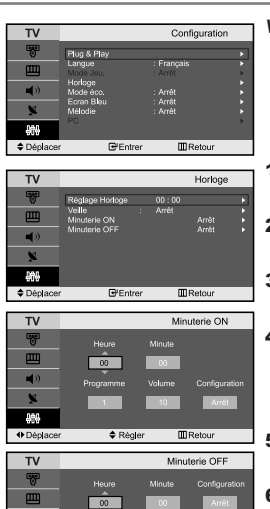

*Vous pouvez activer ou désactiver la minuterie afin que :*

- *Le téléviseur s'allume automatiquement et se positionne sur la chaîne de votre choix au moment que vous avez choisi.*
- *Le téléviseur s'éteigne automatiquement au moment que vous avezchoisi.*
- 1. Appuyez sur le bouton **MENU** pour afficher le menu. Appuyez sur le bouton ▲ ou ▼ pour sélectionner "Configuration", puis sur la touche **ENTER**.
- **2.** Appuyez sur le bouton  $\triangle$  ou  $\triangledown$  pour sélectionner "Horloge", puis sur la touche **ENTER**.
- **3.** Appuyez sur le bouton  $\triangle$  ou  $\neq$  pour sélectionner "Minuterie ON", puis sur la touche **ENTER**.
- 4. Appuyez sur le bouton  $\triangle$  ou  $\triangledown$  pour régler "Heure", puis appuyez sur le bouton  $\rightarrow$  pour passer à l'étape suivante.

Effectuez les autres paramétrages à l'aide de la même méthode que celle ci-dessus. Lorsque vous avez terminé, appuyez sur le bouton **ENTER**.

- **5.** Appuyez sur le bouton  $\triangle$  ou  $\triangledown$  pour sélectionner "Minuterie OFF", puis sur la touche **ENTER**.
- **6.** Appuyez sur le bouton  $\triangle$  ou  $\triangledown$  pour régler "Heure", puis appuyez sur le bouton  $\rightarrow$  pour passer à l'étape suivante.

Effectuez les autres paramétrages à l'aide de la même méthode que celle ci-dessus. Lorsque vous avez terminé, appuyez sur le bouton **ENTER**.

- 7. Appuyez sur le bouton **EXIT** pour quitter le menu.
- La première étape consiste à régler l'horloge du téléviseur.
- Vous pouvez également régler les heures et les minutes en appuyant sur les touches numériques de la télécommande.
- Le paramètre "Configuration" doit être réglé sur "Non" pour que les minuteries fonctionnent.

### **Choix de la langue**

 $\triangleq$  Régler

+ Déplace

**III** Retour

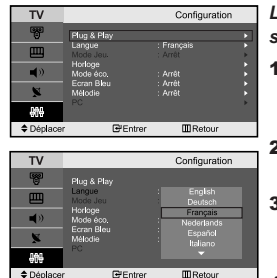

*Lorsque vous utilisez le téléviseur pour la première fois, vous devez sélectionner la langue utilisée pour afficher les menus et les indications.*

- 1. Appuyez sur le bouton **MENU** pour afficher le menu affiché à l'écran. Appuyez sur le bouton  $\triangle$  ou  $\blacktriangledown$  pour sélectionner "Configuration", puis sur la touche **ENTER**.
- **2.** Appuyez sur le bouton  $\triangle$  ou  $\blacktriangledown$  pour sélectionner "Langue", puis sur la touche **ENTER**.
- 3. Sélectionnez la langue voulue en appuyant de façon répétée sur la touche ▲ ou ▼. Appuyez sur le bouton **ENTER**.

 $\triangleright$  Vous pouvez choisir parmi 21 langues.

4. Appuyez sur le bouton **EXIT** pour quitter le menu.

# **Utilisation du Mode Jeu**

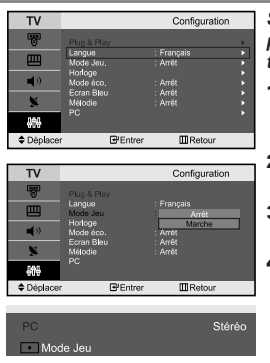

*Si vous connectez une console de jeu PlayStationTM ou XboxTM, vous pouvez profiter d'une expérience ludique encore plus réaliste en sélectionnant le menu Jeu.*

- 1. Appuyez sur le bouton **MENU** pour afficher le menu. Appuyez sur le bouton  $\triangle$  ou  $\overline{\bullet}$  pour sélectionner "Configuration", puis sur la touche **ENTER**.
- **2.** Appuyez sur le bouton  $\triangle$  ou  $\triangledown$  pour sélectionner "Mode Jeu", puis sur la touche **ENTER**.
- 3. Appuyez sur le bouton  $\triangle$  ou  $\triangledown$  pour sélectionner "Marche" ou "Arrêt". Appuyez sur le bouton **ENTER**.
- 4. Appuyez sur le bouton **EXIT** pour quitter le menu.
	- Pour débrancher la console de jeu et brancher un autre appareil externe, désactivez le mode Jeu dans le menu de configuration.
- $\rightarrow$ Si vous affichez le menu TV dans le Mode Jeu, l'écran tremble légèrement.
- $\geq$  Le mode Jeu n'est pas disponible en mode TV.
- $\geq$  Si le mode Jeu est activé :
	- Les modes Image et Son sont automatiquement définis sur Personnalisé.
	- Les utilisateurs ne peuvent pas changer de mode.
	- Réglez le son à l'aide de l'égaliseur.
	- La fonction Réinitialiser les paramètres de son est activée. Sélectionner la fonction Réinitialiser après avoir réglé l'égaliseur rétablit ses paramètres par défaut.

### **Utilisation de la fonction d'économie d'énergie**

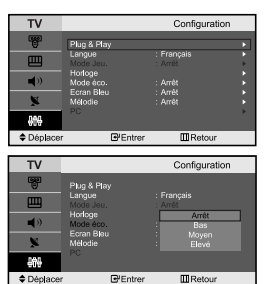

*Cette fonction permet de régler la luminosité du téléviseur afin de réduire la consommation. Lorsque vous regardez la télévision le soir, réglez l'option du mode "Mode éco." sur "Elevé" afin de réduire l'éblouissement ainsi que la consommation.*

- 1. Appuyez sur le bouton **MENU** pour afficher le menu affiché à l'écran. Appuyez sur le bouton  $\triangle$  ou  $\blacktriangledown$  pour sélectionner "Configuration", puis sur la touche **ENTER**.
- **2.** Appuyez sur le bouton  $\triangle$  ou  $\triangledown$  pour sélectionner "Mode éco.", puis sur la touche **ENTER**.
- 3. Sélectionnez l'option souhaitée à l'aide du bouton  $\sim$  ou  $\star$ : Arrêt, Bas, Moyen, Elevé.

Appuyez sur le bouton **ENTER**.

4. Appuyez sur le bouton **EXIT** pour quitter le menu.

### **Réglage du mode d'écran bleu / Sélection de mélodie**

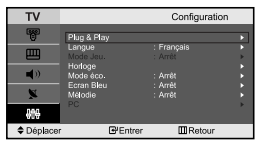

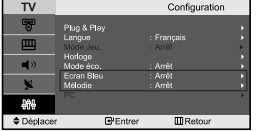

#### *Ecran Bleu :*

*Si aucun signal n'est reçu ou si le signal est très faible, un écran bleu remplace automatiquement l'arrière-plan de l'image parasité. Pour continuer malgré tout à afficher l'image de mauvaise qualité, vous devez "Arrêt" l'option "Ecran Bleu". Mélodie :*

*Vous pouvez entendre des mélodies lorsque la télévision est allumée ou éteinte.*

- 1. Appuyez sur le bouton **MENU** pour afficher le menu. Appuyez sur le bouton ▲ ou ▼ pour sélectionner "Configuration", puis sur la touche **ENTER**.
- **2.** Appuyez sur le bouton  $\triangle$  ou  $\triangledown$  pour sélectionner "Ecran Bleu" ou "Mélodie". Appuyez sur le bouton **ENTER**.
- 3. Appuyez sur le bouton  $\triangle$  ou  $\blacktriangledown$  pour sélectionner "Marche" ou "Arrêt". Appuyez sur le bouton **ENTER**.
- 4. Appuyez sur le bouton **EXIT** pour quitter le menu.

# **Sélection de la source**

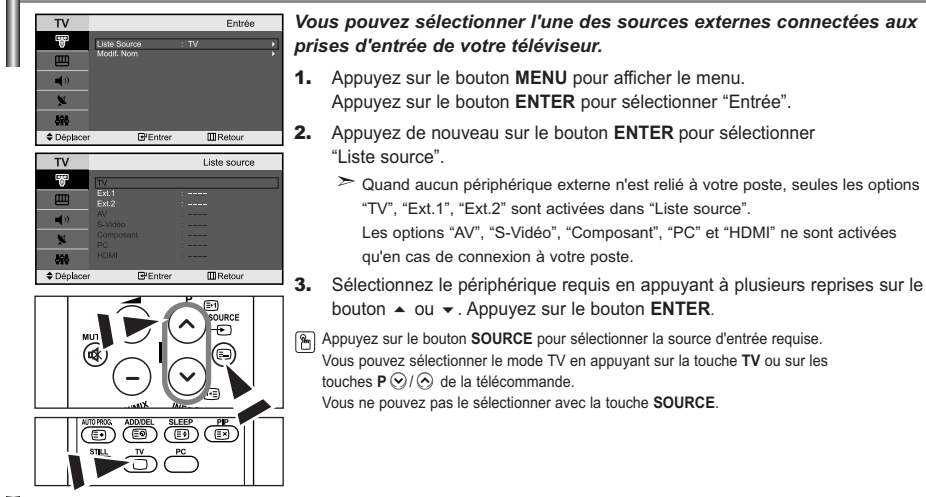

### **Modification du nom d'une source d'entrée**

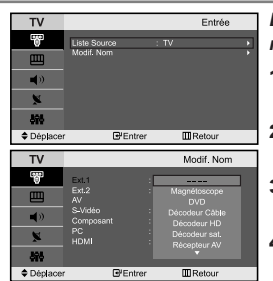

*Donnez un nom aux appareils connectés aux prises d'entrée, de manière à faciliter la sélection des sources d'entrée.*

- 1. Appuyez sur le bouton **MENU** pour afficher le menu. Appuyez sur le bouton **ENTER** pour sélectionner "Entrée".
- **2.** Appuyez sur le bouton  $\triangle$  ou  $\triangledown$  pour sélectionner "Modif. Nom", puis sur la touche **ENTER**.
- 3. Appuyez sur le bouton  $\triangle$  ou  $\triangledown$  pour sélectionner l'appareil à modifier. Appuyez sur le bouton **ENTER**.
- 4. Appuyez sur le bouton  $\triangle$  ou  $\triangledown$  pour sélectionner l'appareil désiré. Appuyez sur le bouton **ENTER**.
- 5. Appuyez sur le bouton **EXIT** pour quitter le menu.

### **Décodeur télétexte**

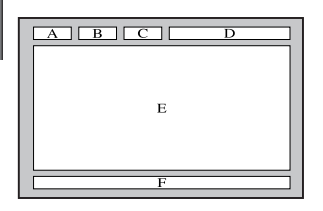

*La plupart des chaînes du téléviseur possèdent des pages "télétexte" fournissant des informations telles que :*

- *Les horaires des programmes télévisés.*
- *Bulletins d'informations et prévisions météo.*
- *Des résultats sportifs.*
- *Des sous-titres pour les malentendants.*

#### *Les pages télétextes sont organisées en six catégories :*

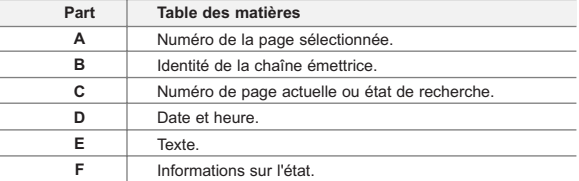

# **Affichage des informations Télétexte**

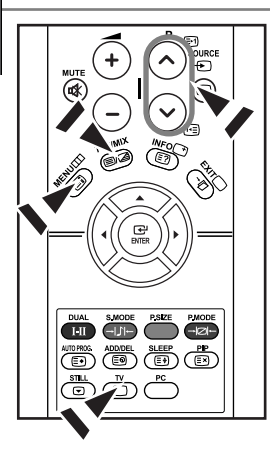

*Vous pouvez afficher des informations télétexte à tout moment, mais la réception du signal doit être bonne. Dans le cas contraire :*

- *Des informations peuvent manquer.*
- *Des pages peuvent ne pas être affichées.*

*Pour activer le mode télétexte et afficher les informations télétexte :*

- 1. A l'aide du bouton  $P \otimes (P \otimes (P \otimes)$  (**Feg.**) sélectionnez la chaîne fournissant le service télétexte.
- **2.** Appuyez sur le bouton **TTX/MIX** (  $\equiv$ / $\equiv$ ) pour activer le mode Télétexte.
	- La page de sommaire s'affiche. Vous pouvez l'afficher de nouveau à tout moment en appuyant sur le bouton  $MENU$  ( $\Box$ ).
- **3.** Appuyez de nouveau sur la touche  $TTX/MIX$  ( $\equiv I/2$ ). La diffusion en cours s'affiche à l'écran en même temps que la page télétexte.
- **4.** Appuyez de nouveau sur le bouton  $TV$  ( $\bigcirc$ ) pour sortir de l'affichage TTX.

 $\geq$ Si des caractères bizarres apparaissent lors de l'affichage d'un texte, vérifiez que la langue du texte est identique à celle définie dans le mode menu "Configuration". En cas de différence, sélectionnez la même langue que celle du menu "Configuration".

# **Sélection d'une page télétexte spécifique**

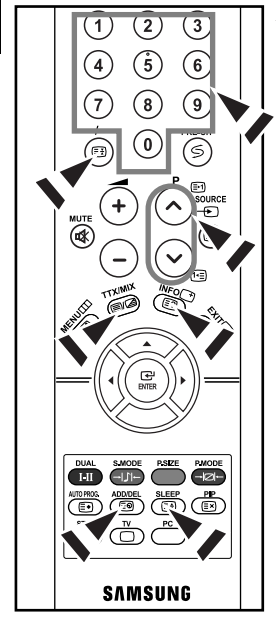

*Appuyez sur les touches numériques de la télécommande pour entrer directement le numéro de page :*

- 1. Entrez le numéro de page à trois chiffres figurant dans la table des matières en appuyant sur les boutons numériques correspondants.
- 2. Si la page sélectionnée est liée à plusieurs pages secondaires, celles-ci sont affichées par séquence. Pour figer l'affichage sur une page donnée, appuyez sur le bouton  $I - (\equiv)$ ).

Appuyez de nouveau sur le bouton  $I - (\equiv)$  pour reprendre.

3. Utilisation des diverses options d'affichage :

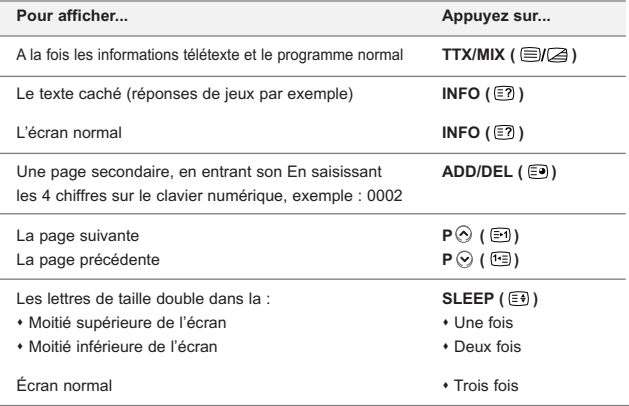

# **Utilisation du système Fastext pour sélectionner une page télétexte**

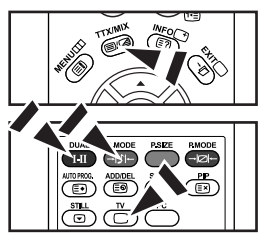

*Les différents sujets inclus dans les pages du Télétexte disposent d'un code de couleur et peuvent être sélectionnés à l'aide des boutons colorés de la télécommande.*

- 1. Affichez les informations du Télétexte en appuyant sur le bouton  $TX/MIX$  ( $\equiv$  $(2)$ ).
- 2. Appuyez sur le bouton coloré correspondant au suiet que vous voulez sélectionner ; (les sujets disponibles sont listés sur la ligne d'informations d'état).
- 3. Appuyez sur le bouton rouge pour afficher la page précédente. Appuyez sur le bouton vert pour afficher la page suivante.
- 4. Appuyez de nouveau sur le bouton **TV** (  $\Box$  ) pour quitter l'affichage de texte.

### **Paramétrage du logiciel PC (Basé sur Windows XP)**

*Les paramètres d'affichage de Windows pour un ordinateur courant sont affichés ci-dessous. Les écrans sur votre PC seront probablement différents, selon votre version de Windows et votre carte vidéo. Même si vos écrans sont différents, des informations de configuration de base identiques seront applicables dans pratiquement tous les cas. (Si ce n'est pas le cas, contactez le fabricant de votre ordinateur ou un revendeur Samsung.)*

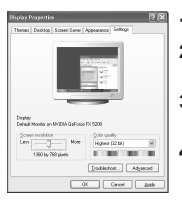

- 1. Cliquez sur "Panneau de configuration" dans le menu Démarrer de Windows.
- 2. Lorsque vous êtes sur l'écran du panneau de configuration, cliquez su "Apparences et Thèmes" et une boîte de dialogue Propriétés de l'affichage apparaît.
- 3. Lorsque vous êtes sur l'écran du panneau de configuration cliquez sur "Affichage" et une boîte de dialogue Propriétés de l'affichageapparaît.
- 4. Allez sur l'onglet "Panneau de configuration" dans la boîte de dialogue. Propriétés de l'affichage. Réglage correct de la taille (résolution) : Optimale - 1360 X 768 Si votre boîte de dialogue des paramètres d'affichage comporte une option de fréquence verticale, la valeur correcte est "60" ou "60 Hz". Sinon cliquez sur "OK" et quit tez la boîte de dialogue.

# **Modes d'affichage (PC)**

*La position et la taille de l'écran varient en fonction du type et de la résolution du moniteur du PC. Les résolutions du tableau sont recommandées (toutes les résolutions comprises dans les limites sont prises en charge).*

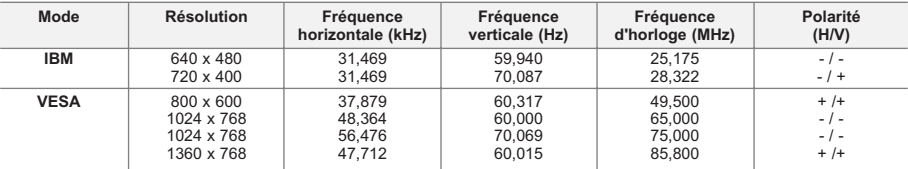

 $\geq$  Le mode entrelacé n'est pas pris en charge.

 $\geq$  Il est possible que le téléviseur fonctionne anormalement si un format vidéo non standard est sélectionné.

 $\geq$  Le mode HDMI/DVI ne prend pas en charge la fonction PC.

 $\geq$  Les modes séparé et composite modes sont pris en charge. SOG n'est pas pris en charge.

# **Sélection du PC**

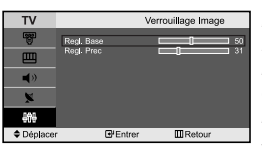

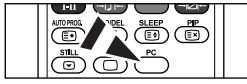

Appuyez sur le bouton **PC** situé sur la télécommande pour sélectionner le mode PC.

*Réglage de base et réglage fin de l'image (Verrouillage Image) :*

*Le but du réglage de la qualité de l'image est d'éliminer ou de réduire le bruit parasite de l'image (défauts). Si le bruit parasite n'est pas éliminé en effectuant uniquement une syntonisation fine, réglez la fréquence du mieux que vous pouvez (approximative) puis effectuez à nouveau une syntonisation plus fine. Une fois le bruit parasite réduit, réajustez l'image pour l'aligner au centre de l'écran.*

- 1. Présélection : Appuyez sur le bouton **PC** pour sélectionner le mode PC.
- 2. Appuyez sur le bouton **MENU** pour afficher le menu.
- Appuyez sur le bouton  $\triangle$  ou  $\blacktriangledown$  pour sélectionner "Configuration", puis sur la touche **ENTER**.
- **3.** Appuyez sur le bouton  $\triangle$  ou  $\triangledown$  pour sélectionner "PC", puis sur la touche **ENTER**.
- 4. Appuyez sur le bouton **ENTER** pour sélectionner "Verrouillage Image".
- **5.** Appuyez sur le bouton  $\triangle$  ou  $\triangledown$  pour sélectionner "Regl. Base" ou "Regl. Prec", puis sur la touche **ENTER**.
- 6. Appuyez sur le bouton  $\triangleleft$  ou  $\triangleright$  pour régler la qualité de l'écran. Appuyez sur le bouton **ENTER**.
- 7. Appuyez sur le bouton **EXIT** pour quitter le menu.

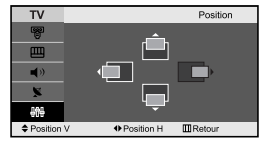

*Changement de la position de l'image (Position) : Réglez la position de l'écran du PC si elle n'est pas adaptée à l'écran du téléviseur.*

- 1. Suivez les instructions 1 à 3 de "Réglage de base et réglage fin de l'image (Verrouillage Image)".
- **2.** Appuyez sur le bouton  $\triangle$  ou  $\triangledown$  pour sélectionner "Position", puis sur la touche **ENTER**.
- 3. Appuyez sur le bouton  $\triangle$  ou  $\blacktriangledown$  pour régler la position verticale. Appuyez sur le bouton  $\triangleleft$  ou  $\triangleright$  pour régler la position horizontale. Appuyez sur le bouton **ENTER**.
- 4. Appuyez sur le bouton **EXIT** pour quitter le menu.

#### *Initialisation des réglages d'image (Réinitialiser Image) : Vous pouvez ramener tous les réglages d'image à leur valeur par défaut.*

- 1. Suivez les instructions 1 à 3 de "Réglage de base et réglage fin de l'image (Verrouillage Image)".
- 2. Appuyez sur le bouton  $\triangle$  ou  $\triangledown$  pour sélectionner "Réinitialiser Image", puis sur la touche **ENTER**.
- 3. Appuyez sur le bouton **EXIT** pour quitter le menu.

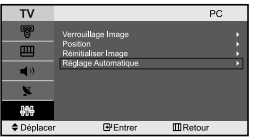

*Réglage automatique de l'écran PC (Réglage Automatique) : Le réglage automatique permet l'autoréglage de l'écran du PC par rapport au signal vidéo PC entrant. Les valeurs Regl. Prec, Regl. Base et Position sont réglées automatiquement.*

- 1. Suivez les instructions 1 à 3 de "Réglage de base et réglage fin de l'image (Verrouillage Image)".
- **2.** Appuyez sur le bouton  $\triangle$  ou  $\triangledown$  pour sélectionner "Réglage Automatique", puis sur la touche **ENTER**.
- 3. Appuyez sur le bouton **EXIT** pour quitter le menu.

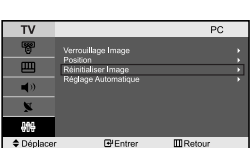

## **Résolution des problèmes avant de contacter le personnel qualifié pour le dépannage**

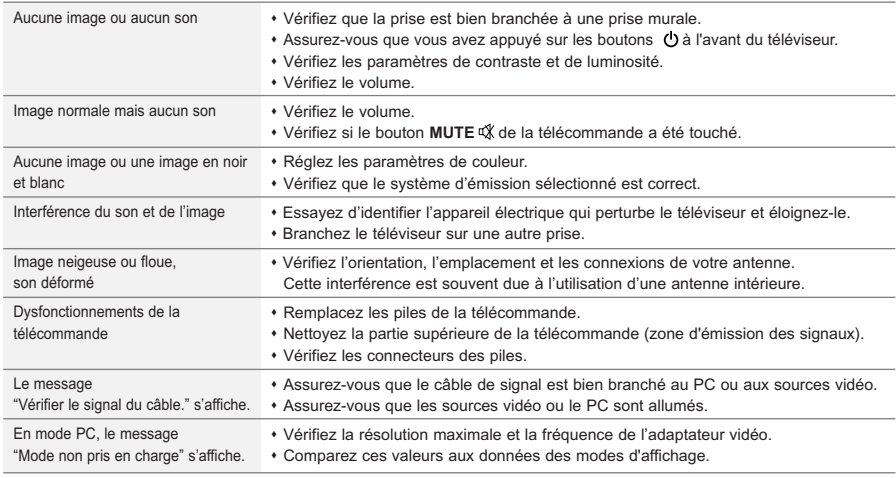

Le panneau LCD TFT est doté de sous-pixels (3.133.440)exigeant le déploiement d'une technologie sophistiquée. Il se peut cependant que quelques pixels clairs ou foncés apparaissent sur l'écran. Ces pixels n'auront aucune incidence sur les performances du produit.

# **Spécifications techniques et environnementales**

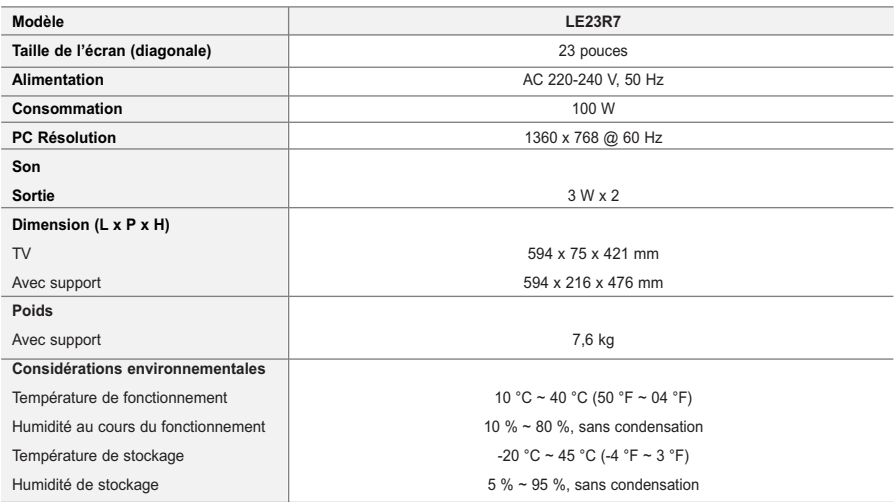

 $\geq$  Le design et les spécifications peuvent changer sans préavis.

Ce périphérique est un appareil numérique de classe B.

# **Inhalt**

#### **ANSCHLIESSEN UND VORBEREITEN DES FERNSEHGERÄTS**

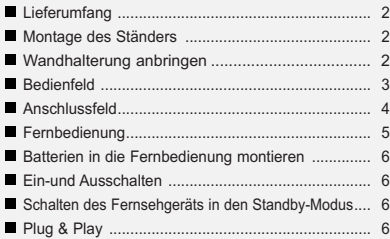

#### **EINSTELLEN DER KANÄLE**

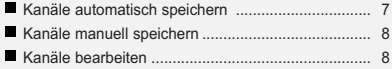

#### **EINSTELLEN DES BILDES**

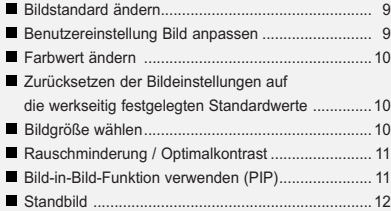

# **EINSTELLEN DES TONS**

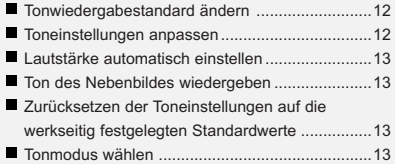

### **EINSTELLEN DER ZEIT**

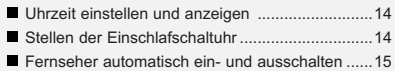

#### **VORNEHMEN SONSTIGER EINSTELLUNGEN**

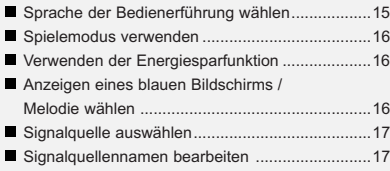

#### **VERWENDEN DER VIDEOTEXT-FUNKTION**

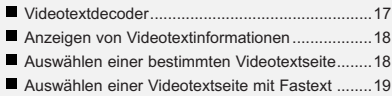

#### **KONFIGURIEREN DES PCS**

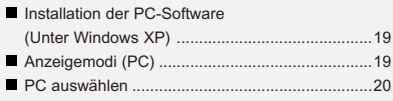

### **EMPFEHLUNGEN FÜR DEN BETRIEB**

- Fehlerbehebung: Vor der Kontaktaufnahme mit dem Kundendienst ............21
- Technische Daten und Umgebungsbedingungen ....21

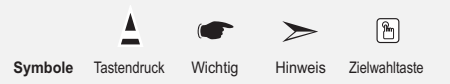

# **Lieferumfang**

Überprüfen Sie die Verpackung Ihres LCD-Fernsehgeräts auf Vollständigkeit. Sollten Teile fehlen, wenden Sie sich bitte an Ihren Händler.

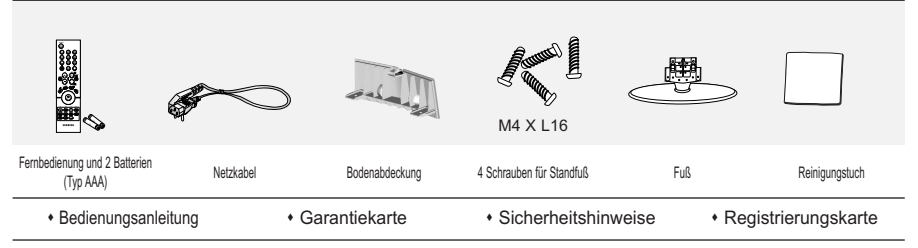

Garantiekarte / Sicherheitshinweise / Registrierungskarte (Nicht in allen Gebieten erhältlich).

# **Montage des Ständers**

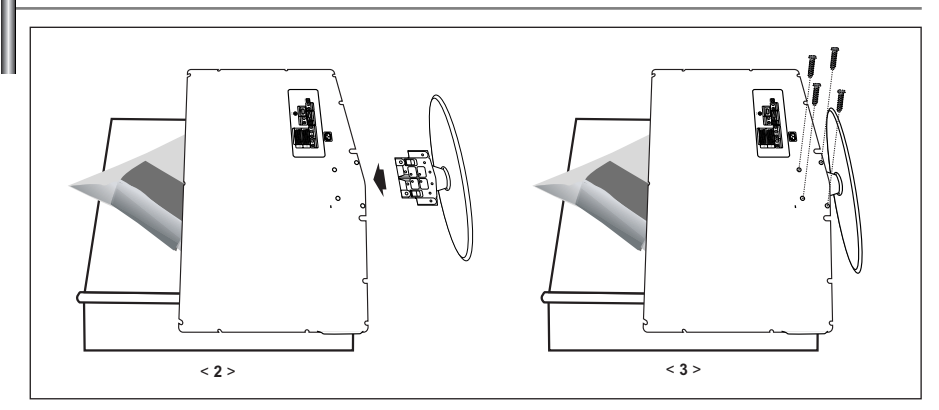

- 1. Legen Sie das Fernsehgerät mit dem Bildschirm nach unten auf ein weiches Tuch oder Kissen auf einem Tisch.
- 2. Setzen Sie den Standfuß in die Aussparung an der Unterseite des Fernsehgeräts ein.
- 3. Führen Sie die Schraube in die angegebene Bohrung ein, und ziehen Sie sie fest.

### **Wandhalterung anbringen**

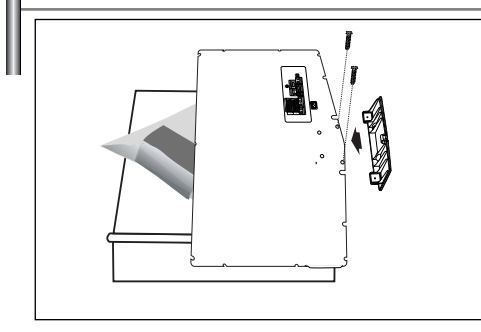

Mit der separat erhältlichen Wandhalterung können Sie das Fernsehgerät an einer Wand befestigen. Detaillierte Informationen zum Montieren der Wandhalterung finden Sie in den Anweisungen, die im Lieferumfang der Wandhalterung enthalten sind. Lassen Sie sich beim Anbringen der Wandmontagehalterung von einem Techniker helfen. Samsung Electronics haftet nicht für Schäden an Gerät oder Personen, wenn die Montage vom Kunden selbst durchgeführt wird.

Entfernen Sie den Sockel, und decken Sie die Aussparung an der Unterseite des Fernsehgeräts mit einer Abdeckung ab und befestigen Sie diese mit zwei Schrauben.

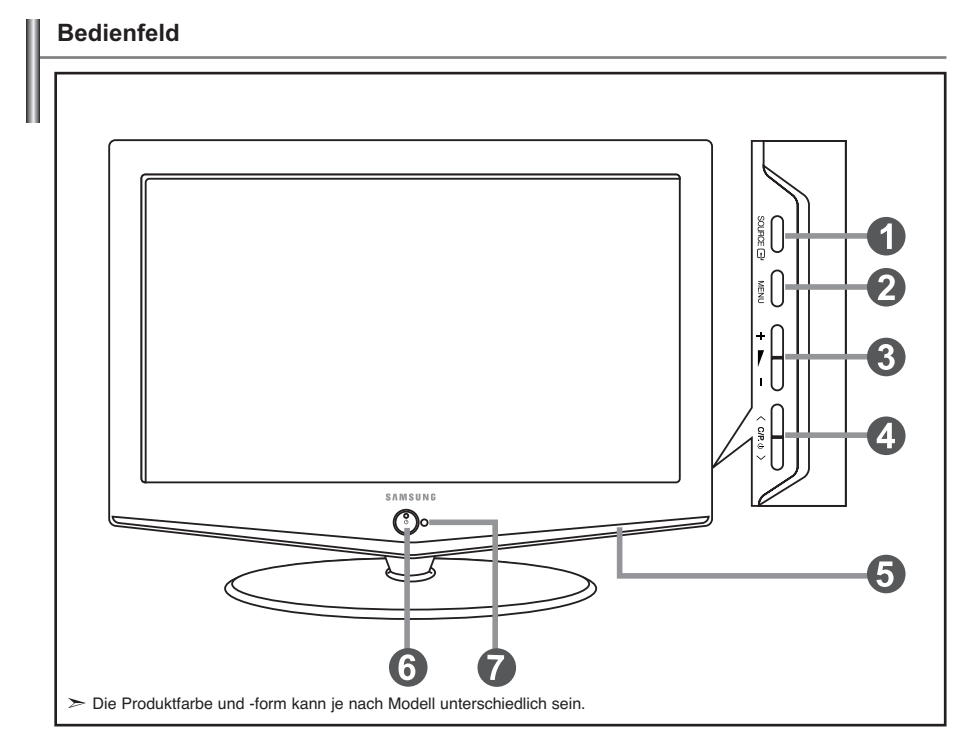

#### **O** SOURCE **<sup>B</sup>**

Schaltet zwischen allen verfügbaren Signalquellen um. (TV, Ext.1, Ext.2, AV, S-Video, Komp., PC, HDMI). Im Bildschirmmenü können Sie diese Taste wie die Taste **ENTER** auf der Fernbedienung verwenden.

#### **MENU**

Drücken Sie diese Taste, um ein Bildschirmmenü zu den Funktionen des TVGeräts einzublenden.

#### $\bullet$  +  $\sim$  -

Drücken Sie diese Tasten, um die Lautstärke zu erhöhen oder zu verringern. Im Bildschirmmenü können Sie die Tasten +> - wie die Tasten - und auf der Fernbedienung verwenden.

#### $\bigcirc$  < C/P.  $\circ$  >

Kanäle wechseln.

Im Bildschirmmenü können Sie die Tasten

wie die Tasten und auf der Fernbedienung verwenden.

(Ohane Fernbedienung kann der Fernseher über die Kanalwahltasten eingeschaltet werden.)

### **Lautsprecher**

#### **(b)** (Netztaste)

Drücken Sie diese Taste, um das TV-Gerät ein- und auszuschalten.

#### **Fernbedienungssensor**

Zielen Sie mit der Fernbedienung auf diesen Sensor am Fernsehgerät.

#### **Stromversorgungsanzeige**

Blinkt und schaltet sich aus bei eingeschalteter Stromversorgung; leuchtet auf im Standbymodus.

# **Anschlussfeld**

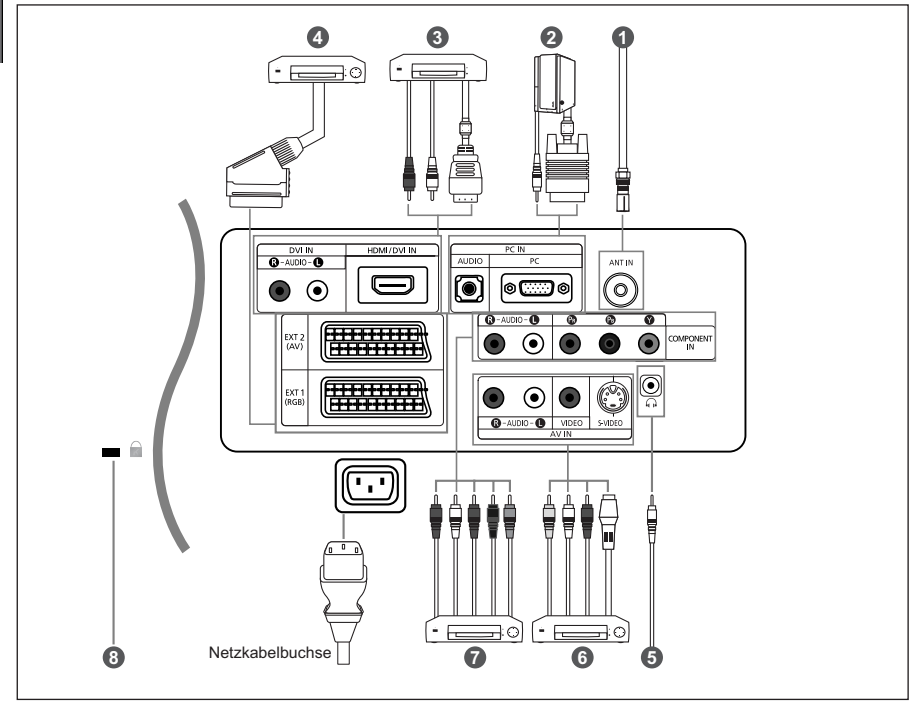

Wenn Sie ein externes Gerät an das Fernsehgerät anschließen möchten, muss das Gerät unbedingt ausgeschaltet sein. Achten Sie beim Anschließen von Kabeln an die Ausgänge des Geräts darauf, das die Kabel den entsprechenden farbcodierten Anschlüssen zugeordnet werden.

#### *An der Antenne oder am Kabelfernsehnetz anschließen*

Damit die Fernsehkanäle korrekt empfangen werden, muss der Monitor an eine der folgenden Signalquellen angeschlossen sein: - Terrestrische Antenne / Kabelfernsehanschluss / Satellitenempfänger

#### *Computer anschließen*

- Verbinden Sie die PC-Eingangsbuchse "PC (PC IN)" auf der Rückseite des Fernsehgeräts über ein D-Sub-Kabel (optional) mit der Grafikkarte des Computers.
- Verbinden Sie den Audioausgang der Soundkarte des Computers über das Stereoaudiokabel (optional) mit dem Eingang "AUDIO (PC IN)" auf der Rückseite des Fernsehgeräts.

#### *Anschließen von HDMI/DVI-Schnittstellen*

- *-* Unterstützt Verbindungen zwischen AV-Geräten (Settopboxen,DVD-Playern,AVReceivern und Digital-TV-Geräten),die für HDMI-Schnittstellen geeignet sind.
- Beim Anschluss von Geräten über eine HDMI-Schnittstelle ist keine zusätzliche Audioverbindung erforderlich.
- $>$  Was ist HDMI?
- HDMI,die hochauflösende Multimediaschnittstelle,ermöglicht die Übertragung von hochauflösenden digitalen Videodaten und mehreren Kanälen mit Digitalaudio (5.1 Kanäle).
- Mit dem entsprechenden Kabel ermöglicht der HDMI/DVI-Anschluss DVI-Verbindungen zu einem erweiterten Gerät. Der Unterschied zwischen HDMI und DVI besteht darin,dass ein Gerät mit HDMI kleiner ist,mit dem Kopierschutz HDCP (High Bandwidth Digital Copy Protection/digitaler Kopierschutz)ausgestattet ist und digitalen Mehrkanalton unterstützt.
- Verwenden Sie das DVI-zu-HDMI-Kabel oder den DVI-HDMI-Extender für die Verbindung und den Anschluss "R -AUDIO -L" für die Audioausgabe.
- Wenn Sie dieses Produkt über HDMI oder DVI an eine Settopbox,einen DVD-Player oder eine Spielekonsole usw.anschließen, müssen Sie sicherstellen,dass es gemäß nachfolgender Tabelle auf den richtigen Videoausgabemodus eingestellt wurde.
- Tun Sie dies nicht,so kann es zu einer Verschlechterung der Bildqualität,zu einer Verzerrung der Anzeige oder dazu kommen, dass gar kein Bild angezeigt wird.

#### *Anschließen einer Settopbox, eines Videorecorders oder DVD-Geräts*

- Schließen Sie das SCART-Kabel (optional) des Videorecorders oder DVD-Geräts an den SCART-Anschluss des Videorecorders oder DVD-Geräts an.

#### *Externe A/V-Geräte anschließen*

- Schließen Sie ein Cinch- oder ein S-Video-Kabel (optional) an ein geeignetes externes A/V-Gerät an (z. B. einen Videorekorder, DVD-Player oder Camcorder).
- Verbinden Sie den Audioausgang "R AUDIO L" auf der Rückseite des Fernsehgeräts über Cinch-Audiokabel (optional) mit dem entsprechenden Audioausgang des A/V-Geräts.
- Kopfhörer können an den Kopfhörer-Ausgang ( $\bigcirc$ ) auf der Rückseite des Monitors angeschlossen werden. Wenn Kopfhörer angeschlossen sind, ist die Tonwiedergabe über die eingebauten Lautsprecher abgeschaltet.

#### *Anschließen von Component-Geräten (DTV/DVD)*

- Verbinden Sie die Komponentenanschlüsse ("PR", "PB", "Y") auf der Rückseite des Fernsehgeräts über Komponenten-Videokabel (optional) mit den entsprechenden Komponenten-Videoausgängen des DTV- oder DVD-Geräts.
- Wenn Sie sowohl die Settopbox als auch ein DTV- oder DVD-Gerät anschließen möchten, verbinden Sie die Settopbox mit
- dem DTV- oder DVD-Gerät, und verbinden Sie das DTV- oder DVD-Gerät mit dem Component-Anschluss ("PR", "PB", "Y") des TV-Geräts.
- Die Y, PB und PR-Anschlüsse des Component-Geräts (DTV oder DVD) sind manchmal mit Y, B-Y und R-Y oder Y, Cb und Cr beschriftet. - Verbinden Sie den Audioausgang "R – AUDIO – L" auf der Rückseite des Fernsehgeräts über Cinch-Audiokabel (optional) mit dem entsprechenden Audioausgang des DTV- oder DVD-Geräts.
- Verwenden Sie bei diesem LCD-Fernsehgerät zur optimalen Bildwiedergabe den 720p-Modus.

#### *Kensington-Schloss*

- Das Kensington-Schloss (optional) dient zur Sicherung des Fernsehgeräts bei Verwendung an einem öffentlichen Ort.
- Wenn Sie ein Schloss verwenden möchten, wenden Sie sich an den Händler, bei dem Sie das Fernsehgerät erworben haben.

### **Fernbedienung**

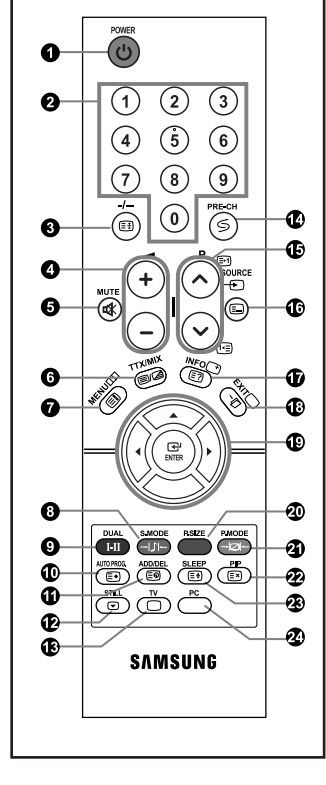

- Standby-Taste des Fernsehgeräts
- **2** Zifferntasten für direkte Kanalwahl
- Taste zum Auswählen von ein-/ zweistelligen Programmplätzen
- **O**  $\oplus$  Lautstärkeerhöhung Lautstärkeverminderung
- **O** Ton vorübergehend aussc halten
- O OSD-Menü anzeigen
- **O** Audiomodusauswahl
- **O** Audioeffektauswahl
- Drücken Sie diese Taste, um ausgewählte TV-/Kabelkanäle automatisch zu speichern
- **D** Dient zum Speichern und Löschen von Kanälen im Speicher
- **B** STILL : Standbild
- **B** Modus TV direkt aufrufen
- *O* Voriger Sender
- **D** P⊙: Nächster Sender P &: Voriger Sender
- Wahl verfügbarer Quellen
- Informationen zur aktuellen Sendung anzeigen
- OSD-Menü ausblenden
- Den Cursor im Menü
- $\Phi$  Auswahl der Bildgröße
- **<sup>3</sup>** Bildeffekt wählen
- Bild-im-Bild Ein/Aus
- Sleep-Timer aktivieren/stellen
- Modus PC direkt aufrufen
- **Videotext-Funktionen**
- **6** Standbild
- Videotext anzeigen / Videotext und Fernsehübertragung zugleich anzeigen
- **W** Videotext-Index
- $\Phi$  Seite speichern
- Untergeordnete Seite
- **<sup>6</sup>**  $\Phi$  Videotextanzeige verlassen
- $\mathbf{\Phi} \mathsf{P} \odot$ : Nächste Seite P (o: Vorige Seite
- $\Phi$  Navigationsart wechseln (Liste oder FLOF)
- $\mathbf \Phi$  Seite aufdecken
- Videotext abbrechen
- **<sup>3</sup>** Textgröße wählen
- 0000 Fastext-Thema auswählen
- $\geq$  Die Funktion der Fernbedienung kann durch helle Lichteinstrahlung beeinträchtigt werden.

Deutsch-5

# **Batterien in die Fernbedienung montieren**

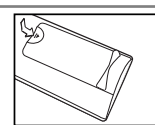

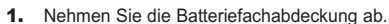

- 2. Legen Sie zwei AAA-Batterien ein.
	- Achten Sie darauf, dass die Pole der Batterien wie im Batteriefach angezeigt ausgerichtet sind.
- 3. Schieben Sie die Abdeckung wieder auf die Fernbedienung.
	- Wenn die Fernbedienung für einen längeren Zeitraum nicht verwendet wird, nehmen Sie die Batterien heraus, und lagern Sie sie an einem kühlen, trockenen Ort.
		- Die Fernbedienung funktioniert bis zu einer Entfernung von 7 m zum Fernseher.
		- (Bei normaler Nutzung des Fernsehers halten die Batterien ungefähr ein Jahr.)
- **Sollte die Fernbedienung nicht funktionieren, überprüfen Sie Folgendes:**
	- 1. Ist das Fernsehgerät eingeschaltet?
	- 2. Wurden der Plus- und Minuspol der Batterien vertauscht?
	- 3. Sind die Batterien leer?
	- 4. Liegt ein Stromausfall vor oder ist das Netzkabel des Fernsehgeräts nicht eingesteckt?
	- 5. Befindet sich eine Leuchtstoffröhre oder ein Neonschild in der Nähe?
- Batterien und Akkus gehören nicht in den Hausmüll. Als Verbraucher sind Sie verpflichtet, alte Batterien und Akkus zur umweltschonenden Entsorgung zurückzugeben. Sie können alte Batterien und Akkus bei den öffentlichen Sammelstellen in Ihrer Gemeinde oder überall dort abgeben, wo Batterien und Akkus der betreffenden Art verkauft werden.

### **Ein-und Ausschalten**

### *Das Netzkabel ist auf der Rückseite des Geräts angeschlossen.*

- Schließen Sie das Netzkabel an eine geeignete Netzsteckdose an. Die Standby-Anzeige auf der Vorderseite des Geräts leuchtet.
- 2. Drücken Sie auf der Vorderseite des Geräts die Taste  $\ddot{o}$ . Das Programm, das Sie zuletzt gesehen haben, wird automatisch angezeigt.
- 3. Drücken Sie auf der Fernbedienung die Zifferntasten (0–9) oder eine der Programmplatz-Wahltasten  $(Q/\odot)$ , oder drücken Sie auf der rechten Seite des Geräts die Taste  $\langle$  c/P  $\circ$  >. Wenn Sie das Gerät zum ersten Mal einschalten, können Sie die Sprache auswählen, in der die Menüs angezeigt werden.
- 4. Um das Gerät auszuschalten, drücken Sie erneut die Taste (1).

### **Schalten des Fernsehgeräts in den Standby-Modus**

*Zur Verringerung des Stromverbrauchs kann das Gerät in den Standby-Modus geschaltet werden. Der Standby-Modus ist nützlich, wenn Sie das Gerät vorübergehend ausschalten möchten (z. B. während einer Mahlzeit).*

- 1. Drücken Sie auf der Fernbedienung die Taste **POWER** (b. Der Bildschirm wird ausgeschaltet und auf der Vorderseite Ihres Geräts erscheint eine rote Standby-Anzeige.
- 2. Drücken Sie einfach erneut die Taste POWER **b**, eine Zifferntaste (0∼9) oder die Kanalwechseltaste  $(Q/\mathcal{Q})$  um das Gerät wieder einzuschalten.

Lassen Sie das Gerät nicht für längere Zeit im Standby-Modus (z. B. wenn Sie verreist sind). Ziehen Sie sicherheitshalber den Netzstecker und trennen Sie das Antennenkabel.

### **Plug & Play** *Wenn das Fernsehgerät zum ersten Mal eingeschaltet wird, werden automatisch einige* Plug & Play *Grundeinstellungen abgefragt. Die folgenden Einstellungen können vorgenommen werden.* 1. Drücken Sie auf der Fernbedienung die Taste POWER  $\phi$ . "Plug & Play" wird angezeigt. 2. Wählen Sie die entsprechende Sprache aus, indem Sie die Taste oder drücken. Bestätigen Sie Ihre Auswahl mit der Taste **ENTER**. 3. Die Meldung "Antenneneingang prüfen" wird eingeblendet.

- Das Kästchen "OK" ist ausgewählt. Drücken Sie die Taste **ENTER**.
- $\triangleright$  Überprüfen Sie, ob das Antennenkabel richtig angeschlossen ist.
- 4. Wählen Sie die entsprechende Land aus, indem Sie die Taste  $\sim$  oder  $\sim$ drücken. Bestätigen Sie Ihre Auswahl mit der Taste **ENTER**.
- 5. Das Menü "Autom. speichern" wird mit der aktivierten Option "Start" angezeigt. Drücken Sie die Taste **ENTER**.
	- Die Kanalsuche wird automatisch gestartet und beendet. Wenn Sie alle verfügbaren Sender gespeichert haben, wird das Menü "Zeit einstellen" angezeigt.
	- Zum Unterbrechen des Speichervorgangs zu einem beliebigen Zeitpunkt drücken Sie die Taste **ENTER**.
- 6. Drücken Sie die Taste **ENTER**.

Wählen Sie die "Stunde" und "Minute" aus, indem Sie die Taste < oder ▶ drücken. Stellen Sie die "Stunde" und "Minute" ein. indem Sie die Taste ▲ oder ▼ drücken.

- $\geq$  Sie können die Stunden und Minuten auch einstellen, indem Sie die Zifferntasten auf der Fernbedienung drücken.
- 7. Bestätigen Sie die vorgenommenen Einstellungen mit der Taste **ENTER**.
- **Sprache:** Wählen Sie mit dieser Option die gewünschte Sprache aus.
- **Land:** Wählen Sie mit dieser Option das gewünschte Land aus.
- **Autom. speichern :** Wählen Sie diese Option aus, um Sender im Empfangsbereich des Geräts automatisch zu suchen und zu speichern.
- **Zeit einstellen:** Wählen Sie diese Option aus, um die Uhr des Fernsehgeräts auf die aktuelle Uhrzeit einzustellen.

#### *So setzen Sie diese Funktion zurück:*

- 1. Drücken Sie die Taste **MENU**, um das Menü anzuzeigen. Drücken Sie die Taste ▲ oder ▼, um "Einstellungen" auszuwählen, und drücken Sie dann die Taste **ENTER**.
- 2. Drücken Sie die Taste **ENTER** erneut, um "Plug & Play" auszuwählen.
- 3. Dadurch werden die Einstellungen geändert oder zurückgesetzt.

# kanal **E** Eingabe  $\square$ Zurück

- **Kanäle automatisch speichern**
- **Kanäle manuell speichern (Siehe Seite 8)**
- **Kanäle bearbeiten (Siehe Seite 8)**

### **Kanäle automatisch speichern**

Einstellungen

 $\Box$ Zurück

*Sie können den verfügbaren Frequenzbereich nach Kanälen absuchen (die Verfügbarkeit ist von Land zu Land verschieden). Automatisch zugewiesene Programmnummern entsprechen unter Umständen nicht den gewünschten Programmnummern. Sie können jedoch die Programmnummern manuell sortieren und nicht gewünschte Kanäle löschen.*

- 1. Drücken Sie die Taste **MENU**, um das Menü anzuzeigen. Drücken Sie die Taste ▲ oder ▼, um "Kanal" auszuwählen, und drücken Sie dann die Taste **ENTER**.
- 2. Drücken Sie die Taste **ENTER**, um "Land" auszuwählen.
- 3. Wählen Sie die entsprechende Land aus, indem Sie die Taste  $\sim$  oder  $\sim$  drücken. Bestätigen Sie Ihre Auswahl mit der Taste **ENTER**.
- 4. Drücken Sie die Taste ▲ oder ▼, um "Autom. speichern" auszuwählen, und drücken Sie dann die Taste **ENTER**.
- 5. Drücken Sie die Taste **ENTER**.
	- Das Fernsehgerät beginnt mit dem Speichern aller verfügbaren Sender.
	- Sie können die Taste **ENTER** jederzeit drücken, um den Speichervorgang zu unterbrechen und zum Menü "Kanal" zurückzukehren.
- 6. Wenn Sie alle verfügbaren Sender gespeichert haben, wird das Menü "Sortieren" angezeigt.

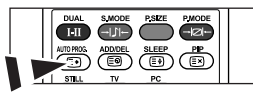

Durch das Drücken der Taste **AUTO PROG.** auf der Fernbedienung können Kanäle automatisch gespeichert werden.

### **Kanäle manuell speichern**

*Sie können bis zu 100 Kanäle, einschließlich Kabelkanälen, speichern.*

- *Bei der manuellen Kanalspeicherung haben Sie folgende Optionen:*
	- *Gefundene Kanäle speichern oder nicht.*
	- *Die Programmnummer des jeweiligen gespeicherten Kanals bestimmen.*
- 1. Drücken Sie die Taste **MENU**, um das Menü anzuzeigen. Drücken Sie die Taste ▲ oder ▼, um "Kanal" auszuwählen, und drücken Sie dann die Taste **ENTER**.
- 2. Drücken Sie die Taste ▲ oder ★, um "Man. speichern" auszuwählen, und drücken Sie dann die Taste **ENTER**.
- 3. Drücken Sie die Taste **ENTER**, um "Programm" auszuwählen.
- 4. Um einem Sender eine Programmnummer zuzuweisen, suchen Sie mit der Taste  $\triangle$  oder  $\triangledown$  die richtige Nummer, und drücken Sie dann die Taste **ENTER**.

Sie können die Programmnummer auch durch Drücken der Nummerntasten auf der Fernbedienung einstellen.

- 5. Drücken Sie die Taste ▲ oder ★, um "Fernsehnorm" auszuwählen, und drücken Sie dann die Taste **ENTER**.
- 6. Wählen Sie den erforderlichen Farbstandard aus, indem Sie wiederholt die Taste ▲ oder ▼ drücken und dann die Taste **ENTER** drücken.
- 7. Drücken Sie die Taste ▲ oder ▼, um "Tonsystem" auszuwählen, und drücken Sie dann die Taste ENTER.
- 8. Wählen Sie den erforderlichen Audiostandard aus, indem Sie wiederholt die Taste ▲ oder ★ drücken und dann die Taste ENTER drücken. Falls kein oder nur schlechter Ton zu hören sein sollte, wählen Sie ein anderes Tonsystem aus.
- 9. Wenn Ihnen Nummer des zu speichernden Kanals bekannt ist, drücken Sie die Taste ▲ oder ▼, um "Kanal" auszuwählen. Drücken Sie die Taste ENTER. Wählen Sie mit der Taste ▲ oder ▼ die Option **C** (Antennenkanal) oder **S** (Kabelkanal) aus. Drücken Sie die Taste ▶, um den Kanal auszuwählen. Wählen Sie mit den Tasten  $\triangle$  oder  $\triangledown$  die gewünschte Nummer, und drücken Sie dann die Taste **ENTER**. Kan nal-modus: P (Programm-Modus), C (Antennenkanalmodus), S (Kabelkanal-Modus) Sie können den Kanal auch auswählen, indem Sie die Zifferntasten auf der Fernbedienung drücken.
- 10. Wenn Sie den Programmplatz des gewünschten Senders nicht kennen, wählen Sie mit den Tasten oder die Option "Suchlauf" aus. Drücken Sie die Taste **ENTER**.
	- Zum Starten des Suchlaufs drücken Sie die Taste ▲ oder ▼ und anschließend die Taste ENTER.
- 11. Drücken Sie die Taste  $\triangle$  oder  $\blacktriangledown$ , um "Speichern" auszuwählen. Drücken Sie die Taste ENTER, um "OK" auszuwählen.

12. Wiederholen Sie die Schritte 3 bis 11 für jeden weiteren Sender, den Sie speichern möchten.

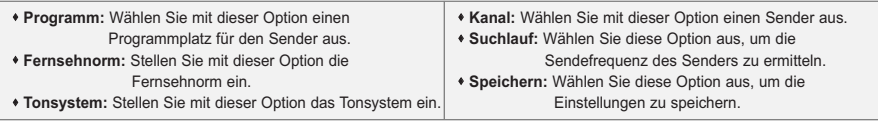

### **Kanäle bearbeiten**

*Sie haben die Möglichkeit, bei der Kanalsuche gefundene Kanäle zu überspringen. Wenn Sie dann die gespeicherten Kanäle durchlaufen, werden die entsprechenden Kanäle nicht angezeigt. Alle Kanäle, die nicht ausdrücklich übersprungen werden sollen, werden angezeigt.*

- 1. Verwenden Sie die Nummerntasten, um den hinzuzufügenden oder zu löschenden Sender direkt auszuwählen.
- 2. Drücken Sie die Taste **MENU**, um das Menü anzuzeigen. Drücken Sie die Taste ▲ oder ▼, um "Kanal" auszuwählen, und drücken Sie dann die Taste ENTER.
- 3. Drücken Sie die Taste ▲ oder ★, um "Hinzufüg./Löschen" auszuwählen, und drücken Sie dann die Taste ENTER.
- 4. Durch wiederholtes Drücken der Taste **ENTER** schalten Sie zwischen dem Hinzufügen und dem Löschen von Sendern um.
- 5. Drücken Sie die Tasten **P**  $\odot$  /  $\odot$  , um zum gewünschten Programmplatz zu wechseln, und wiederholen Sie die oben beschriebenen Schritte.
- 6. Zum Beenden drücken Sie die Taste **EXIT**.

Mit den Zifferntasten auf der Fernbedienung können Sie jeden Sender (einschließlich gelöschter Sender) anzeigen.

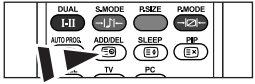

Sie können Kanäle auch hinzufügen oder löschen, indem Sie einfach die Tasten **ADD/DEL** auf der Fernbedienung drücken.

### **Bildstandard ändern**

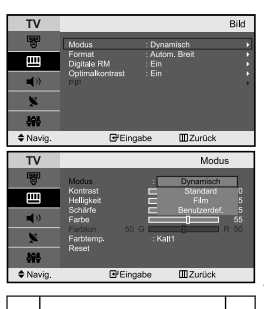

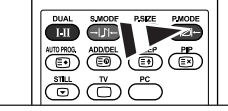

Sie können auch die Taste **P.MODE** auf der Fernbedienung drücken, um eine der Bildeinstellungen auszuwählen.

#### *Sie können den Bildstandard auswählen, der für Ihre Sehgewohnheiten am besten geeignet ist.*

- 1. Drücken Sie die Taste **MENU**, um das Menü anzuzeigen. Drücken Sie die Taste ▲ oder ▼, um "Bild" auszuwählen, und drücken Sie dann die Taste **ENTER**.
- 2. Drücken Sie die Taste **ENTER** erneut, um "Modus" auszuwählen. Drücken Sie erneut die Taste **ENTER.**
- 3. Drücken Sie die Taste  $\blacktriangle$  oder  $\blacktriangledown$ , um das gewünschten Bildeffekt auszuwählen. Drücken Sie die Taste **ENTER**.
- 4. Zum Beenden drücken Sie die Taste **EXIT**.
- **Dynamisch:** Wählen Sie diese Option für die Anzeige von hochauflösenden Fernsehbildern bei starker Umgebungsbeleuchtung aus.
- **Standard:** Wählen Sie diese Option für die optimale Anzeige von Fernsehbildern bei normaler Umgebungsbeleuchtung aus.
- **Film:** Wählen Sie diese Option für die optimale Anzeige von Fernsehbildern bei geringer Umgebungsbeleuchtung aus.
- **Benutzerdef.:** Wählen Sie diese Option aus, um Fernsehbilder entsprechend Ihren eigenen Bildeinstellungen anzuzeigen. (Weitere Informationen finden Sie unter "Benutzereinstellung Bild anpassen" auf Seite 9.)
- Der Bildmodus muss für jede Signalquelle separat angepasst werden.
- $\geq$  Sie können zu den werkseitig festgelegten Standardbildeinstellungen zurückkehren, indem Sie "Reset" auswählen.

(Weitere Informationen finden Sie unter "Zurücksetzen der Bildeinstellungen auf die werkseitig festgelegten Standardwerte" auf Seite 10.)

### **Benutzereinstellung Bild anpassen**

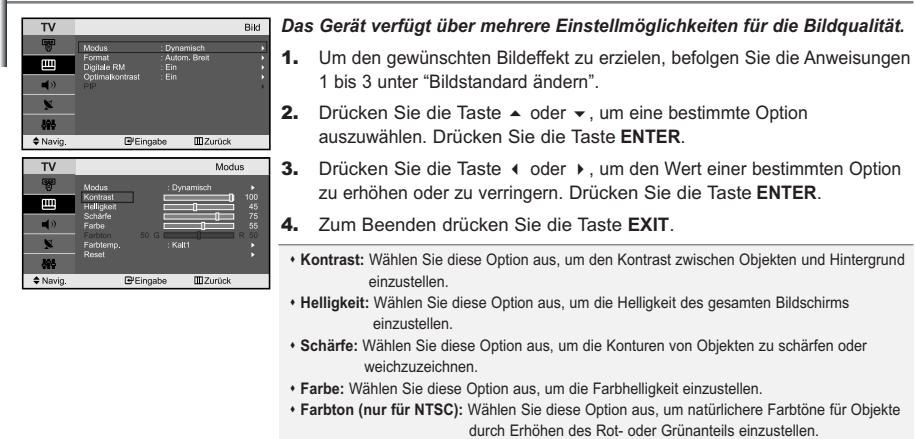

 $\geq$  Die eingestellten Werte werden entsprechend dem jeweils ausgewählten Bildmodus gespeichert.

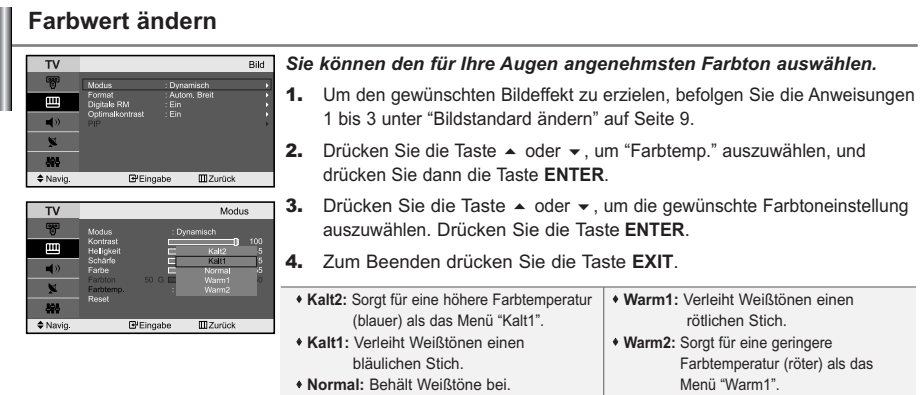

Die eingestellten Werte werden entsprechend dem jeweils ausgewählten Bildmodus gespeichert.

### **Zurücksetzen der Bildeinstellungen auf die werkseitig festgelegten Standardwerte**

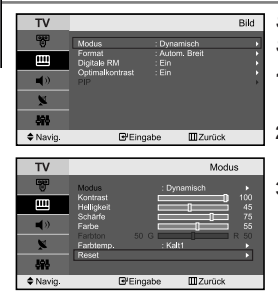

*Sie können die Einstellungen auf die werkseitig festgelegten Standardbildeinstellungen zurücksetzen.*

- 1. Um den gewünschten Bildeffekt zu erzielen, befolgen Sie die Anweisungen 1 bis 3 unter "Bildstandard ändern" auf Seite 9.
- 2. Drücken Sie die Taste ▲ oder ▼, um "Reset" auszuwählen, und drücken Sie dann die Taste **ENTER**.
- 3. Zum Beenden drücken Sie die Taste **EXIT**.
- Die Option "Reset" wird auf jeden Bildmodus angewendet.

#### **Bildgröße wählen**

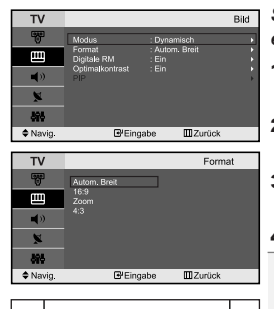

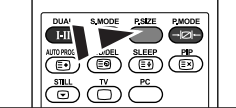

Sie können diese Optionen auch einfach durch Drücken der Taste **P.SIZE** auf der Fernbedienung auswählen.

#### *Sie können eine Bildgröße wählen, die Ihren Sehgewohnheiten am besten entspricht.*

- 1. Drücken Sie die Taste **MENU**, um das Menü anzuzeigen. Drücken Sie die Taste ▲ oder ▼, um "Bild" auszuwählen, und drücken Sie dann die Taste **ENTER**.
- Drücken Sie die Taste ▲ oder ▼, um "Format" auszuwählen, und drücken Sie dann die Taste **ENTER**.
- 3. Drücken Sie die Taste  $\blacktriangle$  oder  $\blacktriangledown$ , bis die gewünschte Einstellung erreicht ist. Drücken Sie die Taste **ENTER**.
- 4. Zum Beenden drücken Sie die Taste **EXIT**.
- **Autom. Breit:** Wählen Sie diese Option aus, um als Bildformat automatisch das Breitbildseitenverhältnis ("Breit") einzustellen.
- **16:9:** Wählen Sie diese Option aus, um als Bildformat das Seitenverhältnis 16:9 einzustellen (zum Anzeigen von DVDs und Fernsehsendungen im Breitbildformat).
- **Zoom:** Wählen Sie diese Option aus, um das 16:9-Breitbild auf die volle Bildschirmbreite zu vergrößern.
- **4:3:** Dies ist die Standardeinstellung zum Anzeigen von Videos und herkömmlichen Fernsehsendungen.

 $\rightarrow$ Im PC, Komp, HDMI-Modus können nur der "16:9"- und der "4:3"-Modus eingestellt werden. (Das "Zoom" wird nicht unterstützt.)

 $\rightarrow$ Wählen Sie **is aus, indem Sie die Taste < oder >** drücken.

Mit der Taste ▲ oder ▼ können Sie das Bild nach oben oder nach unten verschieben. Drücken Sie nach der Auswahl von **die Tasten • oder •**, um das Bild in vertikaler Richtung zu vergrößern oder zu verkleinern.

# **Rauschminderung / Optimalkontrast**

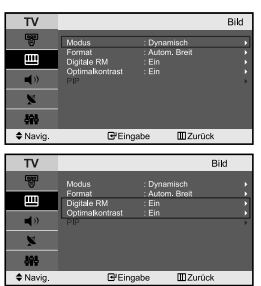

#### *Digitale RM:*

*Wenn das vom Fernsehgerät empfangene Übertragungssignal schwach ist, können Sie diese Rauschminderungsfunktion aktivieren, um ggf. statische Aufladungen oder Geistereffekte auf dem Bildschirm zu verringern. Optimalkontrast:*

*Der Optimalkontrast erkennt das visuelle Eingangssignal und passt es an den optimalen Kontrast an.*

- 1. Drücken Sie die Taste **MENU**, um das Menü anzuzeigen. Drücken Sie die Taste oder um "Bild" auszuwählen, und drücken Sie dann die Taste **ENTER**.
- 2. Drücken Sie die Taste ▲ oder ▼ um die Option "Digitale RM" oder "Optimalkontrast" auszuwählen. Drücken Sie die Taste **ENTER**.
- 3. Drücken Sie die Taste ▲ oder ▼um die Option "Ein" oder "Aus" auszuwählen. Drücken Sie die Taste **ENTER**.
- 4. Zum Beenden drücken Sie die Taste **EXIT**.
- $\geq$  Diese Funktionen sind im PC-Modus nicht verfügbar.

#### **Bild-in-Bild-Funktion verwenden (PIP)**

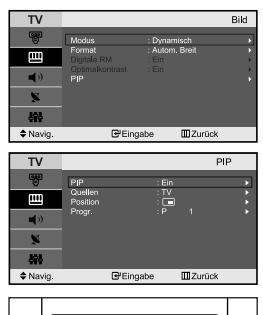

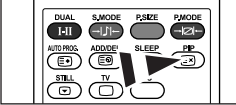

Drücken Sie mehrfach die Taste **PIP** auf der Fernbedienung, um "PIP" zu aktivieren bzw. zu deaktivieren.

*Sie können innerhalb des Hauptbildes (Fernsehsendung oder Video) ein Nebenbild einblenden. Dadurch können Sie gleichzeitig eine Fernsehsendung oder ein Video von einem beliebigen angeschlossenen Gerät im Auge behalten.*

- 1. Drücken Sie die Taste **MENU**, um das Menü anzuzeigen. Drücken Sie die Taste ▲ oder ▼, um "Bild" auszuwählen, und drücken Sie dann die Taste **ENTER**.
- 2. Drücken Sie die Taste ▲ oder ▼, um "PIP" auszuwählen, und drücken Sie dann die Taste **ENTER**.
- 3. Drücken Sie erneut die Taste **ENTER**. Drücken Sie die Taste ▲ oder ▼. um "Ein" auszuwählen, und drücken Sie dann die Taste **ENTER**. PIP ist nur im PC-Modus verfügbar, nicht jedoch in anderen Modi.
- 4. Drücken Sie die Taste ▲ oder ▼, um "Quellen" auszuwählen, und drücken Sie dann die Taste **ENTER**. Wählen Sie eine Quelle für das Unterbild aus, indem Sie die Taste ▲ oder ▼ drücken, und drücken Sie die Taste **ENTER**.
	- Für das PIP-Bild können je nach Einstellung des Hauptbildes verschiedene Signalquellen ausgewählt werden.
- 5. Drücken Sie die Taste ▲ oder ▼, um "Position" auszuwählen, und drücken Sie dann die Taste **ENTER**. Wählen Sie eine Quelle für das Unterbild aus, indem Sie die Taste oder drücken, und drücken Sie die Taste **ENTER**.
- Drücken Sie die Taste ▲ oder ▼, um "Progr." auszuwählen und drücken Sie die Taste **ENTER**. Mit den Tasten ▲ oder ▼ können Sie nun den Sender auswählen, der im Nebenbild wiedergegeben werden soll. Drücken Sie die Taste **ENTER**.
	- "Progr." kann auch aktiv sein, wenn das PIP-Bild auf "TV" eingestellt ist.

#### 7. Zum Beenden drücken Sie die Taste **EXIT**.

- **Quellen:** Auswählen einer Signalquelle (A/V extern) für PIP.
- **Position:** Wählen Sie mit dieser Option die Größe des PIP-Bildes aus.
- **Progr.:** Verwenden Sie diese Option, um den im PIP-Bild angezeigten Sender zu wechseln.

PIP-Einstellungen (**O**: PIP ist aktiv, **X**: PIP ist nicht aktiv)

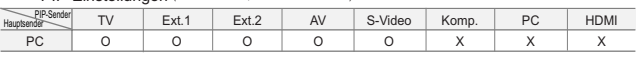

Wenn das Hauptbild auf PC eingestellt ist, unterstützt das PIP-Bild nur "TV", "Ext.1", "Ext.2", "AV" und "S-Video". Das PIP-Bild unterstützt in diesem Fall keine anderen Signalquellen.

 $\geq$ Möglicherweise wirkt das Bild im PIP-Fenster leicht unnatürlich, wenn Sie den Hauptbildschirm zum Anzeigen von Spielen oder Karaoke verwenden.

### **Standbild**

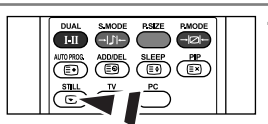

- 1. Drücken Sie die Taste **STILL** ,um das aktuelle Bild zum Standbild zu machen.
	- Der Ton wird weiterhin normal abgespielt.Drücken Sie erneut die Taste, um den Vorgang zu beenden.
	- Bei den Eingangsquellen PC kann diese Funktion nicht verwendet werden.

### **Tonwiedergabestandard ändern**

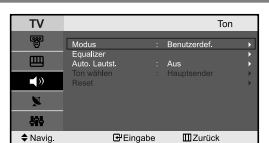

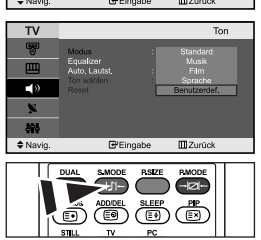

**B** Optionen können Sie auch durch Drücken der Taste **S.MODE** auf der Fernbedienung wählen.

#### *Sie können spezielle Toneffekte auswählen, die wiedergegeben werden, wenn Sie eine bestimmte Sendung sehen.*

- 1. Drücken Sie die Taste **MENU**, um das Menü anzuzeigen. Drücken Sie die Taste oder , um "Ton" auszuwählen, und drücken Sie dann die Taste **ENTER**.
- 2. Drücken Sie die Taste **ENTER** erneut, um "Modus" auszuwählen.
- 3. Wählen Sie den erforderlichen Audiostandard aus, indem Sie wiederholt die Taste ▲ oder ▼ drücken und dann die Taste **ENTER** drücken.
- 4. Zum Beenden drücken Sie die Taste **EXIT**.
- **Standard**: Wählt den normalen Audiomodus aus.
- **Musik:** Betont die Musik im Verhältnis zu Stimmen.
- **Film:** Bietet eine lebendige und volle Tonwiedergabe für Filme.
- **Sprache:** Betont Stimmen im Verhältnis zu anderen Geräuschen.
- **Benutzerdef.:** Wählt benutzerdefinierte Toneinstellungen aus.
	- (Weitere Informationen finden Sie unter "Toneinstellungen anpassen")

### **Toneinstellungen anpassen**

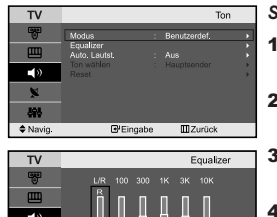

 $\overline{m}z$ 

#### *Sie können den Ton nach Ihrem persönlichen Geschmack einstellen.*

- 1. Drücken Sie die Taste **MENU**, um das Menü anzuzeigen. Drücken Sie die Taste oder , um "Ton" auszuwählen, und drücken Sie dann die Taste **ENTER**.
- 2. Drücken Sie die Taste ▲ oder ▼, um "Equalizer" auszuwählen, und drücken Sie dann die Taste **ENTER**.
- 3. Drücken Sie die Taste < oder >, um eine bestimmte Option auszuwählen. Drücken Sie die Taste **ENTER**.
- 4. Wählen Sie die gewünschte Option durch wiederholtes Drücken der Taste oder . Drücken Sie die Taste **ENTER**.
- 5. Zum Beenden drücken Sie die Taste **EXIT**.
- Wenn Sie diese Einstellungen ändern, wird der Audiomodus automatisch auf "Benutzerdef." umgestellt.

### **Lautstärke automatisch einstellen**

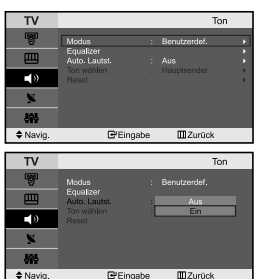

*Jeder Fernsehsender verfügt über seine eigenen Signalbedingungen, so dass es für Sie mitunter recht mühsam sein kann, beim Umschalten des Programms jedes Mal die Lautstärke nachzuregeln. Mit dieser Funktion können Sie die Lautstärke des gewünschten Programms automatisch einstellen lassen, indem bei einem hohen Modulationssignal die Lautstärke verringert und bei einem niedrigen Modulationssignal die Lautstärke erhöht wird.*

- 1. Drücken Sie die Taste **MENU**, um das Menü anzuzeigen. Drücken Sie die Taste oder , um "Ton" auszuwählen, und drücken Sie dann die Taste **ENTER**.
- 2. Drücken Sie die Taste ▲ oder ▼. um "Auto. Lautst" auszuwählen, und drücken Sie dann die Taste **ENTER**.
- 3. Drücken Sie die Taste  $\triangle$  oder  $\blacktriangledown$  um die Option "Ein" oder "Aus" auszuwählen. Drücken Sie die Taste **ENTER**.
- 4. Zum Beenden drücken Sie die Taste **EXIT**.

#### **Ton des Nebenbildes wiedergeben**

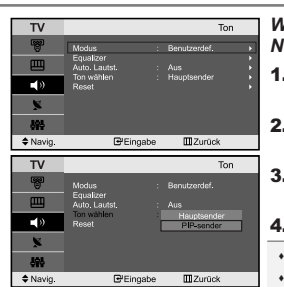

*Wenn die PIP-Funktion aktiviert ist, können Sie den Ton des Nebenbildes wiedergeben.*

- 1. Drücken Sie die Taste **MENU**, um das Menü anzuzeigen. Drücken Sie die Taste oder , um "Ton" auszuwählen, und drücken Sie dann die Taste **ENTER**.
- **2.** Drücken Sie die Taste  $\triangle$  oder  $\triangledown$ , um "Ton wählen" auszuwählen, und drücken Sie dann die Taste **ENTER**.
- 3. Drücken Sie die Taste ▲ oder ▼ um die Option "PIP-sender" auszuwählen. Drücken Sie die Taste **ENTER**.
- 4. Zum Beenden drücken Sie die Taste **EXIT**.

- **Hauptsender:** Verwenden Sie diese Option, um den zum Hauptbild gehörenden Ton wiederzugeben. - **PIP-sender:** Verwenden Sie diese Option, um den zum PIP-Bild gehörenden Ton wiederzugeben.

Diese Option können Sie auswählen, wenn "PIP" auf "Ein" eingestellt ist.

#### **Zurücksetzen der Toneinstellungen auf die werkseitig festgelegten Standardwerte**

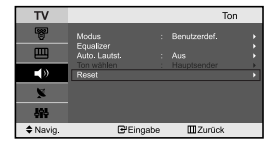

*Im Spielemodus ist die Funktion zum Zurücksetzen der Audioeinstellungen aktiviert.Durch Auswählen der Reset-Funktion nach dem Einstellen des Equalizers wird die Equalizer-Einstellung auf die Werkseinstellungen zurückgesetzt.*

- 1. Drücken Sie die Taste **MENU** ,um das Menü anzuzeigen. Drücken Sie die Taste ▲ oder ▼ ,um "Ton"auszuwählen,und drücken Sie dann die Taste **ENTER**.
- 2. Drücken Sie die Taste oder ,um "Reset"auszuwählen, und drücken Sie dann die Taste **ENTER**.
- 3. Zum Beenden drücken Sie die Taste **EXIT**.
- Diese Option können Sie auswählen,wenn "Spielemodus"auf "Ein"eingestellt ist.

### **Tonmodus wählen**

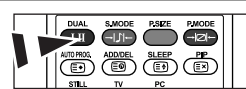

**Sie können diese Optionen** auch einfach auswählen,indem Sie auf der Fernbedienung die Taste **DUAL** drücken.

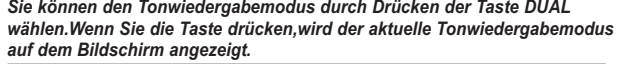

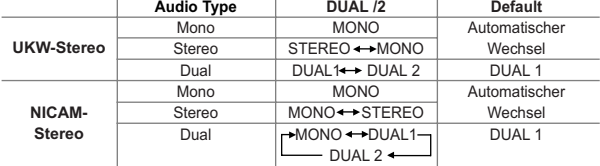

# **Uhrzeit einstellen und anzeigen**

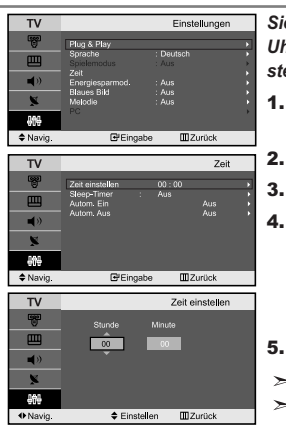

*Sie können die Uhr des Fernsehers einstellen. Dann wird die aktuelle Uhrzeit angezeigt, wenn Sie die Taste "INFO" drücken. Sie müssen die Uhr stellen, wenn Sie die automatischen Zeitschaltuhren verwenden möchten.*

- 1. Drücken Sie die Taste **MENU**, um das Menü anzuzeigen. Drücken Sie die Taste oder , um "Einstellungen" auszuwählen, und drücken Sie dann die Taste **ENTER**.
- 2. Drücken Sie die Taste ▲ oder ▼, um "Zeit" auszuwählen, und drücken Sie dann die Taste ENTER.
- 3. Drücken Sie die Taste **ENTER**, um "Zeit einstellen" auszuwählen.

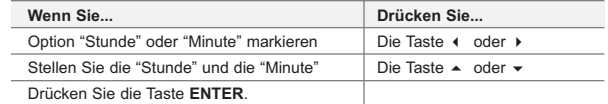

- 5. Zum Beenden drücken Sie die Taste **EXIT**.
- Wenn Sie das Netzkabel ziehen, müssen Sie die Uhr erneut einstellen.
- Sie können die Stunden und Minuten auch einstellen, indem Sie die Zifferntasten auf der Fernbedienung drücken.

### **Stellen der Einschlafschaltuhr**

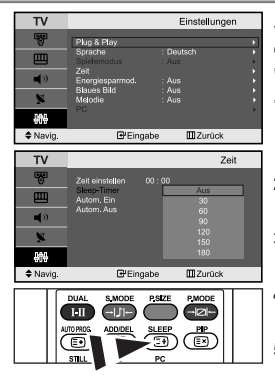

Drücken Sie auf der Fernbedienung mehrmals die Taste **SLEEP**, bis das gewünschte Zeitintervall angezeigt wird.

*Sie können ein Intervall zwischen 30 und 180 Minuten auswählen, nach dessen Ablauf der Fernseher automatisch in den Standby-Modus geschaltet wird.*

- 1. Drücken Sie die Taste **MENU**, um das Menü anzuzeigen. Drücken Sie die Taste ▲ oder ▼, um "Einstellungen" auszuwählen, und drücken Sie dann die Taste **ENTER**.
- 2. Drücken Sie die Taste ▲ oder ▼, um "Zeit" auszuwählen, und drücken Sie dann die Taste **ENTER**.
- 3. Drücken Sie die Taste  $\triangle$  oder  $\blacktriangledown$ , um "Sleep-Timer" auszuwählen, und drücken Sie dann die Taste **ENTER**.
- 4. Drücken Sie mehrmals die Taste  $\triangle$  oder  $\triangledown$ , bis die gewünschte Zeit angezeigt wird. (Aus, 30, 60, 90, 120, 150, 180). Drücken Sie die Taste **ENTER**.
- 5. Zum Beenden drücken Sie die Taste **EXIT**.
- $\geq$ Das Fernsehgerät/der Monitor wechselt automatisch in den Standby-Modus, wenn die Schaltuhr den Wert 0 erreicht.

### **Fernseher automatisch ein- und ausschalten**

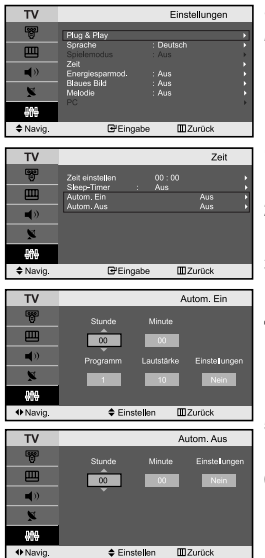

*Sie können die Zeitschaltuhren des Fernsehgeräts stellen, so dass Folgendes geschieht :*

- *Automatisches Einschalten des Fernsehgeräts und Einstellen des ausgewählten Senders.*
- *Automatisches Ausschalten zum ausgewählten Zeitpunkt.*
- 1. Drücken Sie die Taste **MENU**, um das Menü anzuzeigen. Drücken Sie die Taste oder , um "Einstellungen" auszuwählen, und drücken Sie dann die Taste **ENTER**.
- 2. Drücken Sie die Taste ▲ oder ▼, um "Zeit" auszuwählen, und drücken Sie dann die Taste **ENTER**.
- **3.** Drücken Sie die Taste  $\triangle$  oder  $\triangledown$ , um "Autom. Ein" auszuwählen, und drücken Sie dann die Taste **ENTER**.
- 4. Drücken Sie die Taste  $\triangle$  oder  $\blacktriangledown$ , um "Stunde" einzustellen, und drücken Sie dann die Taste  $\rightarrow$ . um zum nächsten Schritt zu wechseln. Stellen Sie die anderen Optionen auf die gleiche Weise ein. Wenn Sie fertig sind, drücken Sie zum Zurückkehren die Taste **ENTER**.
- 5. Drücken Sie die Taste ▲ oder ▼, um "Autom. Aus" auszuwählen, und drücken Sie dann die Taste **ENTER**.
- 6. Drücken Sie die Taste ▲ oder ▼. um "Stunde" einzustellen, und drücken Sie dann die Taste  $\rightarrow$ , um zum nächsten Schritt zu wechseln. Stellen Sie die anderen Optionen auf die gleiche Weise ein. Wenn Sie fertig sind, drücken Sie zum Zurückkehren die Taste **ENTER**.
- 7. Zum Beenden drücken Sie die Taste **EXIT**.
- $\geq$  Zuerst müssen Sie die Uhr des Fernsehgeräts stellen.
- $\geq$  Sie können die Stunden und Minuten auch einstellen, indem Sie die Zifferntasten auf der Fernbedienung drücken.
- Die Timer funktionieren nur, wenn "Einstellungen" auf "Ja" eingestellt ist.

### **Sprache der Bedienerführung wählen**

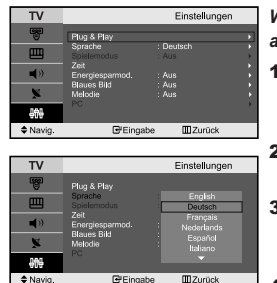

**B**'Eingabe

 $\doteq$  Navig.

*Wenn Sie das Gerät das erste Mal verwenden, müssen Sie die Sprache auswählen, die für die Menüs und Hinweise verwendet wird.*

- 1. Drücken Sie die Taste **MENU**, um das Bildschirmmenü anzuzeigen. Drücken Sie die Taste ▲ oder ▼, um "Einstellungen" auszuwählen, und drücken Sie dann die Taste **ENTER**.
- 2. Drücken Sie die Taste ▲ oder ▼, um "Sprache" auszuwählen, und drücken Sie dann die Taste **ENTER**.
- 3. Wählen Sie eine bestimmte Sprache aus, indem Sie wiederholt die Taste oder drücken. Drücken Sie die Taste **ENTER**.
	- Sie können unter 21 Sprachen wählen.
- 4. Zum Beenden drücken Sie die Taste **EXIT**.

### **Spielemodus verwenden**

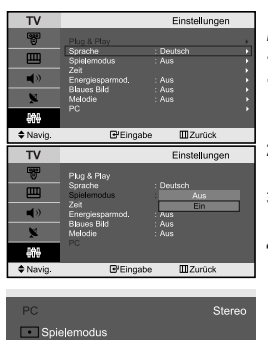

*Wenn Sie eine Spielekonsole wie PlayStationTM oder XboxTM anschließen, können Sie durch Auswählen des Spielemenüs ein realitätsnaheres Spielerlebnis genießen.*

- 1. Drücken Sie die Taste **MENU**, um das Menü anzuzeigen. Drücken Sie die Taste ▲ oder ▼, um "Einstellungen" auszuwählen, und drücken Sie dann die Taste **ENTER**.
- 2. Drücken Sie die Taste ▲ oder ▼, um "Spielemodus" auszuwählen, und drücken Sie dann die Taste **ENTER**.
- 3. Drücken Sie die Taste ▲ oder ▼ um die Option "Ein" oder "Aus" auszuwählen. Drücken Sie die Taste **ENTER**.
- 4. Zum Beenden drücken Sie die Taste **EXIT**.
	- Wenn Sie die Spielekonsole wieder vom Gerät trennen und ein anderes externes Gerät anschließen möchten, beenden Sie über das Einrichtmenü den Spielemodus.
- Wenn Sie im Spielemodus das TV-Menü anzeigen, zittert das Bild leicht.  $\geq$
- Der Spielemodus ist im TV-Modus nicht verfügbar.
- Bei aktiviertem Spielemodus:
	- Bildmodus und Soundmodus werden automatisch auf benutzerdefiniert eingestellt, und sie können vom Benutzer nicht mehr geändert werden.
	- Passen Sie den Ton unter Verwendung des Equalizers an.
	- Die Funktion zum Zurücksetzen der Audioeinstellungen ist aktiviert. Durch Auswählen der Reset-Funktion nach dem Einstellen des Equalizers wird die Equalizer-Einstellung auf die Werkseinstellungen zurückgesetzt.

#### **Verwenden der Energiesparfunktion**

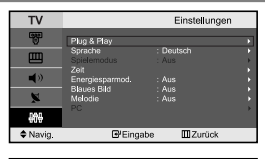

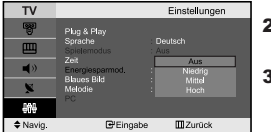

*Mit dieser Funktion stellen Sie die Helligkeit des Fernsehgeräts ein, um den Stromverbrauch zu senken. Wenn Sie nachts fernsehen, stellen Sie "Energiesparmod." auf "Hoch" ein, um sowohl den Blendeffekt als auch den Stromverbrauch zu senken.*

- 1. Drücken Sie die Taste **MENU**, um das Bildschirmmenü anzuzeigen. Drücken Sie die Taste ▲ oder ▼, um "Einstellungen" auszuwählen, und drücken Sie dann die Taste **ENTER**.
- 2. Drücken Sie die Taste ▲ oder ▼, um "Energiesparmod." auszuwählen, und drücken Sie dann die Taste **ENTER**.
- 3. Wählen Sie die erforderliche Option (Aus, Niedrig, Mittel, Hoch) aus. indem Sie die Taste ▲ oder ▼ drücken. Drücken Sie die Taste **ENTER**.
- 4. Zum Beenden drücken Sie die Taste **EXIT**.

### **Anzeigen eines blauen Bildschirms / Melodie wählen**

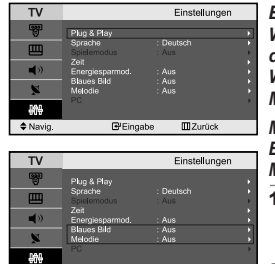

**E** Eingabe

**III** Zurück

 $Arr$  Nay

#### *Blaues Bild:*

*Wenn kein Signal empfangen wird oder das Signal sehr schwach ist, wird der rauschende Bildhintergrund automatisch durch ein blaues Bild ersetzt. Wenn Sie das schlechte Bild weiterhin anzeigen möchten, legen Sie den Modus "Blaues Bild" auf "Aus" fest.*

#### *Melodie:*

*Es besteht die Möglichkeit, beim Ein- bzw. Ausschalten des Geräts eine Melodie ertönen zu lassen.* 

- 1. Drücken Sie die Taste **MENU**, um das Menü anzuzeigen. Drücken Sie die Taste ▲ oder ▼, um "Einstellungen" auszuwählen, und drücken Sie dann die Taste **ENTER**.
- 2. Drücken Sie die Taste  $\triangle$  oder  $\triangledown$  um die Option "Blaues Bild" oder "Melodie" auszuwählen. Drücken Sie die Taste **ENTER**.
- 3. Drücken Sie die Taste  $\triangle$  oder  $\triangledown$  um die Option "Ein" oder "Aus" auszuwählen. Drücken Sie die Taste **ENTER**.
- 4. Zum Beenden drücken Sie die Taste **EXIT**.

# **Signalquelle auswählen**

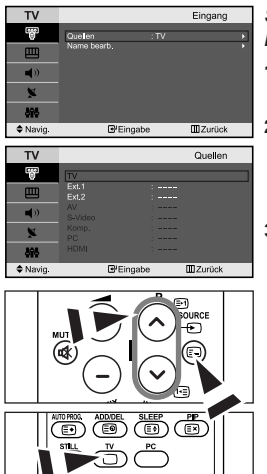

*Sie können zwischen den an den Eingangsbuchsen des Fernsehgeräts angeschlossenen externen Quellen auswählen.*

- 1. Drücken Sie die Taste **MENU**, um das Menü anzuzeigen. Drücken Sie die Taste **ENTER**, um "Eingang" auszuwählen.
- 2. Drücken Sie die Taste **ENTER** erneut, um "Quellen" auszuwählen.
	- $\geq$  Wenn keine externen Geräte mit dem TVGerät verbunden sind, werden in der "Quellen" nur "TV", "EXT.1", "EXT.2" aktiviert. "AV", "S-Video", "Komp.", "PC" und "HDMI" werden nur aktiviert, wenn sie an das Gerät angeschlossen sind.
- 3. Wählen Sie das gewünschte Gerät durch wiederholtes Drücken der Taste oder . Drücken Sie die Taste **ENTER**.
- Drücken Sie die Taste **SOURCE**, bis die gewünschte Signalquelle ausgewählt ist. Sie können den Modus TV auswählen, indem Sie auf der Fernbedienung die Taste **TV** oder **P** / drücken, aber nicht durch Drücken der Taste **SOURCE**.

#### **Signalquellennamen bearbeiten**

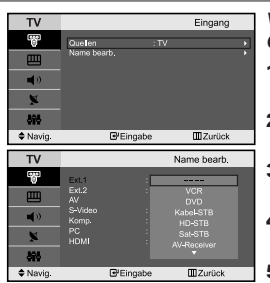

*Vergeben Sie für die an die Eingangsbuchsen angeschlossenen Geräte Namen, um die Auswahl der Signalquelle zu vereinfachen.*

- 1. Drücken Sie die Taste **MENU**, um das Menü anzuzeigen. Drücken Sie die Taste **ENTER**, um "Eingang" auszuwählen.
- 2. Drücken Sie die Taste ▲ oder ▼, um "Name bearb." auszuwählen, und drücken Sie dann die Taste **ENTER**.
- 3. Drücken Sie die Taste  $\triangle$  oder  $\blacktriangledown$ , um das Gerät auszuwählen, das Sie bearbeiten möchten. Drücken Sie die Taste **ENTER**.
- 4. Drücken Sie die Taste  $\triangle$  oder  $\blacktriangledown$ . um das erforderliche Gerät auszuwählen. Drücken Sie die Taste **ENTER**.
- 5. Zum Beenden drücken Sie die Taste **EXIT**.

# **Videotextdecoder**

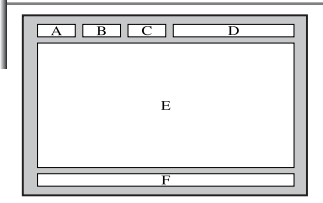

*Zusammen mit den meisten Fernsehprogrammen werden Videotextseiten ausgestrahlt. Diese Seiten enthalten unter anderem die folgenden Informationen:*

- *Sendezeiten.*
- *Nachrichten und Wetterberichte.*
- *Sportergebnisse.*
- *Untertitel für Hörgeschädigte.*

#### *Die Videotextseiten sind in sechs Kategorien unterteilt:*

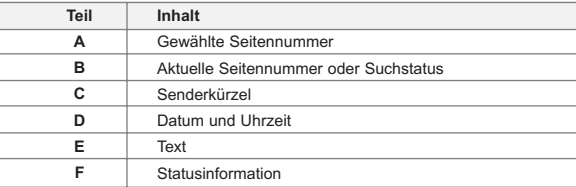

# **Anzeigen von Videotextinformationen**

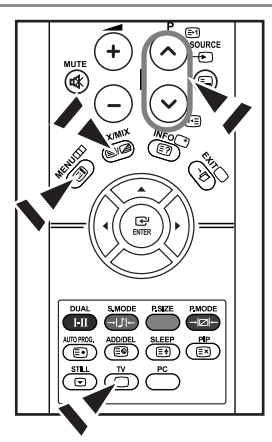

*Sie können jederzeit Videotextinformationen anzeigen, allerdings muss der Signalempfang hierzu gut sein. Anderenfalls:*

- *Informationen fehlen.*
- *einige Seiten nicht angezeigt werden können.*

*So aktivieren Sie den Videotext und zeigen die Inhaltsseite an:*

- 1. Drücken Sie die Taste **P**  $\odot$  (  $\odot$  ) oder **P**  $\odot$  (  $\odot$  ), um den gewünschten Sender auszuwählen, der den Videotextdienst bietet.
- **2.** Drücken Sie die Taste **TTX/MIX** (  $\equiv$ / $\equiv$ ) um den Videotextmodus zu aktivieren.
	- Die Startseite wird angezeigt. Diese Seite kann jederzeit durch Drücken der Taste **MENU** ( $\textcircled{\textbf{ii}}$ ) erneut aufgerufen werden.
- 3. Drücken Sie erneut die Taste TTX/MIX (EI<sup>2</sup>).
	- Die aktuell übertragene Sendung wird gleichzeitig mit der Vide otextseite auf dem Bildschirm angezeigt.
- 4. Drücken Sie erneut die Taste TV ( $\bigcirc$ ), um die TTX-Anzeige zu schließen.
- Wenn beim Anzeigen von Text falsche oder unvollständige Zeichen angezeigt werden, sollten Sie sicherstellen, dass die Textsprache mit der Sprache im Menümodus "Einstellungen" identisch ist. Wenn die beiden Sprachen nicht übereinstimmen, wählen Sie als Textsprache die gleiche Sprache, die im Menü "Einstellungen" angegeben ist.

#### **Auswählen einer bestimmten Videotextseite**

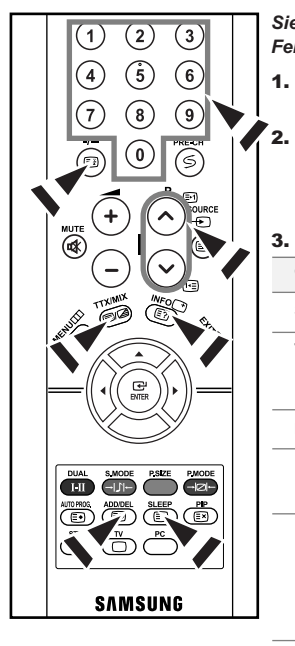

*Sie können Seitenzahlen direkt über die Nummerntasten auf der Fernbedienung eingeben.*

- 1. Geben Sie die dreistellige Seitennummer der gewünschten Seite mitden entsprechenden Nummerntasten ein.
- 2. Falls die ausgewählte Seite mit weiteren Unterseiten verknüpft ist, werden diese nacheinander angezeigt.

Drücken Sie die Taste / ( $\equiv$ ) um das Blättern zu unterbrechen.

```
Drücken Sie die Taste / (\equiv) erneut, um das Blättern fortzusetzen.
```
3. Anzeigeoptionen verwenden:

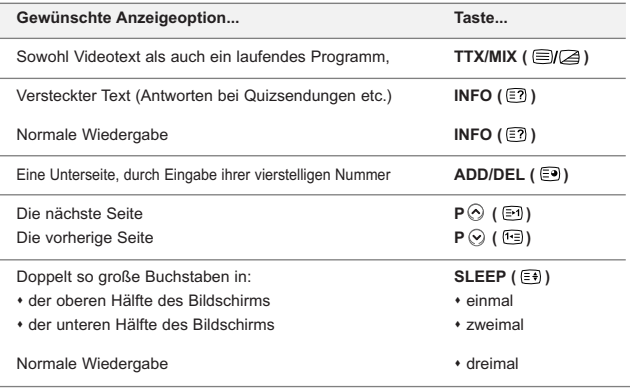

# **Auswählen einer Videotextseite mit Fastext**

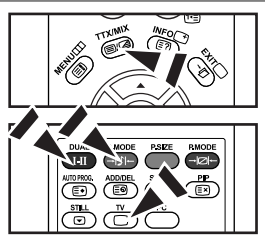

*Die verschiedenen Themen auf den Videotextseiten sind farbig gekennzeichnet und lassen sich mit den Farbtasten auf der Fernbedienung anwählen.*

- **1.** Drücken Sie die Taste **TTX/MIX** ( <sup>■</sup> / a), um die Videotext-Startseite anzuzeigen..
- 2. Drücken Sie die farbige Taste, die dem Thema entspricht, das Sie anzeigen möchten. (Die verfügbaren Themen werden in der Statuszeile angezeigt.).
- 3. Drücken Sie die Taste "Rot", um die vorherige Seite anzuzeigen. Drücken Sie die Taste "Grün", um die nächste Seite anzuzeigen.
- Drücken Sie die Taste **TV** ( ) erneut, um die Textanzeige zu beenden.

### **Installation der PC-Software (Unter Windows XP)**

*Im Folgenden sind die Windows-Anzeigeeinstellungen für die meisten Computer aufgeführt. Die tatsächlich auf dem Computer angezeigten Fenster variieren je nach Version von Windows und der jeweiligen Videokarte. Selbst wenn das angezeigte Fenster abweicht, gelten in den meisten Fällen die gleichen Grundinformationen für die Einstellung. (Wenden Sie sich andernfalls an den Computerhersteller oder Samsung-Händler.)*

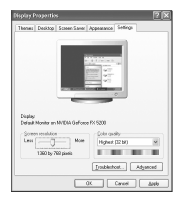

- 1. Klicken Sie im Startmenü von Windows auf "Control Pane".
- 2. Wenn das Fenster Systemsteuerung angezeigt wird, doppelklicken Sie auf "Appearance and Themes".
- 3. Wenn das Fenster Systemsteuerung angezeigt wird, doppelklicken Sie auf "Appearance and Themes".
- 4. Klicken Sie nun auf die Registerkarte "Settings".

Die korrekte Einstellung für die Bildschirmauflösung ist: Optimal - 1360 X 768 Wenn das Dialogfeld eine Option für die Bildschirmfrequenz enthält, muss als Einstellung "60" oder "60 Hz" ausgewählt werden. Klicken Sie jetzt auf "OK", um das Dialogfeld zu schließen.

### **Anzeigemodi (PC)**

*Bildposition und -größe sind vom Typ des PC-Monitors und dessen Auflösung abhängig. Die in der Tabelle angegebenen Auflösungen sind die empfohlenen Auflösungen. (Alle Zwischenauflösungen innerhalb der unterstützten Auflösungsbereiche werden unterstützt.)*

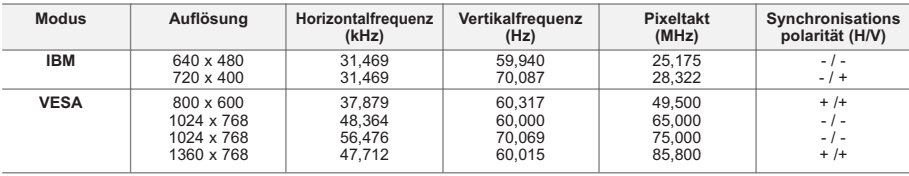

Das Zeilensprungverfahren wird nicht unterstützt.

Das Fernsehgerät funktioniert möglicherweise nicht ordnungsgemäß, wenn kein Standardmodus ausgewählt wird.

HDMI/DVI unterstützt keine PC-Funktion.

Separate- und Composite-Modus werden unterstützt. SOG wird nicht unterstützt.

# **PC auswählen**

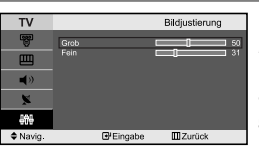

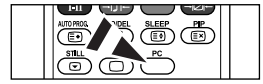

**A** Drücken Sie auf der Fernbedienung die Taste **PC**, um den PC-Modus auszuwählen.

*Grob-und Feinabstimmung des Bildes vornehmen (Bildjustierung): Mithilfe der Anpassung der Bildqualität sollen Bildstörungen beseitigt oder verringert werden. Sollte sich das Bildrauschen durch die Feinabstimmung allein nicht beheben lassen, stellen Sie zunächst die Frequenz möglichst genau ein (Grob), und führen Sie dann erneut eine Feinabstimmung durch. Nachdem die Störungen reduziert worden sind, richten Sie das Bild erneut aus, so dass es auf dem Bildschirm zentriert ist.*

- 1. Voreinstellung: Drücken Sie die Taste **PC**, um den PC-Modus einzustellen.
- 2. Drücken Sie die Taste **MENU**, um das Menü anzuzeigen. Drücken Sie die Taste ▲ oder ▼, um "Einstellungen" auszuwählen, und drücken Sie dann die Taste **ENTER**.
- 3. Drücken Sie die Taste ▲ oder ▼. um "PC" auszuwählen, und drücken Sie dann die Taste **ENTER**.
- 4. Drücken Sie die Taste **ENTER**, um "Bildjustierung" auszuwählen.
- Drücken Sie die Taste ▲ oder ▼, um "Grob" oder "Fein" auszuwählen, und drücken Sie dann die Taste **ENTER**.
- 6. Drücken Sie die Taste < oder >, um die Bildqualität anzupassen. Drücken Sie die Taste **ENTER**.
- 7. Zum Beenden drücken Sie die Taste **EXIT**.

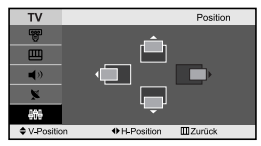

#### *Bildposition ändern (Position):*

#### *Passen Sie die Position des PC-Bildes an, wenn es nicht auf das Fernsehbild passt.*

- 1. Befolgen Sie die Anweisungen 1 bis 3 unter "Grob-und Feinabstimmung des Bildes vornehmen (Bildjustierung)".
- 2. Drücken Sie die Taste ▲ oder ▼, um "Position" auszuwählen, und drücken Sie dann die Taste **ENTER**.
- **3.** Drücken Sie die Taste  $\triangle$  oder  $\triangledown$ , um die vertikale Position anzupassen. Drücken Sie die Taste < oder ▶, um die horizontale Position anzupassen. Drücken Sie die Taste **ENTER**.
- 4. Zum Beenden drücken Sie die Taste **EXIT**.

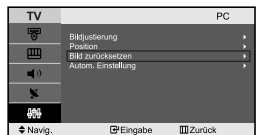

 $E^2$ Eing:

**≑** Navig

**III** Zurück

#### *Bildeinstellungen zurücksetzen (Bild zurücksetzen): Sie können alle Bildeinstellungen auf die werkseitigen Standardwerte zurücksetzen.*

- 1. Befolgen Sie die Anweisungen 1 bis 3 unter "Grob-und Feinabstimmung des Bildes vornehmen (Bildjustierung)".
- 2. Drücken Sie die Taste ▲ oder ▼, um "Bild zurücksetzen" auszuwählen, und drücken Sie dann die Taste **ENTER**.
- 3. Zum Beenden drücken Sie die Taste **EXIT**.

#### *PC-Bildschirm automatisch einstellen (Autom. Einstellung):*

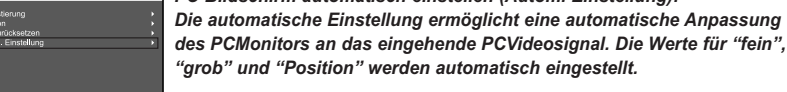

- 1. Befolgen Sie die Anweisungen 1 bis 3 unter "Grob-und Feinabstimmung des Bildes vornehmen (Bildjustierung)".
- 2. Drücken Sie die Taste ▲ oder ▼. um "Autom. Einstellung" auszuwählen, und drücken Sie dann die Taste **ENTER**.
- 3. Zum Beenden drücken Sie die Taste **EXIT**.

# **Fehlerbehebung: Vor der Kontaktaufnahme mit dem Kundendienst**

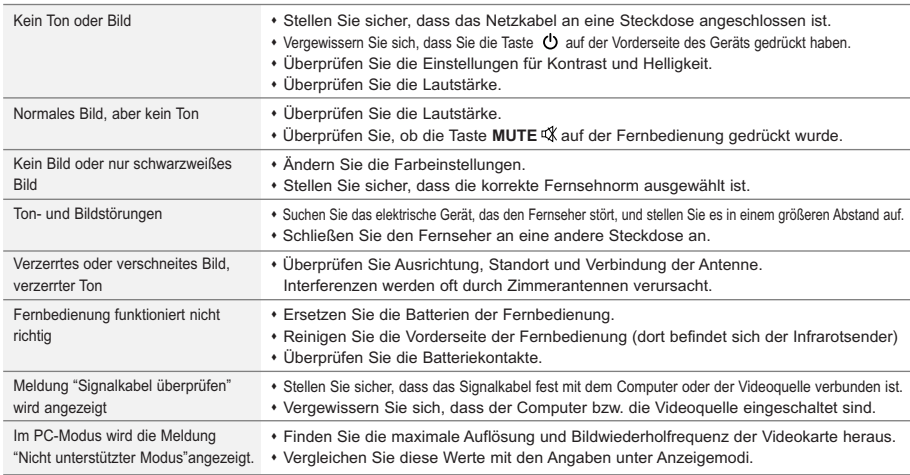

Für den TFT-LCD-Bildschirm wird ein Display aus Subpixeln verwendet (3.133.440), die nur in einem technisch anspruchsvollen Verfahren hergestellt werden können. Es können zwar einige helle oder dunkle Pixel auf dem Bildschirm erscheinen, sie beeinträchtigen die Leistung des Produktes jedoch nicht.

# **Technische Daten und Umgebungsbedingungen**

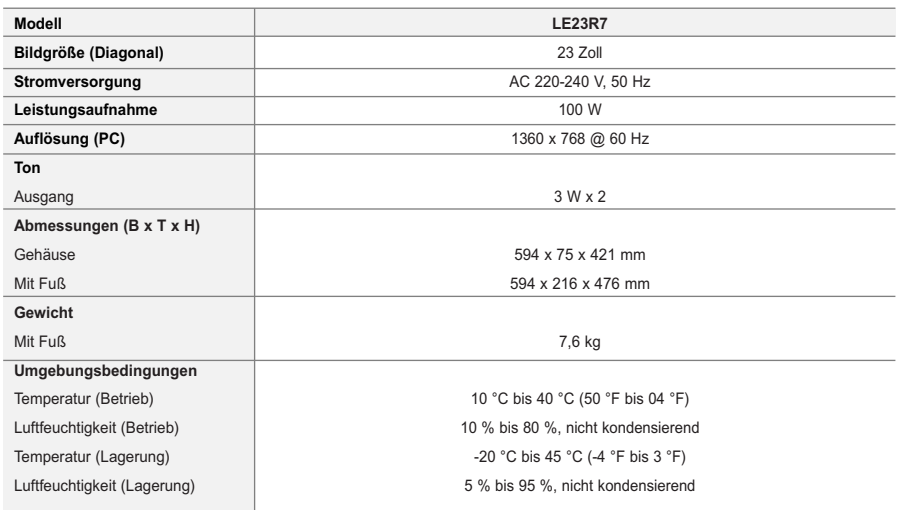

Design und Technische Daten können ohne Ankündigung geändert werden.

Dies ist ein digitales Gerät der Klasse B.

# **Inhoud**

### **UWTV/MONITOR AANSLUITEN EN GEBRUIKSKLAAR MAKEN**

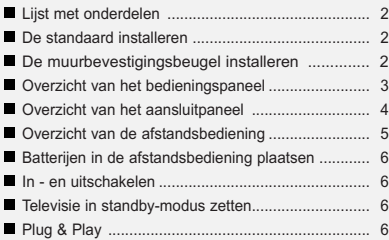

### **KANALEN INSTELLEN**

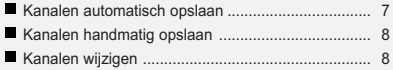

#### **BEELD INSTELLEN**

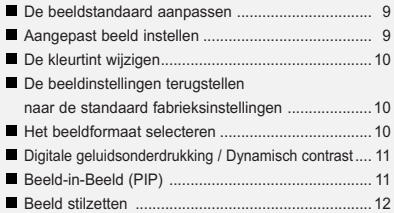

# **GELUID INSTELLEN**

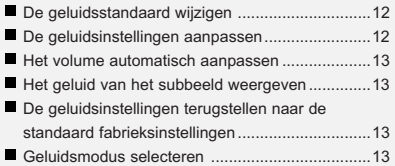

### **TIJD INSTELLEN**

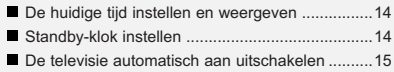

### **VERSCHILLENDE FUNCTIES GEBRUIKEN**

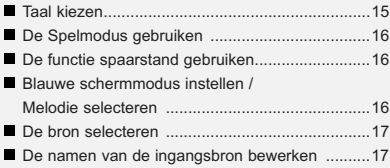

### **TELETEKSTFUNCTIE GEBRUIKEN**

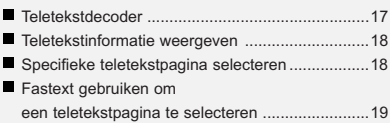

### **PC INSTELLEN**

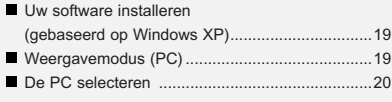

## **TIPS VOOR GEBRUIK**

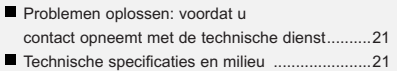

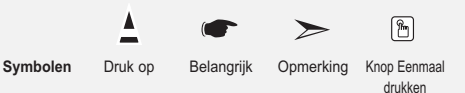

Nederlands-1

# **Lijst met onderdelen**

Controleer of de volgende onderdelen bij uw LCD-TV geleverd zijn. Neem contact op met uw verkoper als er onderdelen ontbreken.

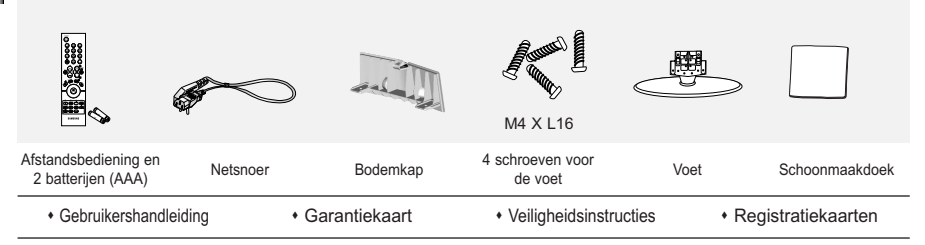

Garantiekaart / Veiligheidsinstructies / Registratiekaarten (Niet overal verkrijgbaar).

### **De standaard installeren**

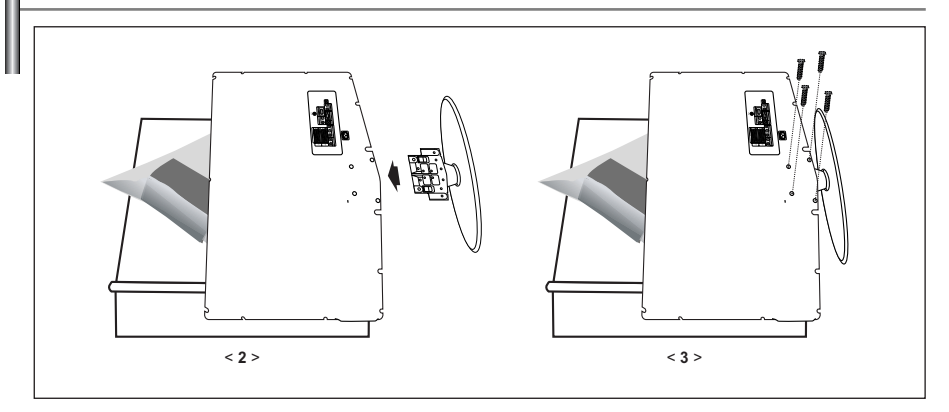

- 1. Plaats de TV op een tafel met het scherm naar beneden op een zachte doek of kussen.
- 2. Plaats de voet in het gat onderop de TV.
- 3. Draai de schroef vast in het aangegeven gat.

# **De muurbevestigingsbeugel installeren**

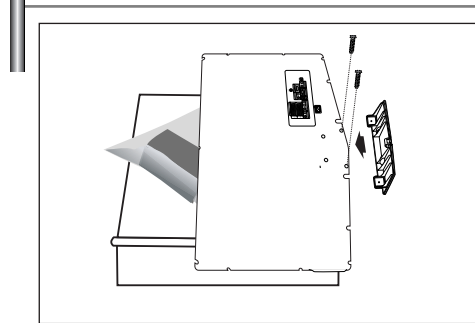

Met de los verkrijgbare wandsteunen kunt u de tv aan de muur bevestigen.

Raadpleeg de meegeleverde instructies voor gedetailleerde informatie over het monteren van de wandsteunen. Neem contact op met een technicus alvorens de wandsteunen te bevestigen. Samsung Electronics is niet verantwoordelijk voor schade aan het product of voor verwondingen die u zelf of anderen oplopen wanneer u besluit de TV zelfstandig te installeren.

Verwijder de standaard, bedek het gat aan de onderkant meteen kap en zet deze met twee schroeven vast.

# **Overzicht van het bedieningspaneel**

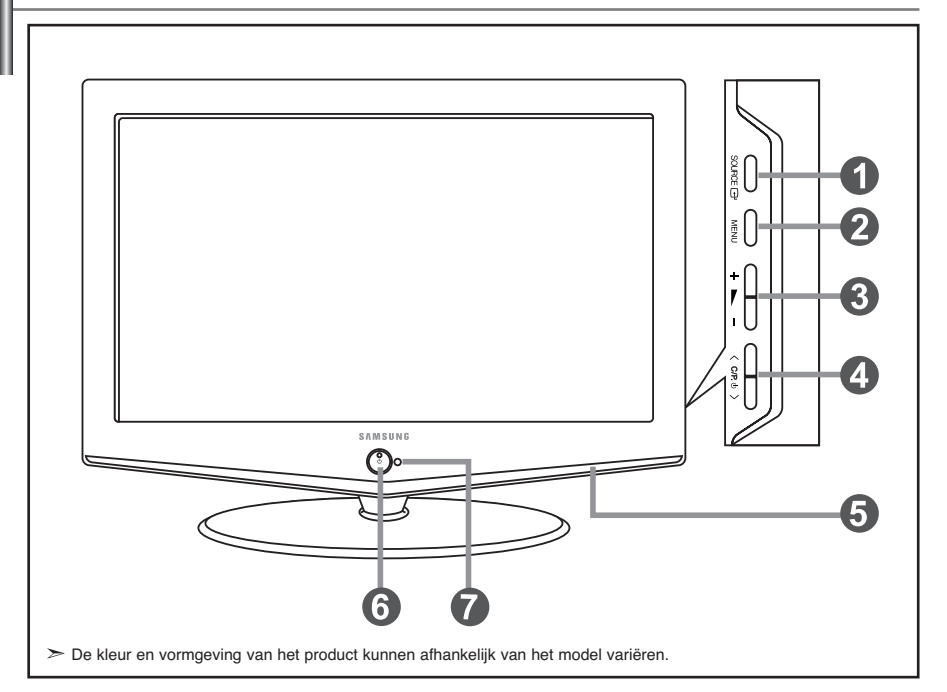

#### **O** SOURCE **<sup>B</sup>**

Schakelen tussen alle beschikbare ingangsbronnen. (TV, Ext.1, Ext.2, AV, S-Video, Component, PC, DVI). Gebruik deze knop in het schermmenu zoals u de knop **ENTER** gebruikt op de afstandsbediening.

#### **MENU**

Druk op de toets om op uw scherm het menu met de functies van uw televisie te bekijken.

#### $\bullet$  +  $\leftarrow$  -

Hiermee kunt u het volume verlagen of verhogen. Gebruik de knoppen  $+ \longrightarrow$  in het schermmenu zoals u de knoppene < en ▶ gebruikt op de afstandsbediening.

#### $0 \leq C/P. 0$

Druk op de afstandsbediening om van kanaal te veranderen. Gebruik de knoppen  $\langle C/P \Phi \rangle$  in het schermmenu zoals u de knoppen  $\bullet$  en  $\bullet$  gebruikt op de afstandsbediening.

(Zonder de afstandsbediening kunt u de TV inschakelen door de kanaaltoetsen in te drukken.)

#### **Luidsprekers**

#### **(Stroom)**

Druk op de toets om de televisie aan en uit te zetten.

#### **Controlelampje stroom**

Knippert en gaat uit als de stroom ingeschakeld is en licht op bij de modus stand-by.

#### **Sensor voor de afstandsbediening**

Richt de afstandsbediening op dit punt op de TV.

# **Overzicht van het aansluitpaneel**

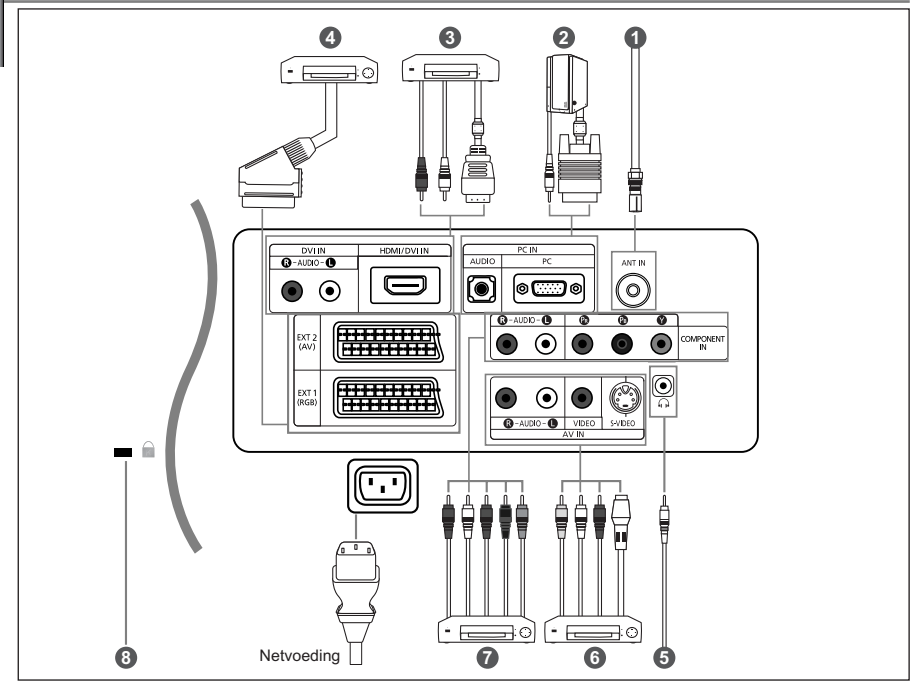

- Wanneer u een extern apparaat aansluit op de tv moet het toestel zijn uitgeschakeld.
- Zorg bij het aansluiten van een externe aansluiting dat de kleuren van de aansluiting en de kabel overeenkomen.

#### *Aansluiten op antenne of kabeltelevisienetwerk (afhankelijk van het model)*

- Voor de juiste weergave van tv-kanalen moet het toestel een signaal ontvangen via een van de volgende bronnen:
- Een buitenantenne / Een kabeltelevisienetwerk / Een satellietnetwerk

#### *Computer aansluiten*

- Sluit de ene uitgang van de D-Sub-kabel (optioneel) aan op "PC (PC IN)" aan de achterzijde van uw set en sluit de andere uitgang van de kabel aan op de videokaart van uw computer.
- Sluit de stereo-audiokabel (optioneel) aan op "AUDIO (PC IN)" aan de achterzijde van uw tv/monitor en het andere uiteinde op "Audio Out" van de geluidskaart van uw computer.

#### *Het aansluiten van HDMI/DVI*

- Ondersteunt verbindingen met audiovisuele apparatuur die met HDMI verbonden kan worden (set top boxes,dvd-spelers, audiovisuele ontvangers en digitale tv 's).

-Voor een HDMI -HDMI aansluiting is geen extra audio-aansluiting nodig.

 $>$  Wat is HDMI?

- Met HDMI ('High Definition Multimedia Interface ')kunnen hoge-definitie digitale videogegevens en meerdere kanalen met digitale audio (5.1 kanalen)worden uitgezonden.
- De HDMI/DVI-uitgang ondersteunt een DVI-aansluiting op externe apparatuur met een geschikte kabel (niet meegele-verd).Het HDMI-apparaat is kleiner dan de DVI.Verder is bij HDMI de coderingsfunctie HDCP ('High Bandwidth Digital Copy Protection ';digitale kopieerbeveiliging met grote bandbreedte)geïnstalleerd en wordt digitale audio van meer-dere kanalen ondersteund.
- Voor deze verbinding dient u gebruik te maken van een DVI-naar-HDMI-kabel of van een DVI-HDMI-aanbieder en de "R -AUDIO -L "-terminal op DVI te zetten voor geluidsweergave.
- Wanneer u dit product via HDMI of DVI aansluit op bijvoorbeeld een Set Top Box,dvd-speler of spelcomputer,zorg er dan voor dat de video-uit gang compatibel ingesteld is zoals weergegeven in de onderstaande tabel. Als u dit niet doet kan het beeld storen,gebroken zijn of zelfs ontbreken.

#### *Het aansluiten van een Set-Top Box, VCR of DVD*

- Sluit de VCR- of DVD- SCART-kabel (optioneel) aan op de SCART-aansluiting van de videorecorder of dvd-speler.

#### *Externe Audio/Video-apparatuur aansluiten*

- Sluit een RCA- (optioneel) of S-VIDEO-kabel (optioneel) aan op de externe audio- of videoapparatuur, zoals een videorecorder, DVD-speler of camcorder.
- Sluit de stereo-audiokabel (optioneel) aan op "R AUDIO L" aan de achterkant van uw toestel en de andere uiteinden op de corresponderende uitgangen van het A/V-apparaat.
- Op de hoofdtelefoonuitgang ( $\bigcirc$ ) aan de achterzijde van de tv/monitor kunt u een hoofdtelefoon aansluiten. Wanneer de hoofdtelefoon is aangesloten worden de ingebouwde luidsprekers uitgeschakeld.

#### *Het aansluiten van apparatuur (DTV/DVD)*

- Sluit het ene uiteinde van de videokabels (optioneel) aan op de corresponderende uitgangen ("PR", "PB", "Y") aan de achterzijde van de tv/monitor en het andere uiteinde op de corresponderende video-uitgangen van de DTV of DVD-speler.
- Als u zowel de Set-Top Box als de DTV (of DVD) wilt aansluiten, moet u eerst de Set-Top Box met de DTV (of DVD) verbinden en vervolgens de DTV (of DVD) met het aansluitpunt ("PR", "PB", "Y") op uw toestel.
- De Y-, PB- en PR-aansluitpunten op uw apparatuur (DTV of DVD) worden soms aangegeven als Y, B-Y en R-Y, of Y, Cb en Cr.
- Sluit het ene uiteinde van RCA audiokabels (optioneel) aan op de uitgangen "R AUDIO L" aan de achterzijde van de set en het andere uiteinde op de corresponderende audio-uitgangen van de DTV of DVD-speler.
- Deze LCD-tv geeft een optimaal beeld weer in de modus 720p.

#### *Kensington-slot*

- Het Kensington-slot (optioneel) is een vergrendeling waarmee u het systeem fysiek kunt vastzetten voor gebruik in het openbaar.
- Als u een slot wilt gebruiken neemt u contact op met de dealer bij wie u de tv hebt aangeschaft.

#### **Overzicht van de afstandsbediening**

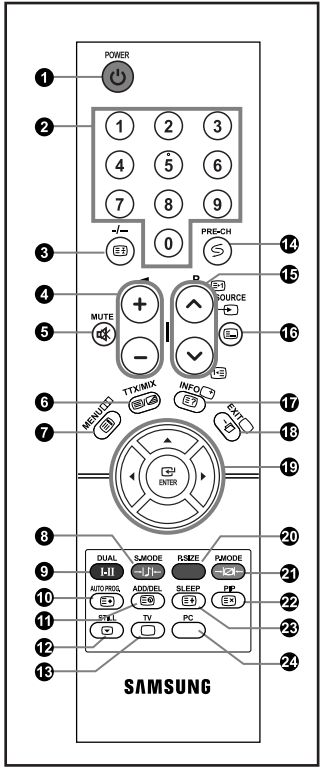

- **O** Standby-toets voor de televisie
- **2** Nummertoetsen voor directe kanaalkeuze
- **& Kanaal kiezen met één/twee cijfers**
- $\bullet$  Meer volume Minder volume
- **G** Geluid tijdelijk uitzetten
- **Geeft het hoofdmenu weer.**
- **Geluidmodus-keuze**
- **O** Geluidseffect-keuze
- $\Phi$  Druk op de toets om de geselecteerde televisie- en kabelkanalen automatisch op te slaan
- $\Phi$  Gebruik deze om kanalen in het geheugen op te slaan of te wissen
- **B** Beeld bevriezen
- Selecteer direct de TV-modus
- *O* Vorig kanaal
- **D** P⊙: Volgend kanaal P $\odot$ : Vorig kanaal
- Invoer video selecteren
- Beeldinstellingen weergeven
- Het schermmenu afsluiten
- Muisaanwijzer in het menu bedienen
- $\ge$  Fel licht kan de werking van de afstandsbediening beïnvloeden.

Beeldformaat kiezen

- **<sup>3</sup>** Beeldstandaard selecteren
- Beeld-in-beeld aan / uit
- Automatisch uitschakelen
- Selecteer direct de PC-modus
- **Teletekstfuncties**
- **<sup>O</sup>** Teletekst Vasthouden
- **O** Teletekst display/ teletekstinformatie en normale uitzending tegelijk op scherm
- **O** Teletekst index
- $\Phi$  Teletekst opslaan
- **1** Teletekst sub-pagina
- Verlaat het teletekstscherm
- $\bigoplus P(\delta)$ : Teletekst volgende pagina P .: Teletekst vorige pagina
- **<sup>1</sup>** Teletekstmodus selecteren (overzicht of Flof)
- *Teletekst* weergeven
- **<sup><sup>2</sup>** Teletekst annuleren</sup>
- Teletekstformaat selecteren
- 0000 Onderwerp Fastext selecteren

Nederlands-5

# **Batterijen in de afstandsbediening plaatsen**

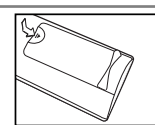

- 1. Verwijder het klepje.
- 2. Plaats twee AAA batterijen.
	- Zorg ervoor dat de "+" en "-" uiteinden van de batterijen overeenkomen met de afbeelding in het vakje.
- 3. Plaats het klepje weer terug.
	- Verwijder de batterijen en bewaar ze op een koele, droge plaats, indien u de afstandsbediening langere tijd niet gebruikt. De maximale werkingsafstand tussen de TV en afstandsbediening bedraagt circa 7 meter. (Bij een normaal gebruik van de TV gaan de batterijen ongeveer een jaar mee.)

# **Als de afstandsbediening niet werkt, controleert u het volgende:**

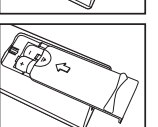

- 1. Is de stroom van de televisie ingeschakeld?
- 2. Hebt u de plus- en minpolen van de batterijen verwisseld?
- 3. Zijn de batterijen leeg?
- 4. Is er een stroomonderbreking of is het netsnoer niet aangesloten?
- 5. Schijnt er speciaal fluorescerend licht of neonlicht in de buurt?

### **In - en uitschakelen**

#### *Het netsnoer is bevestigd aan de achterzijde van de tv/monitor.*

- Steek de stekker in een geschikt stopcontact. De stand-by-indicator op het voorpaneel gaat branden.
- 2. Druk op de AAN/UIT-knop  $\circled{b}$  aan de voorzijde van de set. Het programma waar u het laatst naar hebt gekeken, wordt automatisch opnieuw geselecteerd.
- **3.** Druk op de cijfertoetsen (0~9) of de toets kanaal omhoog/omlaag ( $\odot$ / $\odot$ ) op de afstandsbediening of op toets  $\langle$  C/P  $\uplus$  aan de rechterzijde van de TV.
	- Wanneer u de TV de eerste keer inschakelt, wordt u gevraagd de taal te kiezen waarin de menu's moeten worden weergegeven.
- 4. Druk nogmaals op  $\bigcirc$  om het toestel uit te schakelen.

### **Televisie in standby-modus zetten**

*U kunt de TV in de stand-by stand zetten ter vermindering van het energieverbruik. De stand-by stand kan handig zijn als u tijdelijk wilt stoppen met kijken (tijdens het eten bijvoorbeeld).*

- 1. Druk op de **POWER**  $\bigcirc$  toets van de afstandsbediening.  $\triangleright$  Het beeldscherm gaat uit en een rood standbylampje verschijnt aan de voorkant van uw apparaat.
- **2.** Druk nogmaals op de POWER **⊙**, op een cijfertoets (0~9) of de programmatoets/P-toets ( ⊙ / ⊙ ) om de tv/monitor weer aan te zetten.
	- Laat de TV niet gedurende langere tijd in de standby-stand staan (zoals tijdens vakanties en dergelijke). U kunt het beste de stekker uit het stopcontact halen en de antenne ontkoppelen.

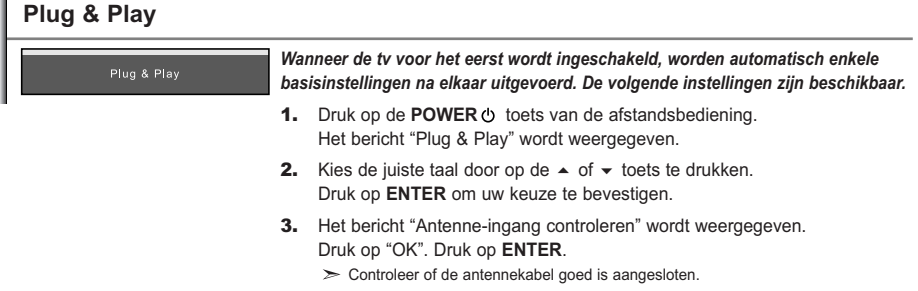

- 4. Kies de juiste land door op de  $\triangle$  of  $\triangledown$  toets te drukken. Druk op **ENTER** om uw keuze te bevestigen.
- 5. Het menu "Automatisch opslaan" wordt weergegeven door "Start" te kiezen. Druk op **ENTER**.
	- $\geq$  Het zoeken naar een kanaal start en stopt automatisch.
		- Nadat alle beschikbare kanalen zijn opgeslagen, wordt het menu "Klok instellen" weergegeven.
	- Druk op ieder gewenst moment op de toets **ENTER** om het opslaan te onderbreken.

#### 6. Druk op **ENTER**.

Selecteer "Uur" of "min" door te drukken op de < of > toets.

- Stel "Uur" of "min" in door te drukken op de  $\triangle$  of  $\blacktriangledown$  toets.
- U kunt de uren en minuten ook rechtstreeks met de cijfertoetsen op de afstandsbediening instellen.
- 7. Druk op **ENTER** om uw instelling te bevestigen.
- **Taalkeuze:** Selecteer uw taal.
- **Land:** Selecteer uw land.
- **Automatisch opslaan:** Zoekt automatisch naar beschikbare kanalen in het lokale gebied en slaat deze op. - **Klok instellen:** Stelt de TV-klok in op de lokale tijd.

#### *Als u deze functie wilt herstellen...*

- **1.** Druk op de toets **MENU** voor weergave van het menu. Druk op de  $\triangle$  of  $\blacktriangledown$ toets om "Instellingen" te selecteren en druk vervolgens op **ENTER**.
- 2. Druk nogmaals op de toets **ENTER** om "Plug & Play" te selecteren.
- 3. Hiermee worden de instellingen gewijzigd of opnieuw ingesteld.

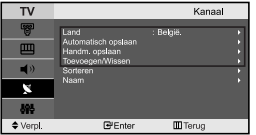

#### **- Kanalen automatisch opslaan**

- **Kanalen handmatig opslaan (zie pagina 8)**
- **Kanalen wijzigen (zie pagina 8)**

#### **Kanalen automatisch opslaan**

Instellingen

 $\overline{\mathbf{m}}$ Te

*U kunt zoeken naar de beschikbare frequenties (deze zijn afhankelijk van het land waar u woont). Automatisch toegewezen programmanummers komen mogelijk niet overeen met de feitelijke of gewenste programmanummers. U kunt nummers echter handmatig rangschikken en ongewenste kanalen wissen.*

- 1. Druk op de toets **MENU** voor weergave van het menu. Druk op de of toets om "Kanaal" te selecteren en druk vervolgens op **ENTER**.
- 2. Druk nogmaals op de toets **ENTER** om "Land" te selecteren.
- **3.** Kies de juiste land door op de  $\triangle$  of  $\triangledown$  toets te drukken. Druk op **ENTER** om uw keuze te bevestigen.
- 4. Druk op de  $\blacktriangle$  of  $\blacktriangledown$  toets om "Automatisch opslaan" te selecteren en druk vervolgens op **ENTER**.
- 5. Druk op **ENTER**.

 $\blacktriangleright$  Het toestel slaat nu alle beschikbare kanalen op.

U kunt altijd op de toets **ENTER** drukken om te stoppen met het opslaan van kanalen en terug te keren naar het menu "Kanaal".

6. Nadat alle beschikbare kanalen zijn opgeslagen verschijnt het menu "Sorteren".

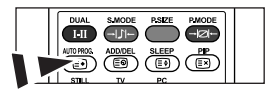

Kanalen kunnen automatisch worden opgeslagen door eenvoudigweg op de toets **AUTO PROG.** op uw afstandsbediening te drukken.
# **Kanalen handmatig opslaan**

*U kunt maximaal 100 tv-kanalen opslaan, waaronder kanalen die via kabelnetwerken worden ontvangen. Bij het handmatig opslaan van kanalen kunt u het volgende kiezen:*

- *Of u een gevonden kanaal al dan niet opslaat.*
- *Welke programmanummers u aan de opgeslagen kanalen toewijst.*
- 1. Druk op de toets **MENU** voor weergave van het menu. Druk op de ► of ► toets om "Kanaal" te selecteren en druk vervolgens op **ENTER**.
- **2.** Druk op de ► of ► toets om "Handm. opslaan" te selecteren en druk vervolgens op **ENTER**.
- 3. Druk nogmaals op de toets **ENTER** om "Programma" te selecteren.
- 4. Om een programmanummer aan een kanaal te koppelen, zoekt u met de  $\sim$  of  $\star$  toets het juiste nummer en vervolgens drukt u op **ENTER**.

U kunt ook het programmanummer instellen door op de cijfertoetsen van de afstandsbediening te drukken.

- 5. Druk op de ▲ of ★ toets om "Kleursysteem" te selecteren en druk vervolgens op **ENTER**.
- 6. Selecteer de standaardkleur die u wilt door op de ▲ of ▼ toets te blijven drukken en vervolgens op **ENTER** te drukken.
- 7. Druk op de ► of ▼ toets om "Geluidssysteem" te selecteren en druk vervolgens op **ENTER**.
- 8. Selecteer het gewenste standaardgeluid door op de ▲ of ▼ toets te blijven drukken en vervolgens op **ENTER** te drukken. Als er geen geluid is of als het geluid vervormd is, selecteert u nogmaals de gewenste geluidsstandaard.
- 9. Als u het nummer weet van het kanaal dat u wilt opslaan, drukt u op de toets  $\triangle$  of  $\star$  om "Kanaal" te selecteren. Druk op de toets **ENTER**. Selecteer **C** (Antenne) of **S** (kabel) door te drukken op de toets  $\rightarrow$  of  $\rightarrow$ . Druk op de ▶ toets om een kanaal te selecteren.

Selecteer het gewenste nummer door op  $\blacktriangle$  of  $\blacktriangledown$  te drukken en aansluitend op **ENTER**.

- Kanaalmodus: P (Programmamodus), C (Antennemodus), S (Kabelkanaal)
- $U$  kunt ook een kanaal instellen met de numerieke toetsen op de afstandsbediening.
- 10. Als u de kanaalnummers niet weet, drukt u op de toets ▲ of ▼ om "Zoeken" te selecteren. Druk op de knop **ENTER**. Zoek met behulp van de toets ▲ of ▼ en druk daarna op de knop **ENTER**.
- **11.** Druk op ▲ of ▼ om "Opslaan" te selecteren. Druk nogmaals op de toets **ENTER** om "OK" te selecteren.

12. Herhaal de stappen 3 em 11 voor elk kanaal dat u wilt opslaan.

- **Programma:** Hiermee selecteert u een programmanummer voor het kanaal. - **Kanaal:** Hiermee selecteert u een kanaal.
- **Kleursysteem:** Hiermee stelt u het kleurenondersteun ingssysteem in. **Zoeken:** Hiermee zoekt u naar de frequentie van het kanaal.
- **Geluidssysteem:** Hiermee stelt u het geluidsondersteun ingssysteem in. - **Opslaan:** Hiermee slaat u de instellingen op.

### **Kanalen wijzigen**

*U kunt kanalen naar keuze uit de scanbewerking weglaten. Wanneer u door de opgeslagen kanalen scant, worden die kanalen overgeslagen en niet weergegeven. Alle kanalen die u niet wilt overslaan, worden tijdens het scannen weergegeven.*

- 1. Met de numerieke toetsen kunt u het kanaal selecteren dat u wilt toevoegen of verwijderen.
- 2. Druk op de toets **MENU** voor weergave van het menu. Druk op de ► of ► toets om "Kanaal" te selecteren en druk vervolgens op **ENTER**.
- **3.** Druk op de ▲ of ▼ toets om "Toevoegen/Wissen" te selecteren en druk vervolgens op **ENTER**.
- 4. Door herhaaldelijk op de toets **ENTER** te drukken, schakelt u tussen de functies toevoegen en verwijderen van een kanaal.
- 5. Druk op de toetsen **P**  $\odot$  /  $\odot$  om naar het gewenste kanaal te schakelen en herhaal de bovenstaande handelingen.
- 6. Druk op de toets **EXIT** om af te sluiten.
- U kunt elk kanaal (ook gewiste kanalen) bekijken met behulp van de numerieke toetsen op de afstandsbediening.

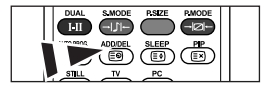

U kunt ook een kanaal toevoegen of wissen door eenvoudigweg op de **ADD/DEL**-toets op uw afstandsbediening te drukken.

### **De beeldstandaard aanpassen**

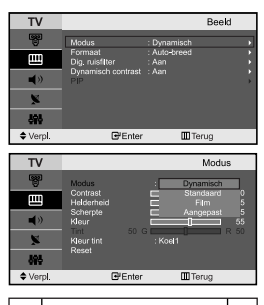

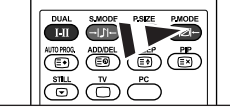

U kunt ook met behulp van de toets **P.MODE** op de afstandsbediening een beeldinstelling selecteren.

#### *U kunt het beeld selecteren dat het best overeenkomt met uw wensen.*

- **1.** Druk op de toets **MENU** voor weergave van het menu. Druk op de  $\rightarrow$  of  $\rightarrow$ toets om "Beeld" te selecteren en druk vervolgens op **ENTER**.
- 2. Druk nogmaals op de toets **ENTER** om "Modus" te selecteren. Druk nogmaals op ENTER .
- **3.** Druk op de toets  $\blacktriangle$  of  $\blacktriangledown$  om het gewenste beeldeffect te selecteren. Druk op **ENTER**.
- 4. Druk op de toets **EXIT** om af te sluiten.
- **Dynamisch:** Stelt het beeld in op hoge-definitie voor in een lichte ruimte.
- **Standaard:** Stelt het beeld in voor optimale weergave in een normale omgeving.
- **Film:** Stelt het beeld in voor een comfortabele weergave in een donkere ruimte.
	- **Aangepast:** Voor weergave van uw favoriete beeldinstellingen. (Zie "Aangepast beeld instellen")
- De beeldmodus moet apart ingesteld worden voor elke ingangsbron.
- $\geq$ Selecteer "Reset" om terug te keren naar de beeldinstellingen zoals deze standaard in de fabriek zijn ingesteld.

(Zie "De beeldinstellingen terugstellen naar de standaard fabrieksinstellingen" op pagina 10.)

# **Aangepast beeld instellen**

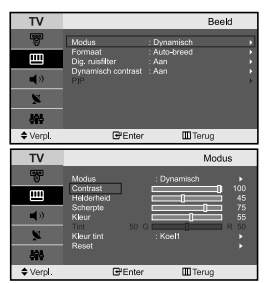

*U kunt het beeldformaat selecteren dat het meest overeenkomt met uw wensen.*

- 1. Om het gewenste beeldeffect te selecteren, volgt u instructies 1 tot 3 onder "De beeldstandaard aanpassen".
- 2. Druk op de toets  $\triangle$  of  $\triangledown$  om een specifiek item te selecteren. Druk op **ENTER**.
- 3. Druk op de toets  $\triangleleft$  of  $\triangleright$  om de waarde van een specifiek item te verhogen of verlagen. Druk op **ENTER**.
- 4. Druk op de toets **EXIT** om af te sluiten.
- **Contrast:** Hiermee kunt u de het verschil tussen licht en donker van objecten op de achtergrond aanpassen.
- **Helderheid:** Hiermee past u de helderheid van het gehele scherm aan.
- **Scherpte:** Hiermee past u de randen van objecten aan, door ze scherper of vager te maken.
- **Kleur:** Hiermee past u de kleuren aan door ze lichter of donkerder te maken.
- **Tint (alleen NTSC):** Hiermee past u de kleuren van objecten aan door ze roder of groener te maken voor een natuurlijk effect.

 $\geq$  De aangepaste waarden worden opgeslagen volgens de geselecteerde beeldmodus.

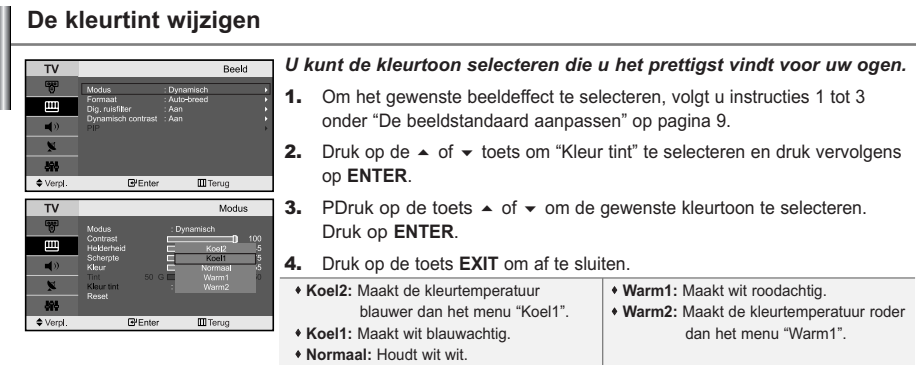

De aangepaste waarden worden opgeslagen volgens de geselecteerde beeldmodus.

# **De beeldinstellingen terugstellen naar de standaard fabrieksinstellingen**

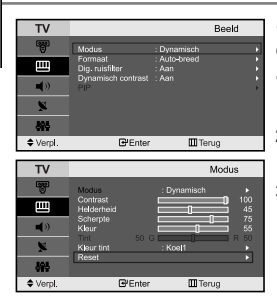

*U kunt terugkeren naar de beeldinstellingen zoals deze standaard in de fabriek zijn ingesteld.*

- 1. Om het gewenste beeldeffect te selecteren, volgt u instructies 1 tot 3 onder "De beeldstandaard aanpassen" op pagina 9.
- **2.** Druk op de  $\blacktriangle$  of  $\blacktriangledown$  toets om "Reset" te selecteren en druk vervolgens op **ENTER**.
- 3. Druk op de toets **EXIT** om af te sluiten.
	- "Reset" wordt voor elke beeldmodus ingesteld.

# **Het beeldformaat selecteren**

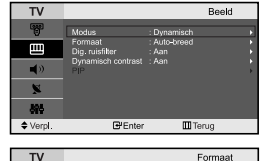

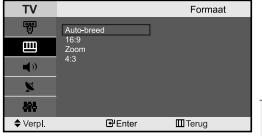

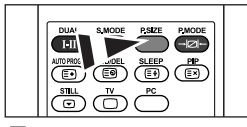

U kunt deze opties selecteren door eenvoudigweg te drukken op de toets **P.SIZE** op uw afstandsbediening.

*U kunt het beeldformaat selecteren dat het meest overeenkomt met uw wensen.*

- **1.** Druk op de toets **MENU** voor weergave van het menu. Druk op de  $\triangle$  of  $\blacktriangledown$ toets om "Beeld" te selecteren en druk vervolgens op **ENTER**.
- **2.** Druk op de  $\blacktriangle$  of  $\blacktriangledown$  toets om "Formaat" te selecteren en druk vervolgens op **ENTER**.
- **3.** Selecteer de optie en stel deze in met behulp van de  $\triangle$  of  $\blacktriangledown$ . Druk op **ENTER**.
- 4. Druk op de toets **EXIT** om af te sluiten.
	- **Auto-breed:** Hiermee wordt het beeldformaat automatisch aangepast aan het breedbeeldformaat.
	- **16:9:** Hiermee wordt het beeldformaat ingesteld op 16:9, geschikt voor dvd's of breedbeelduitzendingen.
	- **Zoom:** Hiermee wordt het 16:9-breedbeeldformaat uitvergroot (in verticale richting), zodat het in het beeld past.
- **4:3:** Dit is de standaardinstelling voor een videofilm of bij normale uitzendingen.
- In PC, Component, HDMI-modus kunnen alleen de "16:9"-modus en "4:3"-modus worden aangepast. (De "Zoom"-modus wordt niet ondersteund.)
	- Selecteer  $\Box$  door te drukken op de  $\Box$  of  $\blacktriangleright$  toets.

Gebruik de  $\blacktriangle$  of  $\blacktriangledown$  toets om het beeld naar boven of naar beneden te verschuiven. Als u **III** heeft geselecteerd, gebruik dan de  $\triangle$  of  $\triangledown$  toets om het beeld in verticale richting te vergroten of verkleinen.

Nederlands-10

# **Digitale geluidsonderdrukking / Dynamisch contrast**

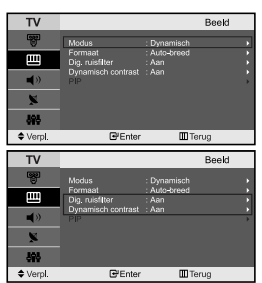

#### *Dig. ruisfilter:*

*Als het signaal dat door uw televisie wordt ontvangen zwak is, kunt u de functie Digitale geluidsonderdrukking activeren om zo de statische en zwevende elementen die op het beeld kunnen verschijnen te reduceren.*

#### *Dynamisch contrast:*

*Dynamisch contrast neemt het visuele ingangssignaal waar en past dit aan om het beste contrast te verkrijgen.*

- **1.** Druk op de toets **MENU** voor weergave van het menu. Druk op de  $\triangle$  of  $\blacktriangledown$ toets om "Beeld" te selecteren en druk vervolgens op **ENTER**.
- 2. Druk op  $\blacktriangle$  of  $\blacktriangledown$  om "Dig. ruisfilter" of "Dynamisch contrast" te selecteren. Druk op **ENTER**.
- **3.** Druk op ▲ of  $\bullet$  om "Aan" of "Uit" te selecteren. Druk op **ENTER**.
- 4. Druk op de toets **EXIT** om af te sluiten.

 $\geq$  Deze functies werken niet in PC-modus.

### **Beeld-in-Beeld (PIP)**

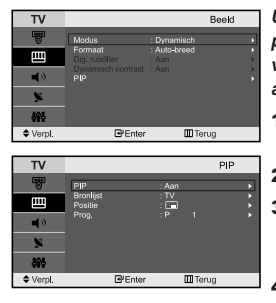

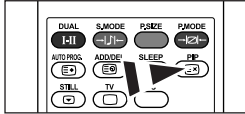

Druk herhaaldelijk op de knop **PIP** op de afstandsbediening om de "PIP" te activeren of deactiveren.

*U kunt een klein beeld binnen het hoofdbeeld van een ingesteld programma of video-input weergeven. Op deze manier kunt u het beeld van een ingesteld programma of video-input van een aangesloten apparaat bekijken terwijl u het hoofdbeeld bekijkt.*

- 1. Druk op de toets MENU voor weergave van het menu. Druk op de  $\sim$  of  $\sim$ toets om "Beeld" te selecteren en druk vervolgens op **ENTER**.
- 2. Druk op de  $\blacktriangle$  of  $\blacktriangledown$  toets om "PIP" te selecteren en druk vervolgens op **ENTER**.
- 3. Druk nogmaals op **ENTER**.

Druk op de ▲ of ▼ toets om "Aan" te selecteren en druk vervolgens op **ENTER**. PIP is alleen beschikbaar in PC-modus en zal niet beschikbaar zijn voor andere modi.

4. Druk op de  $\triangle$  of  $\triangledown$  toets om "Bronlijst" te selecteren en druk vervolgens op **ENTER**. Selecteer de bron voor het ondergeschikte beeld door te drukken op de ▲ of ▼ toets en vervolgens op **ENTER**.

- $\triangleright$  Het subbeeld kan verschillende bronselecties dienen, afhankelijk van waarop het hoofdbeeld is ingesteld.
- **5.** Druk op de  $\triangle$  of  $\blacktriangledown$  toets om "Positie" te selecteren en druk vervolgens op **ENTER**. Selecteer de bron voor het ondergeschikte beeld door te drukken op de ▲ of ▼ toets en vervolgens op **ENTER**.
- **6.** Druk op ▲ of ★ om "Prog." te selecteren. Druk op **ENTER**. U kunt het kanaal dat u via het subbeeld wilt bekijken selecteren door op
	- $\triangle$  of  $\triangledown$  te drukken. Druk op **ENTER**.
	- $\geq$  De functie "Prog." kan actief zijn als het subbeeld is ingesteld op tv.
- 7. Druk op de toets **EXIT** om af te sluiten.
- **Bronlijst:** Een signaalbron (externe A/V) selecteren voor PIP.
- **Positie:** Hiermee verplaatst u het subbeeld.
- **Prog.:** Hiermee verandert u het subbeeld.

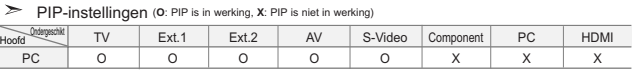

Als het hoofdbeeld is ingesteld op PC, ondersteunt het subbeeld alleen "TV", "Ext.1", "Ext.2", "AV" en "S-Video". Het subbeeld ondersteunt in dit geval geen andere ingangsbronnen.

Het beeld in het PIP-scherm kan enigszins onnatuurlijk worden weergegeven als u het hoofdscherm gebruikt voor spelletjes of karaoke.

# **Beeld stilzetten**

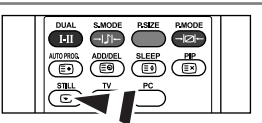

- 1. Druk op de toets **STILL** om het bewegende beeld stil te zetten.
	- $\geq$  Het geluid is normaal te horen. Druk nogmaals op deze toets om het stilzetten te annuleren.
	- Deze functie werkt niet wanneer de invoerbron PC is.

### **De geluidsstandaard wijzigen**

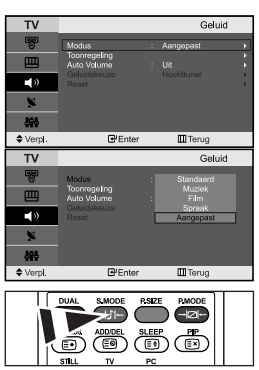

*U kunt het geluidseffect selecteren dat het best overeenkomt met de beelden die u bekijkt.*

- **1.** Druk op de toets **MENU** voor weergave van het menu. Druk op de  $\sim$  of  $\sim$ toets om "Geluid" te selecteren en druk vervolgens op **ENTER**.
- 2. Druk nogmaals op de toets **ENTER** om "Modus" te selecteren.
- **3.** Selecteer het geluidseffect naar uw keuze door op de  $\triangle$  of  $\triangledown$  toets te blijven drukken en druk vervolgens op **ENTER**.
- 4. Druk op de toets **EXIT** om af te sluiten.
- **Standaard:** Selecteert de normale geluidsmodus.
- **Muziek:** Legt meer nadruk op muziek dan op stemmen.
- **Film:** Geeft een levendig en vol geluid voor films.
- **Spraak:** Legt meer nadruk op stemmen dan op andere geluiden.
- **Aangepast:** Selecteer uw aangepaste geluidsinstellingen. (Zie "De geluidsinstellingen aanpassen".)
- **A** U kunt deze opties ook instellen door eenvoudig op de **S.MODE** van de afstandsbediening te drukken.

### **De geluidsinstellingen aanpassen**

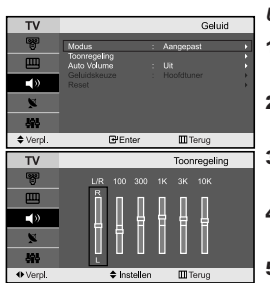

#### *U kunt de geluidsinstellingen aanpassen aan uw persoonlijke voorkeur.*

- **1.** Druk op de toets **MENU** voor weergave van het menu. Druk op de  $\triangle$  of  $\blacktriangledown$ toets om "Geluid" te selecteren en druk vervolgens op **ENTER**.
- **2.** Druk op de  $\blacktriangle$  of  $\blacktriangledown$  toets om "Toonregeling" te selecteren en druk vervolgens op **ENTER**.
- 3. Druk op de toets  $\triangleleft$  of  $\triangleright$  om een specifiek item te selecteren. Druk op **ENTER**.
- 4. Druk op  $\sim$  of  $\sim$  tot u de gewenste instelling bereikt. Druk op **ENTER**.
- 5. Druk op de toets **EXIT** om af te sluiten.
- $\geq$  Als u deze instellingen verandert, wordt de geluidsmodus automatisch naar "Aangepast" geschakeld.

# **Het volume automatisch aanpassen**

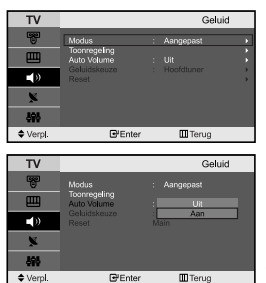

*Elk zendstation heeft haar eigen signaalcondities waardoor het voor u niet handig is het volume in te moeten stellen zodra een kanaal is gewijzigd. Met deze functie kunt u automatisch het volume van het gewenste kanaal instellen door de geluidsuitvoer te verlagen wanneer het modulatiesignaal hoog is of door de geluidsoutput te verhogen wanneer het modulatiesignaal laag is.*

- **1.** Druk op de toets **MENU** voor weergave van het menu. Druk op de  $\triangle$  of  $\blacktriangledown$ toets om "Geluid" te selecteren en druk vervolgens op **ENTER**.
- **2.** Druk op de  $\blacktriangle$  of  $\blacktriangledown$  toets om "Auto Volume" te selecteren en druk vervolgens op **ENTER**.
- **3.** Druk op de ► of ► om "Aan" of "Uit" te selecteren. Druk op **ENTER**.
	- 4. Druk op de toets **EXIT** om af te sluiten.

### **Het geluid van het subbeeld weergeven**

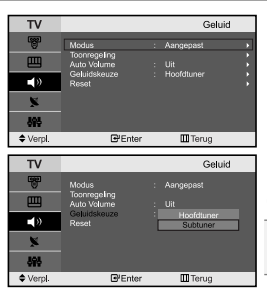

*Zolang de PiP-functie is geactiveerd, kunt u naar het geluid bij het subbeeld luisteren.*

- **1.** Druk op de toets **MENU** voor weergave van het menu. Druk op de  $\triangle$  of  $\blacktriangledown$ toets om "Geluid" te selecteren en druk vervolgens op **ENTER**.
- 2. Druk op de  $\triangle$  of  $\triangledown$  toets om "Geluidskeuze" te selecteren en druk vervolgens op **ENTER**.
- **3.** Druk op de ▲ of ▼ om "Subtuner" te selecteren. Druk op **ENTER**.
- 4. Druk op de toets **EXIT** om af te sluiten.

- **Hoofdtuner:** Hiermee wordt het geluid van het hoofdbeeld weergegeven. - **Subtuner:** Hiermee wordt het geluid van het subbeeld weergegeven.

U kunt deze optie selecteren als "PIP" op "Aan" staat.

### **De geluidsinstellingen terugstellen naar de standaard fabrieksinstellingen**

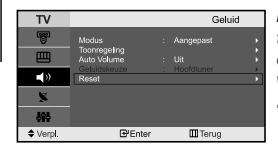

*Indien de spelmodus aan staat,wordt de functie Reset Sound (geluid terugstellen)geactiveerd.Met het selecteren van de functie Reset nadat de equalizers zijn ingesteld leidt ertoe dat de equalizer teruggezet wordt naar de standaard fabrieksinstellingen.*

- **1.** Druk op de toets **MENU** voor weergave van het menu.Druk op de  $\triangle$  of  $\blacktriangledown$ toets om "Geluid " te selecteren en druk vervolgens op **ENTER**.
- **2.** Druk op de  $\triangle$  of  $\triangledown$  toets om "Reset" te selecteren en druk vervolgens op **ENTER**.
- 3. Druk op de toets **EXIT** om af te sluiten.
- U kunt deze optie selecteren als "Spelmodus " op "Aan " staat.

### **Selecting the Sound mode**

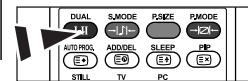

*U kunt de geluidsmodus ook instellen door op de toets "DUAL " te drukken.. Als u op deze toets drukt,wordt de huidige geluidsmodus weergegeven.*

U kunt deze opties selecteren door op de toets **DUAL** op de afstandsbediening te drukken.

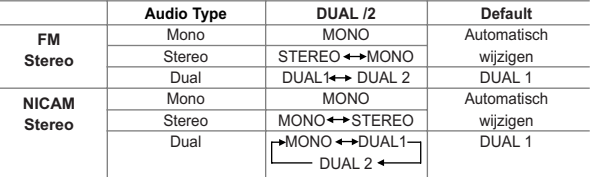

### **De huidige tijd instellen en weergeven**

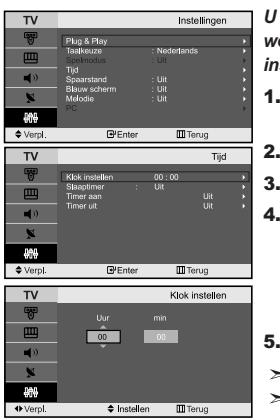

*U kunt de klok van de TV zodanig instellen dat de huidige tijd wordt weergegeven wanneer u op de toets INFO drukt. U moet de tijd eveneens instellen als u gebruik wilt maken van de automatische aan/uit-timers.*

- **1.** Druk op de toets **MENU** voor weergave van het menu. Druk op de  $\triangle$  of  $\blacktriangledown$ toets om"Instellingen" te selecteren en druk vervolgens op **ENTER**.
- 2. Druk op de  $\blacktriangle$  of  $\blacktriangledown$  toets om "Tijd" te selecteren en druk vervolgens op **ENTER**.

3. Druk nogmaals op de toets **ENTER** om "Klok instellen" te selecteren.

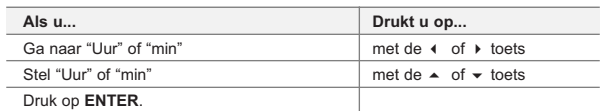

5. Druk op de toets **EXIT** om af te sluiten.

- $\geq$  Als u de stroomkabel loskoppelt, dient u de klok opnieuw in te stellen.
- U kunt ook het uur of de minuten instellen met de numerieke toetsen op uw afstandsbediening.

### **Standby-klok instellen**

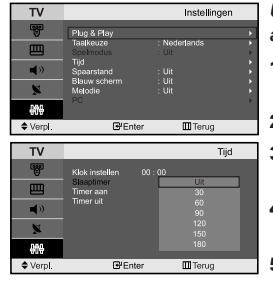

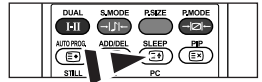

**P** Druk herhaaldelijk op de knop **SLEEP** op de afstandsbediening totdat het juiste tijdsinterval verschijnt.

*U kunt een tijdsduur tussen 30 en 180 minuten instellen waarna de TV automatisch uitschakelt.*

- **1.** Druk op de toets **MENU** voor weergave van het menu. Druk op de  $\triangle$  of  $\blacktriangledown$ toets om "Instellingen" te selecteren en druk vervolgens op **ENTER**.
- 2. Druk op de  $\blacktriangle$  of  $\blacktriangledown$  toets om "Tijd" te selecteren en druk vervolgens op **ENTER**.
- 3. Druk op de  $\triangle$  of  $\triangledown$  toets om "Slaaptimer" te selecteren en druk vervolgens op **ENTER**.
- 4. Druk herhaaldelijk op de toets  $\blacktriangle$  of  $\blacktriangledown$  tot de gewenste tijd wordt weergegeven. (Uit, 30, 60, 90, 120, 150, 180). Druk op **ENTER**.
- 5. Druk op de toets **EXIT** om af te sluiten.
- $\triangleright$  De TV schakelt automatisch over naar de standby-modus wanneer de timer 0 bereikt.

# **De televisie automatisch aan uitschakelen**

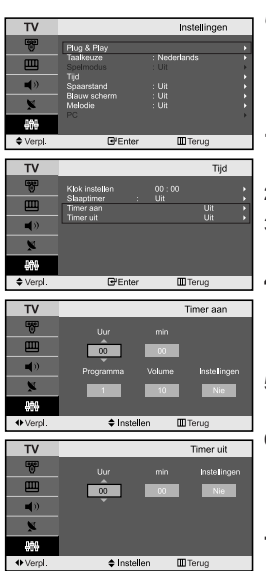

*U kunt de aan/uit-timers zo instellen dat de TV:*

- *Automatisch wordt ingeschakeld en ingesteld op het door u gekozen kanaal en tijdstip.*
- *Automatisch wordt uitgeschakeld op het door u gekozen tijdstip.*

**1.** Druk op de toets **MENU** voor weergave van het menu. Druk op de  $\sim$  of  $\sim$ toets om "Instellingen" te selecteren en druk vervolgens op **ENTER**.

- **2.** Druk op de ▲ of ▼ toets om "Tijd" te selecteren en druk vervolgens op **ENTER**.
- 3. Druk op de  $\blacktriangle$  of  $\blacktriangledown$  toets om "Timer aan" te selecteren en druk vervolgens op **ENTER**.
- 4. Druk op de toets  $\triangle$  of  $\triangledown$  om "Uur" in te stellen en druk vervolgens op de toets ▶ om door te gaan naar de volgende stap. Stel de andere items op dezelfde manier in.

Druk wanneer u klaar bent op **ENTER** om het menu te verlaten.

- **5.** Druk op de  $\blacktriangle$  of  $\blacktriangledown$  toets om "Timer uit" te selecteren en druk vervolgens op **ENTER**.
- 6. Druk op de toets  $\triangle$  of  $\triangledown$  om "Uur" in te stellen en druk vervolgens op de toets ▶ om door te gaan naar de volgende stap. Stel de andere items op dezelfde manier in.

Druk wanneer u klaar bent op **ENTER** om het menu te verlaten.

- 7. Druk op de toets **EXIT** om af te sluiten.
- $\sim$ Eerst stelt u de klok van de tv in.
- U kunt het uur en de minuten ook instellen met de numerieke toetsen op uw afstandsbediening.
- De timers werken alleen als "Instellingen" is ingesteld op "Ja".

### **Taal kiezen**

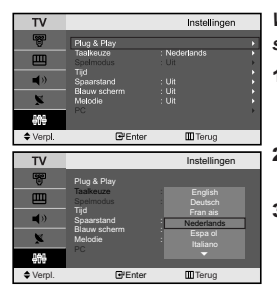

#### *Wanneer u de TV/Monitor voor het eerst gebruikt, moet u de taal selecteren voor het weergeven van menu's en aanwijzingen.*

- 1. Druk op de toets **MENU** voor weergave van het menu. Druk op de  $\triangle$  of  $\blacktriangledown$  toets om "Instellingen" te selecteren en druk vervolgens op **ENTER**.
- **2.** Druk op de  $\blacktriangle$  of  $\blacktriangledown$  toets om "Taalkeuze" te selecteren en druk vervolgens op **ENTER**.
- **3.** Selecteer een bepaalde taal door te blijven drukken op de  $\blacktriangle$  of  $\blacktriangledown$  toets. Druk op **ENTER**.

U kunt een keus maken uit een van 21 talen.

4. Druk op de toets **EXIT** om af te sluiten.

# **De Spelmodus gebruiken**

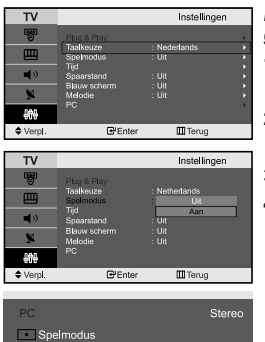

*Bij het aansluiten van een spelcomputer zoals PlayStation™ of Xbox™, kunt u genieten van een realistischere spelervaring door het spelmenu te selecteren.*

- **1.** Druk op de toets **MENU** voor weergave van het menu. Druk op de  $\triangle$  of  $\blacktriangledown$ 
	- toets om "Instellingen" te selecteren en druk vervolgens op **ENTER**.
- **2.** Druk op de  $\blacktriangle$  of  $\blacktriangledown$  toets om "Spelmodus" te selecteren en druk vervolgens op **ENTER**.
- **3.** Druk op  $\triangle$  of  $\triangle$  om "Aan" of "Uit" te selecteren. Druk op **ENTER**.
	- 4. Druk op de toets **EXIT** om af te sluiten.
	- Als u de spelcomputer wilt loskoppelen om een ander extern apparaat aan te sluiten, zet u de Spelmodus uit in het menu Instellingen.
- Als u het tv-menu weergeeft in de Spelmodus trilt het scherm licht.
- $\rightarrow$ Spelmodus is niet beschikbaar in de modus TV.
- Als Spelmodus is ingeschakeld:  $\rightarrow$ 
	- Beeldmodus en Geluidsmodus worden automatisch
	- ingesteld op Aangepast en gebruikers kunnen de modus niet wijzigen.
	- Pas het geluid aan met gebruik van de equalizer.
	- De functie Geluid herstellen wordt geactiveerd. Als u de functie Herstelfunctie selecteert na het instellen van de equalizer, wordt de equalizer terug gezet naar de fabrieksinstellingen.

### **De functie spaarstand gebruiken**

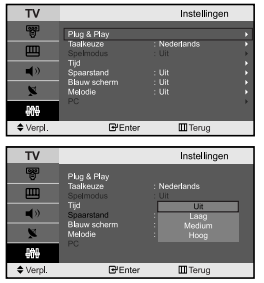

*Met deze functie kunt u de helderheid van het televisiebeeld instellen om het stroomgebruik te beperken. Als u 's avonds of 's nachts tv kijkt, stelt u de modus "Spaarstand" in op "Hoog". Hiermee verkrijgt u een rustiger beeld en verbruikt het toestel minder stroom.*

- 1. Druk op de toets **MENU** voor weergave van het menu. Druk op de  $\triangle$  of  $\blacktriangledown$  toets om "Instellingen" te selecteren en druk vervolgens op **ENTER**.
- **2.** Druk op de  $\blacktriangle$  of  $\blacktriangledown$  toets om "Spaarstand" te selecteren en druk vervolgens op **ENTER**.
- 3. U selecteert de gewenste optie (Uit, Laag, Medium, Hoog) met de toets  $\triangle$  of  $\blacktriangleright$ . Druk op **ENTER**.
- 4. Druk op de toets **EXIT** om af te sluiten.

### **Blauwe schermmodus instellen / Melodie selecteren**

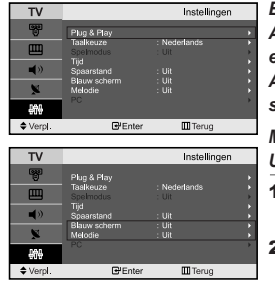

#### *Blauw scherm:*

*Als er geen signaal wordt ontvangen of het signaal is heel zwak, vervangt een blauw scherm automatisch de onrustige achtergrond van het beeld. Als u het slechtere beeld wilt blijven zien, dient u de modus "Blauw scherm" op "Uit" te zetten.*

*Melodie:*

*U kunt een geluid afspelen wanneer de tv wordt in- of uitgeschakeld.*

- **1.** Druk op de toets **MENU** voor weergave van het menu. Druk op de  $\triangle$  of  $\blacktriangledown$ toets om "Instellingen" te selecteren en druk vervolgens op **ENTER**.
- 2. Druk op  $\blacktriangle$  of  $\blacktriangledown$  om "Blauw scherm" of "Melodie" te selecteren. Druk op **ENTER**.
- 3. Druk op  $\sim$  of  $\sim$  om "Aan" of "Uit" te selecteren. Druk op **ENTER**.
- 4. Druk op de toets **EXIT** om af te sluiten.

# **De bron selecteren**

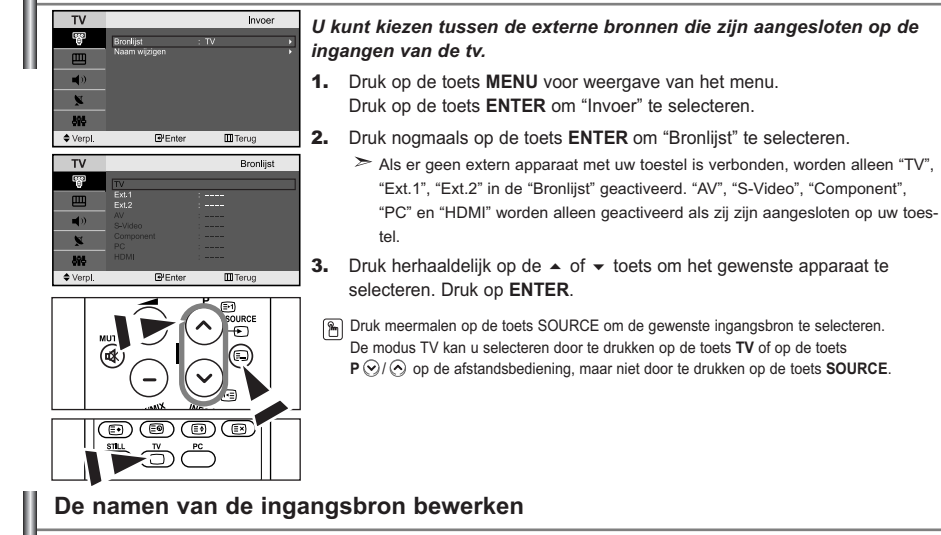

*Geef het apparaat aangesloten op de ingangen een naam om de selectie van ingangsbron makkelijker te maken.*

- 1. Druk op de toets **MENU** voor weergave van het menu. Druk op de toets **ENTER** om "Invoer" te selecteren.
- **2.** Druk op de  $\sim$  of  $\sim$  toets om "Naam wijzigen" te selecteren en druk vervolgens op **ENTER**.
- 3. Druk op de toets  $\triangle$  of  $\triangledown$  om het apparaat te selecteren dat u wilt aanpassen. Druk op **ENTER**.
- 4. Druk op de toets  $\triangle$  of  $\triangledown$  om het gewenste apparaat te selecteren. Druk op **ENTER**.
- 5. Druk op de toets **EXIT** om af te sluiten.

### **Teletekstdecoder**

**E**<sup>-</sup>Enter

 $\Leftrightarrow$  Verp).  $\overline{u}$ 

**III** Terug

Naam wijzie

m<sub>Ter</sub>

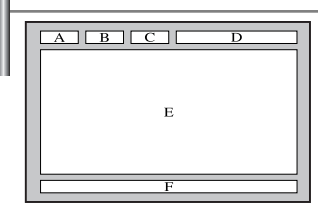

*De meeste TV-kanalen bieden "teletekst" aan, ofwel pagina's met schriftelijke informatie over zaken als:*

- *Tijden van tv-programma's.*
- *Nieuws- en weerberichten.*
- *Sportuitslagen.*
- *Ondertiteling voor slechthorenden.*

#### *Deze informatie is onderverdeeld in genummerde pagina's (zie schema).*

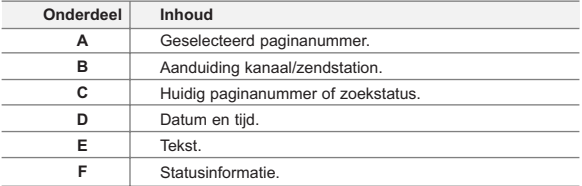

# **Teletekstinformatie weergeven**

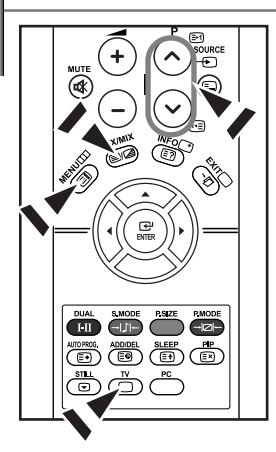

*U kunt de teletekstinformatie altijd weergeven, mits de signaalontvangst goed is. Anders:*

- *Kan informatie ontbreken.Kan informatie ontbreken.*
- *Worden sommige pagina's mogelijk niet weergegeven.*

*De teletekstmodus activeren en de inhoudspagina weergeven:*

- 1. Selecteer met de toets  $P \odot (\boxdot)$  of  $P \odot (\boxdot)$  het kanaal waarop teletekst kan worden ontvangen.
- 2. Druk op de toets **TTX/MIX** ( ) om de teletekstmodus te activeren.
	- $\geq$  De inhoudspagina verschijnt. Deze pagina kunt u altijd opnieuw weergeven door op de toets **MENU** ( $\equiv$ i) te drukken.
- **3.** Druk nogmaals op de toets **TTX/MIX** ( $\equiv$  $/(2)$ ).
	- $\geq$  De eigenlijke uitzending zal tegelijk met de teletekstpagina op het scherm worden weergegeven.
- **4.** Druk nogmaals op de toets  $TV$  ( $\bigcirc$ ) om de teletekstmodus te verlaten.
- $\geq$ Als er sprake is van gebroken letters bij het bekijken van tekst, controleer dan of de taal voor de tekst hetzelfde is als de taal in de modus voor het menu "Instellingen". Als de talen verschillend zijn, selecteer dan dezelfde taal voor de tekst in het menu "Instellingen".

### **Specifieke teletekstpagina selecteren**

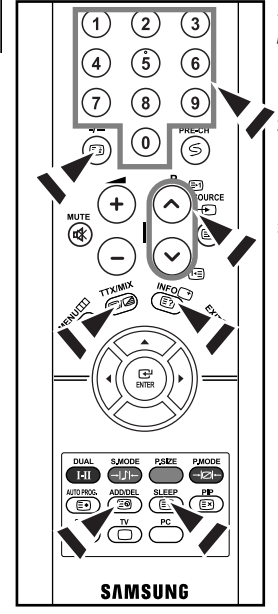

#### *Druk op de cijfertoetsen op de afstandsbediening om het paginanummer direct op te vragen:*

- 1. Voer het op de inhoudspagina vermelde driecijferig paginanummer in door op de desbetreffende cijfertoetsen te drukken.
- 2. Als de geselecteerde pagina koppelingen naar subpagina's bevat, worden de subpagina's na elkaar weergegeven. U kunt het beeld op een bepaalde pagina stilzetten door op  $I - (\text{ } \textcircled{\tiny{\text{H}}})$ . Druk nogmaals op  $I - (\textcircled{\tiny{\text{H}}})$  om het stilzetten te annuleren.
- 3. Weergaveopties:

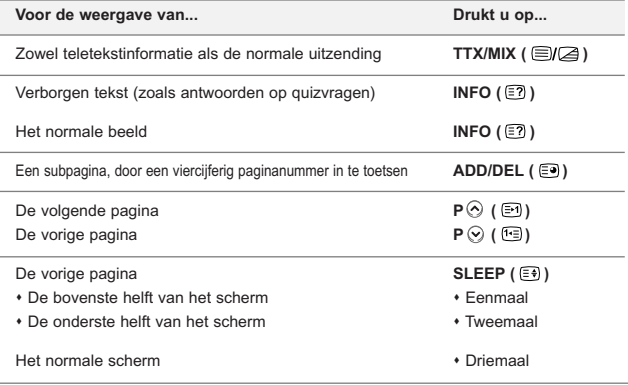

# **Fastext gebruiken om een teletekstpagina te selecteren**

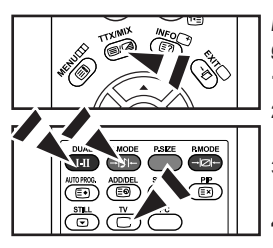

*De verschillende onderwerpen op de teletekstpagina's hebben een kleurcodering, en kunnen geselecteerd worden door de gekleurde knoppen van de afstandsbediening in te drukken.*

- 1. Druk op de toets **TTX/MIX** ( $\equiv \sqrt{2}$ ) om de teletekstinhoudspagina weer te geven.
- 2. Druk op de gekleurde toets voor het gewenste onderwerp (de beschikbare onderwerpen worden weergegeven op de regel met statusinformatie).
- 3. Druk op de rode toets voor weergave van de vorige pagina. Druk op de groene toets voor weergave van de volgende pagina.
- Druk nogmaals op de toets  $TV$  ( $\cap$ ) om de teletekstweergave te verlaten.

### **Uw software installeren (gebaseerd op Windows XP)**

*Hieronder worden de weergave-instellingen van Windows voor een normale computer weergegeven. De weergaven op uw PC kunnen anders zijn, afhankelijk van uw Windows-versie en uw videokaart. Ook als uw weergaven anders zijn, kloppen de instellingsgegevens in grote lijnen in bijna alle gevallen. Als dit niet het geval is, kunt u contact opnemen met uw computerfabrikant of uw Samsung-dealer.*

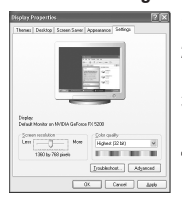

- 1. Klik op "Configuratiescherm" in het menu Start van Windows.
- 2. Klik op "Vormgeving en thema's" in het Configuratiescherm om een dialoogvenster voor het beeldscherm te openen.
- 3. Klik op "Beeldscherm" in het Configuratiescherm om een dialoogvenster voor het beeldscherm te openen.
- 4. Klik op de tab "Instellingen" en stel de juiste resolutie voor de monitor in op Optimum - 1360 X 768

Als het dialoogvenster een optie bevat voor het instellen van de verticale frequentie. is de juiste waarde "60" of "60 Hz". Klik op "OK" om het dialoogvenster te sluiten.

### **Weergavemodus (PC)**

Zowel de beeldpositie als de grootte variëren afhankelijk van het type monitor en de bijbehorende *resolutie. De resoluties in de tabel worden aangeraden. (Alle resoluties tussen de ondersteunde limieten worden ondersteund)*

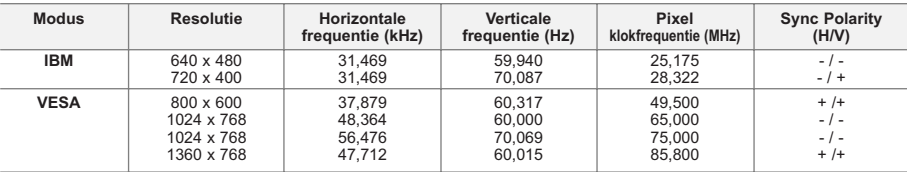

 $\geq$  De interlace-modus wordt niet ondersteund.

Het plasmascherm functioneert mogelijk niet normaal als een niet-standaard videoformaat wordt geselecteerd.

HDMI/DVI ondersteunt de PC-functie niet.

De modi Separate (Apart) en Composite (Samengesteld) worden ondersteund. SOG wordt niet ondersteund.

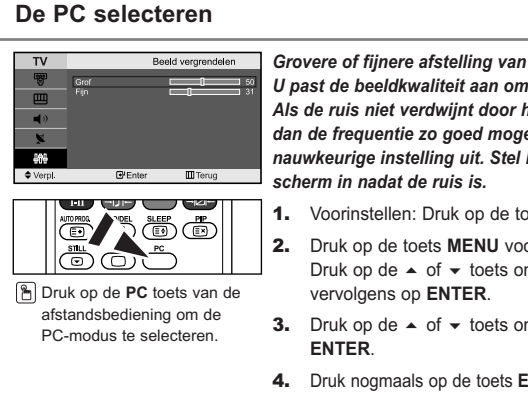

*Grovere of fijnere afstelling van het beeld (Beeld vergrendelen): U past de beeldkwaliteit aan om beeldruis te verwijderen of te verminderen. Als de ruis niet verdwijnt door het kanaal nauwkeurig (fine) in te stellen, stel dan de frequentie zo goed mogelijk in (coarse)en voer opnieuw een nauwkeurige instelling uit. Stel het beeld opnieuw in het midden van het*

- 1. Voorinstellen: Druk op de toets **PC** om de PC-modus te selecteren.
- 2. Druk op de toets **MENU** voor weergave van het menu. Druk op de  $\triangle$  of  $\blacktriangleright$  toets om "Instellingen" te selecteren en druk
- **3.** Druk op de  $\blacktriangle$  of  $\blacktriangledown$  toets om "PC" te selecteren en druk vervolgens op
- 4. Druk nogmaals op de toets **ENTER** om "Beeld vergrendelen" te selecteren.
- **5.** Druk op de  $\blacktriangle$  of  $\blacktriangledown$  toets om "Grof" of "Fijn" te selecteren en druk vervolgens op **ENTER**.
- 6. Druk op  $\triangleleft$  of  $\triangleright$  om de beeldkwaliteit aan te passen. Druk op **ENTER**.
- 7. Druk op de toets **EXIT** om af te sluiten.

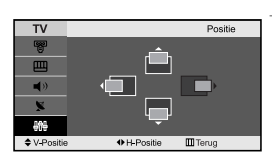

### *De beeldpositie wijzigen (Positie):*

### *Pas de positie van het PC-scherm aan als deze niet gelijk is aan het TV-scherm.*

- 1. Volg instructies 1 tot en met 3 onder "Grovere of fijnere afstelling van het beeld (Beeld vergrendelen)".
- **2.** Druk op de  $\blacktriangle$  of  $\blacktriangledown$  toets om "Positie" te selecteren en druk vervolgens op **ENTER**.
- 3. Druk op  $\triangle$  of  $\blacktriangledown$  om de verticale positie aan te passen. Druk op < of ▶ om de horizontale positie aan te passen. Druk op **ENTER**.
- 4. Druk op de toets **EXIT** om af te sluiten.

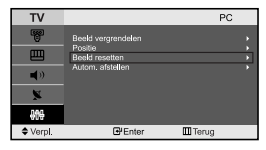

# $T<sub>0</sub>$  $P$ **III** Terus

- *De beeldinstellingen initialiseren (Beeld resetten): U kunt alle beeldinstellingen vervangen door de fabrieksinstellingen.*
- 1. Volg instructies 1 tot en met 3 onder "Grovere of fijnere afstelling van het beeld (Beeld vergrendelen)".
- 2. Druk op de  $\sim$  of  $\star$  toets om "Beeld resetten" te selecteren en druk vervolgens op **ENTER**.
- 3. Druk op de toets **EXIT** om af te sluiten.

#### *Het PC-beeld automatisch aanpassen (Autom. afstellen): Auto-afstellen maakt het mogelijk om het PC-scherm zich zelf op inkomende PC- en videosignalen af te stellen. De waarden fijn, grof en positie worden automatisch aangepast.*

- 1. Volg instructies 1 tot en met 3 onder "Grovere of fijnere afstelling van het beeld (Beeld vergrendelen)".
- **2.** Druk op de  $\blacktriangle$  of  $\blacktriangledown$  toets om "Autom. afstellen" te selecteren en druk vervolgens op **ENTER**.
- 3. Druk op de toets **EXIT** om af te sluiten.

### **Problemen oplossen: voordat u contact opneemt met de technische dienst**

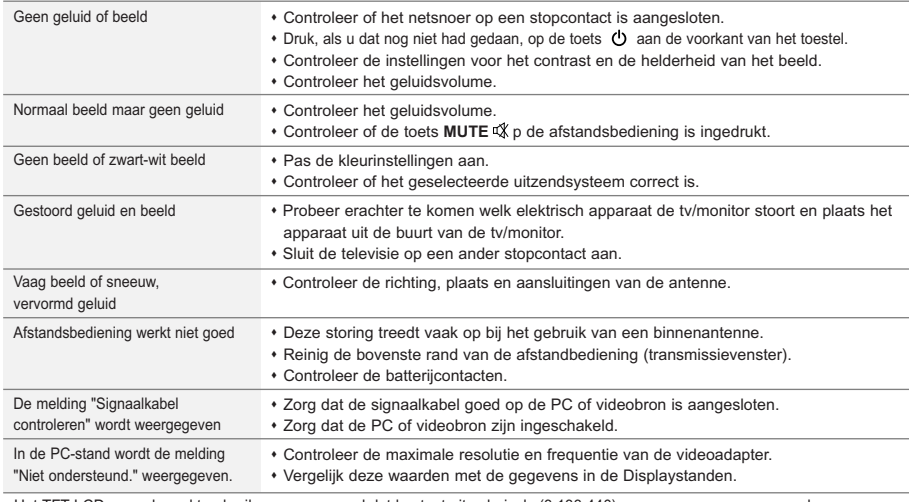

Het TFT LCD-paneel maakt gebruik van een paneel dat bestaat uit subpixels (3.133.440), waarvoor een geavanceerde productietechnologie vereist is. Er kunnen echter enkele heldere of donkere pixels in het scherm voorkomen. Deze pixels hebben geen invloed op de goede werking van het product.

# **Technische specificaties en milieu**

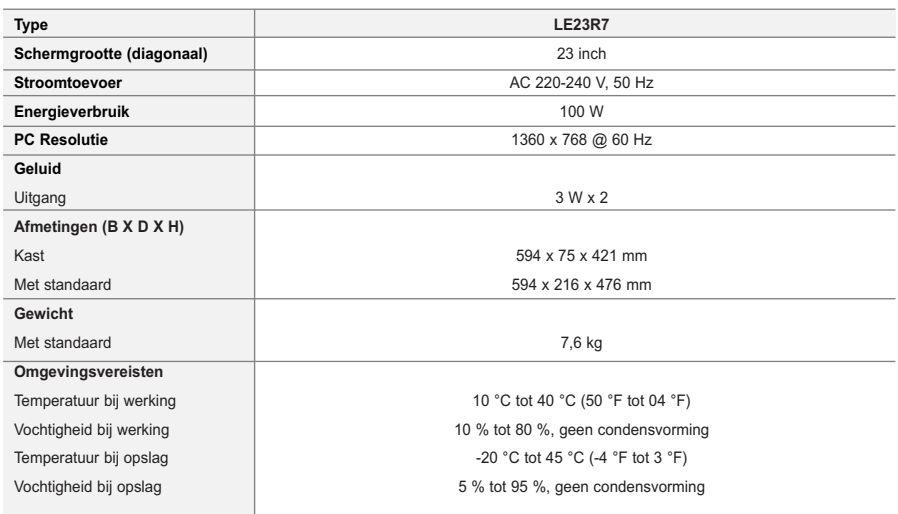

 $\geq$  Het ontwerp en de specificaties kunnen zonder voorafgaande kennisgeving worden gewijzigd.

 $\triangleright$  Dit is een Klasse B digitaal apparaat.

# **Indice**

# **CONEXIÓN Y CONFIGURACIÓN DEL TELEVISOR**

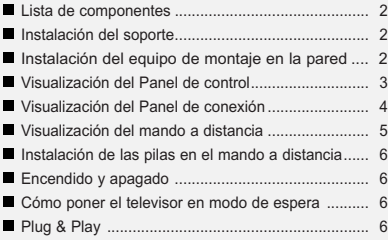

# **AJUSTE DE LOS CANALES**

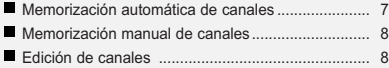

# **AJUSTE DE LA IMAGEN**

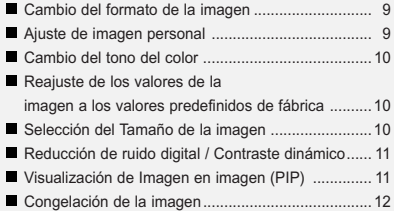

### **AJUSTE DEL SONIDO**

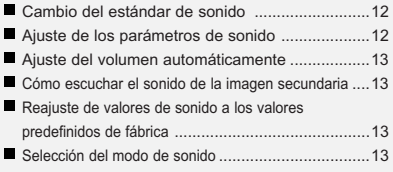

# **AJUSTE DE LA HORA**

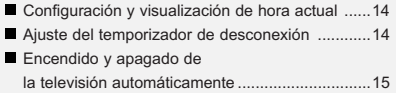

# **OTROS AJUSTES**

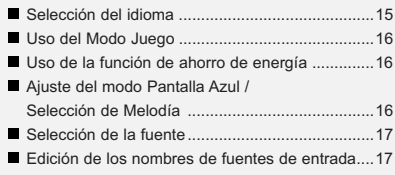

# **USO DE LA FUNCIÓN DE TELETEXTO**

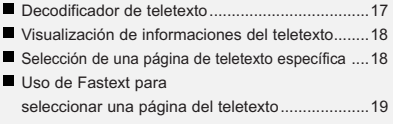

### **AJUSTE DEL PC**

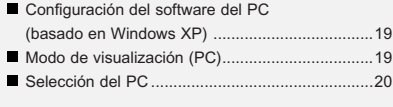

# **RECOMENDACIONES PARA EL USO**

- Solución de problemas: antes de ponerse en contacto con el servicio técnicoa ......21
- Especificaciones técnicas y medioambientales ..21

 $\boxed{2}$ 

pulsación

# **Lista de componentes**

Asegúrese de que los siguientes elementos se incluyan con el televisor de pantalla LCD. Si falta alguno, póngase en contacto con su distribuidor.

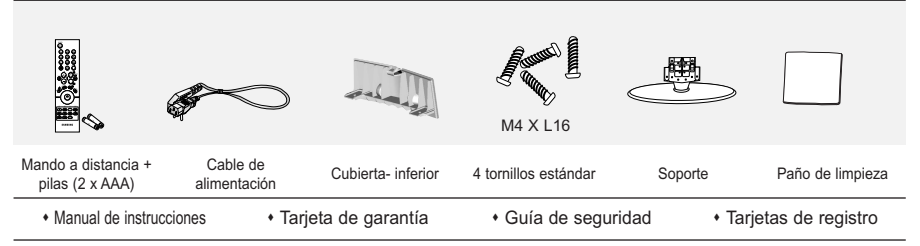

Tarjeta de garantía / Guía de seguridad / Tarjetas de registro (no esta disponible en todas las localidades).

### **Instalación del soporte**

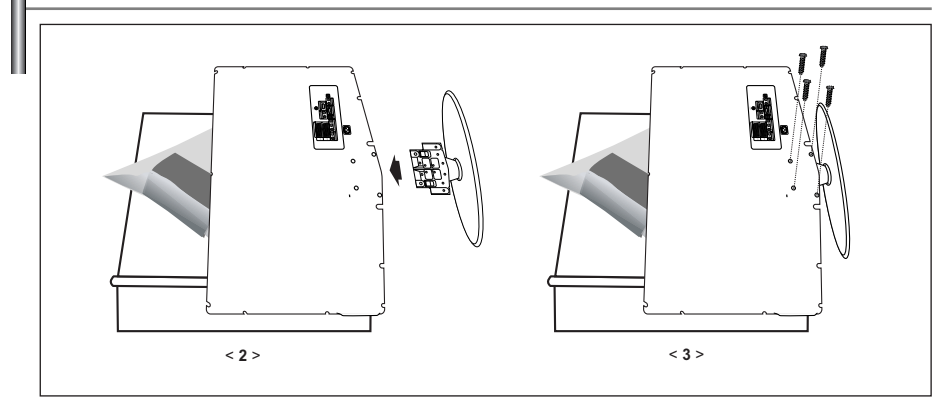

- 1. Coloque hacia abajo el TV sobre un paño suave o un almohadón sobre una mesa.
- 2. Coloque el soporte en el orificio de la parte inferior del televisor.
- 3. nserte el tornillo en el orificio indicado y apriételo.

# **Instalación del equipo de montaje en la pared**

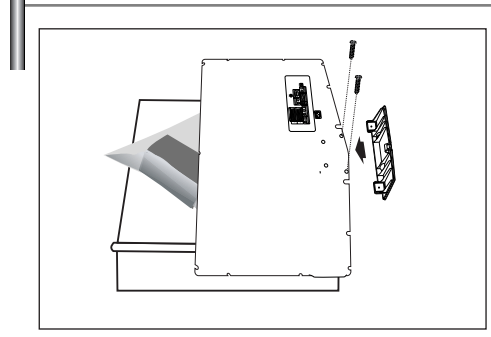

Los elementos para montaje en la pared (se venden por separado) permiten instalar el televisor en una pared. Si desea más información sobre la instalación de los componentes para montaje en la pared, consulte las instrucciones que se facilitan con dichos elementos. Para la instalación del soporte mural, póngase en contacto con un técnico.

Samsung Electronics no se hace responsable de los daños causados al producto o a los usuarios si éstos han efectuado personalmente la instalación del televisor.

 $\triangleright$  Retire el soporte, tape el agujero inferior; asegure con los dos tornillos.

# **Visualización del Panel de control**

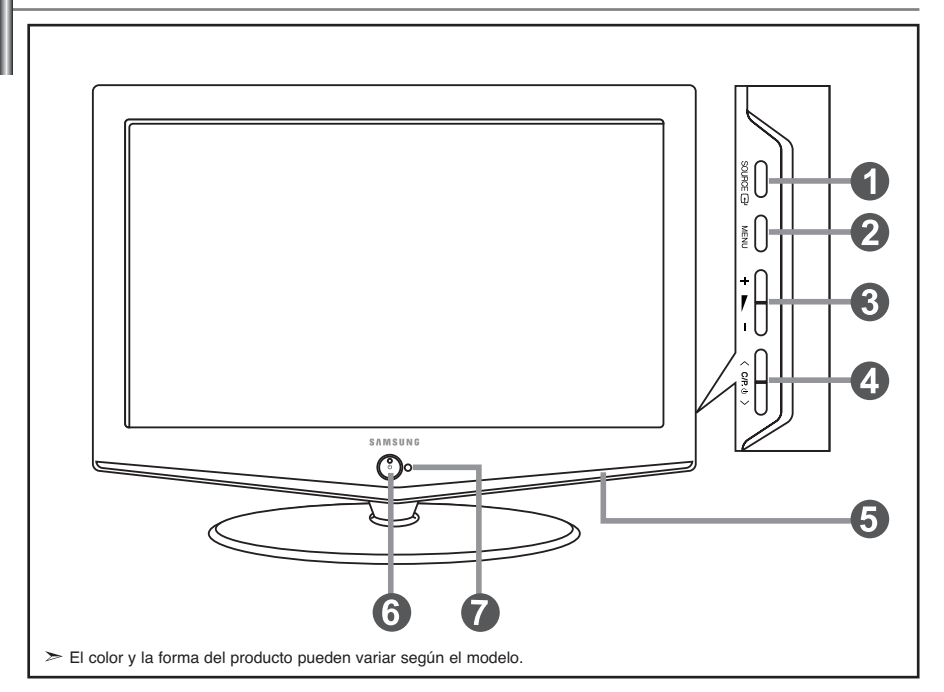

### **O** SOURCE **R**

Cambia entre todas las fuentes de entrada disponibles. (TV, Ext., AV, S-Vídeo, Componente, PC, HDMI). En el menú de la pantalla, use este botón del mismo modo que el botón **ENTER** del mando a distancia.

#### **@MENU**

Púlselo para ver en pantalla un menú de las características del televisor.

#### $\bullet$   $\sim$  -

Púlselo para aumentar o reducir el volumen. En el menú de la pantalla, use estos botones del mismo modo que los botones  $\longleftarrow$  y  $\longleftarrow$ del mando a distancia.

#### $\bigcirc$  < C/P.  $\circ$  >

Púlselos para cambiar de canal. En el menú de la pantalla, use estos botones  $\langle$  C/P  $\upphi$   $\rangle$  del mismo modo que los botones  $\bullet$  y  $\blacktriangle$ del mando a distancia. (Sin mando a distancia, puede encender el TV utilizando el botón de los canales.)

### **Altavoces**

### **(B)** (Encendido)

Púlselo para encender o apagar el televisor. **Indicador de encendido** Parpadea y se apaga cuando la unidad está

encendida y se enciende en modo de espera

#### **Sensor del mando a distancia**

Dirija el mando a distancia hacia este punto del televisor.

# **Visualización del Panel de conexión**

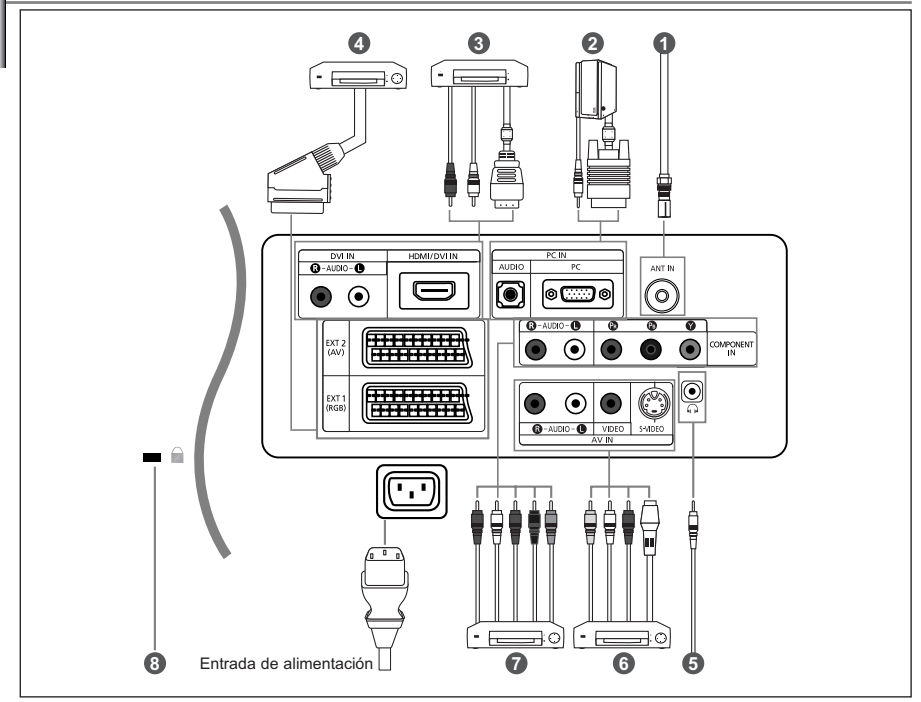

- Cada vez que conecte un dispositivo externo al televisor, compruebe que la unidad esté desconectada de la alimentación.
- Cuando conecte un terminal externo, debe hacer coincidir los colores del terminal de conexión y del cable.

#### *Conexión a la antena o a la red de televisión por cable (dependiendo del modelo)*

Para ver los canales de televisión correctamente, la unidad debe recibir una señal de una de las fuentes siguientes: - Una antena exterior / Una red de televisión por cable / Una red por satélite

#### *Conexión a un equipo*

- Conecte el cable D- sub (opcional) a "PC (PC IN)", en la parte posterior del aparato, y el otro extremo a la tarjeta de vídeo del ordenador.
- Conecte el cable estéreo de audio (opcional) a la entrada "AUDIO (PC IN)" en la parte posterior del equipo y el otro extremo a la salida "Audio Out" de la tarjeta de sonido del ordenador.

#### *Conexión de HDMI/DVI*

- Admite conexiones entre dispositivos de AV con conexión HDMI (receptores de televisión digital, reproductores de DVD, receptores de AV y televisores digitales).
- No se necesita conexión de audio adicional para una conexión de HDMI a HDMI.
- $\geq$  *i*. Qué es HDMI?
	- "La interfaz multimedia de alta definición" (HDMI) permite la transmisión de los datos de vídeo digital de alta definición y varios canales de sonido digital (5. canales).
	- El terminal HDMI/DVI admite la conexión DVI con un dispositivo ampliado mediante el cable apropiado (no suministrado). La diferencia entre HDMI y DVI es que el dispositivo HDMI es de menor tamaño, tiene una función de codificación HDCP (protección alta de la copia digital del ancho de banda) y es compatible con el sonido digital de varios canales.
- Debe utilizar un cable de DVI a HDMI o un prolongador DVI-HDMI para la conexión, y el terminal "R AUDIO L" en DVI para salida de sonido.
	- Cuando conecte este equipo a un decodificador, un reproductor de DVD, una consola de juegos, etc., a través de HDMI o DVI debe comprobar que el modo de salida de vídeo sea compatible como se muestra en la tabla inferior.
	- Un error de compatibilidad puede causar distorsión o ruptura de la imagen o que ésta no se vea. - No intente conectar en la toma HDMI/DVI un PC o una tarjeta gráfica portátil. (Sólo se conseguirá una pantalla en blanco.)

#### *Conexión del receptor de TV digital, vídeo o DVD*

- Conecte el cable SCART del vídeo o DVD (opcional) al euroconector del vídeo o DVD.

#### *Conexión a dispositivos de A/V*

- Conecte el cable RCA (opcional) o S-VIDEO (opcional) a un dispositivo A/V externo apropiado, como un vídeo, DVD o cámara de vídeo.
- Conecte los cables de sonido RCA (opcionales) a "R AUDIO L" de la parte posterior del aparato y los otros extremos a los conectores de salida de sonido correspondientes en el dispositivo A/V.
- Los auriculares pueden estar conectados a la salida de auriculares ( $\bigcirc$ ) ubicada en la parte posterior del aparato. Mientras los auriculares están conectados, se desactiva el sonido de los altavoces integrados.

#### *Conexión de dispositivos con salida de vídeo por componentes (DTV/DVD)*

- Conecte los cables de vídeo de componentes (opcionales) al conector de componentes ("PR", "PB", "Y") de la parte posterior del equipo y los otros extremos a los conectores de salida de vídeo de los componentes correspondientes en el DTV o DVD.
- Si desea conectar tanto el receptor de televisión digital como el DTV (o DVD), deberá conectar dicho receptor al DTV
- (o DVD) y luego conectar el DTV (o DVD) al conector de vídeo por componentes de la unidad.
- Los conectores Y, PB y PR de los dispositivos con salida de vídeo por componentes (DTV o DVD) se denominan a veces Y, B-Y y R-Y o Y, Cb y Cr.
- Conecte los cables de sonido RCA (opcionales) a "R AUDIO L" de la parte posterior del aparato y los otros extremos a os conectores de salida de sonido correspondientes en el DTV o DVD.
- Este LCD muestra la imagen óptima en modo 720p.

#### *Bloqueo Kensington*

- El bloqueo Kensington (opcional) es un dispositivo que se utiliza para fijar físicamente el sistema cuando se utiliza en un sitio público.
- Si desea usar un dispositivo de bloqueo, póngase en contacto con el distribuidor donde adquirió el televisor.

### **Visualización del mando a distancia**

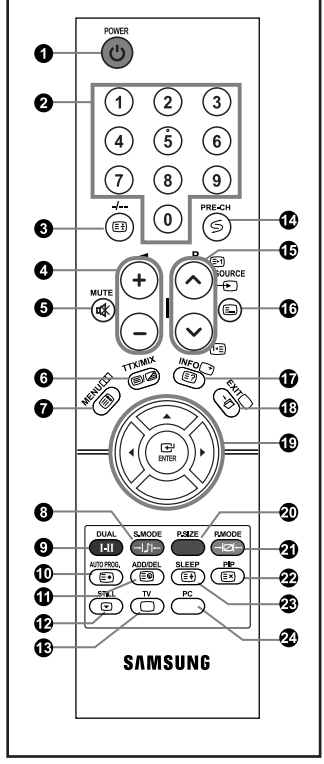

- **O** Botón de suspensión del televisor
- **2** Botón numéricos para elegir un canal directamente
- Selección de canal de uno/dos dígitos
- $\bigodot$   $\oplus$  Aumento del volumen Disminución del volumen
- **O** Interrupción momentánea del sonido
- **Muestra el menú principal en pantalla.**
- Selección del modo de sonido
- $\bullet$  Selección de los efectos de sonido
- Pulse para almacenar automáticamente los canales de TV/cable seleccionados.
- Utilícelo para almacenar y borrar canales de la memoria
- <sup>2</sup> Congelación de la imagen
- Selecciona el modo TV directamente
- Canal anterior
- $\mathbf \Phi \mathsf{P} \odot$ : Canal siguiente P $\odot$ : Canal anterior
- Selección de fuente de entrada de vídeo
- Visualiza información acerca de la emisión seleccionada
- Sale del menú en pantalla
- Controla el cursor en el menú
- Selección del tamaño de la imagen
- <sup>2</sup> Selección de efectos de imagen
- Activar/desactivar PIP (imagen en imagen)
- Apagado automático
- Seleccione el modo PC directamente
- **Funciones de Teletexto**
- $\bigcirc$  Hold del teletexto
- Visualización de teletexto / mezclar información de teletexto y emisión normal
- Índice del teletexto
- $\Phi$  Awaiting for explanation
- ágina secundaria de teletexto
- ® ®

Sale de la visualización del teletexto

- $\mathbf{\Phi} \mathsf{P} \mathsf{\odot}$ : Siguiente página de teletexto P < : Página de teletexto anterior
- Selección del modo de teletexto (Lista o Flof)
- *W* Mostrar teletexto
- <sup>2</sup> Cancelar teletexto
- Selección de tamaño de teletexto
- .... Selección de tema de fastext

 $\geq$  El funcionamiento del mando a distancia se puede ver afectado por la luz brillante.

# **Instalación de las pilas en el mando a distancia**

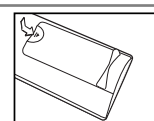

- 1. Deslice la tapa totalmente.
- 2. Coloque dos pilas de tamaño AAA.
	- Compruebe que los extremos "+" y "-" de las pilas concuerdan con el diagrama del interior del compartimiento.
- 3. Vuelva a colocar la tapa.
	- Si no va a usar el mando a distancia durante un largo período de tiempo, extraiga las pilas y guárdelas en un lugar fresco y seco. El mando se puede utilizar hasta una distancia de unos 7 metros del televisor. (Con un uso normal del TV,las pilas duran alrededor de un año.)

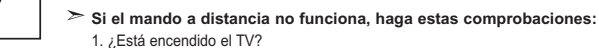

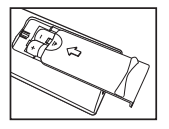

- 2. ¿Están invertidos los extremos positivo y negativo de las pilas?
- 3. ¿Se han agotado las baterías?
- 4. ¿Ha habido un corte de luz o el cable está desenchufado?
- 5. ¿Hay cerca una luz fluorescente o un letrero de neón?

# **Encendido y apagado**

#### *El cable de alimentación se encuentra en la parte posterior de la unidad.*

- Conecte el cordón eléctrico en un enchufe adecuado.  $\geq$  Se enciende el indicador de modo en espera de la parte frontal del equipo.
- **2.** Pulse el botón **♦** de la parte frontal del aparato. El programa que estaba viendo por última vez se vuelve a seleccionar de forma automática.
- **3.** Pulse el botón numérico (0~9) o el botón de canal siguiente/anterior ( $\bigcirc$ / $\bigcirc$ ) del mando a distancia o el botón  $\langle$  c/P  $\circ$  > de la parte derecha del equipo. Cuando encienda el equipo pro primera vez, se le pedirá que elija el idioma en el que quiere que aparezcan los menús.
- 4. Para apagar el equipo, pulse de nuevo  $\ddot{\mathbf{O}}$ .

# **Cómo poner el televisor en modo de espera**

*Se puede dejar el Televisor en modo de espera para reducir el consumo de energía. El modo de espera es muy útil si desea interrumpir la visualización momentáneamente (durante la comida, por ejemplo).*

1. Pulse el botón **POWER**  $\bigcirc$  del mando a distancia.

 $\geq$  La pantalla se apaga y aparece un indicador rojo de modo en espera en la parte frontal del aparato.

- 2. Para volver a encender el equipo, pulse de nuevo POWER  $\circled{0}$ , los botón numéricos (0~9) o canal siguiente/anterior ( $\odot$ / $\odot$ ).
	- No deje el Televisor en modo de espera durante largos períodos de tiempo (cuando esté fuera de casa por vacaciones, por ejemplo). Lo más apropiado es desenchufar el cordón de corriente y el cable de la antena.

# **Plug & Play**

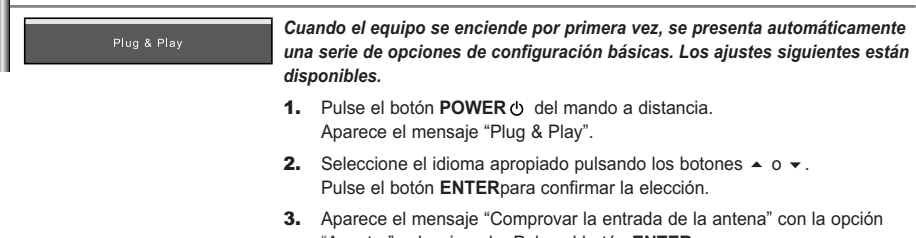

"Aceptar" seleccionada. Pulse el botón **ENTER**. Compruebe que el cable de la antena esté conectado correctamente.

- 4. Seleccione el país apropiado pulsando los botones  $\rightarrow$  0  $\rightarrow$ . Pulse el botón **ENTER** para confirmar la elección.
- 5. Se visualiza el menú "Guardado automático" con la opción "Empezar" seleccionada. Pulse el botón **ENTER**.
	- $\geq$  La búsqueda de canales comenzará y terminará automáticamente. Después de memorizar todos los canales, se muestra "Ajustar hora"
	- Pulse el botón **ENTER** en cualquier momento para interrumpir el proceso de memorización.
- 6. Pulse el botón **ENTER**.

Seleccione la "Hora" o el "Minuto" pulsando los botones < o >.

Establezca la "Hora" o el "Minuto" pulsando los botones  $\triangleq 0$  .

- $\geq$  También puede ajustar la hora y los minutos pulsando los botones numéricos del mando a distancia.
- 7. Pulse el botón **ENTER** para confirmar el ajuste.
- **Idioma:** Seleccione el idioma.
- **País:** Seleccione el país.
- **Guardado automático:** Automáticamente busca y almacena los canales disponibles en el área local. - **Ajustar hora:** Ajusta la hora actual del reloj del televisor.

#### *Si quiere volver a ajustar esta característica...*

- 1. Pulse el botón MENU para ver el menú. Pulse los botones ▲ o ▼ para seleccionar "Configuración" y pulse el botón **ENTER**.
- 2. Pulse de nuevo el botón **ENTER** para seleccionar "Plug & Play".
- 3. De este modo se cambiará o restablecerá la configuración.

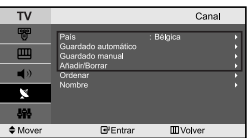

#### **- Memorización automática de canales**

**- Memorización manual de canales (consulte la página 8)**

**- Edición de canales (consulte la página 8)**

### **Memorización automática de canales**

Configuración

Des.<br>Des.<br>. **M**Volver

*Puede explorar los rangos de frecuencia disponibles (la disponibilidad varía en función del país). Los números de programa adjudicados automáticamente puede que no se correspondan con los números de programa reales o deseados. No obstante, puede ordenar los números manualmente y borrar los canales que no desea ver.*

- 1. Pulse el botón **MENU** para ver el menú.
	- Pulse los botones ▲ o ▼ para seleccionar "Canal" y pulse el botón **ENTER**.
- 2. Pulse el botón **ENTER** para seleccionar "País".
- 3. Seleccione el país apropiado pulsando los botones  $\rightarrow$  0  $\rightarrow$ . Pulse el botón **ENTER** para confirmar la elección.
- 4. Pulse los botones  $\triangle$  o  $\triangledown$  para seleccionar "Guardado automático" y pulse el botón **ENTER**.
- 5. Pulse el botón **ENTER**.
	- $\triangleright$  El televisor empezará a memorizar todos los canales disponibles.
	- Pulse el botón **ENTER** en cualquier momento si desea interrumpir el proceso de memorización y volver al menú "Canal".
- 6. Una vez memorizados todos los canales disponibles, aparecerá el menú "Ordenar".

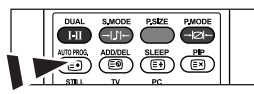

Los canales se pueden almacenar automáticamente pulsando el botón **AUTO PROG.**  en el mando a distancia.

### **Memorización manual de canales**

*Se pueden memorizar hasta 100 canales, que incluyen los que se reciben a través de redes por cable. Cuando memorice los canales manualmente, podrá elegir:*

- ◆ *Si se memoriza o no cada canal que se encuentre*
- *El número de programa con el que desea identificar cada canal memorizado*
- 1. Pulse el botón **MENU** para ver el menú.
	- Pulse los botones ▲ o ▼ para seleccionar "Canal" y pulse el botón **ENTER**.
- 2. Pulse los botones  $\rightarrow$   $\circ$   $\rightarrow$  para seleccionar "Guardado manual" y pulse el botón **ENTER**.
- 3. Pulse el botón **ENTER** para seleccionar "Programa".
- 4. Para asignar un número de programa a un canal, busque el número correcto pulsando el botón  $\triangle$  o  $\triangledown$  y pulse el botón **ENTER**.

También puede establecer el número de cada programa pulsando los botones numéricos en el mando a distancia.

- **5.** Pulse los botones ▲ o ★ para seleccionar "Sistema de color" y pulse el botón **ENTER**.
- 6. Seleccione el estándar de color deseado pulsando varias veces los botones  $\triangle$  o  $\triangledown$  y, a continuación, pulse el botón **ENTER**.
- **7.** Pulse los botones ▲ o ▼ para seleccionar "Sistema de sonido" y pulse el botón **ENTER**.
- 8. Seleccione el estándar de sonido deseado pulsando varias veces los botones  $\blacktriangle$  o  $\blacktriangledown$  y, a continuación, pulse el botón **ENTER**.

Si se produce un sonido anormal o no se produce sonido, vuelva a seleccionar el sistema de sonido adecuado.

- 9. Si sabe el número del canal que desea almacenar, pulse el botón  $\sim$  o  $\sim$  para seleccionar "Canal". Pulse el botón **ENTER**. Seleccione **C** (canal aéreo) o **S** (canal por cable) pulsando el botón  $\sim$  o  $\sim$ . Pulse el botón  $\rightarrow$  para seleccionar el canal. Seleccione el número que desea pulsando el botón  $\rightarrow$  0  $\rightarrow$  y, a continuación, pulse el botón **ENTER**.
	- Modo de canal: P (Modo Programa), C (Modo de canal aéreo), S (Modo Canal por cable)
	- También puede definir el canal pulsando los botones numéricos en el mando a distancia.
- 10. Si no conoce los números de canal, pulse los botones ▲ o ▼ para seleccionar "Buscar". Pulse el botón **ENTER**. Realice la búsqueda pulsando los botones ▲ o ▼ y, a continuación, pulse el botón **ENTER**.
- 11. Pulse el botón ▲ o ▼ para seleccionar "Guardar". Pulse el botón **ENTER** para seleccionar "Aceptar".

12. Repita los pasos 3 a 11 para cada canal que quiera memorizar.

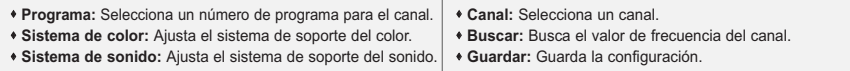

### **Edición de canales**

*Puede elegir los canales que se excluirán en la operación de exploración de canales. Cuando se explore por los canales memorizados, los que se hayan seleccionado para que se omitan no se mostrarán. Todos los canales que no se haya especificado que se omitan se mostrarán durante la exploración.*

- 1. Use los botones numéricos para seleccionar directamente el canal que se añadirá o borrará.
- 2. Pulse el botón **MENU** para ver el menú. Pulse los botones ▲ o ▼ para seleccionar "Canal" y pulse el botón **ENTER**.
- 3. Pulse los botones ▲ o ▼ para seleccionar "Añadir/Borrar" y pulse el botón **ENTER**.
- 4. Al pulsar repetidamente el botón **ENTER** se alterna la adición o la supresión de un canal.
- **5.** Pulse los botones  $P \otimes P$  para cambiar al canal apropiado y repita el proceso anterior.
- 6. Pulse el botón **EXIT** para salir.
- Puede ver cualquier canal (incluido un canal eliminado) utilizando los botones numéricos del mando a distancia.

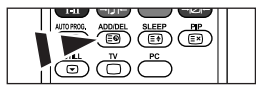

También puedes agregar o borrar canales simplemente pulsando el botón **ADD/DEL** del mando a distancia.

# **Cambio del formato de la imagen**

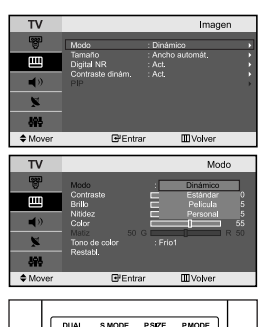

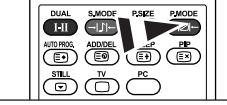

Pulse el botón **P.MODE** del mando a distancia para seleccionar uno de los ajustes de imagen.

#### *Se puede seleccionar el tipo de imagen que mejor se corresponda a los requisitos de visualización.*

- 1. Pulse el botón MENU para ver el menú. Pulse los botones ▲ o ▼ para seleccionar "Imagen" y pulse el botón **ENTER**.
- 2. Pulse de nuevo el botón **ENTER** para seleccionar "Modo". Pulse el botón **ENTER** de nuevo.
- **3.** Pulse el botón  $\triangle$  o  $\triangledown$  para seleccionar el efecto de imagen deseado. Pulse el botón **ENTER**.
- 4. Pulse el botón **EXIT** para salir.

- **Dinámico:** Selecciona la alta definición en la imagen, en una habitación luminosa.

- **Estándar:** Selecciona la visualización óptima de la imagen, en un entorno normal.
- **Película:** Selecciona una visualización agradable de la imagen, en una sala oscura.
- **Personal:** Selecciónelo para ver los ajustes de pantalla favoritos. (Consulte "Ajuste de imagen personal")

 $\geq$ El modo Imagen se debe ajustar independientemente para cada fuente de entrada.

 $\geq$ Puede volver a los ajustes de imagen predefinidos de fábrica seleccionando "Restabl.". (Consulte "Reajuste de los valores de la imagen a los valores predefinidos de fábrica" en la página 10)

# **Ajuste de imagen personal**

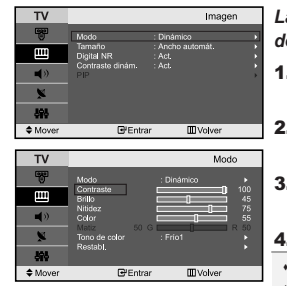

#### *La unidad ofrece varias configuraciones que permiten controlar la calidad de imagen.*

- 1. Para seleccionar el efecto de imagen deseado, siga las instrucciones 1 a 4 de "Cambio del formato de la imagen".
- **2.** Pulse los botones  $\rightarrow$  o  $\rightarrow$  para seleccionar un elemento concreto. Pulse el botón **ENTER**.
- 3. Pulse los botones  $\triangleleft$  o  $\triangleright$  para reducir o aumentar el valor de un elemento concreto. Pulse el botón **ENTER**.

4. Pulse el botón **EXIT** para salir.

- **Contraste:** Ajusta la claridad y oscuridad entre los objetos y el fondo.
- **Brillo:** Ajusta el brillo de toda la pantalla.
- **Nitidez:** Ajusta el contorno de los objetos para que estén más o menos nítidos.
- **Color:** Ajusta los colores para que aparezcan más claros o más oscuros.
- **Matiz(Sólo NTSC):** Ajusta el color de los objetos haciendo que sean más rojos o verdes para que tengan un aspecto más natural.
- $\geq$ Los parámetros ajustados se almacenan de acuerdo con el modo Imagen seleccionado.

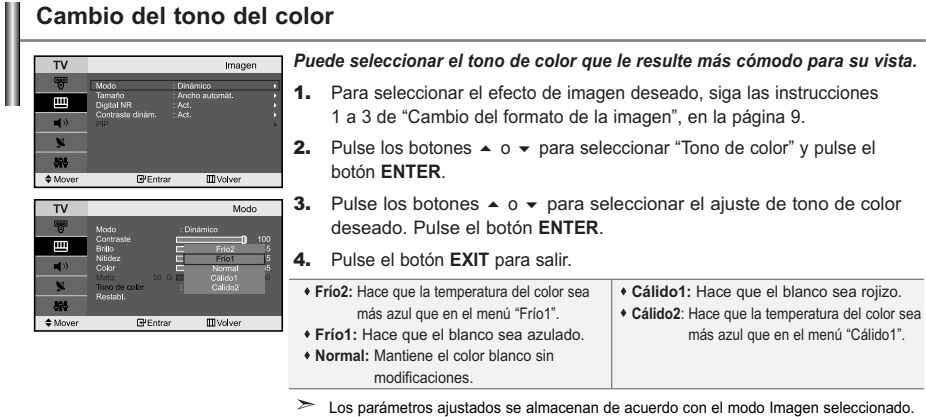

**Reajuste de los valores de la imagen a los valores predefinidos de fábrica**

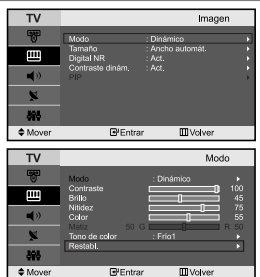

#### *Puede volver a los ajustes de imagen predefinidos de fábrica.*

- 1. Para seleccionar el efecto de imagen deseado, siga las instrucciones 1 a 3 de "Cambio del formato de la imagen", en la página 9.
- **2.** Pulse los botones  $\triangle$  o  $\triangledown$  para seleccionar "Restabl." y pulse el botón **ENTER**.
- 3. Pulse el botón **EXIT** para salir.
- La función "Restabl." afectará a cada modo de imagen.

# **Selección del Tamaño de la imagen**

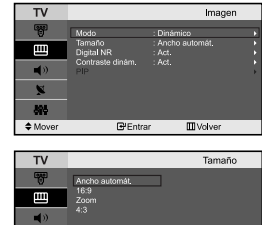

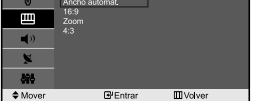

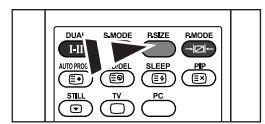

**A** También puede seleccionar estas opciones si pulsa el botón **P.SIZE** en el mando a distancia.

*Puede seleccionar el tamaño de imagen que mejor corresponda con sus requisitos de visualización.*

- 1. Pulse el botón MENU para ver el menú. Pulse los botones ▲ o ▼ para seleccionar "Imagen" y pulse el botón **ENTER**.
- **2.** Pulse los botones  $\triangle$  o  $\triangledown$  para seleccionar "Tamaño" y pulse el botón **ENTER**.
- 3. Seleccione la opción que desee pulsando el botón  $\triangleq$  o  $\blacktriangledown$ . Pulse el botón **ENTER**.
- 4. Pulse el botón **EXIT** para salir.
	- **Ancho automát.:** Ajusta automáticamente el tamaño de la imagen a la relación de aspecto de la pantalla "16:9".
	- **16:9:** Ajusta el tamaño de la imagen a 16:9, adecuado para ver los DVD o las emisiones en formato ancho.
	- **Zoom:** Amplía la imagen ancha de 16:9 (en sentido vertical) para que la imagen ocupe el tamaño de la pantalla.
	- **4:3:** Es la configuración predeterminada para una película de vídeo o una emisión normal.
- ➤ En modo PC, Component, HDMI solamente se puede ajustar el modo "16:9" y "4:3". (No se admite el modo "Zoom".)
- $\sim$ Seleccione  $\Box$  pulsando los botones  $\Box$  o  $\Box$ .

Utilice los botones  $\triangle$  o  $\triangledown$  para mover la imagen arriba y abajo.

Después de seleccionar **II**, utilice los botones ▲ o ▼ para ampliar o reducir el tamaño de la imagen en dirección vertical.

# **Reducción de ruido digital / Contraste dinámico**

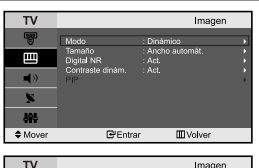

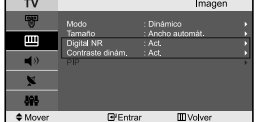

*Digital NR:*

*Si la señal de emisión que recibe el televisor es débil, puede activarse la función de reducción digital del ruido para reducir la estática y las imágenes superpuestas que pueden aparecer en la pantalla.*

*Contraste dinám.:*

*Contraste dinámico detecta automáticamente la señal de vídeo y la ajusta hasta crear un contraste óptimo.*

- 1. Pulse el botón MENU para ver el menú. Pulse los botones  $\rightarrow$  0  $\rightarrow$  para seleccionar "Imagen" y pulse el botón **ENTER**.
- **2.** Pulse el botón  $\triangle$  o  $\triangledown$  para seleccionar "Digital NR" o "Contraste dinám.". Pulse el botón **ENTER**.
- 3. Pulse el botón ▲ o ▼ para seleccionar "Act." o "Des.". Pulse el botón **ENTER**.
- 4. Pulse el botón **EXIT** para salir.
- Estas funciones no están operativas en el modo PC.

### **Visualización de Imagen en imagen (PIP)**

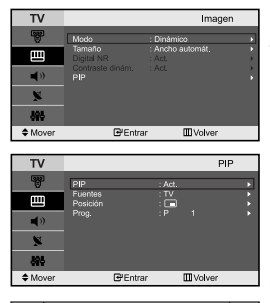

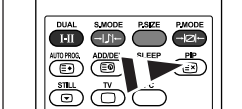

Pulse repetidamente el botón **PIP** del mando a distancia para activar o desactivar "PIP".

*Puede visualizar una imagen secundaria dentro de la imagen principal del programa o de la entrada de video definidos. De esta manera, es posible visualizar la imagen del programa o la entrada de video definidos desde cualquier equipo conectado mientras se visualiza la imagen principal.* 

- 1. Pulse el botón MENU para ver el menú. Pulse los botones  $\sim$  o  $\sim$  para seleccionar "Imagen" y pulse el botón **ENTER**.
- **2.** Pulse los botones ▲ o ▼ para seleccionar "PIP" y pulse el botón **ENTER**.
- 3. Pulse el botón **ENTER** de nuevo. Seleccione "Act." pulsando el botón  $\rightarrow$  0  $\rightarrow$  y, a continuación, pulse el botón **ENTER**.
	- La función PIP está disponible en el modo PC, pero no en los otros modos.
- 4. Pulse los botones  $\triangle$  o  $\triangledown$  para seleccionar "Fuentes" y pulse el botón **ENTER**. Seleccione una fuente de entrada de la imagen secundaria pulsando los botones  $\triangle$  o  $\triangledown$  y pulse el botón **ENTER**.
	- La imagen secundaria puede servir a diferentes selecciones de fuente basadas en cómo esté configurada la imagen principal.
- **5.** Pulse los botones  $\triangle$  o  $\triangledown$  para seleccionar "Posición" y pulse el botón **ENTER**. Seleccione una fuente de entrada de la imagen secundaria pulsando los botones  $\triangle$  o  $\triangledown$  y pulse el botón **ENTER**.
- **6.** Pulse el botón ▲ o ▼ para seleccionar "Prog." y pulse el botón **ENTER**. Puede seleccionar el canal que desee ver en la imagen secundaria pulsando el botón ▲ o ▼ Pulse el botón **ENTER**.
	- $\ge$  "Prog." puede estar activo cuando la imagen secundaria esté configurada como TV.

#### 7. Pulse el botón **EXIT** para salir.

- **Fuentes:** Selección de una fuente de señal (A/V externo) para PIP.
- **Posición:** Se usa para desplazar la imagen secundaria.
- **Prog.:** Se utiliza para cambiar la imagen secundaria.

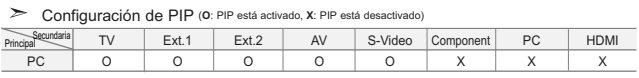

 $\geq$  Cuando la imagen principal proviene de un PC, la imagen secundaria sólo admite "TV", "Ext.1",

"Ext.2", "AV" y "S-Video". En este caso, la imagen secundaria no admite otras fuentes de entrada. Cuando utilice la pantalla principal para visualizar un juego o un karaoke, podrá advertir que la imagen en la ventana PIP no resultará del todo natural.

# **Congelación de la imagen**

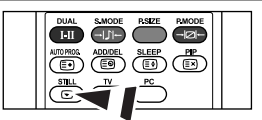

- 1. Pulse el botón **STILL** para congelar la imagen en movimiento.
	- Se seguirá oyendo el sonido normal. Pulse de nuevo el botón para cancelar.
	- $\ge$  Esta función no se activa si la fuente de entrada es PC.

# **Cambio del estándar de sonido**

**III** Volve

**III** Volver

<u>(ক</u>

Sonido

*Puede seleccionar un tipo de efecto de sonido especial que se usará cuando se visualice una emisión concreta.*

- 1. Pulse el botón MENU para ver el menú. Pulse los botones ▲ o ▼ para seleccionar "Sonido" y pulse el botón **ENTER**.
- 2. Pulse de nuevo el botón **ENTER** para seleccionar "Modo".
- 3. Seleccione el efecto de sonido deseado pulsando varias veces el botón o y, a continuación, pulse el botón **ENTER**.
- 4. Pulse el botón **EXIT** para salir.
- **Estándar:** Selecciona el modo de sonido normal.
- **Música:** Realza la música respecto de las voces.
- **Película:** Proporciona un sonido vivo y natural en las películas.
- **Diálogo:** Realza las voces respecto de los sonidos.
- **Personal:** Seleccione los ajustes del sonido que prefiera. (Consulte "Ajuste de los parámetros de sonido")
- También puede seleccionar estas opciones con sólo pulsar el botón **S.MODE** del mando a distancia.

 $Ber$ 

 $\overline{\mathbf{r}}$ 

 $\Leftrightarrow M$ DUA റെ

# **Ajuste de los parámetros de sonido**

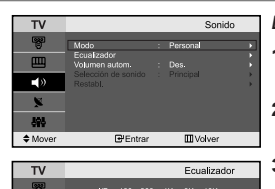

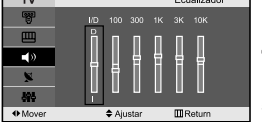

*Es posible ajustar los parámetros del sonido según sus preferencias personales.*

- 1. Pulse el botón MENU para ver el menú. Pulse los botones ▲ o ▼ para seleccionar "Sonido" y pulse el botón **ENTER**.
- **2.** Pulse los botones  $\triangle$  o  $\triangledown$  para seleccionar "Ecualizador" y pulse el botón **ENTER**.
- 3. Pulse los botones  $\longleftarrow$  o  $\longleftarrow$  para seleccionar un elemento concreto. Pulse el botón **ENTER**.
- 4. Pulse el botón  $\sim$  o  $\sim$  para llegar al ajuste necesario. Pulse el botón **ENTER**.
- 5. Pulse el botón **EXIT** para salir.
- $\geq$ Si efectúa algún cambio en esta configuración, el modo de sonido cambiará automáticamente a "Personal".

# **Ajuste del volumen automáticamente**

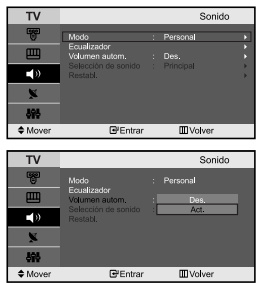

*Cada emisora tiene sus propias condiciones de señal, así que no resulta cómodo ajustar el volumen cada vez que se cambia de canal.* 

*Esta característica permite ajustar automáticamente el volumen del canal deseado, bajando el volumen del sonido cuando la señal de modulación es intensa, o elevando el volumen del sonido cuando la señal de modulación es débil.*

- 1. Pulse el botón MENU para ver el menú. Pulse los botones ▲ o ▼ para seleccionar "Sonido" y pulse el botón **ENTER**.
- **2.** Pulse los botones  $\triangle$  o  $\triangledown$  para seleccionar "Volumen autom." y pulse el botón **ENTER**.
- 3. Pulse el botón  $\triangle$  o  $\triangledown$  para seleccionar "Act." o "Des.". Pulse el botón **ENTER**.
- 4. Pulse el botón **EXIT** para salir.

### **Cómo escuchar el sonido de la imagen secundaria**

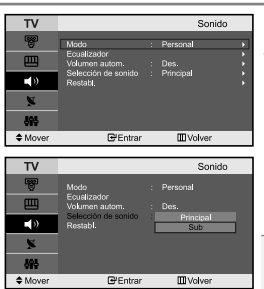

*Cuando esté activado la función PIP, podrá escuchar el audio de pantalla secundaria (sub).*

- 1. Pulse el botón MENU para ver el menú. Pulse los botones  $\sim$  o  $\sim$  para seleccionar "Sonido" y pulse el botón **ENTER**.
- **2.** Pulse los botones  $\triangle$  o  $\triangledown$  para seleccionar "Selección de sonido" y pulse el botón **ENTER**.
- Pulse el botón 
A o ▼ para seleccionar "Sub". Pulse el botón **ENTER**.
- 4. Pulse el botón **EXIT** para salir.

- **Principal:** Se usa para escuchar el sonido de la imagen principal. - **Sub:** Se usa para escuchar el sonido de la imagen secundaria.

Puede seleccionar esta opción cuando "PIP" está ajustado como "Act.".

### **Reajuste de valores de sonido a los valores predefinidos de fábrica**

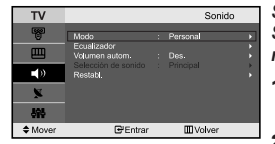

*Si Modo Juego está activado, la función de restablecer el sonido se activa. Si, tras configurar el ecualizador selecciona la función Reset (Restablecer), se restauran los parámetros de fábrica de la configuración del ecualizador.*

- **1.** Pulse el botón MENU para ver el menú. Pulse los botones ▲ o ▼ para seleccionar "Sonido" y pulse el botón **ENTER**.
- **2.** Pulse los botones  $\triangle$  o  $\triangledown$  para seleccionar "Restabl." y pulse el botón **ENTER**.
- 3. Pulse el botón **EXIT** para salir.
- $\geq$  Puede seleccionar esta opción cuando "Modo Juego" está ajustado como "Activado".

### **Selección del modo de sonido**

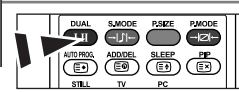

**M** También puede establecer estas opciones pulsando el botón **DUAL** en el mando a distancia.

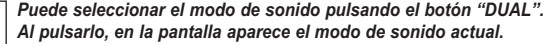

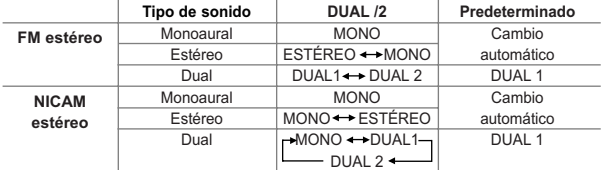

# **Configuración y visualización de hora actual**

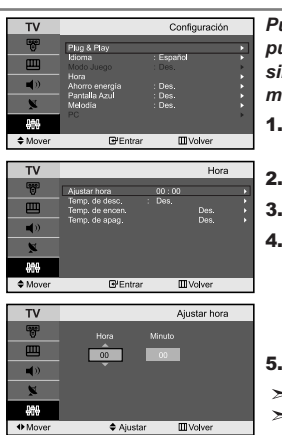

*Puede establecer el reloj del TV para que aparezca la hora actual al pulsar el botón INFO. Si el ruido no desaparece sólo con la sintonización precisa, realice los ajustes de frecuencia hasta el máximo y vuelva a realizar la sintonización precisa.*

- Pulse el botón MENU para ver el menú. Pulse los botones ▲ o ▼ para seleccionar "Configuración" y pulse el botón **ENTER**.
- **2.** Pulse los botones  $\triangle$  o  $\triangledown$  para seleccionar "Hora" y pulse el botón **ENTER**.
- 3. Pulse el botón **ENTER** para seleccionar "Ajustar hora".

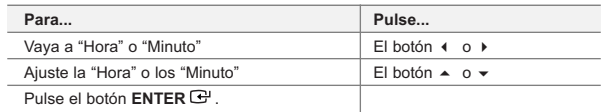

- 5. Pulse el botón **EXIT** para salir.
- $\geq$ Si desconecta el cordón de alimentación, tendrá que establecer el reloj en hora otra vez.
- También puede definir la hora y los minutos pulsando los botones numéricos en el mando a distancia.  $\geq$

### **Ajuste del temporizador de desconexión**

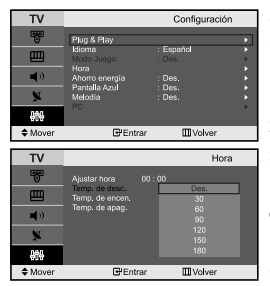

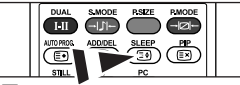

**A** Pulse repetidamente el botón **SLEEP** del mando a distancia hasta que aparezca el intervalo deseado.

*Puede seleccionar un período de tiempo entre 30 y 180 mins para que, cuando transcurran, el televisor pase automáticamente al modo de espera.*

- 1. Pulse el botón MENU para ver el menú. Pulse los botones ▲ o ▼ para seleccionar "Configuración" y pulse el botón **ENTER**.
- **2.** Pulse los botones  $\triangle$  o  $\triangledown$  para seleccionar "Hora" y pulse el botón **ENTER**.
- 3. Pulse los botones  $\triangle$  o  $\blacktriangledown$  para seleccionar "Temp. de desc." y pulse el botón **ENTER**.
- 4. Pulse los botones  $\triangle$  o  $\triangledown$  varias veces hasta que aparezca el tiempo deseado. (Des., 30, 60, 90, 120, 150, 180). Pulse el botón **ENTER**.
- 5. Pulse el botón **EXIT** para salir.
	- El Televisor cambiará automáticamente a modo de espera cuando el temporizador llegue a 0.

# **Encendido y apagado de la televisión automáticamente**

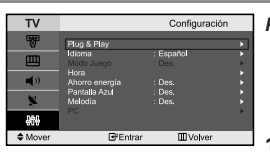

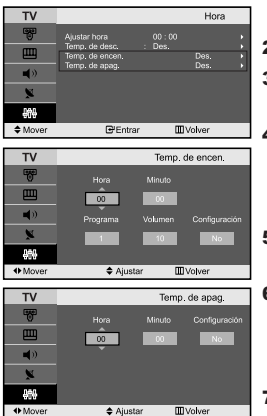

*Puede ajustar los temporizadores de Des./Act. para que el Televisor:*

- *Se encienda automáticamente y sintonice el canal de su elección en el momento que seleccione.*
- *Se apague automáticamente a la hora que seleccione.*
- 1. Pulse el botón MENU para ver el menú. Pulse los botones ▲ o ▼ para seleccionar "Configuración" y pulse el botón **ENTER**.
- **2.** Pulse los botones  $\triangle$  o  $\triangledown$  para seleccionar "Hora" y pulse el botón **ENTER**.
- 3. Pulse los botones  $\triangle$  o  $\triangledown$  para seleccionar "Temp. de encen." y pulse el botón **ENTER**.
- 4. Pulse los botones  $\triangle$  o  $\triangledown$  para ajustar "Hora" y pulse el botón  $\triangleright$  para ir al paso siguiente. Ajuste otras opciones utilizando el mismo método que se indica anteriormente.

Cuando haya terminado, pulse el botón **ENTER** para volver.

- **5.** Pulse los botones  $\blacktriangle$  o  $\blacktriangledown$  para seleccionar "Temp. de apag." y pulse el botón **ENTER**.
- 6. Pulse los botones  $\triangle$  o  $\neq$  para ajustar "Hora" y pulse el botón  $\triangleright$  para ir al paso siguiente. Ajuste otras opciones utilizando el mismo método que se indica anteriormente.

Cuando haya terminado, pulse el botón **ENTER** para volver.

- 7. Pulse el botón **EXIT** para salir.
- $\geq$  El primer paso es ajustar el reloj del televisor.
- También puede definir la hora y los minutos pulsando los botones numéricos en el mando a distancia.
- $\geq$  El ajuste "Configuración" debe estar establecido en "Act." para que los temporizadores funcionen.

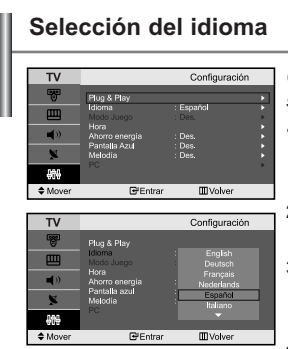

*Cuando utilice la unidad por primera vez, debe seleccionar el idioma que se utilizará para visualizar menús e indicaciones.*

- 1. Pulse el botón **MENU** para ver el menú en pantalla. Pulse los botones  $\triangle$  o  $\triangledown$  para seleccionar "Configuración" y pulse el botón **ENTER**.
- **2.** Pulse los botones  $\triangle$  o  $\triangledown$  para seleccionar "Idioma" y pulse el botón **ENTER**.
- **3.** Seleccione un idioma pulsando varias veces los botones  $\triangle$  o  $\blacktriangledown$ . Pulse el botón **ENTER**.

 $\triangleright$  Puede elegir uno de los 21 idiomas.

4. Pulse el botón **EXIT** para salir.

# **Uso del Modo Juego**

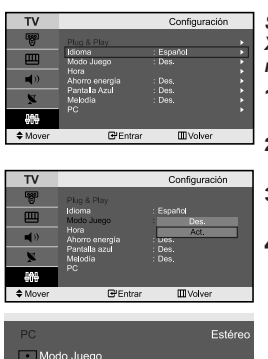

*Si se conecta a una consola de videojuegos como PlayStationTM o XboxTM, podrá experimentar sensaciones más realistas seleccionando el menú de juego.*

- 1. Pulse el botón MENU para ver el menú. Pulse los botones ▲ o ▼ para seleccionar "Configuración" y pulse el botón **ENTER**.
- **2.** Pulse los botones  $\triangle$  o  $\triangledown$  para seleccionar "Modo Juego" y pulse el botón **ENTER**.
- **3.** Pulse el botón  $\triangle$  o  $\triangledown$  para seleccionar "Act." o "Des.". Pulse el botón **ENTER**.
- 4. Pulse el botón **EXIT** para salir.
- $\geq$  Si desea desconectarse de la consola de videojuegos y conectarse a otro dispositivo externo, ajuste la opción Modo del juego como Apagado en el menú de configuración.
- $\geq$  Si ve la televisión en Modo Juego, la pantalla tiembla ligeramente.
- Modo Juego no está disponible en el modo de TV.
- Si Modo Juego está activado:
	- Los modos Imagen y Sonido cambian automáticamente a Personal y los usuarios no pueden cambiar el modo.
	- Debe ajustar el sonido mediante el ecualizador.
	- La función de establecer el sonido se activa. Si, tras configurar el ecualizador, selec ciona la función Restablecer, se restauran los parámetros de fábrica de la configuración del ecualizador.

# **Uso de la función de ahorro de energía**

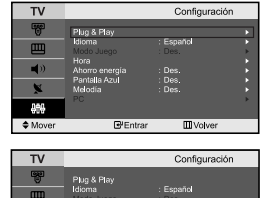

.<br>Pantalla Azul<br>Melodía **MI** Volver

*Esta función ajusta el brillo del televisor, lo cual reduce el consumo de energía. Si desea ver la televisión por la noche, ajuste la opción del modo "Ahorro de energía" en "Alto"; sus ojos se lo agradecerán y, además, reducirá el consumo de energía.*

- 1. Pulse el botón **MENU** para ver el menú en pantalla. Pulse los botones  $\triangle$  o  $\triangledown$  para seleccionar "Configuración" y pulse el botón **ENTER**.
- **2.** Pulse los botones  $\triangle$  o  $\triangledown$  para seleccionar "Ahorro energía" y pulse el botón **ENTER**.
- 3. Seleccione la opción deseada (Des, Bajo, Medio, Alto) pulsando los botones ▲ o ▼. Pulse el botón **ENTER**.
- 4. Pulse el botón **EXIT** para salir.

# **Ajuste del modo Pantalla Azul / Selección de Melodía**

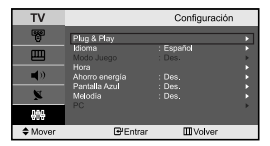

#### *Pantalla Azul:*

*Si no se recibe ninguna señal o la señal es muy débil, una pantalla azul sustituirá automáticamente el fondo ruidoso de la imagen. Si desea continuar visualizando la imagen deficiente, ajuste el modo "Pantalla Azul" en "Des.".*

*Melodía:*

#### *Puede oír la melodía cuando la televisión se enciende o se apaga.*

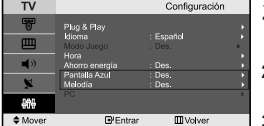

- 1. Pulse el botón MENU para ver el menú. Pulse los botones ▲ o ▼ para
- seleccionar "Configuración" y pulse el botón **ENTER**.
- 2. Pulse el botón  $\triangle$  o  $\triangledown$  para seleccionar "Pantalla Azul" o "Melodía". Pulse el botón **ENTER**.
- **3.** Pulse el botón  $\triangle$  o  $\triangledown$  para seleccionar "Act." o "Des.". Pulse el botón **ENTER**.
- 4. Pulse el botón **EXIT** para salir.

# **Selección de la fuente**

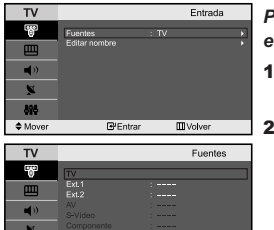

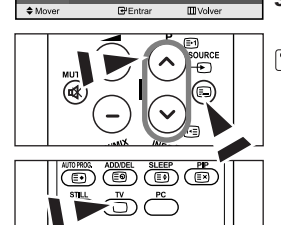

#### *Puede elegir entre varias fuentes externas conectadas a las tomas de entrada del televisor.*

- 1. Pulse el botón **MENU** para ver el menú. Pulse el botón **ENTER** para seleccionar "Entrada".
- 2. Pulse de nuevo el botón **ENTER** para seleccionar "Fuentes".
	- $\geq$  Si no hay ningún dispositivo externo conectado a la unidad, solo las opciones "TV", "EXT.1", "EXT.2" están activadas en "Fuentes". "AV", "S-Vídeo", "Componente", "PC" y "HDMI" solo se activan si tales fuentes

están conectadas a su unidad.

- 3. Seleccione el dispositivo que desea pulsando de forma repetida el botón o . Pulse el botón **ENTER**.
- Pulse el botón **SOURCE** hasta seleccionar la fuente de entrada que desea. TV mode Para seleccionar el modo de TV pulse el botón **TV** o los botones **P** / en el mando a distancia; no es posible seleccionarlo pulsando el botón **SOURCE**.

### **Edición de los nombres de fuentes de entrada**

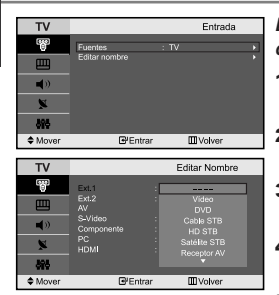

*Dé un nombre al dispositivo conectado en las tomas de entrada; de esta manera será más fácil seleccionar el dispositivo de entrada.*

- 1. Pulse el botón **MENU** para ver el menú. Pulse el botón **ENTER** para seleccionar "Entrada".
- **2.** Pulse los botones  $\triangle$  o  $\triangledown$  para seleccionar "Editar Nombre" y pulse el botón **ENTER**.
- 3. Pulse los botones  $\triangle$  o  $\blacktriangledown$  para seleccionar el dispositivo que desea editar. Pulse el botón **ENTER**.
- 4. Pulse los botones  $\triangle$  o  $\triangledown$  para seleccionar el dispositivo deseado. Pulse el botón **ENTER**.
- 5. Pulse el botón **EXIT** para salir.

### **Decodificador de teletexto**

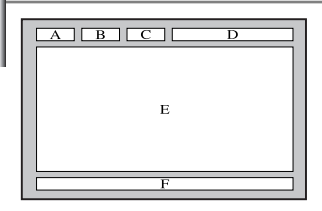

*Muchos canales de Televisor incluyen "teletexto", páginas de información escrita que proporciona datos como:*

- *Horas de los programas de televisión*
- *Boletines de noticias y partes meteorológicos*
- *Resultados deportivos*
- *Subtítulos para sordos*

#### *Las páginas de teletexto se organizan en seis categorías :*

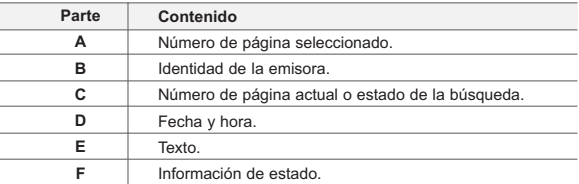

# **Visualización de informaciones del teletexto**

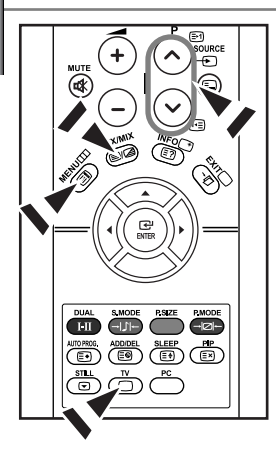

*Puede visualizar la información del teletexto en cualquier momento, pero la recepción de la se al debe ser buena. Si no es así:*

- *Se puede perder información*
- *Algunas páginas no se visualizarán*

*Para activar el modo de teletexto y visualizar la página de ndice:*

- 1. Mediante los botón  $P \otimes (B)$  o  $P \otimes (F)$  seleccione el canal que proporciona el servicio de teletexto.
- **2.** Pulse el botón **TTX/MIX** ( $\equiv$ / $\geq$ ) para activar el modo de teletexto.
	- $\geq$  se visualiza el contenido de la página. Se puede volver a visualizar en cualquier momento si se pulsa el botón **MENU** ( $\equiv$ i).
- **3.** Pulse de nuevo el botón  $TTX/MIX$  ( $\equiv I(\geq 1)$ .
	- La emisión se reproducirá simultáneamente con la página del teletexto en la pantalla.
- 4. Vuelva a pulsar el botón **TV** ( $\Box$ ) para salir del teletexto.
- Si aparece algún carácter extraño mientras se visualiza el texto, compruebe que el idioma de Text (texto) es el mismo que el idioma en el modo de menú "configuración". Si ambos idiomas son diferentes, seleccione el mismo idioma en el menú "configuración".

# **Selección de una página de teletexto específica**

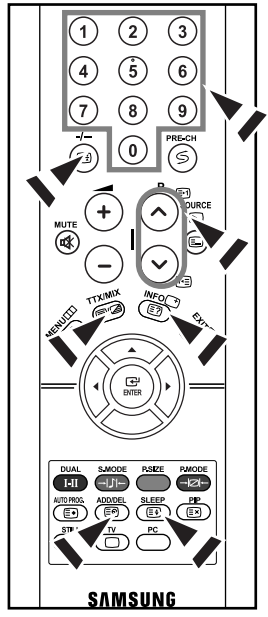

*Pulse los botón numéricos en el mando a distancia para introducir los números de página directamente:*

- 1. Introduzca los tres dígitos del número de la página que se enumera en el índice pulsando los botón numéricos correspondientes.
- 2. Si la página seleccionada está vinculada con varias páginas secundarias, éstas se mostrarán secuencialmente. Para congelar la imagen en una página, pulse el botón / (3). Para reanudar, vuelva a pulsar el bon  $I - (E)$ ).
- 3. Uso de varias opciones de pantalla:

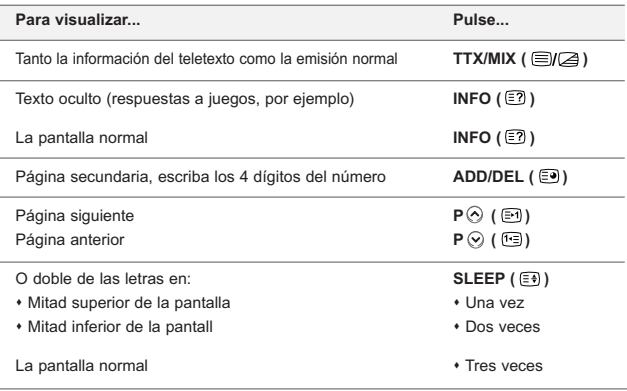

# **Uso de Fastext para seleccionar una página del teletexto**

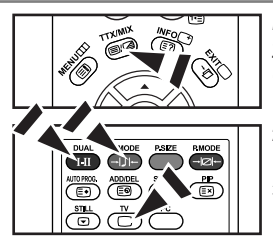

*Las distintos temas que aparecen en las páginas del teletexto tienen varios colores, y se pueden seleccionar utilizando los botón coloreados del mando a distancia.*

- **1.** Pulse el botón TTX/MIX ( ⊜/a) para visualizar la página de índice del teletexto.
- 2. Pulse el botón del color correspondiente para el tema que desear seleccionar (los temas disponibles se enumeran en la línea de información de estado).
- 3. Pulse el botón rojo para mostrar la página anterior. Pulse el botón verde para mostrar la página siguiente.
- Para salir de la visualización de teletexto, vuelva a pulsar el botón **TV**  $(\cap)$ .

# **Configuración del software del PC (basado en Windows XP)**

*A continuación se muestra la configuración de visualización de Windows para un ordenador típico. Probablemente la pantalla real de su PC sea distinta; dependerá de la versión concreta de Windows y de la tarjeta de vídeo que tenga. Pero aunque las pantallas reales tengan un aspecto diferente, se aplicarán los mismos ajustes básicos y la misma información en la mayoría de los casos. (En caso contrario, póngase en contacto con el fabricante del ordenador o con el distribuidor de Samsung.)*

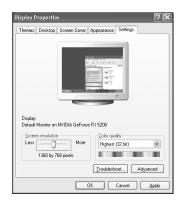

- 1. Primero, haga clic en "Control Panel" dentro del menú Inicio de Windows.
- 2. Cuando aparezca la pantalla del panel de control, haga clic en "Appearance and Themes" aparecerá un cuadro de diálogo.
- 3. Cuando aparece la pantalla de Panel de control, haga clic en "Display" y aparecerá el cuadro de diálogo Propiedades de Pantalla.
	- 4. Navegue hasta la ficha "Settings" en el cuadro de diálogo Propiedades de Pantalla. La configuración adecuada del tamaño es: Óptima - 1360 X 768 Si existe una opción de frecuencia vertical en ese cuadro de diálogo de configuración dela pantalla, el valor correcto es "60" o "60 Hz". Si no, basta con hacer clic en "OK" y salir del cuadro de diálogo.

# **Modo de visualización (PC)**

*Tanto la posición en la pantalla como el tamaño varían dependiendo del tipo de monitor del PC y de su resolución. Se recomiendan las resoluciones de la tabla. (Son compatibles todas las resoluciones entre los límites admitidos)* 

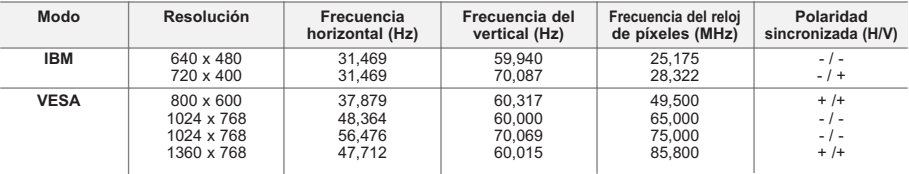

 $\geq$  No se admite el modo entrelazado.

 $\geq$  El aparato puede funcionar incorrectamente si se selecciona un formato de vídeo que no sea estándar.

El HDMI/DVI no es compatible con la función PC.

 $\triangleright$  Los modos Independiente y Compuesto no se admiten. SOG no se admite.

# **Selección del PC**

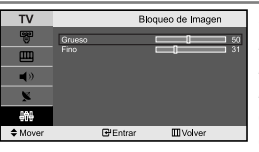

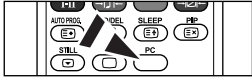

Pulse el botón **PC** del mando a distancia para seleccionar el modo PC.

*Sintonización gruesa y fina de la imagen (Bloqueo de Imagen):*

*El propósito del ajuste de imagen calidad es remitir o reducir el ruido de la imagen. Si no se eliminan mediante la sintonización Fina, ajuste la frecuencia lo mejor que pueda (grueso) y vuelva a realizar la sintonización fina. Después de reducir el ruido, vuelva a ajustar la imagen para que quede alineada en el centro de la pantalla.*

- 1. Ajustes predefinidos: Pulse el botón **PC** para seleccionar el modo PC.
- 2. Pulse el botón **MENU** para ver el menú. Pulse los botones  $\rightarrow$  0  $\rightarrow$  para seleccionar "Configuración" y pulse el botón **ENTER**.
- 3. Pulse los botones  $\triangle$  o  $\triangledown$  para seleccionar "PC" y pulse el botón **ENTER**.
- 4. Pulse el botón **ENTER** para seleccionar "Bloqueo de Imagen".
- **5.** Pulse los botones  $\triangle$  o  $\triangle$  para seleccionar "Grueso" o "Fino" y pulse el botón **ENTER**.
- 6. Pulse los botones  $\triangleleft$  o  $\triangleright$  para ajustar la calidad de la pantalla. Pulse el botón **ENTER**.
- 7. Pulse el botón **EXIT** para salir.

#### *Cambio de la posición de la imagen (Posición): Ajuste la posición de la pantalla del PC si no se ajusta a la pantalla del TV.*

- Siga las instrucciones de 1 a 3 del apartado "Sintonización gruesa y fina de la imagen (Bloqueo de Imagen)".
- **2.** Pulse los botones  $\triangle$  o  $\triangledown$  para seleccionar "Posición" y pulse el botón **ENTER**.
- 3. Pulse el botón  $\triangle$  o  $\triangledown$  para ajustar la posición vertical.horizontal. Pulse el botón ( o ) para ajustar la posición vertical. Pulse el botón **ENTER**.
- 4. Pulse el botón **EXIT** para salir.

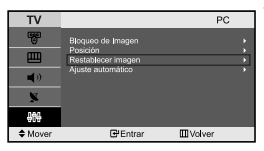

*Inicialización de los ajustes de imagen (Restablecer imagen): Puede sustituir todos los ajustes de imagen con los ajustes predeterminados de fábrica.*

- 1. Siga las instrucciones de 1 a 3 del apartado "Sintonización gruesa y fina de la imagen (Bloqueo de Imagen)".
- **2.** Pulse los botones  $\triangle$  o  $\triangledown$  para seleccionar "Restablecer imagen" y pulse el botón **ENTER**.
- 3. Pulse el botón **EXIT** para salir.

```
PCM Volve
FPE
```
*Configuración automática de la pantalla del PC (Ajuste automático): El ajuste automático permite que la pantalla de PC de la unidad se ajuste automáticamente a la señal de vídeo de PC entrante. Los valores Fino, Grueso y Posición se ajustan automáticamente.*

- 1. Siga las instrucciones de 1 a 3 del apartado "Sintonización gruesa y fina de la imagen (Bloqueo de Imagen)".
- **2.** Pulse los botones  $\triangle$  o  $\neq$  para seleccionar "Ajuste automático" y pulse el botón **ENTER**.
- 3. Pulse el botón **EXIT** para salir.

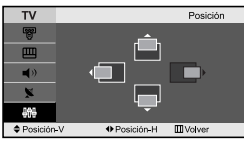

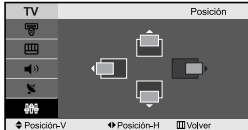

### **Solución de problemas: antes de ponerse en contacto con el servicio técnicoa**

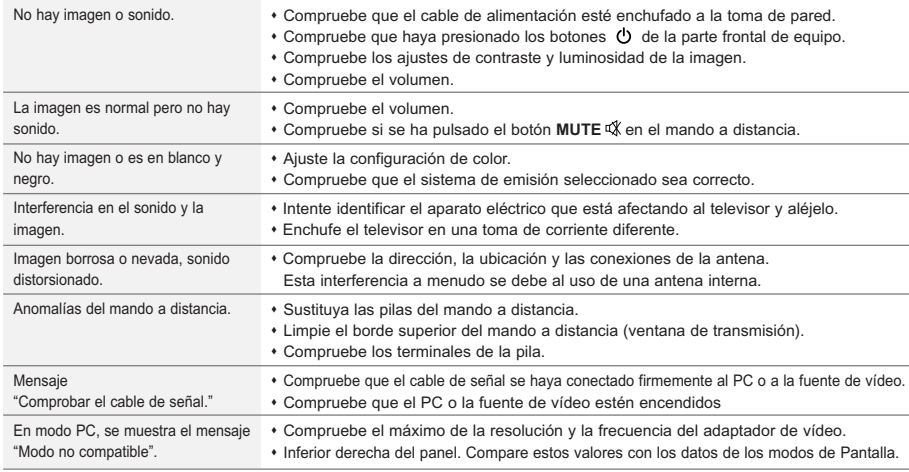

La pantalla TFT LCD utiliza un panel compuesto por subpíxeles (3.133.440) fabricado mediante un proceso de muy alta tecnología. No obstante, pueden existir algunos píxeles brillantes u oscuros en la pantalla que, en cualquier caso, no afectarán al funcionamiento del producto.

# **Especificaciones técnicas y medioambientales**

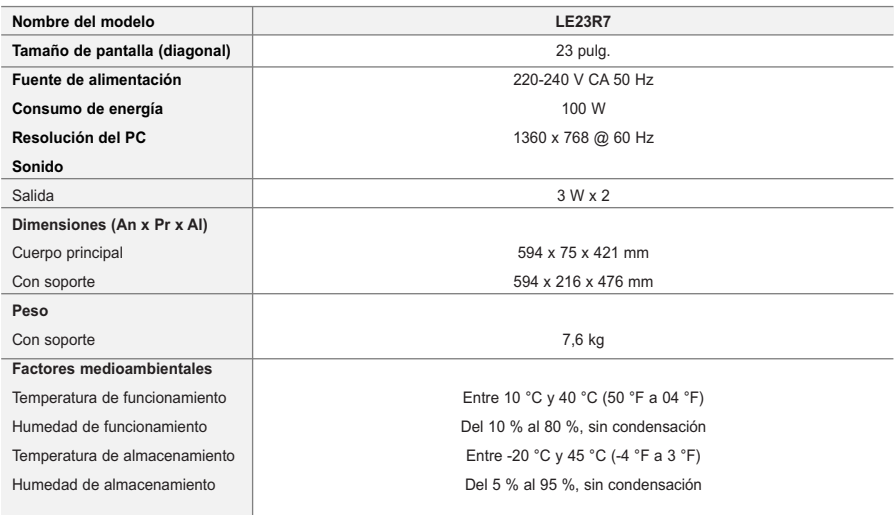

 $\geq$  El diseño y las especificaciones están sujetos a cambios sin previo aviso.

Este dispositivo es un aparato digital de la Clase B.

# **Índice**

# **LIGAÇÃO E PREPARAÇÃO DO TELEVISOR**

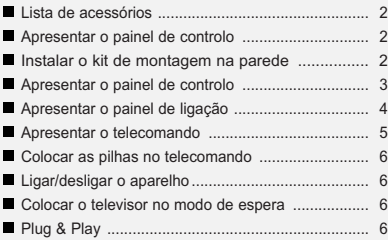

# **REGULAÇÃO DE CANAIS**

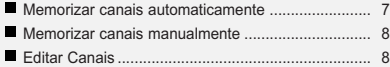

# **REGULAÇÃO DA IMAGEM**

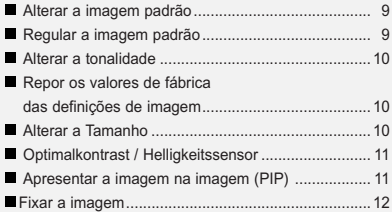

### **REGULAÇÃO DO SOM**

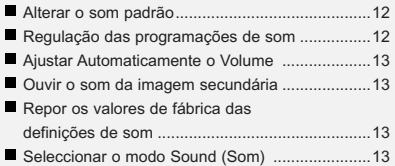

# **ACERTO DA HORA**

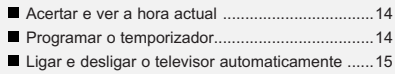

# **REGULAÇÃO DE OUTRAS PROGRAMAÇÕES**

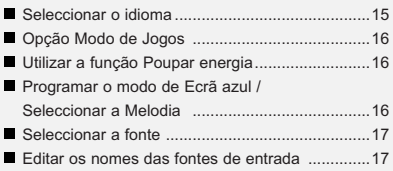

# **UTILIZAÇÃO DA FUNÇÃO DE TELETEXTO**

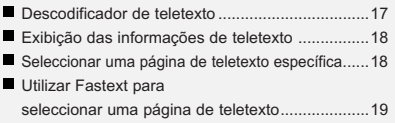

# **CONFIGURAÇÃO DO PC**

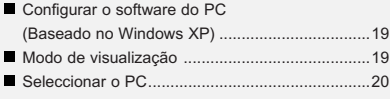

# **RECOMENDAÇÕES DE UTILIZAÇÃO**

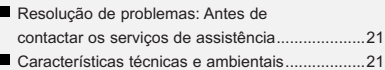

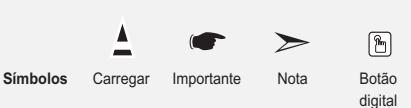
# **Lista de acessórios**

Verifique se recebeu os seguintes acessórios com o televisor LCD. Se faltar algum dos acessórios, contacte o revendedor.

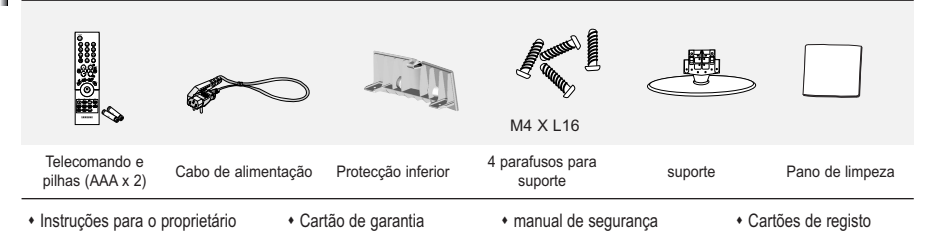

Cartão de garantia / manual de se gurança / Cartões de registo (não está disponível em todos os locais).

# **Apresentar o painel de controlo**

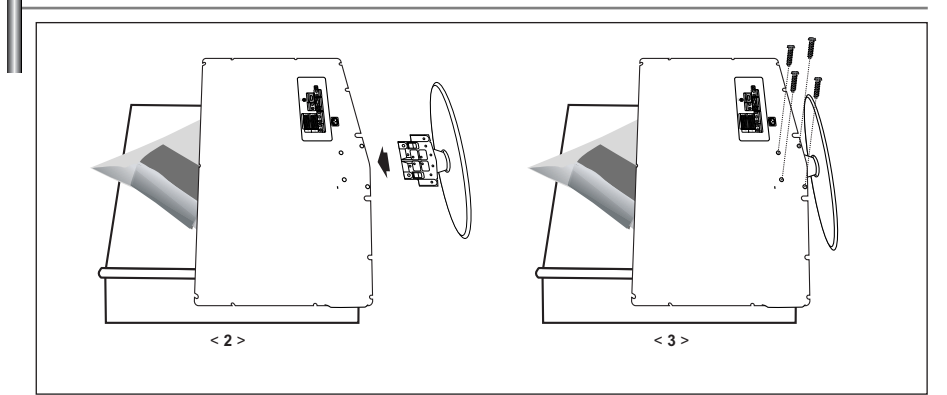

1. Coloque o aparelho de TV virado para baixo sobre um pano ou colchão macio numa mesa.

- 2. Introduza o suporte no orifício, na base do televisor.
- 3. Introduza o parafuso no orifício indicado e aperte.

#### **Instalar o kit de montagem na parede**

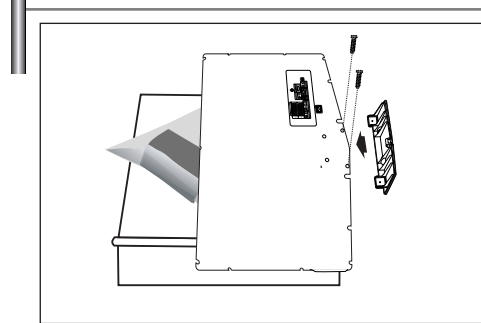

Os itens para montagem na parede (vendidos separadamente) permitem montar o televisor na parede.

Para obter informações detalhadas sobre este tipo de montagem, consulte as instruções fornecidas com os itens para montagem na parede.

A instalação do suporte para montagem na parede tem de ser feita por um técnico.

Se a instalação for feita pelo cliente, a Samsung Electronics não se responsabiliza por quaisquer danos no produto nem por ferimentos sofridos pelo cliente ou por outras pessoas.

Retire a base, tape o orifício inferior com uma tampa e aperte os dois parafusos.

# **Apresentar o painel de controlo**

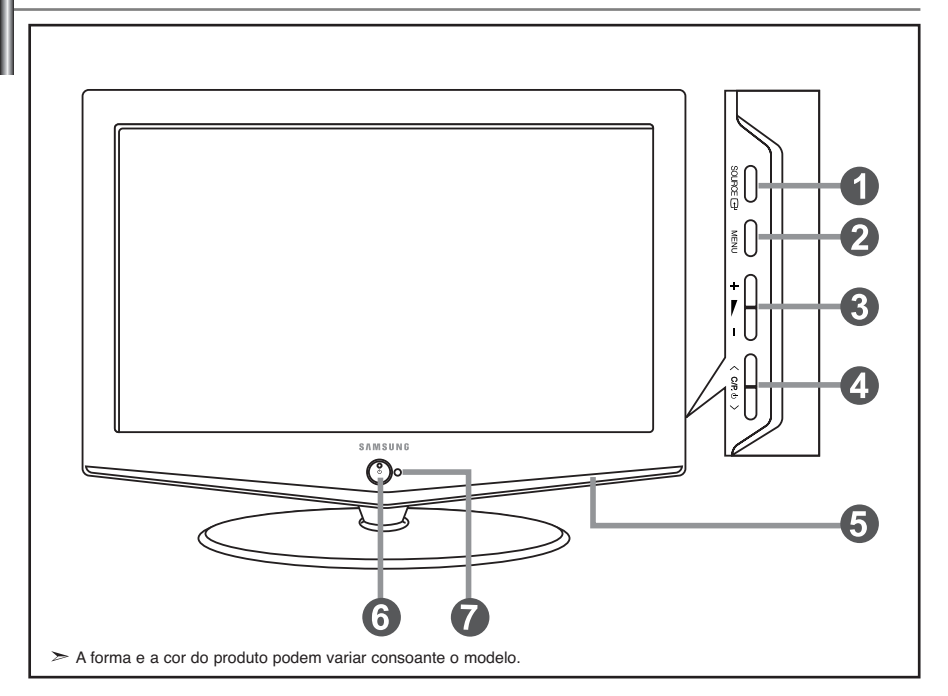

#### **O** SOURCE **E**

Alterna entre todas as fontes de entrada disponíveis. (TV, Ext.1, Ext.2, AV, S-Vídeo, Componente, PC, DVI). No menu no ecrã, utilize este botão tal como usa o botão **ENTER** do telecomando.

#### **@MENU**

Carregue para ver as opções de menu das funções do televisor.

#### $\bullet$   $\sim$  -

Prima para reduzir ou aumentar o volume. No menu no ecrã, utilize os botões  $+\blacktriangleright$  - tal como usa os botões  $\leftarrow$  e  $\rightarrow$  do telecomando.

#### $\bigcirc$  < C/P.  $\circ$  >

Move o selector para a esquerda ou para a direita nos ecrãs.

No menu no ecrã, utilize os botões  $\langle$  C/P  $\psi$  > tal como usa os botões  $\bullet$  e  $\bullet$  do telecomando. (Se não utilizar o telecomando, pode ligar o televisor nos botões de canais)

#### **O** Colunas

#### **(Corrente)**

Carregue para ligar e desligar o televisor. **Indicador de potência** Pisca e apaga-se quando o televisor está ligado; acende-se quando está no modo de suspensão.

#### **Sensor do telecomando**

Aponte o telecomando para este ponto no televisor.

# **Apresentar o painel de ligação**

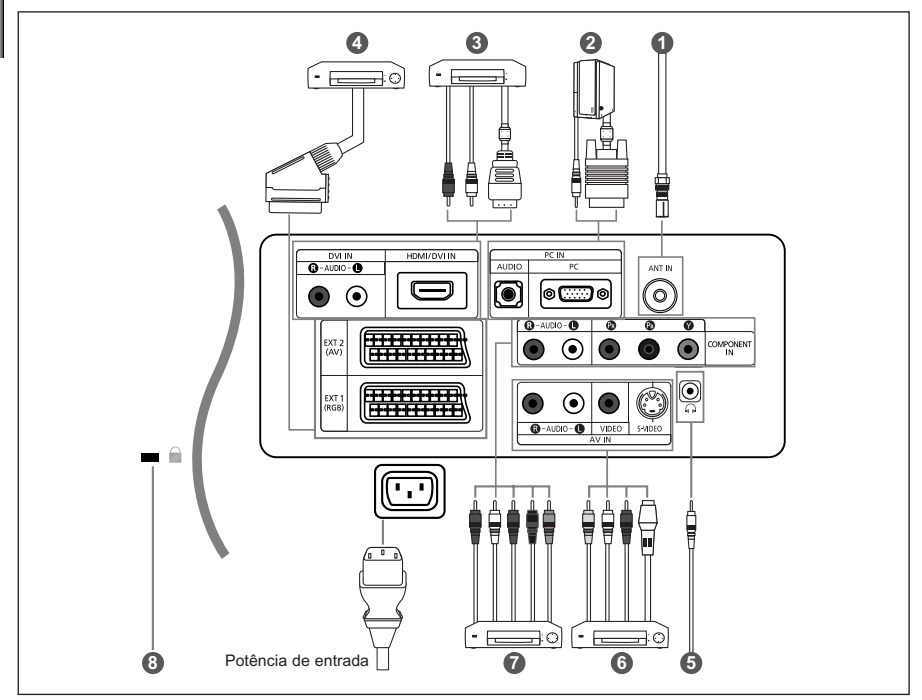

Sempre que ligar um dispositivo externo ao televisor, verifique se a unidade está desligada.

Quando ligar um terminal exterior, faça a correspondências de cores entre o terminal e o respectivo cabo.

#### *Ligar uma antena ou uma rede de televisão por cabo*

- Para ver os canais de televisão correctamente, o aparelho tem de receber um sinal de uma das seguintes fontes:
- Uma antena externa / Uma rede de televisão por cabo / Uma rede por satélite

#### *Ligar o computador*

- Ligue o cabo D- Sub (opcional) a "PC (PC IN)", na parte de trás do televisor, e ligue a outra extremidade à placa de vídeo do computador.
- Ligue uma das extremidades do cabo de áudio estéreo (opcional) a "AUDIO (PC IN)", na parte de trás do televisor, e ligue a outra extremidade a "Audio Out" na placa de som do computador.

#### *Ligar HDMI/DVI*

- Suporta ligações entre os dispositivos AV compatíveis com ligação HDMI (set top boxes, leitores de DVD, receptores de AV e tele visores digitais).
- Uma ligação HDMI a HDMI não precisa de ligação áudio adicional.
- $\geq 0$  que é HDMI?
	- "High Definition Multimedia interface" permite a transmissão de dados de vídeo digital de alta definição e de som digit al multi-canais ( . 1 canais).
	- O terminal HDMI/DVI suporta uma ligação DVI a um dispositivo alargado, com o cabo apropriado (não fornecido). A diferença entre HDMI e DVI é que o dispositivo HDMI é mais pequeno, tem a função de codificação HDCP (High Bandwidth Digital Copy Protection) instalada e suporta som digital multi-canais.
- Deve utilizar o cabo DVI-a-HDMI ou a extensão DVI-HDMI para fazer a ligação e o terminal "R AUDIO L" em DVI para a saída de som.
	- Quando utilizar um cabo HDMI ou DVI para ligar este produto a uma Set Top Box, leitor de DVD, consola de jogos, etc., certifique-se de que está preparado para um modo de saída de vídeo compatível (como se mostra na tabela abaixo). Caso contrário, podem ocorrer distorções de imagem, cortes de imagem ou a imagem pode nem aparecer.
	- Não tente ligar o conector HDMI/DVI a um PC ou a uma placa gráfica para portátil. (Se o fizer, surge um ecrã em branco)

#### *Ligar Set-Top Box, videogravador ou DVD*

- Ligue o videogravador ou o cabo DVD SCART (opcional) ao conector SCART do videogravador ou do DVD.

#### *Ligação de dispositivos A/V externos*

- Ligue um cabo RCA ou S-VIDEO (opcional) a um dispositivo A/V externo apropriado como, por exemplo, um videogravador, DVD ou câmara de vídeo.

- Ligue uma das extremidades dos cabos de áudio RCA (opcionais) a "R AUDIO L", na parte de trás do televisor, e a outra extremidade aos conectores de saída de áudio correspondentes no dispositivo A/V.
- Pode ligar os auscultadores à saída para auscultadores (  $\bigcirc$  ) na parte traseira do aparelho. Enquanto os auscultadores estiverem ligados, o som das colunas integradas mantém-se desligado.

#### *Ligar dispositivos do componente (DTV/DVD)*

- Ligue uma das extremidades dos cabos de vídeo para componentes (opcionais) ao conector ("PR", "PB", "Y"), na parte de trás do televisor, e ligue a outra extremidade aos conectores de saída de vídeo correspondentes no DTV ou no DVD.
- Se quiser ligar a Set-Top Box e o DTV (ou DVD), deve ligar a Set-Top Box ao DTV (ou DVD) e depois ligar o DTV (ou DVD) ao conector de componentes ("PR", "PB", "Y") no televisor.
- Os conectores Y, PB e PR nos dispositivos de componentes (DTV ou DVD) estão muitas vezes identificados como Y, B-Y e R-Y ou Y, Cb e Cr.
- Ligue uma das extremidades dos cabos de áudio RCA a "R AUDIO L", na parte de trás do televisor, e ligue a outra extremidade aos conectores correspondentes de saída de áudio do DTV ou do DVD.
- Este televisor LCD tem uma imagem excelente no modo 720p.

#### *Dispositivo de bloqueio Kensington*

- O bloqueio Kensington (opcional) é um dispositivo que serve para fixar fisicamente o sistema quando o utiliza em locais públicos.
- Se quiser utilizar um dispositivo de bloqueio, contacte o distribuidor onde adquiriu o televisor.

#### **Apresentar o telecomando**

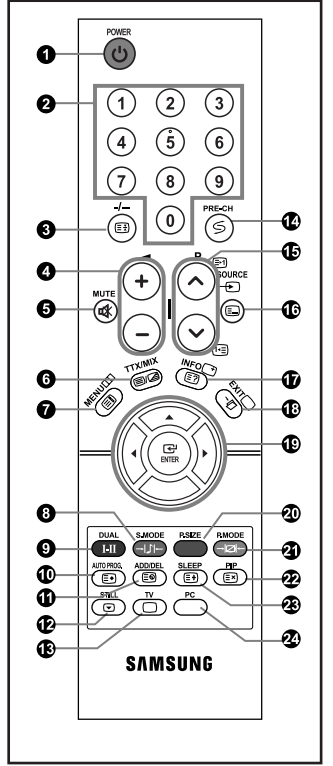

- **O** Botão de televisor em espera
- <sup>2</sup> Botões numéricos para acesso directo aos canais
- Selecção de canais com um/ dois dígitos
- **O**  $\odot$  Aumentar volume Diminuir volume
- **O** Desligar o som temporariamente
- $\bullet$  Mostra o menu principal.
- Selecção de modo de som
- **O** Selecção de efeitos sonoros
- **C** Carregue para guardar automaticamente os canais de TV/cabo seleccionados.
- $\Phi$  Utilizar para guardar e apagar canais na/da memória.
- **B** Fixar a imagem principal
- Entra directamente no modo (TV)
- <sup>1</sup> Canal anterior
- $\bigoplus$  P $\bigodot$ : Canal seguinte P.<sup>⊙</sup>: Canal anterior
- Selecção de origem de disponível
- Apresentação das informações da difusão actual
- Sair do menu no ecrã
- Controlar o cursor no menu Selecção do tamanho da imagem
	- <sup>3</sup> Selecção do efeito de imagem
	- Activar/desactivar Picture-In-Picture
	- Desligar o televisor automaticamente
	- Entra directamente no modo (PC).

#### **Funções de Teletexto**

- **O** Fixar a imagem principal
- Apresentação do teletexto/ Misturar informações de teletexto com a transmissão normal
- $\bullet$  Índice de teletexto
- Teletexto memorização
- Teletexto página secundária
- **B D** Sair do ecrã de teletexto
- $\bigoplus P \bigotimes$ : Página seguinte do teletexto P.<sup>⊙</sup>: Página anterior do teletexto
- Selecção do modo de teletexto (Lista ou Flof)
- $\textcircled{\textbf{r}}$  Teletexto exibir
- <sup>2</sup> Cancelar teletexto
- Selecção do tamanho da página de teletexto
- 0000

Selecção de tópicos Fastext

 $\geq 0$  desempenho do telecomando pode ser afectado por luzes fortes.

# **Colocar as pilhas no telecomando**

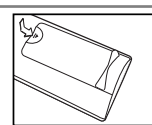

- 1. Retire completamente a tampa.
- 2. Coloque duas pilhas de tamanho AAA.
	- $\geq$  As polaridades "+" e "-" das pilhas têm que coincidir com o diagrama no interior do compartimento para pilhas.
- 3. Volte a colocar a tampa.
	- Se não tencionar utilizar o telecomando durante muito tempo, retire as pilhas e guarde-as num local fresco e seco. Pode utilizar o telecomando a uma distância máxima de cerca de 23 pés do televisor. (Em circunstâncias normais de funcionamento, as pilhas de um telecomando duram cerca de um ano.)

#### **Se o controlo remoto não funcionar, verifique o seguinte::**

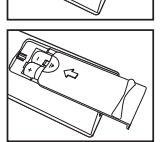

- 1. A alimentação da TV está ligada? 2. As extremidades das baterias com o sinal de adição e de subtracção estão trocadas?
- 3. As baterias estão esgotadas?
- 4. Houve uma falha de corrente ou o cabo de alimentação está desligado?
- 5. Existe uma luz fluorescente especial ou um sinal de néon nas proximidades?

#### **Ligar/desligar o aparelho**

#### *O cabo de alimentação está ligado à parte traseira do aparelho.*

- Lique o cabo principal a uma tomada adequada.
	- $\geq$  Os indicadores luminosos do modo de suspensão acendem-se na parte frontal do televisor.
- 2. Carregue no botão ⊙ na parte da frente do televisor. É seleccionado automaticamente o último programa a que assistiu.
- **3.** Carregue nos botões numéricos (0~9) ou no botão de canal para cima/para baixo ( $\odot$ / $\odot$ ) no telecomando, ou no botão  $\langle$  C/P  $\circ$  > no lado direito do televisor.

Quando liga o televisor pela primeira vez, é-lhe pedido para seleccionar o idioma no qual os menus vão ser apresentados.

4. Para desligar o televisor, volte a carregar em  $\Phi$ .

#### **Colocar o televisor no modo de espera**

*Pode pôr o aparelho no modo de espera para reduzir o consumo de energia:O modo de espera pode ser prático quando quiser interromper a exibição temporariamente (durante uma refeição, por exemplo).*

- 1. Carreque o botão **POWER (**b do telecomando. O ecrã está desligado e um indicador de suspensão a vermelho é apresentado na parte frontal do aparelho.
- **2.** Para voltar a ligar o televisor, basta carregar novamente em **POWER (b)**, nas teclas numéricas (0∼9) ou o botão de canais para cima/baixo ( $\bigcirc$ / $\bigcirc$ ).
	- Não deixe o aparelho no modo de espera durante muito tempo(quando estiver, por exemplo, de férias). Será melhor desligar o aparelho da tomada e da antena.

# **Plug & Play**

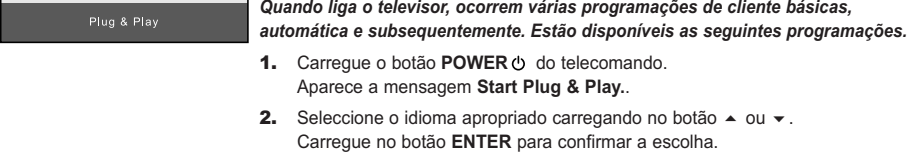

- 3. Aparece a mensagem "Verific. entrada ant." com a opção "OK" seleccionada. Prima o botão **ENTER**.
	- Verifique se o cabo da antena está bem ligado.
- 4. Seleccione o País apropriado carregando no botão  $\sim$  ou  $\sim$ . Carregue no botão **ENTER** para confirmar a escolha.
- 5. O menu "Memor. auto." é apresentado quando se selecciona "Iniciar". Prima o botão **ENTER**.
	- $\geq$  A busca de canais começa e termina automaticamente. Depois de todos os canais disponíveis estarem guardados, aparece o menu "Acertar relógio".
	- Carregue no botão **ENTER** em qualquer altura, para interromper o processo de memorização.
- 6. Prima o botão **ENTER**.

Seleccione a "Hora" ou os "Minuto" carregando no botão < ou >. Defina as "Hora" ou os "Minuto" carregando no botão  $\triangleq$  0u  $\blacktriangledown$ .

- Também pode acertar as horas e os minutos carregando nos botões numéricos do telecomando.
- 7. Prima o botão **ENTER** para confirmar a programação.
- **Idioma:** Seleccione o seu idioma.
- **País:** Seleccione o seu país.
- **Memor. auto.:** Procura e memoriza automaticamente os canais disponíveis na sua zona.
- **Acertar relógio:** Acerta a hora no relógio do televisor.

#### *Se desejar repor esta função...*

- 1. Carregue no botão **MENU** para ver o menu. Carregue no botão  $\triangle$  ou  $\overline{v}$  para seleccionar "Configurar" e depois carregue no botão **ENTER**.
- 2. Carregue novamente no botão **ENTER**, para seleccionar "Plug & Play".
- 3. Isso altera ou repõe as definições.
- Canal Bélgica **III** Voltar

 $\overline{\phantom{a}}$ 

- **Memorizar canais automaticamente**
- **Memorizar canais manualmente (Consulte a página 8)**
- **Editar Canais (Consulte a página 8)**

# **Memorizar canais automaticamente**

Configurar

**M** Volta

*Pode procurar os intervalos de frequência disponíveis (a isponibilidade depende do país em que se encontre). Os números de programas atribuídos automaticamente podem não corresponder aos números de programas existentes ou pretendidos. No entanto, pode ordenar os números manualmente e apagar todos os canais que não pretende ver.*

- 1. Carregue no botão **MENU** para ver o menu. Carregue no botão ▲ ou ▼ para seleccionar "Canal" e depois carregue no botão **ENTER**.
- 2. Carregue no botão **ENTER**, para seleccionar "País".
- 3. Seleccione o País apropriado carregando no botão  $\rightarrow$  ou  $\rightarrow$ . Carregue no botão **ENTER** para confirmar a escolha.
- 4. Carregue no botão  $\blacktriangle$  ou  $\blacktriangledown$  para seleccionar "Memor. auto." e depois carregue no botão **ENTER**.
- 5. Prima o botão **ENTER**.
	- $\geq 0$  televisor começa a memorizar todos os canais disponíveis.
	- Carregue no botão **ENTER** em qualquer altura, para interromper o processo de memorização e voltar ao menu "Canal".
- 6. Concluída a memorização de todos os canais disponíveis, o menu "Ordenar" aparece no ecrã.

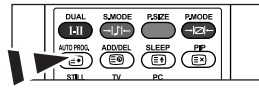

**M** Os canais podem ser armazenados automaticamente carregando simplesmente no botão **AUTO PROG.** no telecomando.

#### **Memorizar canais manualmente**

*Pode memorizar até 100 canais, incluindo os canais recebidos através de televisão por cabo.* 

*Quando memoriza canais manualmente, pode escolher:*

- *Se pretende ou não memorizar os canais encontrados.*
- *O número de programa de cada canal memorizado que pretende identificar.*
- 1. Carregue no botão **MENU** para ver o menu. Carregue no botão ▲ ou ▼ para seleccionar "Canal" e depois carregue no botão **ENTER**.
- **2.** Carregue no botão ▲ ou ▼ para seleccionar "Memor. manual" e depois carregue no botão **ENTER**.
- 3. Prima o botão **ENTER** para seleccionar "Programa".
- 4. Para atribuir um número de programa a um canal, procure o número correcto carregando no botão ou carregue no botão **ENTER**.

 $\geq$  Também pode definir o número do programa ao premir os botões com números no controlo remoto.

- 5. Carregue no botão ▲ ou ▼ para seleccionar "Sistema cores" e depois carregue no botão **ENTER**.
- 6. Seleccione a cor padrão necessária carregando repetidamente no botão ▲ ou ▼ e depois carregue no botão ENTER.
- 7. Carregue no botão ▲ ou ▼ para seleccionar "Sistema som" e depois carregue no botão **ENTER**.
- 8. Seleccione o som padrão necessário premindo repetidamente o botão  $\rightarrow$  ou  $\rightarrow$  e em sequida prima o botão ENTER. Se não ouvir som ou se o som não estiver em condições, volte a seleccionar o sistema de som pretendido.
- 9. Se sabe o número do canal a ser quardado, carreque no botão  $\triangle$  ou  $\triangledown$  para seleccionar "Canal". Prima o botão **ENTER**. Prima o botão ▲ ou ▼ para seleccionar **C** (canal de antena) ou S (canal por cabo). Carregue no botão ▶ para seleccionar o canal. Seleccione o número pretendido premindo o botão ▲ ou ▼ e prima o botãoe **ENTER**.
	- Modo de cannal: P (Modo de programa), C (modo de canal transmitido), S (Modo de canal por cabo)
	- Também pode definir o número do programa ao premir os botões com números no controlo remoto.
- 10. Se não souber os números dos canais, carreque no botão  $\sim$  ou  $\sim$  para seleccionar "Busca". Carregue no botão **ENTER**. Faça procuras carregando no botão ▲ ou ▼ e depois carregue no botão **ENTER**.
- 11. Carregue no botão ▲ ou ▼ para seleccionar "Memorizar". Carregue no botão **ENTER** G para seleccionar "OK".

12. Repita os passos 3 a 11 para cada canal que pretende memorizar.

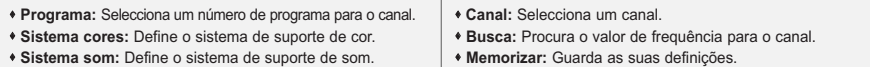

# **Editar Canais**

*Pode excluir os canais que quiser dos canais que pesquisou. Durante a leitura dos canais memorizados,aqueles que optou por saltar não são mostrados. Todos os canais que não optou por saltar são mostrados durante a leitura.*

- 1. Utilize as teclas numéricas para seleccionar directamente o canal que será acrescentado ou apagado.
- 2. Carregue no botão **MENU** para ver o menu. Carregue no botão ▲ ou ▼ para seleccionar "Canal" e depois carregue no botão **ENTER**.
- 3. Carregue no botão ▲ ou ▼ para seleccionar "Adicionar/Apagar" e depois carregue no botão **ENTER**.
- 4. Se carregar repetidamente no botão **ENTER**, alterna entre acrescentar e apagar o canal.
- 5. Carreque nos botões P <sup>⊙</sup> / ☉ para mudar para o canal apropriado e depois repita o procedimento acima.
- 6. Prima o botão **EXIT** para sair.
- Utilizando as teclas numéricas do telecomando, pode ver qualquer canal (incluindo um canal apagado).

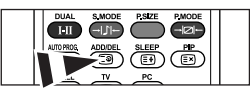

Pode também adicionar ou eliminar canais carregando no botão **ADD/DEL** no telecomando.

# **Alterar a imagem padrão**

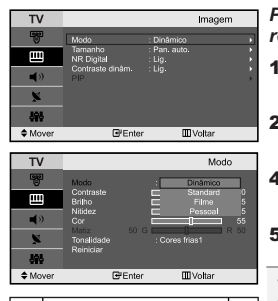

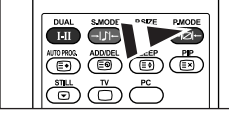

**[**n] Também pode carregar no botão **P.MODE** no telecomando para seleccionar uma das definições de imagem.

*Pode seleccionar o tipo de imagem que melhor corresponda aos requisitos de visualização.*

- 1. Carregue no botão MENU para ver o menu. Carregue no botão  $\rightarrow$  ou  $\rightarrow$ para seleccionar "Imagem" e depois carregue no botão **ENTER**.
- 2. Carregue novamente no botão **ENTER**, para seleccionar "Modo". Prima o botão **ENTER**.
- 4. Prima o botão  $\rightarrow$  ou  $\rightarrow$  para seleccionar o efeito de imagem desejado. Prima o botão **ENTER**.
- 5. Prima o botão **EXIT** para sair.

- **Dinâmico:** Selecciona uma imagem de alta definição numa sala bem iluminada.

- **Standard:** Selecciona uma boa imagem numa sala com condições de iluminação normais.
- **Filme:** Selecciona uma boa imagem numa sala escura.
- **Pessoal:** Permite ver as suas definições de visualização preferidas. (Consulte "Regular a imagem padrão")

 $\geq$  É preciso ajustar o modo de imagem separadamente para cada fonte de entrada. Pode voltar aos valores de fábrica das definições de imagem seleccionando "Reiniciar". (Consulte "Repor os valores de fábrica das definições de imagem" na página 10)

# **Regular a imagem padrão**

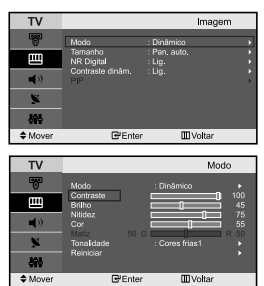

*O aparelho tem várias programações que permitem controlar a qualidade da imagem.*

- 1. Para seleccionar o efeito de imagem desejado, siga as instruções de "Alterar a imagem padrão" do número 1 ao 3.
- **2.** Carregue no botão  $\rightarrow$  ou  $\rightarrow$  para seleccionar um item em particular. Prima o botão **ENTER**.
- 3. Carregue no botão  $\longleftarrow$  ou  $\longleftarrow$  para diminuir ou aumentar o valor de um item em particular. Prima o botão **ENTER**.
- 4. Prima o botão **EXIT** para sair.

- **Contraste:** Ajusta a luminosidade e a escuridão entre os objectos e o fundo.

- **Brilho:** Ajusta a luminosidade do ecrã inteiro.
- **Nitidez:** Ajusta o contorno dos objectos para que fiquem mais nítidos ou mais esbatidos.
- **Cor:** Ajusta as cores, tornando-as mais claras ou mais escuras.
- **Matiz (Só no sistema NTSC):** Ajusta a cor dos objectos, tornando-os mais avermelhados ou esverdeados, o que lhes confere uma aparência mais natural.

Os valores ajustados são guardados consoante o modo de imagem seleccionado.

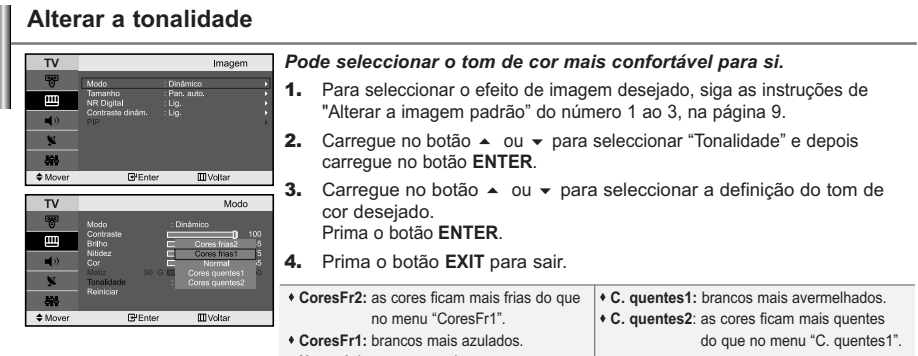

Os valores ajustados são guardados consoante o modo de imagem seleccionado.

# **Repor os valores de fábrica das definições de imagem**

Imagen

**III** Voltar Mod - **Normal:** brancos naturais.

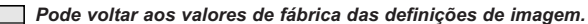

- 1. Para seleccionar o efeito de imagem desejado, siga as instruções de "Alterar a imagem padrão" do número 1 ao 3, na página 9.
- **2.** Carregue no botão  $\triangle$  ou  $\triangle$  para seleccionar "Reiniciar" e depois carregue no botão **ENTER**.
- 3. Prima o botão **EXIT** para sair.
- $\geq$  A opção "Reiniciar" é definida para cada modo de imagem.

#### **Alterar a Tamanho**

**RPF** 

 $\overline{\phantom{a}}$ 

 $\Leftrightarrow M$ 

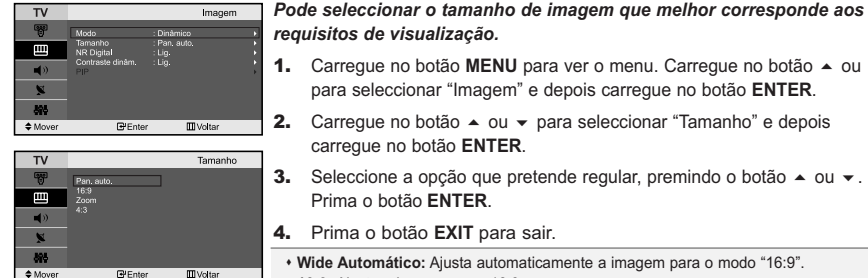

1. Carregue no botão MENU para ver o menu. Carregue no botão  $\sim$  ou  $\sim$ para seleccionar "Imagem" e depois carregue no botão **ENTER**.

- **2.** Carregue no botão  $\triangle$  ou  $\triangledown$  para seleccionar "Tamanho" e depois carregue no botão **ENTER**.
- 3. Seleccione a opção que pretende regular, premindo o botão  $\triangle$  ou  $\blacktriangledown$ . Prima o botão **ENTER**.

4. Prima o botão **EXIT** para sair.

- **Wide Automático:** Ajusta automaticamente a imagem para o modo "16:9".
- **16:9:** Ajusta a imagem para 16:9
- (modo apropriado para DVDs ou transmissões em banda larga).
- **Zoom:** Amplia a imagem 16:9 (na direcção vertical) para se ajustar ao tamanho do ecrã.
- **4:3:** Predefinição para um filme de vídeo ou transmissão normal.
- No modo PC, Component, HDMI apenas o modo "16:9" e "4:3" podem ser ajustados. (Modo "Zoom" não é suportado.)

 $\geq$ Seleccione carregando no botão  $\longleftarrow$  ou  $\longleftarrow$ Utilize o botão  $\triangle$  ou  $\blacktriangledown$  para deslocar a imagem para cima e para baixo. Depois de seleccionar **III**, utilize o botão ▲ ou ▼ para ampliar ou reduzir o tamanho da imagem numa direcção vertical.

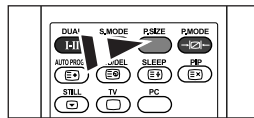

**E** Enter

**Pode seleccionar estas opções** carregando simplesmente no botão **P.SIZE** (Picture Size) do telecomando.

## **Optimalkontrast / Helligkeitssensor**

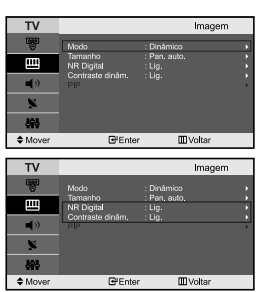

#### *NR Digital:*

*Se o sinal de transmissão recebido pelo seu televisor for fraco, pode activar a função de redução do ruído digital para ajudar a diminuir os efeitos da electricidade estática ou de fantasma que possam aparecer no ecrã.*

#### *Contraste dinâm.:*

*O contraste dinâmico detecta a entrada de sinal visual e ajusta-se para criar um contraste óptimo.*

- 1. Carregue no botão MENU para ver o menu. Carregue no botão  $\rightarrow$  ou  $\rightarrow$ para seleccionar "Imagem" e depois carregue no botão **ENTER**.
- **2.** Prima o botão  $\triangle$  ou  $\triangledown$  para seleccionar "NR Digital" ou "Contraste dinâm.". Prima o botão **ENTER**
- 3. Prima o botão ▲ ou ▼ para seleccionar "Lig." ou "Deslig.". Prima o botão **ENTER**.
- 4. Prima o botão **EXIT** para sair.
- Estas funções não têm efeito no modo de PC.

#### **Apresentar a imagem na imagem (PIP)**

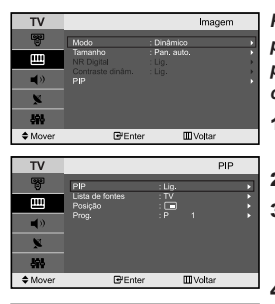

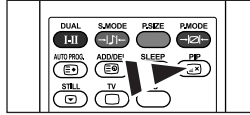

**[** $\mathbb{R}$ ] Carregue repetidamente no botão **PIP** (Imagem na Imagem) do telecomando para activar e desactivar a função "PIP".

*Pode apresentar uma sub-imagem na imagem principal ou definir o programa ou a entrada de vídeo. Desta forma, pode ver a imagem de um programa definido ou entrada de vídeo de qualquer equipamento ligado com capacidade para apresentar a imagem principal.*

- 1. Carregue no botão MENU para ver o menu. Carregue no botão  $\sim$  ou  $\sim$ para seleccionar "Imagem" e depois carregue no botão **ENTER**.
- 2. Carregue no botão ▲ ou ▼ para seleccionar "PIP" e depois carregue no botão **ENTER**.
- 3. Volte a carregar no botão **ENTER**.
	- Carregue no botão ▲ ou ▼ para seleccionar " Lig." e depois carregue no botão **ENTER**. PIP só está disponível no modo de PC; não está disponível noutros modos.
- 4. Carregue no botão  $\triangle$  ou  $\triangledown$  para seleccionar "Lista de fontes" e depois carregue no botão **ENTER**. Seleccione uma fonte da imagem secundária car regando no botão ▲ ou ▼ e depois carreque no botão **ENTER**.
	- $\geq$  A imagem secundária pode servir para selecções de fontes diferentes dependendo da definição da imagem principal.
- 5. Carregue no botão ▲ ou ▼ para seleccionar "Posição" e depois car regue no botão **ENTER**. Seleccione uma fonte da imagem secundária car regando no botão ▲ ou ▼ e depois carregue no botão **ENTER**.
- 6. Carregue no botão  $\triangle$  ou  $\triangledown$  para seleccionar "Prog." e depois car regue no botão **ENTER**. Pode seleccionar o canal que pretende ver na imagem secundária, carregando no botão  $\rightarrow$  ou  $\rightarrow$ . Prima o botão **ENTER**.
	- Pode activar "Prog." se a imagem secundária estiver definida para TV.

#### 7. Prima o botão **EXIT** para sair.

- **Lispa de fontes:** Seleccionar uma fonte de sinal (A/V externo) para PIP.

- **Posição:** Utiliza-se para mover a imagem secundária..
- **Prog.:** Pode mover a sub-imagem.

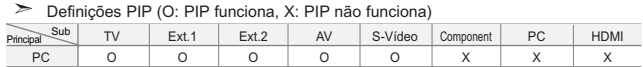

Se a imagem principal for PC, a imagem secundária suporta apenas "TV", "Ext.1", "Ext.2", "AV" e "S-Vídeo". Neste caso, a imagem secundária não suporta nenhuma outra fonte de entrada.

 $\geq$  A imagem na janela PIP pode ficar pouco natural se utilizar o ecrã principal para ver um jogo ou um programa de karaoke.

# **Fixar a imagem**

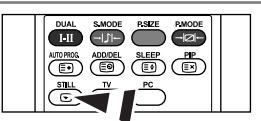

- 1. Prima o botão **STILL** para fixar uma imagem em movimento.
	- $\geq$  Será emitido ainda um som normal. Prima novamente para cancelar.
	- Esta função não funciona se a fonte de entrada for PC.

### **Alterar o som padrão**

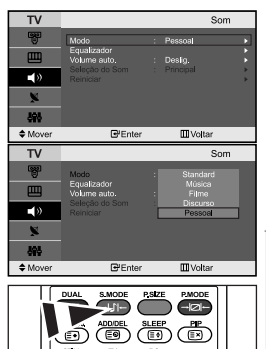

<sup>8</sup> Também pode seleccionar estas opções carregando no botão **S.MODE** do telecomando. *Pode seleccionar o tipo de efeito sonoro especial a utilizar quando vê uma determinada transmissão.*

- 1. Carreque no botão MENU para ver o menu. Carreque no botão  $\sim$  ou  $\sim$ para seleccionar "Som" e depois carregue no botão **ENTER**.
- 2. Carregue novamente no botão **ENTER**, para seleccionar "Modo".
- 3. Seleccione o efeito de som desejado carregando repetidamente no botão ▲ ou ▼ e depois carregue no botão **ENTER**.
- 4. Prima o botão **EXIT** para sair.
- **Standard:** Selecciona o modo de som normal.
- **Música:** Sobrepõe a música às vozes.
- **Filme:** Proporciona som estéreo excelente para filmes.
- **Discurso:** Sobrepõe as vozes a outros sons.
- **Pessoal:** Selecciona as definições de som personalizadas. (Consulte "Regulação das programações de som" na página 12)

# **Regulação das programações de som**

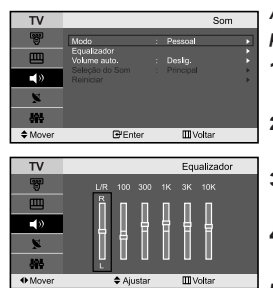

*As programações de som podem ser reguladas de acordo com as suas preferências.*

- 1. Carregue no botão MENU para ver o menu. Carregue no botão  $\rightarrow$  ou  $\rightarrow$ para seleccionar "Som" e depois carregue no botão **ENTER**.
- **2.** Carregue no botão  $\triangle$  ou  $\triangledown$  para seleccionar "Equalizador" e depois carregue no botão **ENTER**.
- 3. Carregue no botão  $\triangleleft$  ou  $\triangleright$  para seleccionar um item em particular. Prima o botão **ENTER**.
- 4. Prima o botão  $\rightarrow$  ou  $\rightarrow$  para chegar à programação pretendida. Prima o botão **ENTER**.
- 5. Prima o botão **EXIT** para sair.
- $\geq$ Se fizer algumas alterações a estas definições, o modo Som muda automaticamente para "Pessoal".

# **Ajustar Automaticamente o Volume**

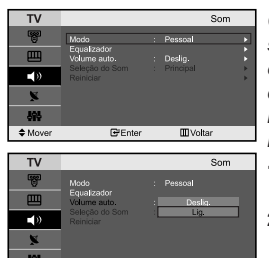

**B**'Enter

 $\Leftrightarrow$  Mo

*Cada estação de difusão tem as suas próprias condições de sinal, não sendo por isso fácil ao utilizador ajustar o volume sempre que mudar de canal. Esta funcionalidade permite-lhe ajustar automaticamente o volume do canal pretendido ao baixar a saída de som quando o sinal de modulação é alto ou aumentando a saída de som quando o sinal de modulação é baixo.* 

- 1. Carregue no botão MENU para ver o menu. Carregue no botão  $\sim$  ou  $\sim$ para seleccionar "Som" e depois carregue no botão **ENTER**.
- **2.** Carregue no botão  $\rightarrow$  ou  $\rightarrow$  para seleccionar "Volume auto." e depois carregue no botão **ENTER**.

3. Carreque no botão  $\triangle$  ou  $\blacktriangledown$  para seleccionar "Lig." ou "Deslig.". Prima o botão **ENTER**.

4. Prima o botão **EXIT** para sair.

### **Ouvir o som da imagem secundária**

**III** Voltar

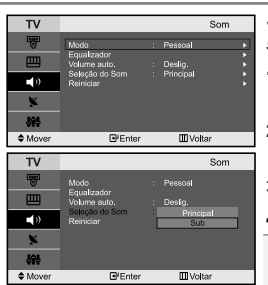

*Se a função PIP estiver activada, pode ouvir o som da imagem secundária.*

- 1. Carreque no botão MENU para ver o menu. Carreque no botão  $\sim$  ou  $\sim$ para seleccionar "Som" e depois carregue no botão **ENTER**.
- 2. Carregue no botão ▲ ou ▼ para seleccionar "Selecção do som" e depois carregue no botão **ENTER**.
- 3. Prima o botão ▲ ou ▼ para seleccionar "Sub". Prima o botão **ENTER**.
- 4. Prima o botão **EXIT** para sair.
- **Principal:** Utiliza-se para ouvir o som da imagem principal. - **Sub:** Utiliza-se para ouvir o som da imagem secundária.
- Pode seleccionar esta opção se "PIP" estiver na posição "Lig.".

# **Repor os valores de fábrica das definições de som**

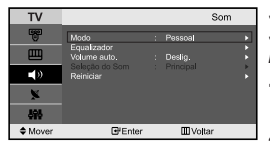

*Se Modo Jogo estiver Lig., a função Redefinir som é activada. Se seleccionar a função Reiniciar depois de programar o equalizador, repõe os valores de fábrica do equalizador.*

- 1. Carregue no botão MENU para ver o menu. Carregue no botão  $\rightarrow$  ou  $\rightarrow$ para seleccionar "Som" e depois carregue no botão **ENTER**.
- 2. Carregue no botão ▲ ou ▼ para seleccionar "Reiniciar" e depois carregue no botão **ENTER**.
- 3. Prima o botão **EXIT** para sair.
- Pode seleccionar esta opção se "Modo Jogo" estiver na posição "Lig.".

# **Seleccionar o modo Sound (Som)**

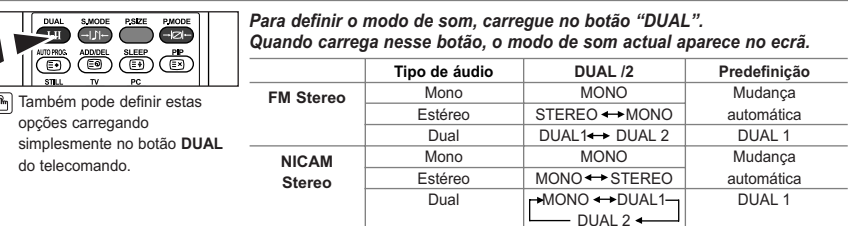

#### **Acertar e ver a hora actual**

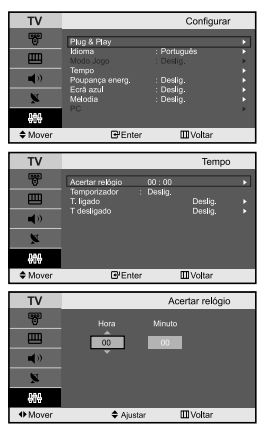

4.

*Pode acertar o relógio do televisor para que apareça a hora actual quando carregar no botão "INFO". Também pode programar a hora se quiser utilizar os temporizadores Ligar/Desligar automático.*

- 1. Carregue no botão MENU para ver o menu. Carregue no botão  $\rightarrow$  ou  $\rightarrow$ para seleccionar "Configurar" e depois carregue no botão **ENTER**.
- **2.** Carregue no botão  $\rightarrow$  ou  $\rightarrow$  para seleccionar "Tempo" e depois carregue no botão **ENTER**.
- 3. Carregue no botão **ENTER**, para seleccionar "Acertar relógio".

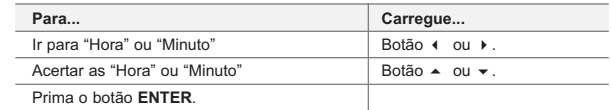

- 5. Prima o botão **EXIT** para sair.
- $\geq$ Se desligar o cabo de alimentação, terá de definir novamente o relógio.
- $\geq$ Pode também acertar as horas e os minutos carregando nos botões numéricos do telecomando.

#### **Programar o temporizador**

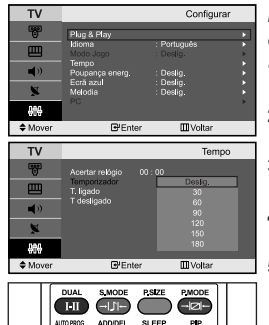

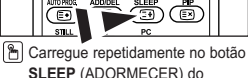

telecomando até aparecer o intervalo de tempo apropriado. *Pode seleccionar um intervalo de tempo entre 30 e 180 mins, após o qual o televisor muda automaticamente para o modo de espera.*

- 1. Carregue no botão MENU para ver o menu. Carregue no botão  $\sim$  ou  $\sim$ para seleccionar "Configurar" e depois carregue no botão **ENTER**.
- **2.** Carregue no botão  $\triangle$  ou  $\triangledown$  para seleccionar "Tempo" e depois carregue no botão **ENTER**.
- **3.** Carreque no botão  $\triangle$  ou  $\triangledown$  para seleccionar "Temporizador" e depois carregue no botão **ENTER**.
- 4. Carregue repetidamente no botão  $\triangle$  ou  $\blacktriangledown$  até aparecer a hora desejada (Deslig., 30, 60, 90, 120, 150, 180). Prima o botão **ENTER**.
- 5. Prima o botão **EXIT** para sair.
- Quando o temporizador chegar a 0, o televisor passaautomaticamente para o modo de espera.

#### **Ligar e desligar o televisor automaticamente**

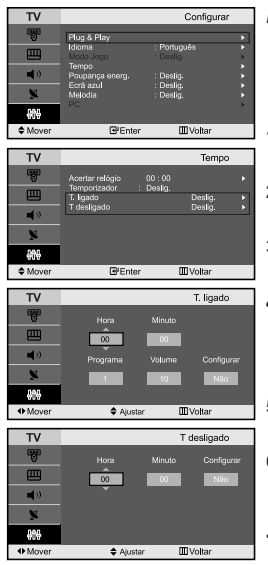

*Pode programar os temporizadores Desligar/Ligar para que o televisor:*

- *Se ligue automaticamente e sintonize o canal escolhido à hora marcada.*
- *Se desligue automaticamente à hora marcada.*
- 1. Carreque no botão MENU para ver o menu. Carreque no botão  $\sim$  ou  $\sim$ para seleccionar "Configurar" e depois carregue no botão **ENTER**.
- 2. Carregue no botão  $\triangle$  ou  $\triangledown$  para seleccionar "Tempo" e depois carregue no botão **ENTER**.
- 3. Carregue no botão  $\triangle$  ou  $\blacktriangledown$  para seleccionar "T. ligado" e depois carregue no botão **ENTER**.
- 4. Carregue no botão  $\triangle$  ou  $\triangledown$  para acertar a "Hora" e depois car regue no botão > para avançar para o próximo passo. Utilize o método acima descrito para definir outros itens.

Quando terminar, carregue no botão **ENTER** para voltar atrás.

- **5.** Carregue no botão  $\triangle$  ou  $\triangledown$  para seleccionar "T desligado" e depois carregue no botão **ENTER**.
- 6. Carreque no botão  $\triangle$  ou  $\blacktriangledown$  para acertar a "Hora" e depois carreque no botão  $\rightarrow$  para avançar para o próximo passo. Utilize o método acima descrito para definir outros itens.
- 7. Prima o botão **EXIT** para sair.
- Primeiro passo é acertar o relógio do televisor.
- Pode também acertar as horas e os minutos carregando nos botões numéricos do telecomando.
- Para que os temporizadores funcionem, a definição "Configurar" tem de estar na posição "Sim".

#### **Seleccionar o idioma**

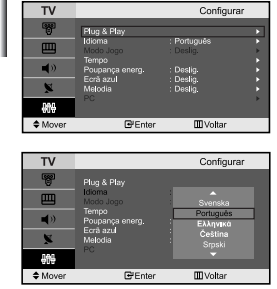

*Quando utilizar o aparelho pela primeira vez, tem de seleccionar o idioma dos menus e indicações apresentados no ecrã.*

- 1. Carregue no botão **MENU** para ver o menu no ecrã. Carregue no botão ▲ ou ▼ para seleccionar "Configurar" e depois carregue no botão **ENTER**.
- **2.** Carregue no botão  $\triangle$  ou  $\triangledown$  para seleccionar "Idioma" e depois carregue no botão **ENTER**.
- 3. Seleccione um idioma específico carregando repetidamente no botão  $\triangle$  OU  $\blacktriangledown$ .
	- Prima o botão **ENTER**.

 $\geq$  Pode escolher um de 21 idiomas.

4. Prima o botão **EXIT** para sair.

# Configura De g **III** Voltar  $\triangle$ न्धि  $\overline{\mathsf{n}}$ Configurar **III** Voltar  $\mathbb{R}$ Estér

**Opção Modo de Jogos**

*Se utilizar uma consola como a PlayStationTM ou a XboxTM , pode divertir-se com jogos mais realistas se seleccionar o menu de jogos.*

- 1. Carregue no botão MENU para ver o menu. Carregue no botão ▲ ou ▼ para seleccionar "Configurar" e depois carregue no botão **ENTER**.
- **2.** Carregue no botão  $\triangle$  ou  $\triangledown$  para seleccionar "Modo Jogo" e depois carregue no botão **ENTER**.
- 3. Carregue no botão  $\triangle$  ou  $\triangledown$  para seleccionar "Lig." ou "Deslig.". Prima o botão **ENTER**.
- 4. Prima o botão **EXIT** para sair.
- Para desligar a consola de jogos e ligar outro dispositivo externo, defina Jogo para Deslig. no menu de configuração.
- Se seleccionar o menu TV no Modo Jogo , o ecrã treme ligeiramente.
- SA opção Modo Jogo não está disponível no modo TV.
- $\triangleright$  Se Modo Jogo estiver Lig.:
	- as opções Modo Imagem e Modo Som mudam automaticamente para Personalizar e os utilizadores não podem mudar de modo.
	- Regule o som utilizando o equalizador.
	- A função Redefinir som é activada. Se seleccionar a função Repor depois de definir o equalizador, repõe as respectivas predefinições de fábrica.

#### **Utilizar a função Poupar energia**

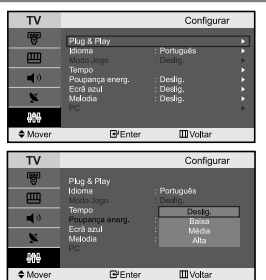

*Esta função regula o brilho do televisor, para reduzir o consumo de energia. Quando estiver a ver televisão à noite, defina a opção do modo "Poupança energ." para "Alta", a fim de reduzir o consumo de energia e o brilho que ofusca os olhos.*

- 1. Carregue no botão MENU para ver o menu no ecrã. Carregue no botão ▲ ou ▼ para seleccionar "Configurar" e depois carregue no botão **ENTER**.
- 2. Carregue no botão  $\rightarrow$  ou  $\rightarrow$  para seleccionar "Poupança energ." e depois carregue no botão **ENTER**.
- 3. Seleccione a opção requerida (Deslig., Baixa, Média, Alta) carregando no botão ▲ ou ▼. Prima o botão **ENTER**.
- 4. Prima o botão **EXIT** para sair.

# **Programar o modo de Ecrã azul / Seleccionar a Melodia**

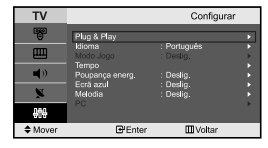

#### *Ecrã azul:*

*Se não estiver a receber nenhum sinal ou se o sinal for muito fraco, um ecrã azul substitui automaticamente o ruído de fundo no ecrã. Para continuar a ver a imagem em más condições, defina o modo "Ecrã azul" para "Deslig.".*

*Melodia:*

#### *Poderá ouvir um som melódico quando a televisão é ligada ou desligada.*

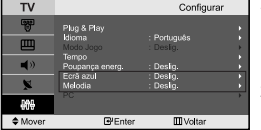

- 1. Carregue no botão MENU para ver o menu. Carregue no botão  $\rightarrow$  ou  $\rightarrow$ para seleccionar "Configurar" e depois carregue no botão **ENTER**.
- 2. Prima o botão ▲ ou ▼ para seleccionar "Ecrã azul" ou "Melodia". Prima o botão **ENTER**.
- 3. Prima o botão  $\triangle$  ou  $\triangledown$  para seleccionar "Lig." ou "Deslig.". Prima o botão **ENTER**.
- 4. Prima o botão **EXIT** para sair.

# **Seleccionar a fonte**

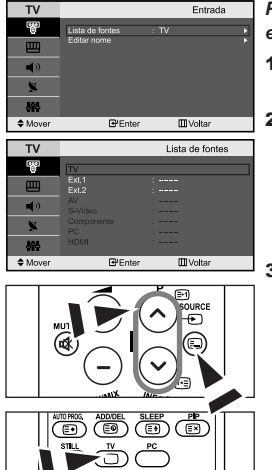

*Pode seleccionar uma das fontes externas ligadas às tomadas de entrada do televisor.*

- 1. Carregue no botão **MENU** para ver o menu. Carregue no botão **ENTER**, para seleccionar "Entrada".
- 2. Carregue novamente no botão **ENTER**  $\mathbb{F}$ , para seleccionar "Lista de fontes".
	- Quando nenhum dispositivo externo está ligado ao televisor, só estão acti vadas as opções "TV", "Ext.1", "Ext.2" em "Lista de fontes". As opções "AV", "S-Vídeo", "Component", "PC", "HDMI" só são activadas quando os respectivos dispositivos estão ligados ao televisor.
- 3. Seleccione o dispositivo pretendido carregando várias vezes no botão ou . Prima o botão **ENTER**.
	- **Fm** Carregue no botão **SOURCE** até seleccionar a fonte de entrada pretendida. O modo TV pode ser seleccionado carregando no botão **TV** ou **P** / do telecomando, mas não o pode seleccionar se carregar no botão **SOURCE**.

#### **Editar os nomes das fontes de entrada**

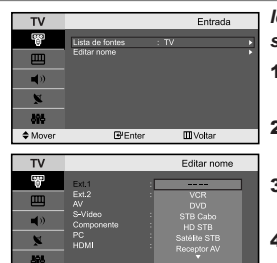

*Identifique o dispositivo ligado às tomadas de entrada para que a selecção de fontes de entrada se torne mais fácil.*

- 1. Carregue no botão **MENU** para ver o menu. Carregue no botão **ENTER**, para seleccionar "Entrada".
- **2.** Carregue no botão  $\triangle$  ou  $\triangledown$  para seleccionar "Editar nome" e depois carregue no botãoe **ENTER**.
- 3. Carregue no botão  $\triangle$  ou  $\blacktriangledown$  para seleccionar o dispositivo que deseja editar. Prima o botão **ENTER**.
- Carreque no botão  $\triangle$  ou  $\triangledown$  para seleccionar o dispositivo requerido. Prima o botão **ENTER**.
- 5. Prima o botão **EXIT** para sair.

#### **Descodificador de teletexto**

**Mitchell** 

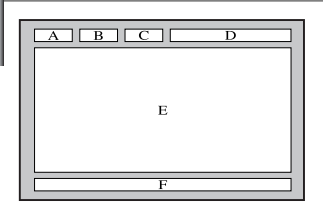

*A maioria dos canais de televisão têm páginas de "teletexto", com informações escritas sobre o seguinte:*

- *Horários dos programas de televisão.*
- *Serviços informativos e boletins meteorológicos.*
- *Resultados desportivos.*
- *Legendas para os deficientes auditivos.*

*As páginas do teletexto estão divididas em seis categorias:*

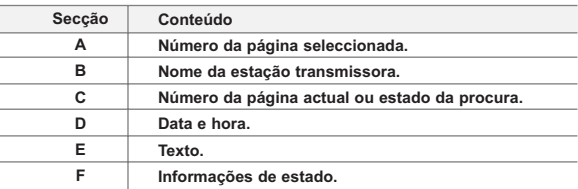

# **Exibição das informações de teletexto**

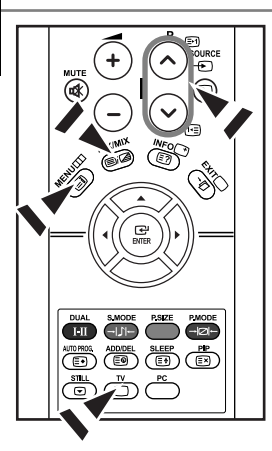

*Pode ver a informação de teletexto em qualquer altura, mas o sinal de recepção tem de ser boa. Caso contrário:*

- *Podem faltar informações.*
- *Podem não aparecer algumas páginas.*

*Para activar o modo de teletexto e ver a página dos conteúdos:*

- 1. Utilizando o botão **P**  $\odot$  (**a**) ou **P**  $\odot$  (**a**) seleccione o canal que fornece o serviço de teletexto.
- **2.** Prima o botão **TTX/MIX** ( $\equiv$ / $\geq$ ) para activar o modo de teletexto.
	- $\geq$  Aparece a página de conteúdo. Pode voltar a vê-la em qualquer altura, premindo o botão MENU (5).
- **3.** Volte a carregar no botão **TTX/MIX** ( $\equiv$ / $\geq$ ).
	- $\geq 0$  ecrã mostra o programa que está a ser exibido em simultâneo com a página de teletexto.
- 4. Carregue novamente no botão **TV**( $\cap$ ) para sair do visor TTX.
	- Se surgir algum carácter partido no texto apresentado, certifique-se de que o idioma do texto é o mesmo que o idioma no modo do menu "Configurar". Se ambos os idiomas forem diferentes, seleccione o mesmo idioma através da opção Text language (Idioma do texto) no menu "Configurar".

### **Seleccionar uma página de teletexto específica**

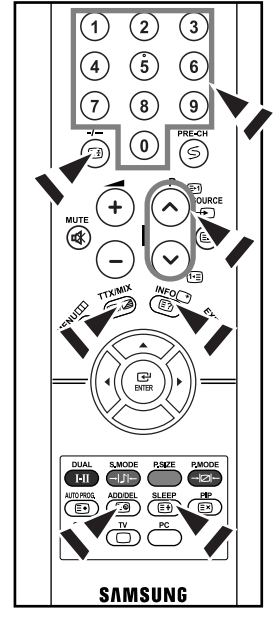

*Carregue nos botões numéricos do telecomando para introduzir directamente o número da página:*

- 1. Introduza o número de página de três dígitos, fornecido no conteúdo, premindo os botões numéricos correspondentes.
- 2. Se a página seleccionada estiver ligada a várias páginas secundárias, as páginas secundárias são apresentadas em sequência. Para fixar a visualização de uma página determinada, carregue em  $I - (E)$ . Carregue novamente em  $I - (\equiv)$ ) para recomeçar.
- 3. Utilizar as várias opções de visualização:

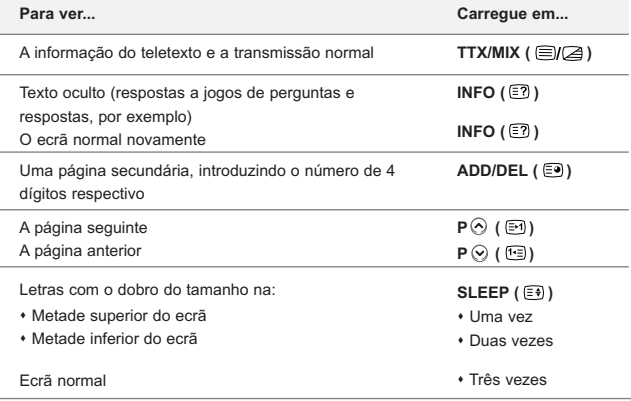

# **Utilizar Fastext para seleccionar uma página de teletexto**

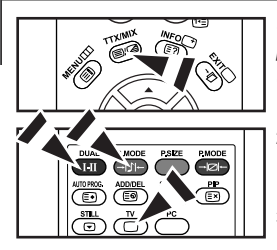

*Os vários tópicos incluídos nas páginas de teletexto são codificados por cores e podem ser seleccionados premindo os botões coloridos no controlo remoto.*

- 1. Faça aparecer a página de conteúdos do teletexto carregando no botão  $TX/MIX$  ( $\equiv$  $I \geq 0$ ).
- 2. Carregue no botão com a cor correspondente ao tópico que quer seleccionar (Os tópicos disponíveis aparecem listados na linha de informações de estado).
- 3. Carreque no botão Vermelho para ver a página anterior. Carregue no botão Verde para ver a página seguinte.
- 4. Carregue novamente no botão **TV**( $\Box$ ) para sair do visor de texto.

# **Configurar o software do PC (Baseado no Windows XP)**

*Seguem-se as definições do visor do Windows para um computador típico. Os ecrãs reais do seu PC podem ser diferentes, dependendo da versão do Windows e da placa de vídeo. Em quase todos os casos, mesmo que os ecrãs reais tenham um aspecto diferente, aplica-se a mesma informação de configuração básica. (Caso contrário, contacte o fabricante do computador ou o distribuidor da Samsung.)*

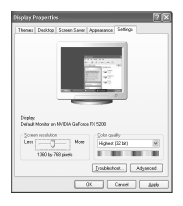

- 1. Primeiro, clique em "Control Panel" no menu Iniciar do Windows.
- 2. Quando o ecrã referente ao Painel de controlo for apresentado, clique em "Appearance and Themes", sendo apresentada uma caixa de diálogo.
- 3. Uando o ecrã referente ao Painel de controlo for apresentado, clique em "Display", sendo apresentada uma caixa de diálogo.
- 4. Navegue para o separador "Settings" na caixa de diálogo Visualização. A definição correcta de tamanho (resolução): Ideal- 1360 X 768 Se estiver disponível uma opção de frequência vertical na caixa de diálogo das definições do monitor, o valor correcto será "60" ou "60 Hz". Caso contrário, clique em "OK" e feche a caixa de diálogo.

#### *Recomendam-se as resoluções indicadas na tabela. (Todas as resoluções entre os limites suportados são válidas)* **Modo IBM VESA Resolução** 640 x 480 720 x 400 800 x 600 1024 x 768 1024 x 768 1360 x 768 **Frequência horizontal (kHz)** 31,469 31,469 37,879 48,364 56,476 47,712 **Frequência vertical (Hz)** 59,940 70,087 60,317 60,000 70,069 60,015 **Frequência do relógio em pixels (MHz)** 25,175 28,322 49,500 65,000 75,000 85,800 **Polaridade de sincronização (H/V)** - / -  $-1$ + /+ - / -  $-1$ + /+

*A posição e o tamanho do ecrã variam de acordo com o tipo de monitor do PC e a respectiva resolução.*

#### **Modo de visualização**

 $\geq$  Modo entrelaçado não é suportado.

 $\geq$  O televisor pode não funcionar correctamente se seleccionar um formato de vídeo não padrão.

> HDMI/DVI não suporta a função PC.

São suportados os modos Separado e Composto. SOG não é suportado.

# **Seleccionar o PC**

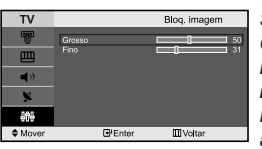

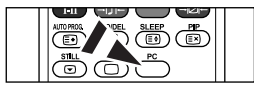

Carregue no botão **PC** do tele comando para seleccionar o modo PC.

Posicão

 $\overline{III}$  Volta

 $\overline{\mathbf{v}}$ 

*Sintonização básica e fina da imagem (Bloq. imagem):*

*O objectivo da regulação da qualidade da imagem é reduzir o ruído da imagem. Se não conseguir retirar o ruído fazendo apenas a sintonização fina, regule a frequência o melhor possível e volte a fazer a sintonização fina. Depois de ter reduzido o ruído, volte a regular a imagem de forma a ficar alinhada no centro do ecrã.*

- 1. Predefinição: Carregue no botão **PC** para seleccionar o modo PC.
- 2. Carregue no botão **MENU** para ver o menu. Carregue no botão ▲ ou ▼ para seleccionar "Configurar" e depois Carregue no botão **ENTER**.
- 3. Carregue no botão  $\triangle$  ou  $\triangledown$  para seleccionar " PC" e depois Carregue no botão **ENTER**.
- 4. Carregue no botão **ENTER** para seleccionar "Bloq. imagem".
- **5.** Carreque no botão  $\triangle$  ou  $\triangledown$  para seleccionar "Grosso" ou "Fino" e depois Carregue no botão **ENTER**.
- 6. Carregue no botão  $\triangleleft$  ou  $\triangleright$  para regular a qualidade do ecrã. Carregue no botão **ENTER**.
- 7. Prima o botão **EXIT** para sair.

#### *Alteração da posição da imagem (Posição):*

#### *Ajuste a posição do ecrã do PC se não couber no ecrã do televisor.*

- 1. Siga as instruções de "Sintonização básica e fina da imagem (Bloq. imagem)", do número 1 ao 3.
- 2. Carregue no botão ▲ ou ▼ para seleccionar "Posição" e depois carregue no botão **ENTER**.
- 3. Carregue no botão  $\triangle$  ou  $\triangledown$  para regular a posição vertical. Carregue no botão < ou > para regular a posição horizontal. Carregue no botão **ENTER**.
- 4. Prima o botão **EXIT** para sair.

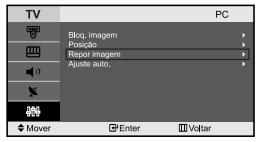

#### *Inicialização das programações de imagem (Repor imagem): Pode substituir todas as programações de imagem pelos valores de fábrica.*

- 1. Siga as instruções de "Sintonização básica e fina da imagem (Bloq. imagem)", do número 1 ao 3.
- **2.** Carregue no botão  $\triangle$  ou  $\triangle$  para seleccionar "Repor imagem" e depois carregue no botão **ENTER**.
- $P$ C  $\overline{\mathbf{L}}$ **GPF** of **MW**
- 3. Prima o botão **EXIT** para sair.

#### *Ajustar automaticamente o ecrã do PC (Ajuste auto.): A função Auto adjustment (Ajuste auto.) permite ao ecrã do PC fazer o ajuste automático do sinal de entrada de vídeo do PC. Os valores de Fine (Fina), Coarse (Normal) e Position (Posição) são ajustados automaticamente.*

- 1. Siga as instruções de "Sintonização básica e fina da imagem (Bloq. imagem)", do número 1 ao 3.
- **2.** Carregue no botão  $\triangle$  ou  $\triangledown$  para seleccionar "Ajuste auto." e depois carregue no botão **ENTER**.
- 3. Prima o botão **EXIT** para sair.

### **Resolução de problemas: Antes de contactar os serviços de assistência**

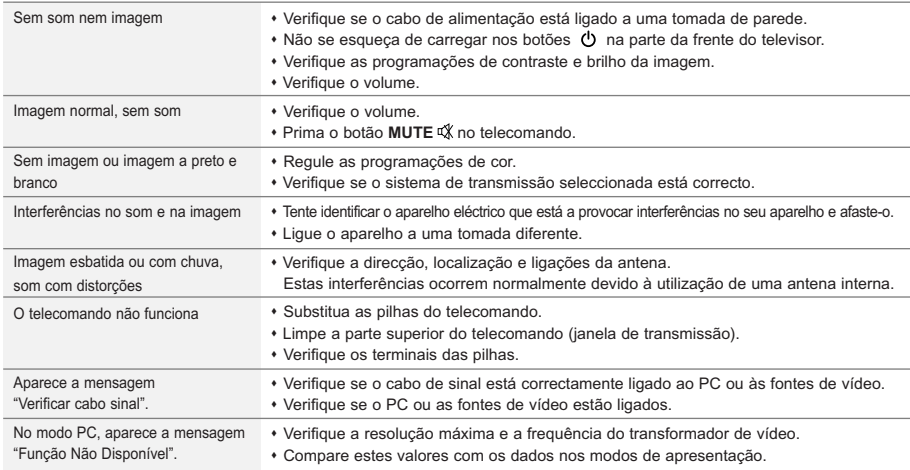

O painel TFT LCD utiliza um painel constituído por sub-pixéis (3.133.440) cuja produção exige uma tecnologia sofisticada. No entanto, o ecrã poderá apresentar alguns pixéis brilhantes ou escuros. Estes pixéis não terão qualquer interferência no desempenho do produto.

# **Características técnicas e ambientais**

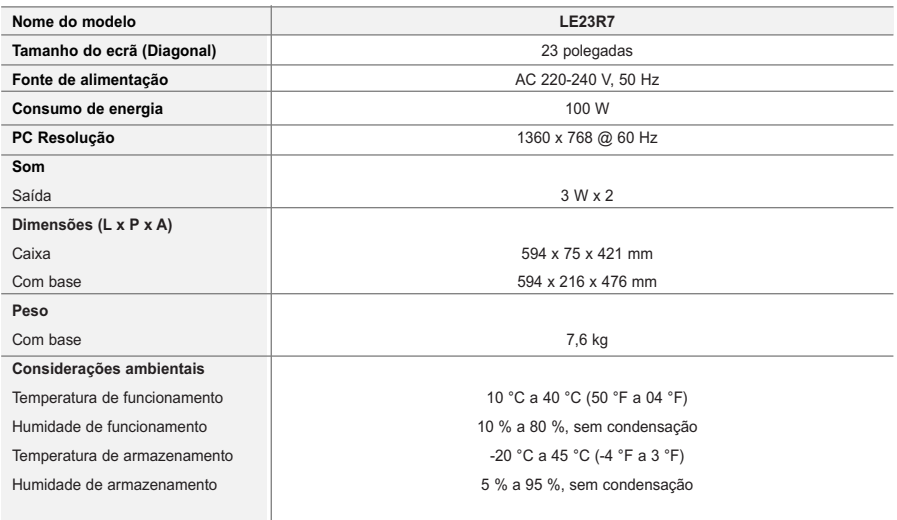

O projeto e as especificações estão sujeitos a mudança sem prévio aviso.

Este dispositivo é um aparelho digital de Classe B.

# **Sommario**

#### **COLLEGAMENTO E PREPARAZIONE DEL TELEVISORE**

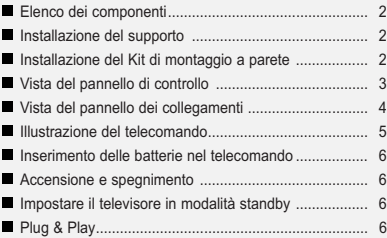

#### **IMPOSTAZIONE DEI CANALI**

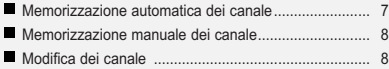

#### **IMPOSTAZIONE DELL'IMMAGINE**

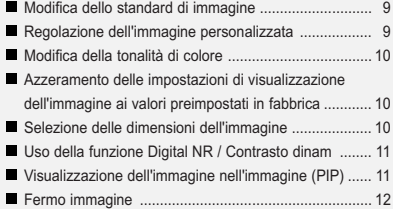

#### **IMPOSTAZIONE DELL'AUDIO**

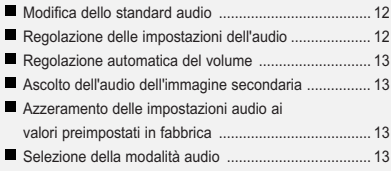

#### **IMPOSTAZIONE DELL'ORA**

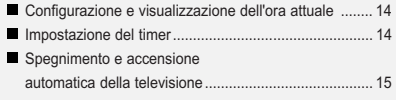

#### **IMPOSTAZIONE DI ALTRE FUNZIONI**

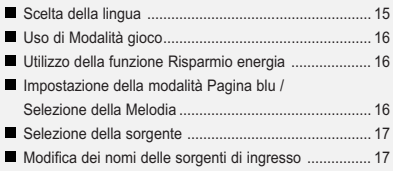

# **USO DELLA FUNZIONE TELETEXT**

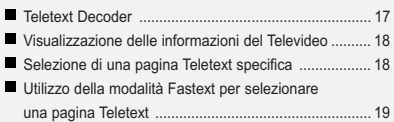

#### **IMPOSTAZIONE DEL PC**

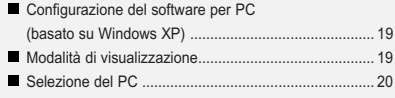

# **CONSIGLI PER L'USO**

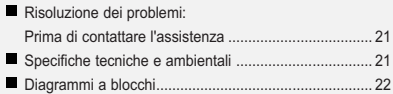

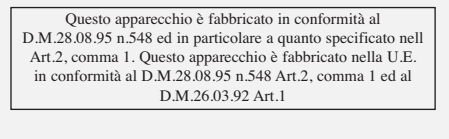

Δ  $\boxed{\mathbb{B}}$  $\geq$  $\sqrt{2}$ **Simboli** Premere Importante Nota Tasto

One-Touch

# **Elenco dei componenti**

Controllare che nella confezione del TV LCD siano contenuti i seguenti componenti. Se qualsiasi componente risulta mancante, contattare il rivenditore.

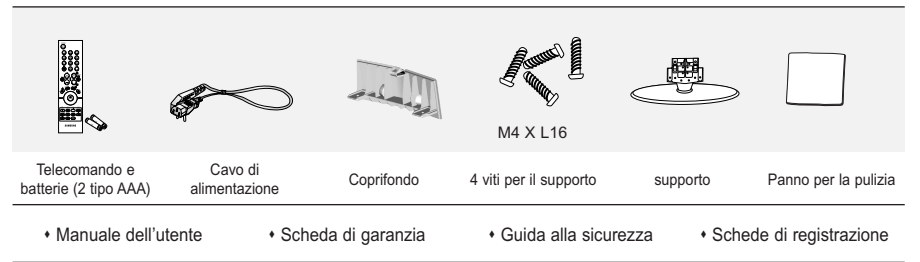

Scheda di garanzia/Guida alla sicurezza/Schede di registrazione (non disponibile in tutti i paesi).

# **Installazione del supporto**

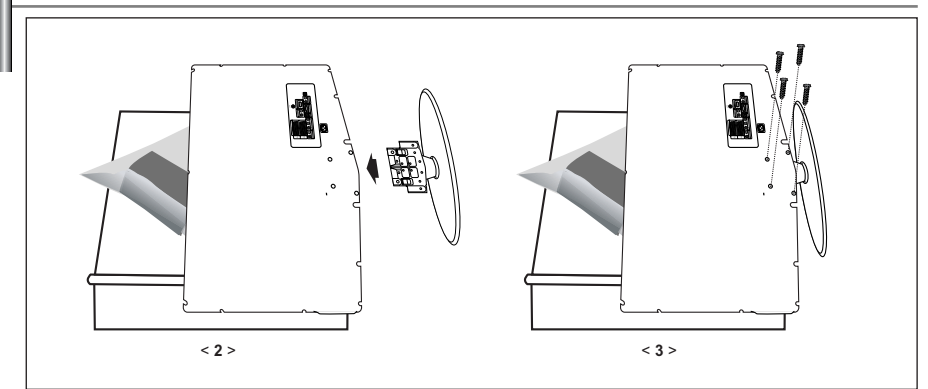

- 1. Posizionare la TV rivolta verso il basso su un panno morbido o un cuscino su una tavola.
- 2. Inserire il supporto nel foro sul fondo del televisore.
- 3. Inserire la vite nel foro indicato e serrarla.

# **Installazione del Kit di montaggio a parete**

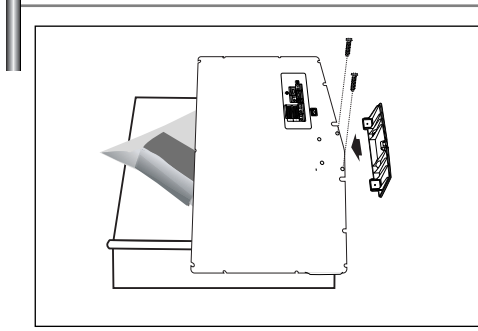

Gli articoli del kit di montaggio a parete (venduti separatamente) consentono di montare il televisore alla parete. Per informazioni dettagliate sull'installazione del kit di montaggio a parete, consultare le istruzioni fornite insieme agli articoli del kit. Contattare un tecnico per richiedere assistenza quando si monta la staffa a parete. Samsung Electronics non può essere ritenuta responsabile per qualsiasi danno al prodotto, lesioni personali o altri problemi causati da una installazione auton oma del televisore da parte dell'utente.

Rimuovere il supporto, coprire il foro sul fondo con un tappo e serrare con due viti.

# **Vista del pannello di controllo**

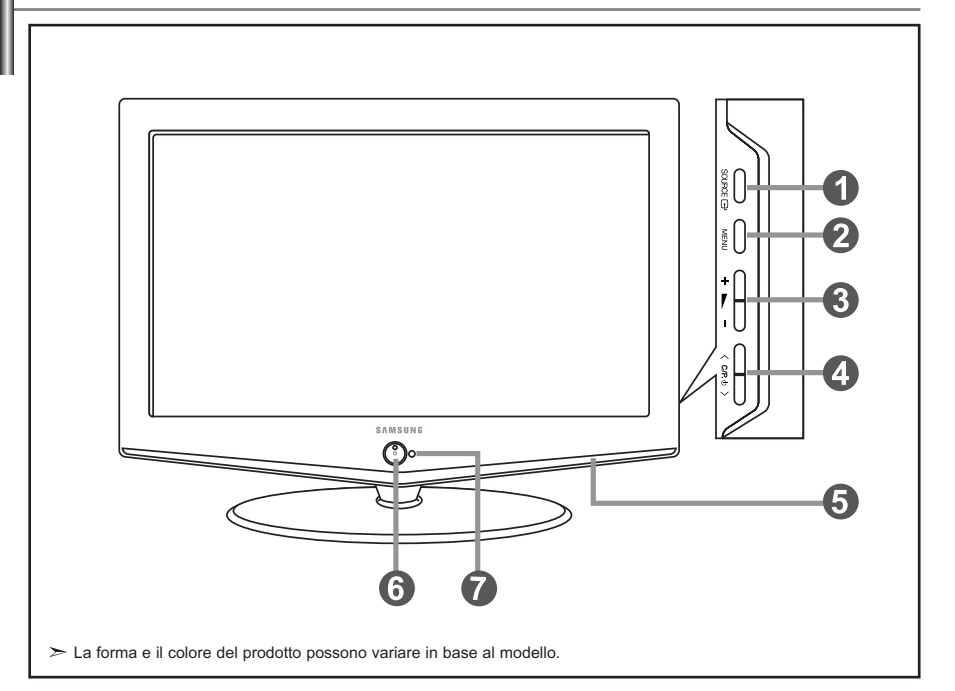

#### **O** SOURCE **<b>B**

Passa tra tutte le sorgenti di ingresso disponibili (TV, Est.1, Est.2, AV, S-Video, Comp., PC, HDMI). Nel menu a video, utilizzare questo tasto così come si usa il tasto **ENTER** del telecomando.

#### **@MENU**

Premere per visualizzare il menu su schermo con le funzioni del televisore.

#### $\mathbf{a}$  +  $\mathbf{b}$  -

Premere per aumentare o diminuire il volume. Nel menu a video, utilizzare i tasti  $+\sqrt{2}$  così come si usano i tasti « e > del telecomando.

#### $\bigcirc$   $\bigcirc$   $\bigcirc$   $\bigcirc$   $\bigcirc$

Premere per cambiare canale. Nel menu a video, utilizzare i tasti  $\langle$  C/P  $\uplus$  > così come si usano i tasti  $\bullet$  e  $\bullet$  del telecomando. (Senza il telecomando, si può accendere il televisore utilizzando i tasti dei canale.)

#### **Altoparlanti**

#### **(Alimentazione)**

Premere per accendere e spegnere il televisore. **Indicatore alimentazione**

Lampeggia e si spegne quando l'alimentazione è attivata e si accende in modalità stand-by.

#### **Sensore telecomando**

Puntare il telecomando verso questo punto del televisore.

# **Vista del pannello dei collegamenti**

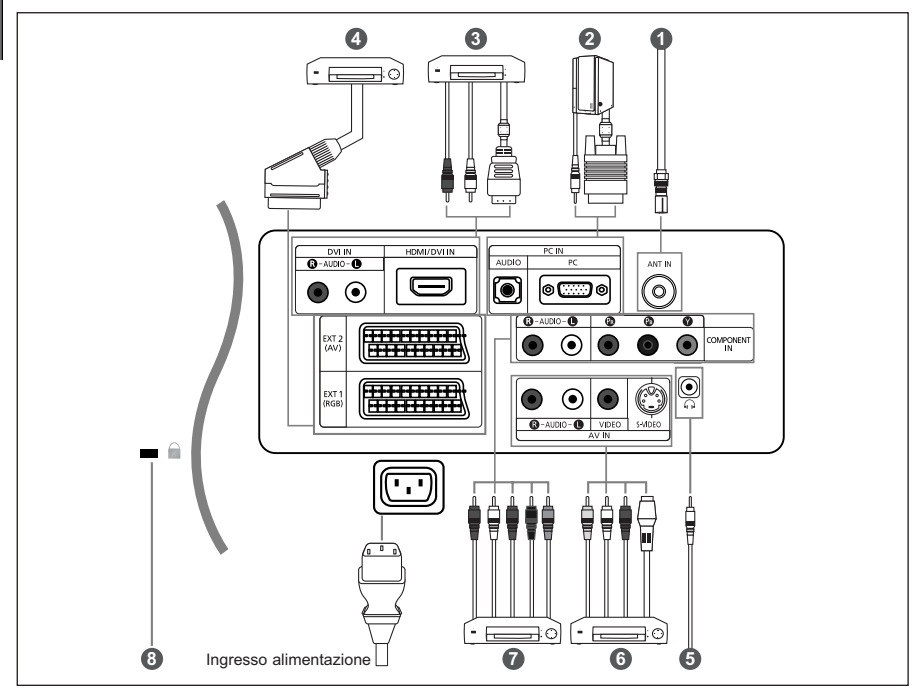

Quando si collega un dispositivo esterno al televisore, assicurarsi che l'alimentazione dell'unità sia scollegata.

Quando si collega un terminale esterno, far corrispondere il colore del terminale di collegamento a quello del cavo.

#### *Collegamento di un'antenna o di una rete televisiva via cavo*

- Per vedere correttamente i canale televisivi, il monitor TV deve ricevere un segnale da una delle seguenti fonti:
- Un'antenna all'esterno / Una rete televisiva via cavo / Una rete satellitare

#### *Collegamento di un computer*

- Collegare il cavo D- Sub (opzionale) a "PC (PC IN)" sul retro dell'apparecchiatura e il terminale alla scheda video del computer.
- Collegare il cavo audio stereo (opzionale) a "AUDIO (PC IN)" sul retro dell'apparecchiatura e il terminale a "Audio Out" sulla scheda audio del computer.

#### *Collegamento di HDMI/DVI*

- Supporta le connessioni tra periferiche AV con connessione HDMI (set top box, lettori DVD, ricevitori AV e televisori digitali).
- Non è necessario un ulteriore collegamento audio per la connessione HDMI-HDMI.
- $\geq$  Che cosa significa HDMI?
	- "High Definition Multimedia interface" permette la trasmissione di dati video digitali ad alta definizione e audio digitale a canali multipli ( . 1 canali). - Il terminale HDMI/DVI supporta il collegamento a una periferica estesa con un cavo appropriato (non fornito). La differenza tra HDMI e DVI è che il dispositivo HDMI è di dimensioni inferiori, ha la funzione di codifica HDCP (High Bandwidth Digital Copy Protection) installata, e supporta audio digitale a canali multipli.
- Utilizzare il cavo DVI-HDMI o una prolunga DVI-HDMI per il collegamento e il terminale "R AUDIO L" su DVI per l'uscita audio.
	- Quando si collega questo prodotto attraverso HDMI o DVI a un Set Top Box, un lettore DVD, una console di gioco ecc., verificare che sia stato impostato a una modalità di uscita video compatibile come mostrato nella tabella sottostante. In caso contrario, possono verificarsi distorsioni, interruzioni o assenza di immagine.
	- Non tentare di collegare il connettore HDMI/DVI a un PC o a una scheda grafica Laptop.
	- (In caso contrario verrà visualizzata una schermata vuota)

#### *Collegamento di un Set-Top Box, VCR o DVD*

- Collegare il cavo SCART del VCR o DVD (opzionale) al connettore SCART del VCR o DVD.

#### *Collegamento di dispositivi A/V esterni*

- Collegare il cavo RCA (opzionale) o S-VIDEO (opzionale) a un dispositivo A/V esterno appropriato quale un videoregistratore, un DVD o una videocamera.
- Collegare i cavi audio RCA (opzionali) a "R AUDIO L" sul retro dell'apparecchiatura e i terminali ai corrispondenti connet tori di uscita audio sul dispositivo A/V.
- Le cuffie possono essere collegate all'apposita uscita  $(\bigodot)$  situata sul retro del monitor. Quando le cuffie sono collegate, l'audio in uscita agli altoparlanti incorporati viene disabilitato.

#### *Collegamento dei componenti (DTV/DVD)*

- Collegare i cavi video component (opzionali) al connettore del componente ("PR", "PB", "Y") sul retro dell'apparecchiatura e i terminali ai connettori di uscita video component corrispondenti del DTV o DVD.
- Se si desidera collegare il Set-Top Box e il DTV (o DVD), effettuare il collegamento tra i due dispositivi, quindi collegare il DTV (o DVD) al rispettivo connettore ("PR", "PB", "Y") sull'apparecchiatura.
- I connettori Y, PR e PB dei componenti (DTV o DVD) sono talvolta etichettati con Y, B-Y e R-Y o Y, Cb e Cr.
- Collegare i cavi audio RCA (opzionali) a "R AUDIO L" sul retro dell'apparecchiatura e i terminali ai corrispondenti connettori di uscita audio sul DTV o DVD.
- La qualità di immagine del televisore LCD in oggetto risulta ottimale in modalità 720p.

#### *Blocco Kensington*

- Il blocco Kensington (opzionale) è un dispositivo utilizzato per assicurare fisicamente il sistema quando viene utilizzato in un luogo pubblico.
- Se si desidera utilizzare un dispositivo di blocco, contattare il punto vendita in cui si è acquistato il prodotto.

#### **Illustrazione del telecomando**

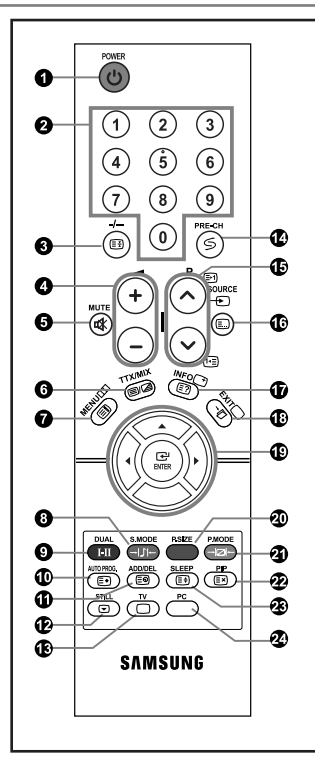

- Pulsante di standby del televisore
- **2** Tasti numerici per l'accesso diretto ai canale
- Selezione dei canali memorizzati con una/due cifre
- $\boldsymbol{\Theta} \oplus$  Aumento del volume Diminuzione del volume
- **O** Disattivazione temporanea audio
- Visualizza il menu a video principale
- **O** Selezione della modalità audio
- $\mathbf \Theta$  Selezione degli effetti audio
- **<sup>10</sup>** Premere il tasto Memorizzazione auto per cercare i canale
- **<sup>1</sup>** Consente di memorizzare ed eliminare i canali in memoria
- $\mathbf{\Phi}$  Ferom immagine
- $\bigoplus$  Selezione diretta della modalità TV
- Canale precedente
- $\mathbf \Phi \mathsf{P} \, \widehat{\otimes}$ : Canale successivo  $P$  $\odot$  : Canale precedente
- Selezione delle fonti d'ingresso disponibili
- $\bigoplus$  Informazioni sulla trasmissione corrente
- Esci dal menu a video
- Controllo del cursore nel menu
- $\textcircled{\$}$  Selezione della dimensione dell'immagine
- <sup>4</sup> Selezione effetto immagine
- PIP (Immagine nell'immagine) On/Off (attivato/disattivato)
- Spegnimento automatico
- Seleziona direttamente la modalità PC

#### **Funzioni del Televideo**

- **Blocco del Televideo**
- Visualizzazione Televideo / sovrapposizione di informazioni Televideo e trasmissione normale
- **O** Indice Televideo
- $\Phi$  Memorizzazione Televideo
- $\Phi$  Sottopagina Televideo

#### ® ®

Chiusura della visualizzazione Teletext

- $\mathbf \Phi \mathsf{P} \odot$ : Pagina successiva Televideo P.<sup>⊙</sup>: Pagina precedente Televideo
- Selezione modalità Televideo (LIST/FLOF)
- $\bf \Phi$  Mostra Televideo
- Annulla Televideo
- Selezione dimensioni Televideo
- .... Selezione argomento Fastext
- $\geq$  Le prestazioni del telecomando possono essere influenzate dalla presenza di un'eccessiva quantità di luce.

# **Inserimento delle batterie nel telecomando**

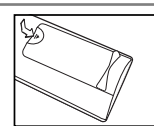

- 1. Togliere completamente il coperchio.
- 2. Installare due batterie AAA.
	- Controllare che le estremità "+" e "-" delle batterie corrispondano allo schema all'interno dello scomparto.
- 3. Rimettere il coperchio.
	- $\geq$  Se si prevede di non usare il telecomando per un lungo periodo di tempo, togliere le batterie e conservarle in un luogo fresco e asciutto. Il telecomando può essere utilizzato a una distanza di circa 7 metri dal televisore. (Con un uso normale del televisore, le batterie durano circa un anno.)

#### **Se il telecomando non funziona, effettuare il seguente controllo:**

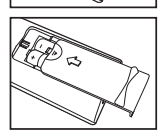

- 2. I poli + e delle batterie sono correttamente orientati?
- 3. Le batterie sono cariche?

1. La TV è accesa?

- 4. Si è verificata una interruzione di corrente o il cavo di alimentazione è scollegato?
- 5. Il cavo di alimentazione è scollegato?

# **Accensione e spegnimento**

#### *Il conduttore isolato di corrente è collegato al retro del monitor .*

- 1. Inserire il conduttore isolato di corrente nell'apposita presa.  $\geq$  L'indicatore di standby sul pannello anteriore del dispositivo si accende.
- **2.** Premere il pulsante  $\bullet$  sul pannello anteriore del dispositivo.  $\geq$  Viene selezionato automaticamente l'ultimo programma che si stava vedendo.
- **3.** Premere i tasti numerici (0~9) o il tasto canale successivo/precedente ( $\circledcirc$ / $\circledcirc$ ) sul telecomando, oppure i tasti  $\langle$  c/P  $\phi$   $\rangle$  a destra del dispositivo.

Quando si accende il televisore per la prima volta, viene chiesto di scegliere la lingua in cui devono essere visualizzati menu.

4. Per spegnere il televisore, premere nuovamente  $\psi$ .

# **Impostare il televisore in modalità standby**

*Il monitor TV può essere posizionato in modalità standby per ridurre il consumo di energia. La modalità standby può essere utile quando si desidera interrompere temporaneamente la visualizzazione (ad esempio durante un pasto).*

- 1. Premere il tasto **POWER**  $\Phi$  sul telecomando.  $\geq$  Lo schermo si spegne e si accende l'indicatore di standby rosso davanti allo schermo.
- 2. Per riaccendere il televisore, è sufficiente premere nuovamente **POWER (b)**, i tasti numerici (0∼9) o il tasto su/giù dei canale  $(Q/Q)$ .
	- Non lasciare il monitor TV in modalità standby per lunghi periodi ditempo (ad esempio quando si è in vacanza). È opportuno scollegare il monitor dalla presa di corrente elettrica e dal cavo dell'antenna esterna.

# **Plug & Play**

*Quando si accende il televisore per la prima volta, diverse impostazioni di* .<br>Plug & Play *base vengono eseguite automaticamente e in sequenza. Sono disponibili le seguenti impostazioni.* 1. Premere il tasto **POWER** (<sup>b</sup>) sul telecomando. Viene visualizzato il messaggio "Plug & Play". 2. Selezionare la lingua desiderata premendo il pulsante  $\sim$  o  $\sim$ . Premere il tasto **ENTER** per confermare la scelta. 3. Viene visualizzato il messaggio "Controlla ingresso ant." con "OK" selezionato. Premere il tasto **ENTER**.

erificare che il cavo dell'antenna sia collegato correttamente.

- 4. Selezionare la Nazione premendo il tasto  $\sim$  o  $\sim$ . Premere il tasto **ENTER** per confermare la scelta.
- 5. Viene visualizzato il menu "Memorizzazione automatica" con "Avvio" selezionato. Premere il tasto **ENTER**.
	- $\geq$  La ricerca dei canali inizia e termina in modo automatico. Dopo aver memorizzato tutti i canali disponibili, viene visualizzato il menu "Imposta sveglia".
	- Premere il tasto **ENTER** in qualsiasi momento per interrompere il processo di memorizzazione.
- 6. Premere il tasto **ENTER**.

Selezionare "Ora" e i "Minuto" premendo il pulsante < 0 >. Impostare "Ora" e i "Minuto" premendo il pulsante  $\triangleq 0$ .  $\geq$  È possibile impostare l'ora e i minuti anche premendo i tasti numerici del telecomando.

7. Premere il tasto **ENTER** per confermare la scelta.

- **Lingua:** Selezionare la lingua.

- **Nazione:** Selezionare la nazione.
- **Memorizzazione automatica:** Ricerca automaticamente i canali memorizzati disponibili localmente. - **Imposta sveglia:** Imposta l'ora corrente dell'orologio del televisore.

#### *Per reimpostare questa funzione…*

- 1. Premere il tasto **MENU** per visualizzare il menu. Premere il pulsante ▲ o ▼ per selezionare "Impostazione" e premere **ENTER**.
- 2. Premere nuovamente il tasto **ENTER** per selezionare la funzione "Plug & Play".
- 3. Questo modificherà o azzererà le impostazioni.
- 

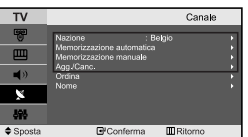

**R**Conferma

- **Memorizzazione automatica dei canale**
- **Memorizzazione manuale dei canale (Vedere pagina 8)**
- **Modifica dei canale (Vedere pagina 8)**

#### **Memorizzazione automatica dei canale**

Impostazione

**III** Ritorno

*Si può effettuare una ricerca degli intervalli di frequenze disponibili (la disponibilità dipende dalla nazione). I numeri assegnati automaticamente ai programmi possono non corrispondere a quelli dei programmi reali o desiderati. È comunque possibile ordinare manualmente i numeri e cancellare i canale che non si desidera vedere.*

- 1. Premere il tasto **MENU** per visualizzare il menu.
	- Premere il pulsante ▲ o ▼ per selezionare "Canale" e premere **ENTER**.
- 2. Premere il tasto **ENTER** per selezionare l'opzione "Nazione".
- 3. Selezionare la Nazione premendo il tasto ► o v. Premere il tasto **ENTER** per confermare la scelta.
- 4. Premere il pulsante  $\triangle$  o  $\triangleright$  per selezionare "Memorizzazione automatica" e premere **ENTER**.
- 5. Premere il tasto **ENTER**.
	- $\triangleright$  Il televisore inizierà a memorizzare tutti i canali disponibili.
	- Premere il tasto **ENTER** in qualsiasi momento per interrompere la memorizzazione e ritornare al menu "Canale".
- 6. Una volta memorizzati tutti i canali disponibili, verrà visualizzato il menu "Ordina".

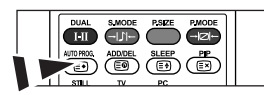

Per memorizzare i canali in modo automatico è sufficiente premere il tasto **AUTO PROG.** sul telecomando.

#### **Memorizzazione manuale dei canale**

*E' possibile memorizzare un massimo di 100 canale, compresi quelli ricevuti via cavo. Durante la memorizzazione manuale dei canale si può scegliere:*

- ◆ Se memorizzare ogni canale trovato.
- *Il numero di programma con il quale si intende identificare ogni canale memorizzato.*
- 1. Premere il tasto **MENU** per visualizzare il menu. Premere il pulsante ▲ o ▼ per selezionare "Canale" e premere **ENTER**.
- 2. Premere il pulsante ▲ o ★ per selezionare "Memorizzazione manuale" e premere **ENTER**.
- 3. Premere il tasto **ENTER** per selezionare l'opzione "Programma".
- 4. Per assegnare il numero di programma a un canale, cercare il numero corretto premendo il tasto  $\sim$  o  $\sim$ e poi premere il tasto **ENTER**.

È anche possibile impostare il numero del programma premendo i pulsanti numerici del telecomando.

- **5.** Premere il pulsante ▲ o ▼ per selezionare "Sistema colore" e premere **ENTER**.
- 6. Per selezionare i colori standard desiderati, premere il pulsante ▲ o ▼ più volte, quindi premere **ENTER**.
- 7. Premere il pulsante ▲ o ▼ per selezionare "Sistema audio" e premere **ENTER**.
- 8. Per selezionare lo standard audio desiderato, premere il pulsante  $\rightarrow$  o  $\rightarrow$  più volte, quindi premere **ENTER**. Se l'audio non c'è o è distorto, riselezionare la norma audio desiderata.
- 9. Se si conosce il numero del canale da memorizzare, premere il tasto  $\sim$  o  $\sim$  per selezionare "Canale". Premere il tasto **ENTER**. Selezionare **C** (canale via antenna) o **S** (canale via cavo) premendo il tasto
	- ▲ o •. Premere il pulsante ▶ per selezionare il canale. Selezionare il numero richiesto premendo il tasto
	- ▲  $0 \rightarrow$ . Premere il tasto **ENTER**.
	- Modalità c can nale: P (Modalità programma), C (Modalità via antenna), S (Modalità canale via cavo)
	- $\geq$  È possibile impostare il canale anche premendo i tasti numerici sul telecomando.
- 10. Se non si conoscono i numeri dei canali, premere il tasto  $\rightarrow$  o  $\rightarrow$  per selezionare "Ricerca". Premere il tasto **ENTER**. Eseguire la ricerca premendo il tasto ▲ o ▼, quindi premere il tasto **ENTER**.
- **11.** Premere il tasto  $\triangle$  o  $\triangledown$  per selezionare l'opzione "Memorizza". Premere il tasto **ENTER** per selezionare l'opzione "OK".
- 12. Ripetere i passaggi da 3 a 11 per ogni canale da memorizzare.

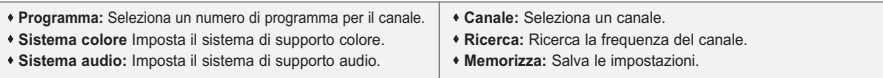

#### **Modifica dei canale**

*È possibile escludere alcuni canale dall'operazione di scansione. Durante la scansione dei canali memorizzati, quelli esclusi non verranno visualizzati. Tutti i canale non specificamente esclusi dalla scansione verranno al contrario visualizzati.*

- 1. Utilizzare i tasti numerici per selezionare direttamente il canale da aggiungere o cancellare.
- 2. Premere il tasto **MENU** per visualizzare il menu. Premere il pulsante ▲ o ▼ per selezionare "Canale" e premere **ENTER**.
- 3. Premere il pulsante ▲ o ▼ per selezionare "Agg./Canc." e premere **ENTER**.
- 4. Premendo ripetutamente il tasto **ENTER** si passa dall'opzione di aggiunta a quella di cancellazione di un canale.
- **5.** Premere i tasti **P**  $\odot$  /  $\odot$  per passare al canale appropriato, quindi ripetere i passaggi precedenti.
- 6. Premere il tasto **EXIT** per uscire.
- $\triangleright$  E' possibile visualizzare qualsiasi canale (incluso un canale cancellato) utilizzando i tasti numerici sul telecomando.

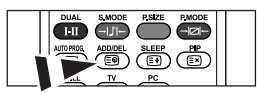

È possibile aggiungere o eliminare i canali premendo il tasto **ADD/DEL** sul telecomando.

# **Modifica dello standard di immagine**

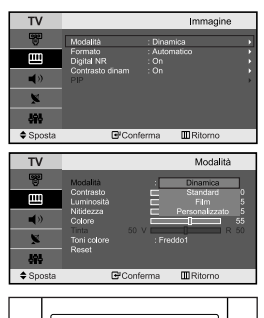

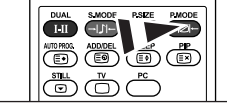

E' inoltre possibile premere il tasto **P.MODE** sul telecomando per selezionare una delle impostazioni dell'immagine.

#### *È possibile selezionare il tipo di 'immagine che si adatta meglio alle proprie esigenze di visualizzazione.*

- 1. Premere il tasto **MENU** per visualizzare il menu. Premere il pulsante ▲  $0 \cdot$  per selezionare "Immagine" e premere **ENTER**.
- 2. Premere nuovamente il tasto **ENTER** per selezionare "Modalità". Premere nuovamente **ENTER**.
- 3. Premere il tasto  $\sim$  o  $\sim$  per selezionare l'effetto immagine desiderato. Premere il tasto **ENTER**.
- 4. Premere il tasto **EXIT** per uscire.
- **Dinamica:** Imposta l'immagine da visualizzare in alta definizione in un ambiente luminoso.
- **Standard:** Imposta l'immagine per la visualizzazione ottimale in condizioni di luce normali.
- **Film:** Imposta l'immagine per la visualizzazione confortevole in un ambiente buio.
- **Personalizzato:** Selezionare per visualizzare le impostazioni video preferite. (Consultare "Regolazione dell'immagine personalizzata" a pagina 9)

La modalità Immagine deve essere regolata separatamente per ogni sorgente d'ingresso.  $\rightarrow$ Premendo il tasto "Reset" è possibile ripristinare le impostazioni di fabbrica per visualizzare l'immagine.(Consultare "Azzeramento delle impostazioni di visualizzazione dell'immagine ai valori preimpostati in fabbrica" a pagina 10)

# **Regolazione dell'immagine personalizzata**

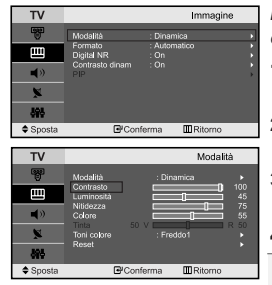

*Il monitor TV dispone di numerose impostazioni che consentono di controllare la qualità dell'immagine.*

- 1. Per selezionare l'effetto dell'immagine desiderato, seguire le istruzioni "Modifica dello standard di immagine " da 1 a 3.
- **2.** Premere il tasto  $\rightarrow$  o  $\rightarrow$  per selezionare la voce desiderata. Premere il tasto **ENTER**.
- 3. Premere il tasto  $\leftarrow$  o  $\rightarrow$  per diminuire o aumentare il valore della voce desiderata. Premere il tasto **ENTER**.
- 4. Premere il tasto **EXIT** per uscire.

- **Contrasto:** Regola l'effetto chiaro-scuro tra gli oggetti e lo sfondo.

- **Luminosità:** Regola la luminosità dell'intero schermo.
- **Nitidezza:** Regola i contorni degli oggetti rendendoli più nitidi o scuri.
- **Colore:** Regola i colori rendendoli più tenui o intensi.
- **Tinta (solo NTSC):** Regola i colori degli oggetti, rendendoli più rossi o verdi per offrire immagini più naturali.

Le regolazioni vengono memorizzate in base alla modalità Immagine selezionata.

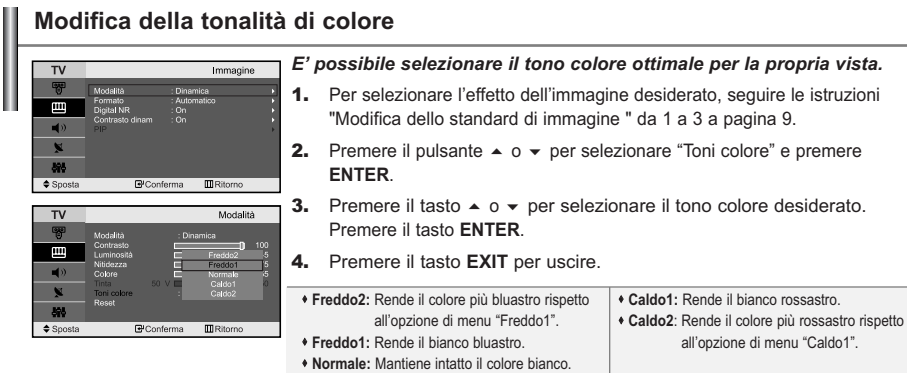

 $\geq$  Le regolazioni vengono memorizzate in base alla modalità Immagine selezionata.

#### **Azzeramento delle impostazioni di visualizzazione dell'immagine ai valori preimpostati in fabbrica**

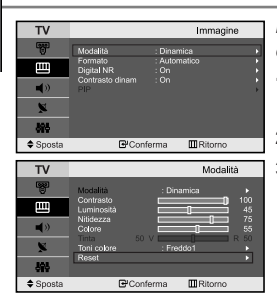

*E' possibile ripristinare le impostazioni di visualizzazione dell'immagine preimpostate in fabbrica.*

- 1. Per selezionare l'effetto dell'immagine desiderato, seguire le istruzioni "Modifica dello standard di immagine " da 1 a 3 a pagina 9.
- **2.** Premere il pulsante ▲ o ▼ per selezionare "Reset" e premere **ENTER**.
- 3. Premere il tasto **EXIT** per uscire.
- La funzione "Reset" verrà impostata per ogni modalità immagine.

# **Selezione delle dimensioni dell'immagine**

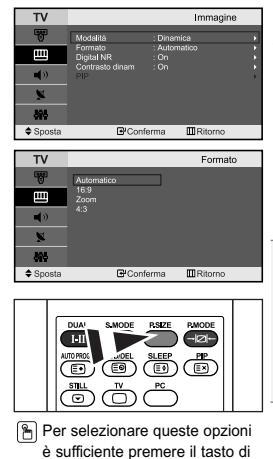

dimensione delle immagini **P.SIZE** sul telecomando.

*È possibile selezionare le formato dell'immagine che meglio si adattano ai propri desideri di visualizzazione.*

- 1. Premere il tasto **MENU** per visualizzare il menu. Premere il pulsante ▲  $o$  ▼ per selezionare "Immagine" e premere **ENTER**.
- **2.** Premere il pulsante  $\triangle$  o  $\triangledown$  per selezionare "Formato" e premere **ENTER**.
- **3.** Selezionare l'opzione da regolare premendo il tasto  $\rightarrow$  o  $\rightarrow$ . Premere il tasto **ENTER**.
- 4. Premere il tasto **EXIT** per uscire.
	- **Automatico:** Regola automaticamente la dimensione dell'immagine su un rapporto larghezza/altezza "16:9".
	- **16:9:** Regola la dimensione dell'immagine a 16:9, un valore appropriato per visualizzare DVD o trasmissioni panoramiche.
	- **Zoom:** Ingrandisce il formato 16:9 (in senso verticale) per adattarlo alle dimensioni dello schermo.
- **4:3:** Questa è l'impostazione predefinita per un filmato video o una trasmissione normale.
- In modalità PC, Comp, HDMI è possibile regolare solo le modalità "16:9" e "4:3". (La modalità "Zoom" non è supportata.)
- $\geq$ Selezionare  $\Box$  premendo il pulsante  $\Box$  o  $\Box$ . Premere il pulsante  $\sim$  o  $\sim$  per spostare l'immagine verso l'alto o il basso. Dopo aver selezionato  $\blacksquare$ , premere il pulsante  $\blacktriangle$  o  $\blacktriangledown$  per ingrandire o ridurre l'immagine in senso verticale.

# **Uso della funzione Digital NR / Contrasto dinam**

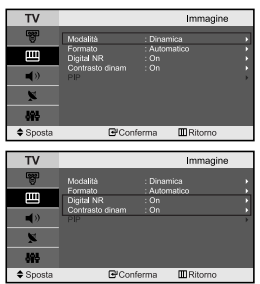

#### *Digital NR:*

*Se il segnale ricevuto dal televisore è debole, è possibile attivare la funzione Digital Noise Reduction per ridurre i disturbi statici e l'effetto "ghosting" sullo schermo.*

#### *Contrasto dinam:*

*Il contrasto dinamico rileva l'ingresso del segnale visivo e lo regola in modo da ottenere un contrasto ottimale.*

- 1. Premere il tasto **MENU** per visualizzare il menu. Premere il pulsante ▲  $o$  ▼ per selezionare "Immagine" e premere **ENTER**.
- **2.** Premere il pulsante  $\triangle$  o  $\triangledown$  per selezionare "Digital NR" o "Contrasto dinam" e premere **ENTER**. Premere il tasto **ENTER**.
- 3. Premere il pulsante ▲ o ▼ per selezionare "On" o "Off". Premere il tasto **ENTER**.
- 4. Premere il tasto **EXIT** per uscire.

Queste funzioni non sono disponibili in modalità PC.

#### **Visualizzazione dell'immagine nell'immagine (PIP)**

 $\triangleq$  $m<sub>R</sub>$ PIP **III** Ritorno **Premere ripetutamente il tasto PIP** sul telecomando per attivare o disattivare la

funzione "PIP".

*È anche possibile visualizzare un'immagine secondaria all'interno dell'immagine principale del programma impostato o dell'ingresso video. In questo modo, è possibile vedere l'immagine del programma impostato o l'ingresso video da un qualsiasi apparecchio collegato mentre si guarda l'immagine principale.*

- 1. Premere il tasto **MENU** per visualizzare il menu. Premere il pulsante ▲  $0 \cdot$  per selezionare "Immagine" e premere **ENTER**.
- **2.** Premere il pulsante  $\triangle$  o  $\triangledown$  per selezionare "PIP" e premere **ENTER**.
- 3. Premere nuovamente **ENTER**.

Premere il pulsante ▲ o ▼ per selezionare "On" e premere **ENTER**. La funzione PIP è disponibile solo in modalità PC e non è selezionabile in altre modalità.

- 4. Premere il pulsante  $\triangle$  o  $\triangledown$  per selezionare "Elenco sorgenti" e premere **ENTER**. Selezionare una sorgente dell'immagine secondaria premendo il pulsante  $\triangle$  o  $\triangledown$ , quindi premere **ENTER**.
	- L'immagine secondaria può provenire da diverse sorgenti ed essere scelta in base a ciò per cui è impostata l'immagine principale.
- **5.** Premere il pulsante  $\triangle$  o  $\triangledown$  per selezionare "Posizione" e premere **ENTER**. Selezionare una Posizione dell'immagine secondaria premendo il pulsante  $\rightarrow$  o  $\rightarrow$ , quindi premere **ENTER**.
- 6. Premere il tasto o per selezionare "Prog." e poi **ENTER**. E' possibile selezionare il canale da vedere nell'immagine secondaria premendo il tasto ▲ o ▼ . Premere il tasto **ENTER**.
	- La funzione "Prog." può essere attivata quando l'immagine secondaria è impostata su TV.

#### 7. Premere il tasto **EXIT** per uscire.

- **Elenco sorgenti:** Selezione di una sorgente di segnale (esterna A/V) per la modalità PIP.
- **Posizione:** Consente di spostare l'immagine secondaria.
- **Prog.:** È possibile spostare l'immagine secondaria.

Impostazioni PIP (**O**: PIP attivata, **X**: PIP disattivata)

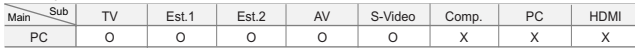

- Quando l'immagine principale è impostata su PC, l'immagine secondaria supporta solo "TV", "Est.1", "Est.2", "AV" e "S-Video". In questo caso, l'immagine secondaria non supporta altre sorgenti di ingresso.
- L'immagine nella finestra PIP può diventare lievemente innaturale quando si usa lo schermo principale per visualizzare un videogioco o il karaoke.

# **Fermo immagine**

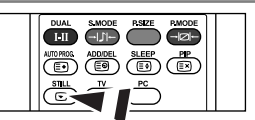

- 1. Premere il tasto **STILL** per fermare un'immagine in movimento.
	- L'audio continuerà a essere riprodotto. Premere nuovamente il tasto per annullare il comando.
	- Questa funzione non è disponibile se la sorgente di ingresso è PC.

# **Modifica dello standard audio**

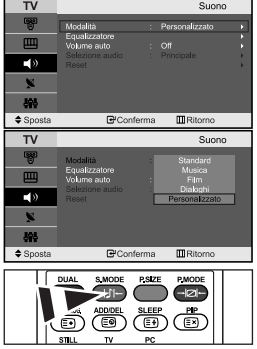

*È possibile selezionare il tipo di effetto audio speciale da utilizzare durante la visione di una determinata trasmissione.*

- 1. Premere il tasto **MENU** per visualizzare il menu. Premere il pulsante ▲  $o$  ▼ per selezionare "Suono" e premere **ENTER**.
- 2. Premere nuovamente il tasto **ENTER** per selezionare "Modalità".
- 3. Per selezionare l'effetto audio desiderato, premere più volte il pulsante  $\rightarrow$  0  $\rightarrow$ , quindi il premere **ENTER**.
- 4. Premere il tasto **EXIT** per uscire.
- **Standard:** Seleziona la modalità audio normale.
- **Musica:** Enfatizza la musica rispetto alla voce.
- **Film:** Offre un'esperienza audio completa e intensa adatta alla visualizzazione di film.
- **Dialoghi:** Enfatizza la voce rispetto ad altri suoni.
- **Personalizzato:** Seleziona le impostazioni audio preferite. (Consultare "Regolazione delle impostazioni dell'audio" a pagina 12)

**图 È possibile selezionare queste** opzioni anche premendo semplicemente il tasto **S.MODE** sul telecomando.

# **Regolazione delle impostazioni dell'audio**

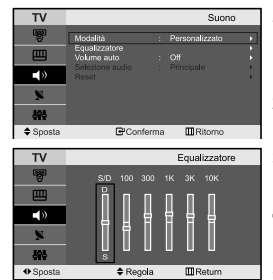

*È possibile regolare le impostazioni dell'audio per adattarle alle proprie preferenze.*

- 1. Premere il tasto **MENU** per visualizzare il menu. Premere il pulsante ▲  $\circ$  ▼ per selezionare "Suono" e premere **ENTER**.
- **2.** Premere il pulsante  $\triangle$  o  $\triangledown$  per selezionare "Equalizzatore" e premere **ENTER**.
- 3. Premere il tasto  $\leftrightarrow$  o  $\rightarrow$  per selezionare la voce desiderata. Premere il tasto **ENTER**.
- 4. Premere il tasto  $\sim$  o  $\sim$  per raggiungere l'impostazione desiderata. Premere il tasto **ENTER**.
- **5.** Premere il tasto **EXIT** per uscire.
- Se si modificano queste impostazioni, la modalità audio passa automaticamente a "Personalizzato".

## **Regolazione automatica del volume**

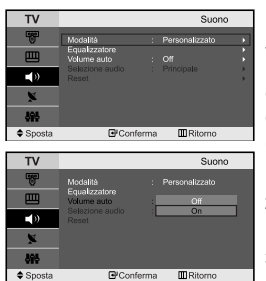

*Ogni stazione delle emittenti ha le proprie condizioni del segnale, e non è semplice per l'utente regolare il volume ogni volta che si cambia canale. Questa funzione consente di regolare automaticamente il volume del canale desiderato abbassando il volume emesso quando la modulazione del segnale è alta o riducendolo nel caso contrario.* 

- 1. Premere il tasto **MENU** per visualizzare il menu. Premere il pulsante ▲  $0 \times$  per selezionare "Suono" e premere **ENTER**.
- **2.** Premere il pulsante  $\triangle$  o  $\triangledown$  per selezionare "Volume auto" e premere **ENTER**.
- **3.** Premere il pulsante ▲ o ▼ per selezionare "On" o "Off". Premere il tasto **ENTER**.
- 4. Premere il tasto **EXIT** per uscire.

#### **Ascolto dell'audio dell'immagine secondaria**

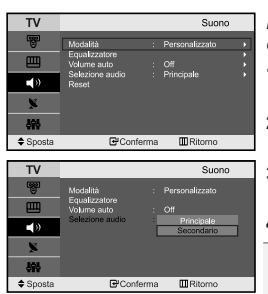

*Mentre la funzione PIP è attiva, è possibile ascoltare l'audio dell'immagine secondaria.*

- 1. Premere il tasto **MENU** per visualizzare il menu. Premere il pulsante ▲  $0 \times$  per selezionare "Suono" e premere **ENTER**.
- **2.** Premere il pulsante  $\triangle$  o  $\triangledown$  per selezionare "Selezione audio" e premere **ENTER**.
- **3.** Premere il tasto  $\triangle$  o  $\triangledown$  per selezionare "Secondario". Premere il tasto **ENTER**.
- 4. Premere il tasto **EXIT** per uscire.
- **Principale:** Consente di ascoltare l'audio dell'immagine principale. - **Secondario:** Consente di ascoltare l'audio dell'immagine secondaria.
- E' possibile selezionare questa opzione quando la modalità "PIP" è "On".

#### **Azzeramento delle impostazioni audio ai valori preimpostati in fabbrica**

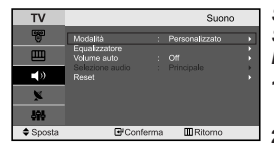

*Se la Modalità gioco è On, la funzione Reimposta audio è attiva. Selezionando la funzione Reset dopo aver effettuato l'impostazione, l'equalizzatore viene reimpostato ai valori di fabbrica.*

- 1. Premere il tasto **MENU** per visualizzare il menu. Premere il pulsante ▲  $0 \times$  per selezionare "Suono" e premere **ENTER**.
- 2. Premere il pulsante ▲ o ▼ per selezionare "Reset" e premere **ENTER**.
- 3. Premere il tasto **EXIT** per uscire.
- E' possibile selezionare questa opzione quando la modalità "Modalità gioco" è "On".

#### **Selezione della modalità audio**

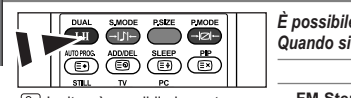

Inoltre, è possibile impostare queste opzioni semplicemente premendo il tasto **DUAL** sul telecomando.

*È possibile selezionare le modalità audio semplicemente premendo il tasto "DUAL". Quando si preme il tasto, la modalità audio corrente appare sullo schermo.* **Tipo di audio** Mono **DUAL /2** MONO **Predefinito** Cambio automatico

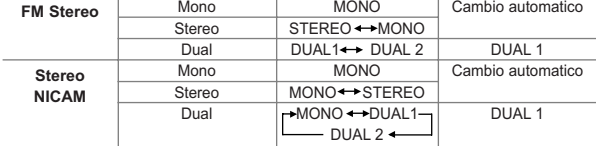

# **Configurazione e visualizzazione dell'ora attuale**

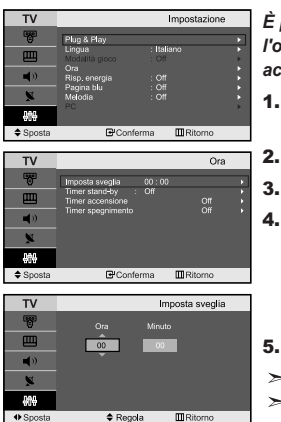

*È possibile impostare l'orologio del televisore in modo da visualizzare l'ora corrente quando si preme il tasto INFO. Per utilizzare i timer di accensione/spegnimento automatico è necessario impostare anche l'ora.*

- 1. Premere il tasto **MENU** per visualizzare il menu. Premere il pulsante ▲  $\circ$  ▼ per selezionare "Impostazione" e premere **ENTER**.
- **2.** Premere il pulsante  $\triangle$  o  $\triangledown$  per selezionare "Ora" e premere **ENTER**.

3. Premere il tasto **ENTER** per selezionare "Imposta sveglia".

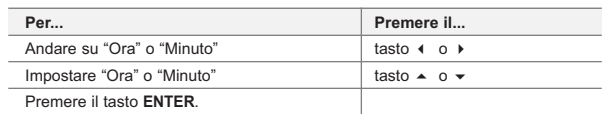

5. Premere il tasto **EXIT** per uscire.

- $\geq$  Se si scollega il cavo di alimentazione è necessario impostare nuovamente l'orologio.
- $\geq$ È possibile impostare l'ora e i minuti anche premendo i tasti numerici del telecomando.

#### **Impostazione del timer**

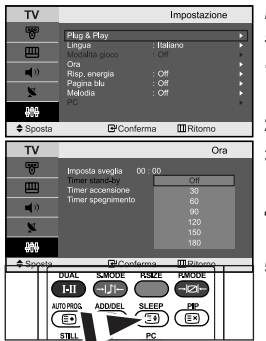

**P** Premere ripetutamente il tasto **SLEEP** sul telecomando finché appare l'intervallo di tempo appropriato.

*È possibile impostare un periodo di tempo compreso tra 30 e 180 minuti, scaduto il quale il monitor TV si spegne automaticamente.* 

- 1. Premere il tasto **MENU** per visualizzare il menu. Premere il pulsante ▲  $0 \cdot$  per selezionare "Impostazione" e premere **ENTER**.
- **2.** Premere il pulsante  $\triangle$  o  $\triangledown$  per selezionare "Ora" e premere **ENTER**.
- **3.** Premere il pulsante  $\sim$  o  $\sim$  per selezionare "Timer stand-by" e premere **ENTER**.
- 4. Premere ripetutamente il tasto  $\sim$  o  $\sim$  ino a impostare l'ora desiderata (Off, 30, 60, 90, 120, 150, 180). Premere il tasto **ENTER**.
- **5.** Premere il tasto **EXIT** per uscire.
- $\geq$  II TV passa automaticamente in modalità standby non appena il timer raggiunge lo 0.

### **Spegnimento e accensione automatica della televisione**

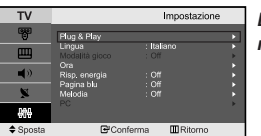

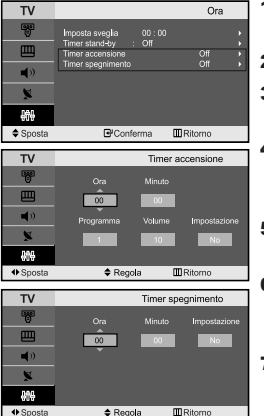

*È possibile impostare i timer di accensione/spegnimento automatico in modo che il monitor TV:* 

- *Si accenda automaticamente e si sintonizzi sul canale desiderato all'ora selezionata.*
- *Si spenga automaticamente all'ora selezionata.*
- 1. Premere il tasto **MENU** per visualizzare il menu. Premere il pulsante o per selezionare "Impostazione" e premere **ENTER**.
- 2. Premere il pulsante ▲ o ▼ per selezionare "Ora" e premere **ENTER**.
- **3.** Premere il pulsante  $\triangle$  o  $\triangledown$  per selezionare "Timer accensione" e premere **ENTER**.
- 4. Premere il tasto  $\sim$  o  $\sim$  per regolare l'opzione "Ora", quindi premere il tasto  $\blacktriangleright$ per passare alla fase successiva. Impostare altre voci utilizzando la stessa procedura sopra riportata. Al termine, premere il tasto **ENTER** per ritornare.
- **5.** Premere il pulsante  $\triangle$  o  $\triangledown$  per selezionare "Timer spegnimento" e premere **ENTER**.
- 6. Premere il tasto  $\triangle$  o  $\triangledown$  per regolare l'opzione "Ora", quindi premere il tasto  $\triangleright$ per passare alla fase successiva. Impostare altre voci utilizzando la stessa procedura sopra riportata. Al termine, premere il tasto **ENTER** per ritornare.
- 7. Premere il tasto **EXIT** per uscire.
- $\geq$  Per prima cosa, impostare l'orologio del televisore.
- $\geq$ È possibile impostare l'ora e i minuti anche premendo i tasti numerici del telecomando.
- $\geq$  La configurazione dell'opzione "Impostazione" deve essere impostata su "Sì" in modo che funzionino i timer.

# **Scelta della lingua**

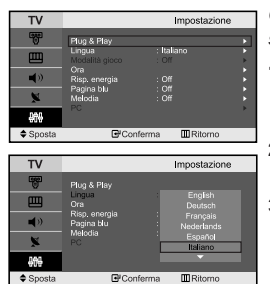

*Quando si utilizza il monitor TV per la prima volta, è necessario selezionare la lingua di visualizzazione dei menu e delle indicazioni.*

- 1. Premere il tasto **MENU** per visualizzare il menu a video. Premere il pulsante ▲ o ▼ per selezionare "Impostazione" e premere **ENTER**.
- **2.** Premere il pulsante  $\triangle$  o  $\triangledown$  per selezionare "Lingua" e premere **ENTER**.
- 3. Selezionare la lingua desiderata premendo il pulsante  $\triangle$  o  $\blacktriangledown$  più volte. Premere il tasto **ENTER**.
	- $\geq$  È possibile effettuare la scelta tra 21 lingue.
- 4. Premere il tasto **EXIT** per uscire.

# **Uso di Modalità gioco**

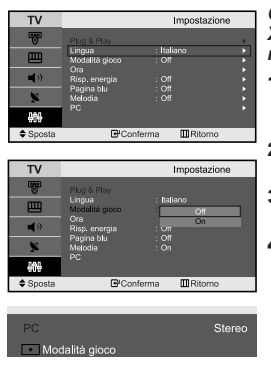

*Quando ci si collega a una console di gioco come PlayStationTM o XboxTM, è possibile divertirsi con giochi ancora più realistici utilizzando il menu Giochi.*

- 1. Premere il tasto **MENU** per visualizzare il menu a video. Premere il pulsante  $\rightarrow$  o  $\rightarrow$  per selezionare "Impostazione" e premere **ENTER**.
- **2.** Premere il pulsante  $\triangle$  o  $\triangledown$  per selezionare "Risp. energia" e premere **ENTER**.
- 3. Selezionare l'opzione richiesta (Off, Basso, Medio, Alto) premendo il tasto o . Premere il tasto **ENTER**.
- 4. Premere il tasto **EXIT** per uscire.
	- Per scollegare la console di gioco e collegare un altro dispositivo esterno, annullare la modalità Gioco su Off nel menu di impostazione.
	- Se si visualizza il menu TV in Modalità gioco, lo schermo sfarfalla leggermente.
	- Modalità gioco non è disponibile in modalità TV.
	- Se la modalità Gioco è On:
		- Le modalità Picture (Immagine) e Sound (Audio) cambiano automaticamente in Custom (Personalizzata) e l'utente non può modificare la modalità.
		- Regolare l'audio mediante l'equalizzatore.
		- La funzione Reset Sound (Reimposta audio) è attiva. Selezionando la funzione Reset (Reimposta) dopo aver effettuato l'impostazione, l'equalizzatore viene reimpostato ai valori di fabbrica.

### **Utilizzo della funzione Risparmio energia**

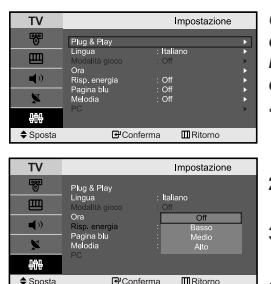

*Questa funzione regola la luminosità del televisore oltre a ridurre il consumo di corrente. Quando si guarda il televisore di notte, impostare la modalità "Risp. energia" su "Alto" in modo da ridurre l'affaticamento degli occhi e il consumo di corrente.*

- 1. Premere il tasto **MENU** per visualizzare il menu a video. Premere il pulsante  $\triangle$  o  $\triangledown$  per selezionare "Impostazione" e premere **ENTER**.
- **2.** Premere il pulsante  $\triangle$  o  $\triangledown$  per selezionare "Risp. energia" e premere **ENTER**.
- 3. Selezionare l'opzione richiesta (Off, Basso, Medio, Alto) premendo il tasto ▲ o ▼. Premere il tasto **ENTER**.
- 4. Premere il tasto **EXIT** per uscire.

# **Impostazione della modalità Pagina blu / Selezione della Melodia**

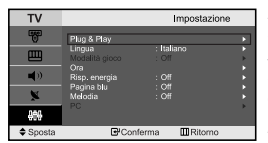

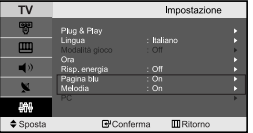

#### *Pagina blu:*

*Se il segnale non viene ricevuto o è molto debole, una schermata blu sostituisce automaticamente lo sfondo dell'immagine disturbata. Se si desidera continuare a visualizzare l'immagine di qualità scadente, è necessario impostare la modalità "Pagina blu" su "Off".*

#### *Melodia:*

*L'apparecchiatura consente di scegliere quali segnali audio/video vengono inviati al connettore esterno.*

- 1. Premere il tasto **MENU** per visualizzare il menu. Premere il pulsante o per selezionare "Impostazione" e premere **ENTER**.
- **2.** Premere il pulsante  $\triangle$  o  $\triangledown$  per selezionare "Pagina blu" o "Melodia" e premere **ENTER**. Premere il tasto **ENTER**.
- 3. Premere il pulsante ▲ o ▼ per selezionare "On" o "Off". Premere il tasto **ENTER**.
- 4. Premere il tasto **EXIT** per uscire.
# **Selezione della sorgente**

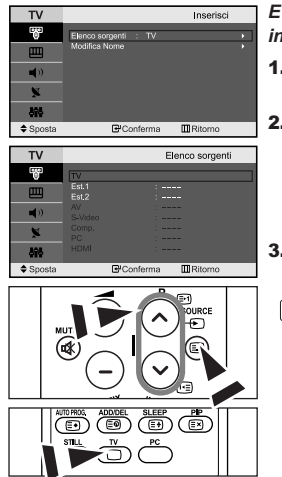

*E' possibile selezionare una delle sorgenti esterne collegate al jack di ingresso del televisore.*

- 1. Premere il tasto **MENU** per visualizzare il menu. Premere il tasto **ENTER** per selezionare "Inserisci".
- 2. Premere nuovamente il tasto **ENTER** per selezionare la funzione "Elenco sorgenti".
	- $\geq$  Se all'apparecchiatura non sono collegate periferiche esterne, nel "Elenco sorgenti" sono attivate solo "TV", "Est.1", "Est.2". "AV", "S-Video", "Comp.", "PC", "HDMI" sono attivate solo se collegate all'apparecchiatura.
- 3. Selezionare il dispositivo desiderato premendo ripetutamente il tasto
	- o . Premere il tasto **ENTER**.
- Premere il tasto **SOURCE** finché viene selezionata la fonte d'ingresso desiderata. La modalità TV può essere selezionata premendo il tasto TV P  $\textcircled{s}/\textcircled{s}$  sul telecomando, ma non direttamente premendo il pulsante **SOURCE**.

## **Modifica dei nomi delle sorgenti di ingresso**

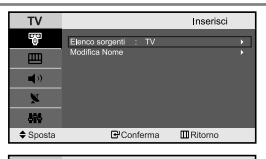

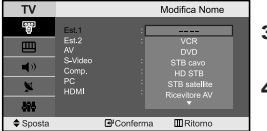

*Assegnare un nome al dispositivo collegato ai jack di ingresso per semplificare la selezione della sorgente di ingresso.*

- 1. Premere il tasto **MENU** per visualizzare il menu. Premere il tasto **ENTER** per selezionare "Inserisci".
- 2. Premere nuovamente il tasto **ENTER** per selezionare la funzione "Modifica Nome".
- **3.** Premere il tasto  $\triangle$  o  $\triangledown$  per selezionare il dispositivo che si desidera richiamare. Premere il tasto **ENTER**.
- **4.** Premere il tasto  $\triangle$  o  $\triangledown$  per selezionare il dispositivo richiesto. Premere il tasto **ENTER**.
- 5. Premere il tasto **EXIT** per uscire.

## **Teletext Decoder**

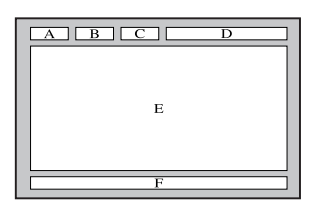

*La maggior parte dei canale del TV è dotata di "teletext", ovvero di pagine di informazioni scritte, quali:*

- *Orari dei programmi televisivi.*
- *Notiziari e previsioni del tempo.*
- *Risultati sportivi.*
- *Sottotitoli per non udenti.*

*Le pagine del teletext sono suddivise in sei categorie:*

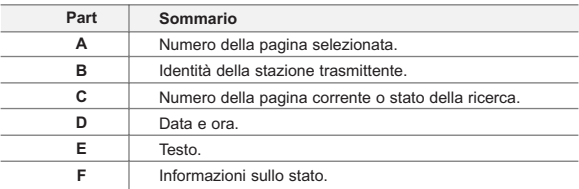

# **Visualizzazione delle informazioni del Televideo**

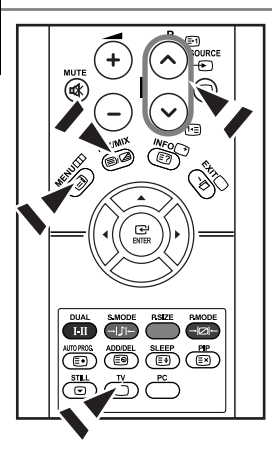

*È possibile visualizzare le informazioni del teletext in qualsiasi momento, tuttavia, la ricezione del segnale deve essere buona. In caso contrario:*

- *Le informazioni potrebbero mancare.*
- *Alcune pagine potrebbero non essere visualizzate.*

*Per attivare la modalità teletext e visualizzare la pagina del sommario:*

- 1. Utilizzando il tasto  $P \otimes (B)$  o  $P \otimes (F)$  selezionare il canale che offre il servizio teletext.
- **2.** Premere il tasto TTX/MIX ( $\equiv$ / $\geq$ ) per attivare la modalità Teletext.  $\geq$  Viene visualizzata la pagina del sommario.

È possibile richiamarla in qualsiasi momento premendo il tasto **MENU** ( $\Box$ i).

- **3.** Premere nuovamente il pulsante **TTX/MIX** ( $\equiv$ / $\geq$ ).
	- La modalità di trasmissione corrente verrà visualizzata simultaneamente alla pagina teletext.
- **4.** Premere nuovamente il tasto  $TV(\bigcap)$  per uscire dalla.
- $\geq$ Se durante la visualizzazione del testo compaiono caratteri spezzati, verificare che la lingua del testo sia uguale a quella della modalità del menu "Impostazione". Se le due lingue sono diverse, selezionare la stessa lingua del testo nel menu "Impostazione".

## **Selezione di una pagina Teletext specifica**

 $\left[6\right]$ ໌ງ

0

**SAMSUNG** 

ি

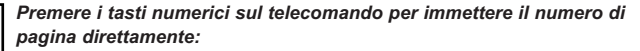

- 1. Immettere il numero della pagina a tre cifre indicato nel sommario utilizzando i tasti numerici corrispondenti.
- 2. Se la pagina selezionata è collegata a diverse pagine secondarie, le pagine secondarie vengono mostrate in sequenza. Per bloccare il video su una pagina scelta, premere il tasto  $I - (\equiv)$ . Premere nuovamente il tasto / ( $\textcircled{\tiny{1}}$ ) per riprendere la registrazione.
- 3. Utilizzo delle diverse opzioni di visualizzazione:

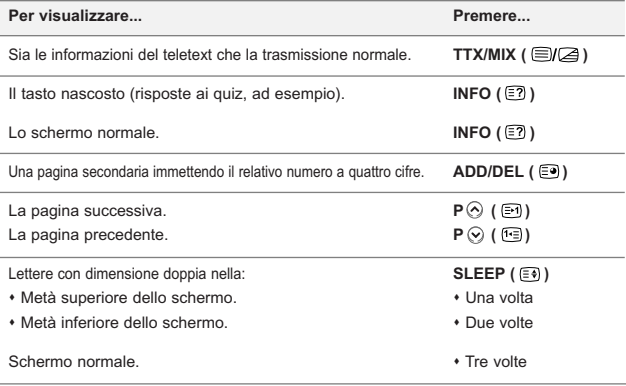

# **Utilizzo della modalità Fastext per selezionare una pagina Teletext**

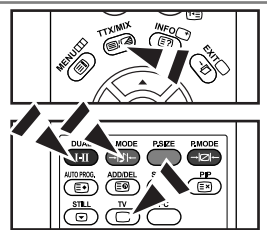

*I vari argomenti inclusi nelle pagine del Televideo sono codificati in base a diversi colori e possono essere selezionati premendo i pulsanti colorati sul telecomando.* 

- 1. Visualizzare la pagina del sommario del Televideo premendo il tasto  $TX/MIX$  ( $\equiv$  $(2)$ ).
- 2. Premere il tasto colorato corrispondente all'argomento che si desidera selezionare (gli argomenti disponibili sono indicati sulla riga di stato).
- 3. Premere il tasto rosso per visualizzare la pagina precedente. Premere il tasto verde per visualizzare la pagina successiva.
- Premere nuovamente il tasto  $TV(\bigcirc)$  per uscire dalla schermata Text (Testo).

## **Configurazione del software per PC (basato su Windows XP)**

*Di seguito vengono illustrate le impostazioni di visualizzazione di Windows per un PC tipico. Le schermate visualizzate sul proprio PC possono differire in base alla versione di Windows e alla scheda video installate. Nel caso le schermate risultassero differenti, le stesse informazioni di base per la configurazione sono applicabili praticamente in ogni caso. (In caso contrario, contattare la casa costruttrice del proprio computer oppure un rivenditore Samsung).*

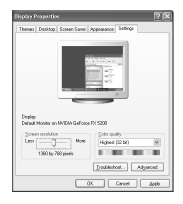

- 1. Fare clic su "Control Panel" nel menu di Start di Windows.
- 2. Nella finestra del Pannello di controllo, fare doppio clic su "Appearance and Themes" per visualizzare la relativa finestra di dialogo.
- 3. Nella finestra del Pannello di controllo, fare doppio clic su "Display" per visualizzare la relativa finestra di dialogo.
- 4. Selezionare la scheda "Settings".

L'impostazione corretta delle dimensioni (risoluzione) è Ottimale - 1360 X 768 Se nella finestra di dialogo delle impostazioni dello schermo è disponibile un'opzione per la frequenza verticale, il valore corretto è "60" o "60 Hz". Altrimenti, fare semplicemente clic su "OK" e uscire dalla finestra di dialogo.

## **Modalità di visualizzazione**

*La posizione e la dimensione dello schermo variano in base al tipo di schermo del PC e alla relativa risoluzione. Le risoluzioni incluse nella tabella sono consigliate. (Sono supportate tutte le risoluzioni comprese entro i limiti indicati)*

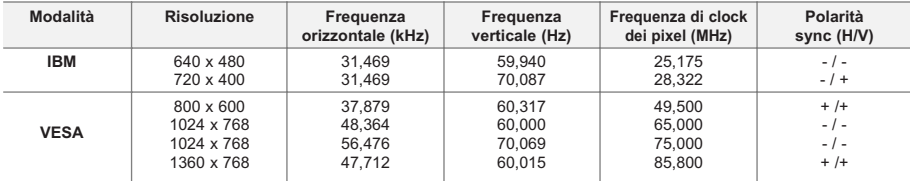

 $\geq$  La modalità interallacciata non è supportata.

 $\geq$  Questo dispositivo potrebbe non funzionare correttamente se si seleziona un formato video non standard.

► HDMI/DVI non supporta la funzione PC.

Le modalità Separato e Composito sono supportate. Il formato SOG non è supportato.

# **Selezione del PC**

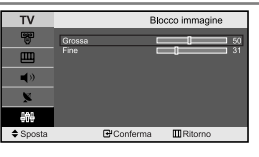

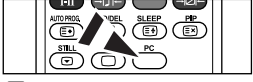

Premere il tasto **PC** sul telecomando per selezionare la modalità PC.

*Regolazione della qualità dell'immagine (Blocco immagine):*

*Lo scopo della regolazione della qualità dell'immagine è di rimuovere o ridurre i disturbi. Se il disturbo non viene eliminato mediante la semplice sintonizzazione fine, è necessario regolare al meglio la frequenza (sintonizzazione grossa) ed eseguire nuovamente la sintonizzazione fine. Dopo aver ridotti i disturbi, regolare nuovamente l'immagine in modo che sia allineata al centro dello schermo.*

- 1. Preimpostazione: Premere il tasto **PC** per selezionare la modalità PC.
- 2. Premere il tasto **MENU** per visualizzare il menu.

Premere il pulsante ▲ o ▼ per selezionare "Impostazione" e premere **ENTER**.

- **3.** Premere il pulsante  $\triangle$  o  $\triangledown$  per selezionare "PC" e premere **ENTER**.
- 4. Premere il tasto **ENTER** per selezionare "Blocco immagine".
- **5.** Premere il pulsante  $\triangle$  o  $\triangledown$  per selezionare "Grossa" o "Fine" e premere **ENTER**.
- 6. Premere il tasto  $\leftrightarrow$  per regolare la qualità dello schermo. Premere il tasto **ENTER**.
- 7. Premere il tasto **EXIT** per uscire.

## *Modifica della posizione dell'immagine (Posizione): Regolare la posizione dello schermo del PC per adattarlo come schermo TV.*

- 1. Seguire le istruzioni "Regolazione della qualità dell'immagine (Blocco immagine)" da 1 a 3.
- **2.** Premere il pulsante  $\triangle$  o  $\triangledown$  per selezionare "Posizione" e premere **ENTER**.
- **3.** Premere il tasto  $\triangle$  o  $\triangledown$  per regolare la posizione orizzontale. Premere il tasto < o > per regolare la posizione verticale. Premere il tasto **ENTER**.
- 4. Premere il tasto **EXIT** per uscire.

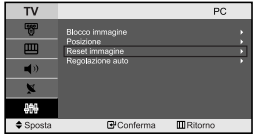

*Inizializzazione delle impostazioni dell'immagine (Reset immagine): È possibile sostituire tutte le impostazioni dell'immagine con i valori predefiniti.*

- 1. Seguire le istruzioni "Regolazione della qualità dell'immagine (Blocco immagine)" da 1 a 3.
- **2.** Premere il pulsante  $\triangle$  o  $\triangledown$  per selezionare "Reset immagine" e premere **ENTER**.
- 3. Premere il tasto **EXIT** per uscire.

```
PC
                           \overline{\mathbf{m}}Ri
E Conferma
```

```
Regolazione automatica dello schermo del PC (Regolazione auto):
L'Auto regolazione consente allo schermo del PC di adattarsi 
automaticamente al segnale video PC in ingresso. I valori "fine", "grossa"
e "posizione" vengono regolati automaticamente.
```
- 1. Seguire le istruzioni "Regolazione della qualità dell'immagine (Blocco immagine)" da 1 a 3.
- **2.** Premere il pulsante  $\triangle$  o  $\triangledown$  per selezionare "Regolazione auto" e premere **ENTER**.
- 3. Premere il tasto **EXIT** per uscire.

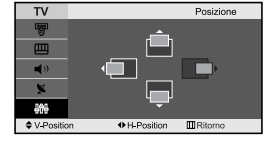

# **Risoluzione dei problemi: Prima di contattare l'assistenza**

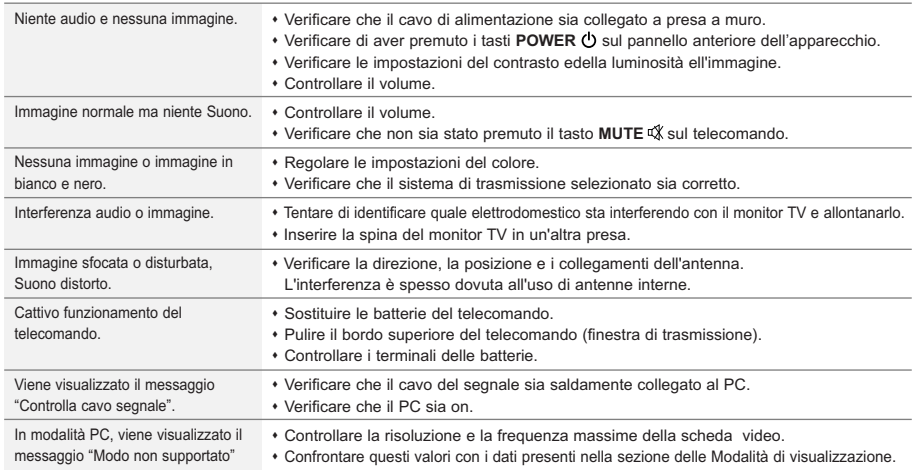

Il TFT LCD utilizza un pannello composto da sotto-pixel (3.133.440) la cui produzione è basata su una sofisticata tecnologia sofisticata. Alcuni pixel potrebbero apparire più brillanti o neri sullo schermo, ma questo non avrà alcun impatto sulle prestazioni del prodotto.

# **Specifiche tecniche e ambientali**

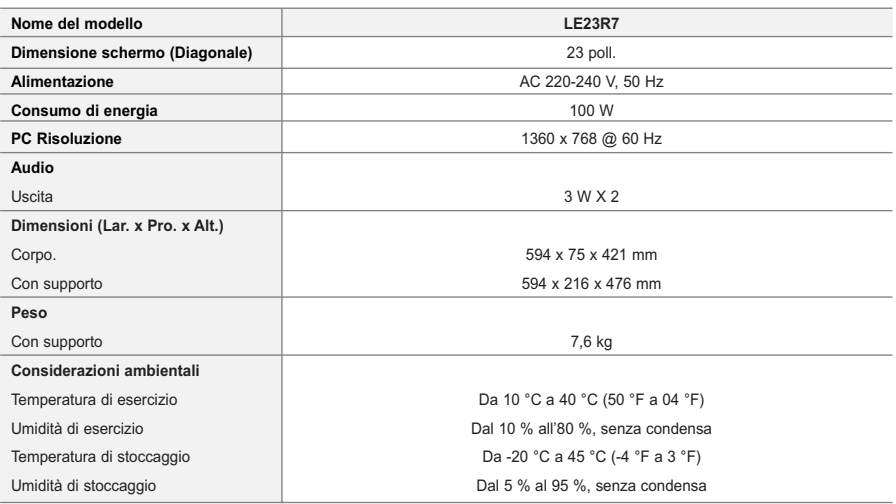

ll progetto e le specifiehe sono Sync on Greengetti a variazioni senza preavviso.

Questa è una apparecchiatura digitale di Classe B.

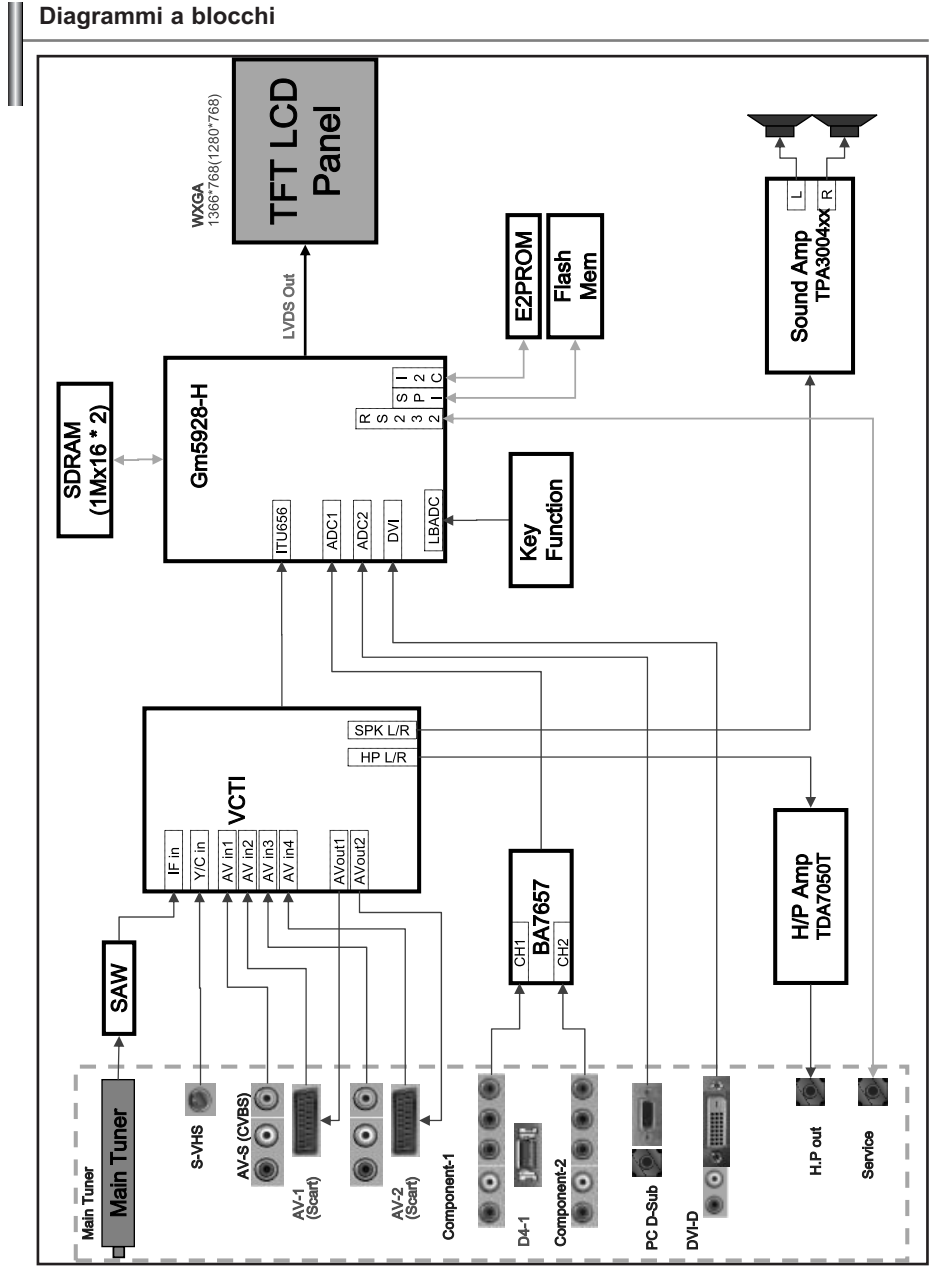

 $\geq$ "Essendo un prodotto a tecnologia LCD le istruzioni di taratura e calibrazione non sono necessarie"

# *Questa pagina è stata lasciata intenzionalmente vuota.*

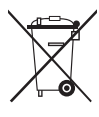

## *Correct Disposal of This Product (Waste Electrical & Electronic Equipment)*

(Applicable in the European Union and other European countries with separate collection systems)

This marking shown on the product or its literature, indicates that it should not be disposed with other household wastes at the end of its working life. To prevent possible harm to the environment or human health from uncontrolled waste disposal, please separate this from other types of wastes and recycle it responsibly to promote the sustainable reuse of material resources. Household users should contact either the retailer where they purchased this product, or their local government office, for details of where and how they can take this item for environmentally safe recycling. Business users should contact their supplier and check the terms and conditions of the purchase contract. This product should not be mixed with other commercial wastes for disposal.

### *Comment éliminer ce produit (déchets d'équipements électriques et électroniques)*

(Applicable dans les pays de l'Union Européen et aux autres pays européens disposant de systémes de collecte sélective)

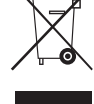

Ce symbole sur le produit ou sa documentation indique qu'il ne doit pas être éliminé en fin de vie avec les autres déchets ménagers. L'élimination incontrôlée des déchets pouvant porter préjudice à l'environnement ou à la santé humaine, veuillez le séparer des autres types de déchets et le recycler de façon responsable. Vous favoriserez ainsi la réutilisation durable des ressources matérielles. Les particuliers sont invités à contacter le distributeur leur ayant vendu le produit ou à se renseigner auprès de leur mairie pour savoir où et comment ils peuvent se débarrasser de ce produit afin qu'il soit recyclé en respectant l'environnement. Les entreprises sont invitées à contacter leurs fournisseurs et à consulter les conditions de leur contrat de vente. Ce produit ne doit pas être éliminé avec les autres déchets commerciaux.

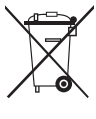

### *Korrekte Entsorgung dieses Produkts (Elektromüll)*

(Anzuwenden in den Ländern der Europäischen Union und anderen europäischen Ländern mit einem separaten Sammelsystem)

Die Kennzeichnung auf dem Produkt bzw. auf der dazugehörigen Literatur gibt an, dass es nach seiner Lebensdauer nicht zusammen mit dem normalen Haushaltsmüll entsorgt werden darf. Entsorgen Sie dieses Gerät bitte getrennt von anderen Abfällen, um der Umwelt bzw. der menschlichen Gesundheit nicht durch unkontrollierte Müllbeseitigung zu schaden. Recyceln Sie das Gerät, um die nachhaltige Wiederverwertung von stofflichen Ressourcen zu fördern. Private Nutzer sollten den Händler, bei dem das Produkt gekauft wurde, oder die zuständigen Behörden kontaktieren, um in Erfahrung zu bringen, wie sie das Gerät auf umweltfreundliche Weise recyceln können. Gewerbliche Nutzer sollten sich an Ihren Lieferanten wenden und die Bedingungen des Verkaufsvertrags konsultieren. Dieses Produkt darf nicht zusammen mit anderem Gewerbemüll entsorgt werden.

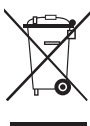

## *Correcte verwijdering van dit product (elektrische & elektronische afvalapparatuur)*

Dit merkteken op het product of het bijbehorende informatiemateriaal duidt erop dat het niet met ander huishoudelijk afval verwijderd moet worden aan het einde van zijn gebruiksduur. Om mogelijke schade aan het milieu of de menselijke gezondheid door ongecontroleerde afvalverwijdering te voorkomen, moet u dit product van andere soorten afval scheiden en op een verantwoorde manier recyclen, zodat het duurzame hergebruik van materiaalbronnen wordt bevorderd. Huishoudelijke gebruikers moeten contact opnemen met de winkel waar ze dit product hebben gekocht of met de gemeente waar ze wonen om te vernemen waar en hoe ze dit product milieuvriendelijk kunnen laten recyclen. Zakelijke gebruikers moeten contact opnemen met hun leverancier en de algemene voorwaarden van de koopovereenkomsten nalezen. Dit product moet niet worden gemengd met ander bedrijfsafval voor verwijdering.

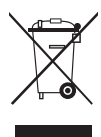

### *Eliminación correcta de este producto (material eléctrico y electrónico de descarte)*

(Aplicable en la Unión Europea y en países europeos con sistenmas de recogida selectiva de residuos)

La presencia de esta marca en el producto o en el material informativo que lo acompaña, indica que al finalizar su vida útil no deberá eliminarse junto con otros residuos domésticos. Para evitar los posibles daños al medio ambiente o a la salud humana que representa la eliminación incontrolada de residuos, separe este producto de otros tipos de residuos y recíclelo correctamente para promover la reutilización sostenible de recursos materiales. Los usuarios particulares pueden contactar con el establecimiento donde adquirieron el producto, o con las autoridades locales pertinentes, para informarse sobre cómo y dónde pueden llevarlo para que sea sometido a un reciclaje ecológico y seguro. Los usuarios comerciales pueden contactar con su proveedor y consultar las condiciones del contrato de compra. Este producto no debe eliminarse mezclado con otros residuos comerciales.

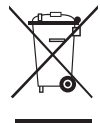

### *Eliminação Correcta Deste Produto (Resíduo de Equipamentos Eléctricos e Electrónicos)*

Esta marca, apresentada no produto ou na sua literatura indica que ele não deverá ser eliminado juntamente com os resíduos domésticos indiferenciados no final do seu período de vida útil. Para impedir danos ao ambiente e à saúde humana causados pela eliminação incontrolada de resíduos deverá separar este equipamento de outros tipos de resíduos e reciclá-lo de forma responsável, para promover uma reutilização sustentável dos recursos materiais. Os utilizadores domésticos deverão contactar ou o estabelecimento onde adquiriram este produto ou as entidades oficiais locais para obterem informações sobre onde e de que forma podem levar este produto para permitir efectuar uma reciclagem segura em termos ambientais. Os utilizadores profissionais deverão contactar o seu fornecedor e consultar os termos e condições do contrato de compra. Este produto não deverá ser misturado com outros resíduos comerciais para eliminação.

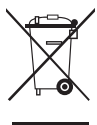

### *Corretto smaltimento del prodotto (rifiuti elettrici ed elettronici)* (Applicabile in i paesi dell'Unione Europea e in quelli con sistema di raccolta differenziata)

Il marchio riportato sul prodotto o sulla sua documentazione indica che il prodotto non deve essere smaltito con altri rifiuti domestici al termine del ciclo di vita. Per evitare eventuali danni all'ambiente o alla salute causati dall'inopportuno smaltimento dei rifiuti, si invita l'utente a separare questo prodotto da altri tipi di rifiuti e di riciclarlo in maniera responsabile per favorire il riutilizzo sostenibile delle risorse materiali. Gli utenti domestici sono invitati a contattare il rivenditore presso il quale è stato acquistato il prodotto o l'ufficio locale preposto per tutte le informazioni relative alla raccolta differenziata e al riciclaggio per questo tipo di prodotto. Gli utenti aziendali sono invitati a contattare il proprio fornitore e verificare i

termini e le condizioni del contratto di acquisto. Questo prodotto non deve essere smaltito unitamente ad altri rifiuti commerciali.